**การศึกษาการใช้สื่อสังคมออนไลน์ (Social media) เพื่อการบริหารงานก่อสร้าง กรณีศึกษา ห้างหุ้นส่วนจ ากัด เทคโนบิวเดอร์ (2001) อ าเภอเมือง จังหวัดนครราชสีมา**

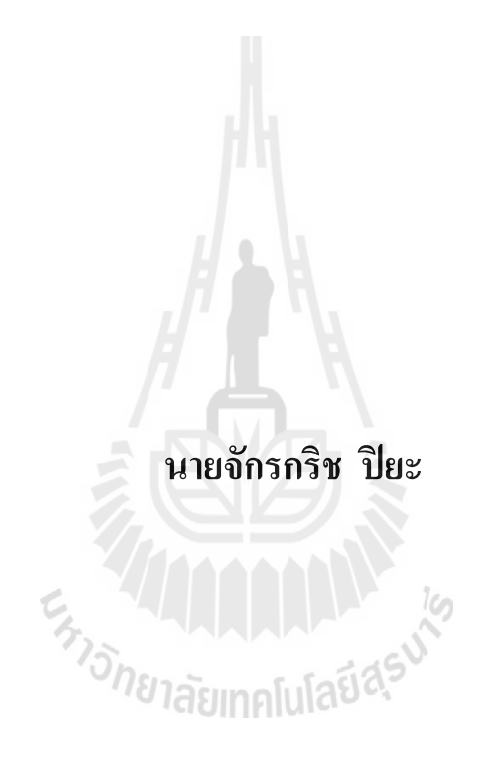

**โครงงานนี้เป็นส่วนหนึ่งของการศึกษาตามหลักสูตรปริญญาวิศวกรรมศาสตรมหาบัณฑิต สาขาวิชาการบริหารงานก่อสร้างและสาธารณูปโภค มหาวิทยาลัยเทคโนโลยีสุรนารี ปีการศึกษา 2557**

# **การศึกษาการใช้สื่อสังคมออนไลน์ (Social media) เพื่อการบริหารงานก่อสร้าง กรณีศึกษา ห้างหุ้นส่วนจ ากัด เทคโนบิวเดอร์ (2001) อ าเภอเมือง จังหวัดนครราชสีมา**

มหาวิทยาลัยเทคโนโลยีสุรนารี อนุมัติให้นับโครงงานฉบับนี้เป็นส่วนหนึ่งของการศึกษา ตามหลักสูตรปริญญามหาบัณฑิต

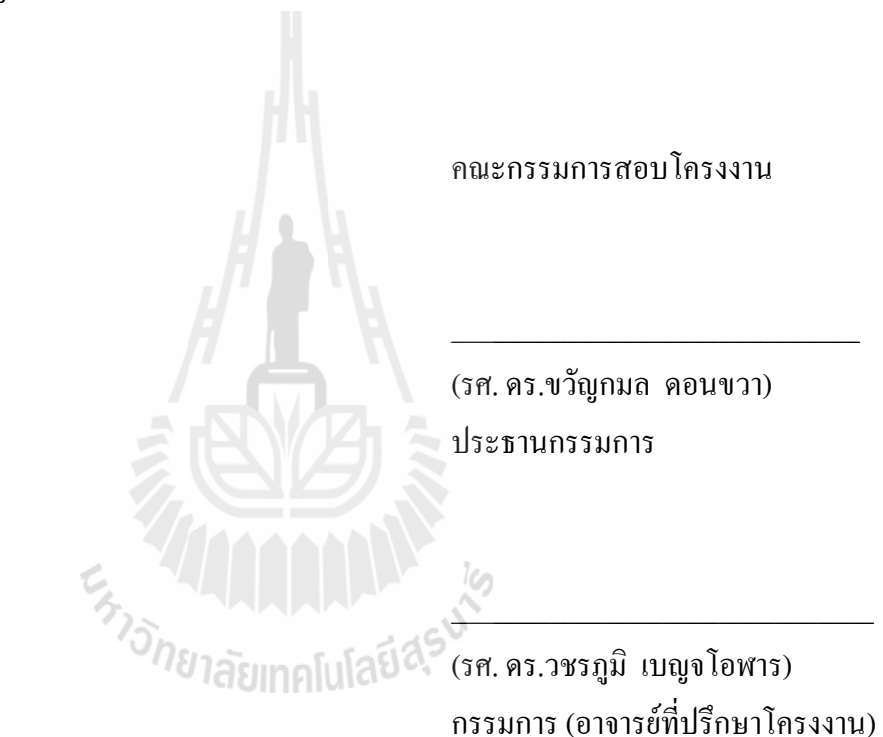

(ผศ. ดร.ปวีร์ ศิริรักษ์) กรรมการ

(รศ. ร.อ. คร.กนต์ธร ชำนิประศาสน์) คณบดีส านักวิชาวิศวกรรมศาสตร์

 $\_$ 

 $\_$ 

จักรกริช ปิยะ: การศึกษาการใช้สื่อสังคมออนไลน์ (Social media) เพื่อการบริหารงาน ก่อสร้าง กรณีศึกษา ห้างหุ้นส่วนจำกัด เทคโนบิวเดอร์ (2001) อำเภอเมือง จังหวัด นครราชสีมา (A STUDY OF SOCIAL MEDIA FOR CONSTRUCTION MANAGEMENT CASE STUDY: CONSTRUCTION OF TECHNO-BUILDER (2001) LIMITED PARTNERSHIP AMPHUR MAUNG NAKHON RATCHASIMA) อาจารย์ที่ปรึกษา : รองศาสตราจารย์ดร.วชรภูมิ เบญจโอฬาร

การศึกษาวิจัยครั้งนี้มีวัตถุประสงค์เพื่อศึกษาการใช้สื่อสังคมออนไลน์ (Social media) ใน การบริหารงานก่อสร้าง กรณีศึกษา ห้างห้นส่วนจำกัด เทคโนบิวเดอร์ (2001) อำเภอเมือง จังหวัด นครราชสีมาและเพื่อศึกษาความพึงพอใจของพนักงาน ห้างหุ้นส่วนจำกัด เทคโนบิวเดอร์ (2001) ที่ มีต่อการใช้สื่อสังคมออนไลน์ (Social media) กับการบริหารงานก่อสร้าง โดยมีประชากรใน ึการศึกษาครั้งนี้ ได้แก่ พนักงาน ห้างหุ้นส่วนจำกัด เทคโนบิวเดอร์ (2001) จำนวน 12 คน การเก็บ รวบรวมข้อมูลโดยผู้วิจัยเข้าไปสัมภาษณ์พนักงานทั้ง 12 คน ในการใช้สื่อสังคมออนไลน์กับการ บริหารงานก่อสร้างและเก็บรวบรวมข้อมูลโดยใช้แบบสอบถาม จากนั้นวิเคราะห์ผลจากการ รวบรวมข้อมูล จากการศึกษาพบว่า หลังจากใช้สื่อสังคมออนไลน์ (Social media) แล้วงานบริหาร การก่อสร้าง ในด้านการรับ-ส่งข้อมูล และการจัดการข้อมูลโครงการ ด้านการสื่อสารระหว่าง ทีมงาน แบบโต้-ตอบ ด้านการสื่อสารแบบทางเดียว (การสั่งงาน, การรายงานความคืบหน้า, การแจ้ง ข่าวสาร) และด้านการสืบค้นความรู้นอกองค์กร ใช้ระยะเวลาในการสื่อสารรวดเร็วขึ้นมาก ลด ต้นทุนและเพิ่มกำไร การแก้ไขงานผิดพลาดน้อยลง ส่งมอบงานทันเวลา และมีประสิทธิภาพมาก ี่ขึ้น พนักงาน ห้างหุ้นส่วนจำกัด เทคโนบิวเดอร์ (2001) อำเภอเมือง จังหวัดนครราชสีมา มีความพึง พอใจต่อการประยุกต์ใช้สื่อสังคมออนไลน์ (Social media) เพื่องานบริหารงานก่อสร้างอยู่ในระดับ มากที่สุด ค่าเฉลี่ย 4.58ค่าเบี่ยงเบนมาตรฐาน 0.52

สาขาวิชา วิศวกรรมโยธา ปีการศึกษา 2557

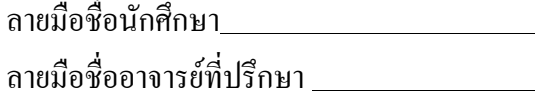

JAKKRIT PIYA: A STUDY OF SOCIAL MEDIA FOR CONSTRUCTION MANAGEMENT CASE STUDY: CONSTRUCTION OF TECHNO-BUILDER (2001) LIMITED PARTNERSHIP AMPHUR MAUNG NAKHON RATCHASIMA. ADVISOR: ASSOC. PROF. VACHARAPOOM BENJAORAN, Ph.D.

Research purposes are study how to manage the construction, apply for using the social media management and study the employee satisfaction about the social media for construction management usable.

The target group of this research is 12 employees from partnership limited which is collected and analyzed all the information from those employees' questionnaires by the researcher using the social media management further.

After used the social media management, we found that sending and receiving all data, communication between the team about the project information back and forward, one-way communication (such as work assignment, report update status, news and information), and search the knowledge outside the organization. Were rapidly communicated in short time period, cost reduction and more profitability, decreased the error, delivered the project on time and increased efficiency of work.

Therefore, the partnership limited is very satisfy able for applying and using the social media management with high level of this matter. The mean is 4.58 and the standard deviation is 0.52. 787 a un alulation

Academic Year 2014 Advisor's Signature

School of Civil Engineering Student's Signature

### **กิตติกรรมประกาศ**

งานวิจัยในครั้งนี้สามารถสำเร็จลุล่วงได้ด้วยดี ผู้วิจัยต้องกราบขอบพระคุณ รอง ศาสตราจารย์ ดร.วชรภูมิ เบญจโอฬาร อาจารย์ที่ปรึกษาโครงงาน ที่ให้ความกรุณาเมตตา ให้ การอบรม สั่งสอน ชี้แนะ ช่วยเหลือในการศึกษาท าวิจัย ตลอดจนให้การแนะน าในการเขียนและ ตรวจทานแก้ไข จนโครงงานเสร็จสมบูรณ์ กราบขอบพระคุณ รองศาสตราจารย์ดรขวัญกมล ดอนขวา ประธานกรรมการสอบโครงงาน และผู้ช่วยศาสตราจารย์ดร.ปวีร์ ศิริรักษ์ กรรมการ ี สอบโครงงาน ที่กรุณาให้คำปรึกษา และแนะนำ เนื้อหาโครงงาน

กราบขอบพระคุณ คณาจารย์ โปรแกรมการบริหารงานก่อสร้างและสาธารณูปโภค สาขาวิชาการบริหารงานก่อสร้างและสาธารณูปโภค ส านักวิชาวิศวกรรมศาสตร์มหาวิทยาลัย เทคโนโลยีสุรนารี ทุกท่าน รวมถึงคณาจารย์มหาวิทยาลัยเทคโนโลยีสุรนารี ทุกท่าน ที่ได้กรุณาให้ การอบรมสั่งสอนที่ผ่านมา

กราบขอบพระคุณ พนักงาน ห้างหุ้นส่วนจำกัด เทคโนบิวเดอร์ (2001) อำเภอเมือง จังหวัด นครราชสีมา ที่ให้ความช่วยเหลือในการศึกษาใช้สื่อออนไลน์ในการบริหารงานก่อสร้างและ ช่วยเหลือในการตอบแบบสอบถาม ของการทำโครงงานวิจัยในครั้งนี้

กราบขอบพระคุณบิดา มารดา ที่กรุณาอุปการะเลี้ยงดู ตลอดจนส่งเสริมให้ได้รับการศึกษา และให้กำลังใจเป็นอย่างดีเสมอมา จนกระทั่งโครงงานฉบับนี้สำเร็จ

ENTO THE DESCRIPTION OF THE CLASS

จักรกริช ปิยะ

# **สารบัญ**

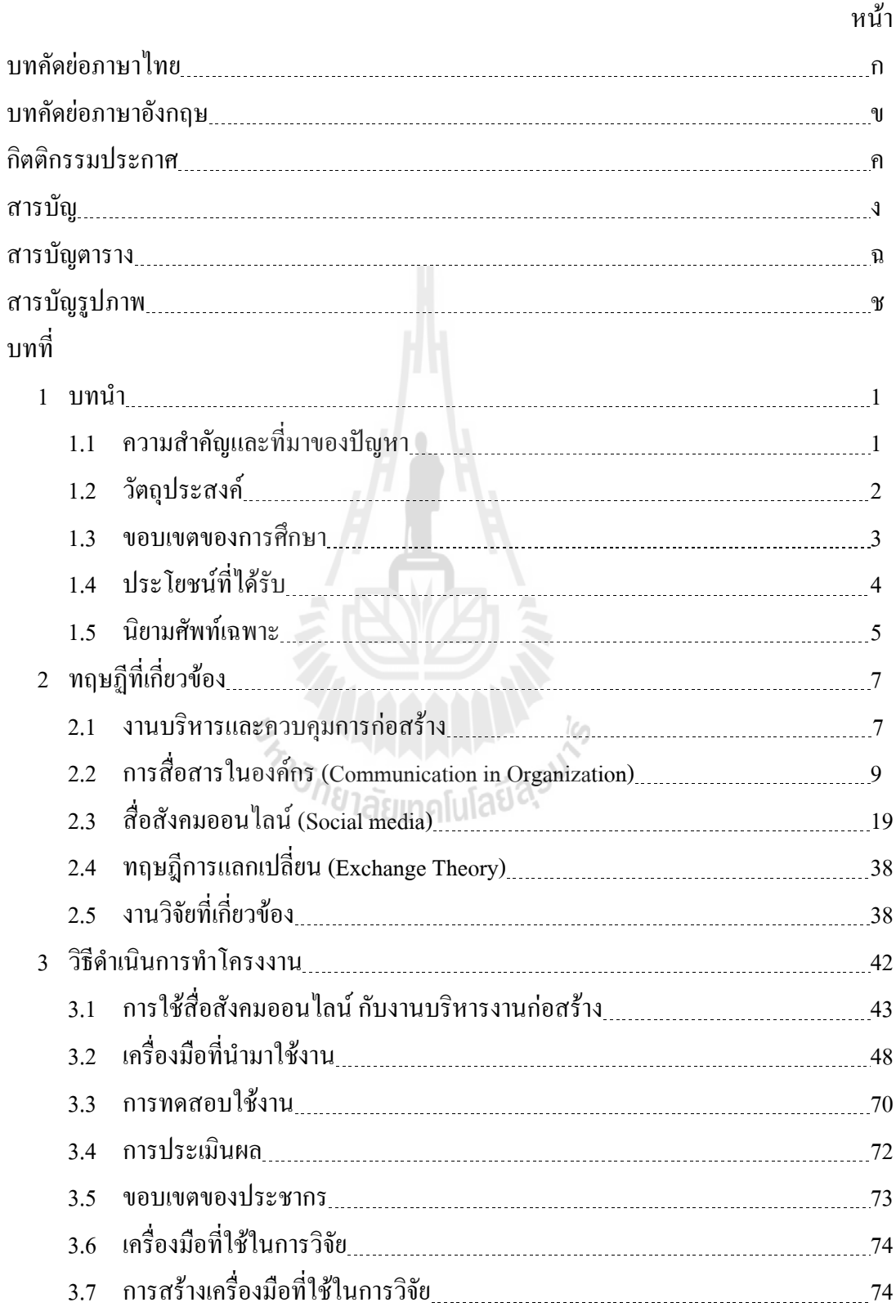

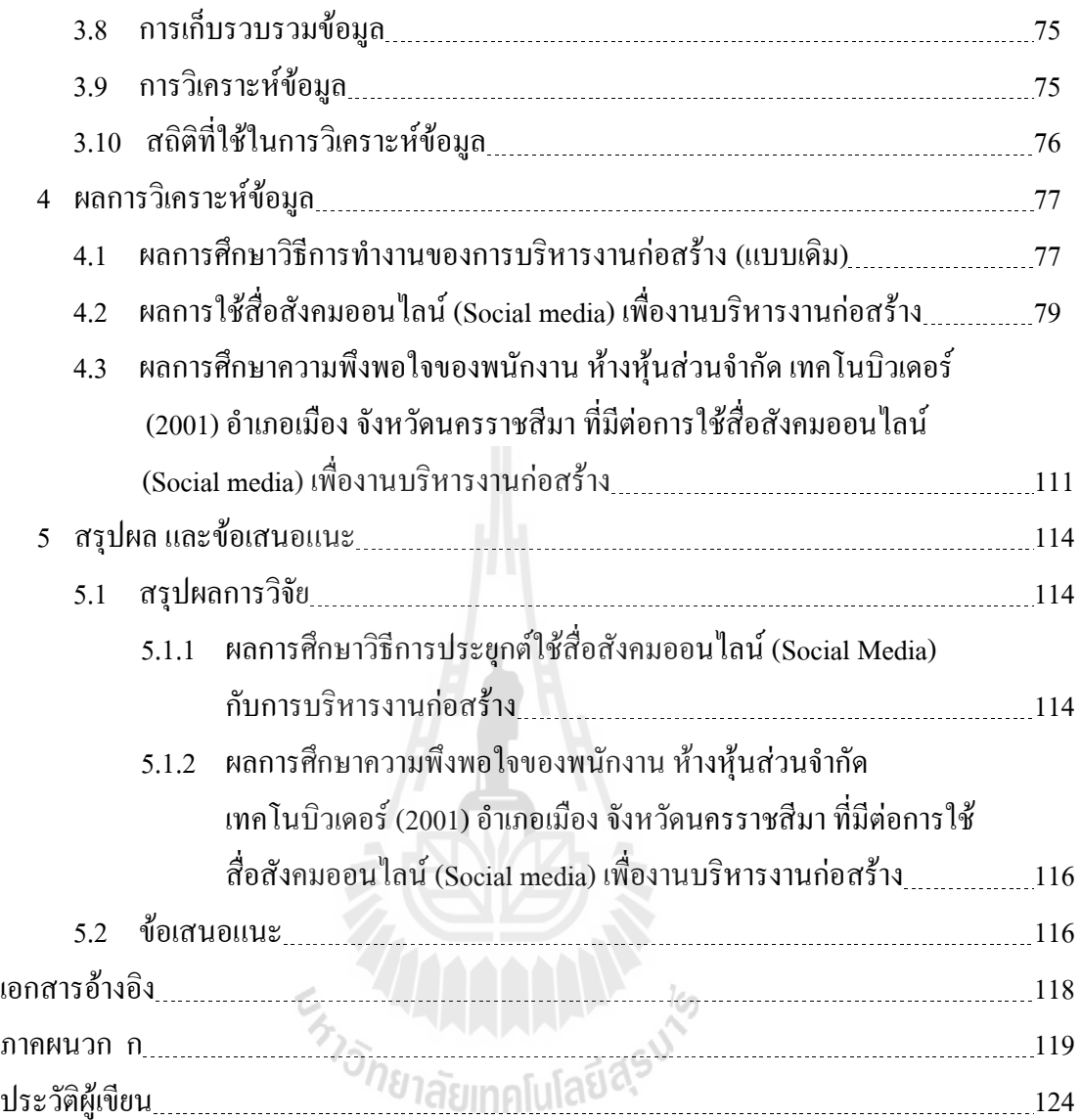

# **สารบัญตาราง**

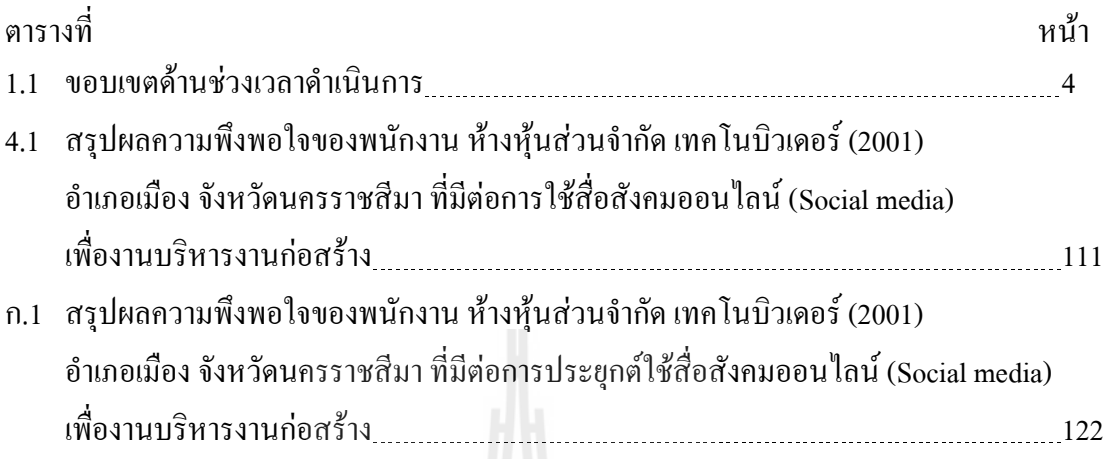

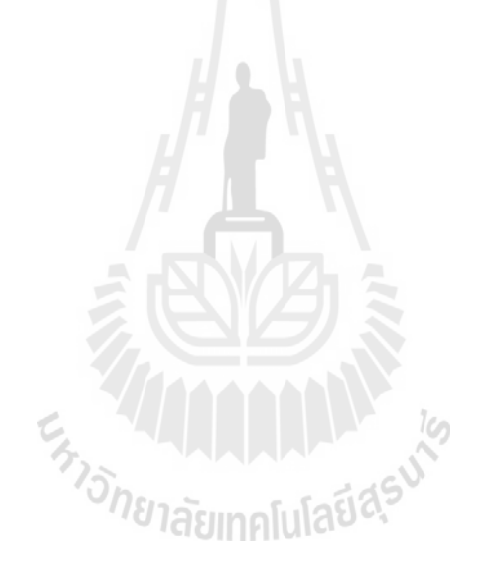

# **สารบัญรูปภาพ**

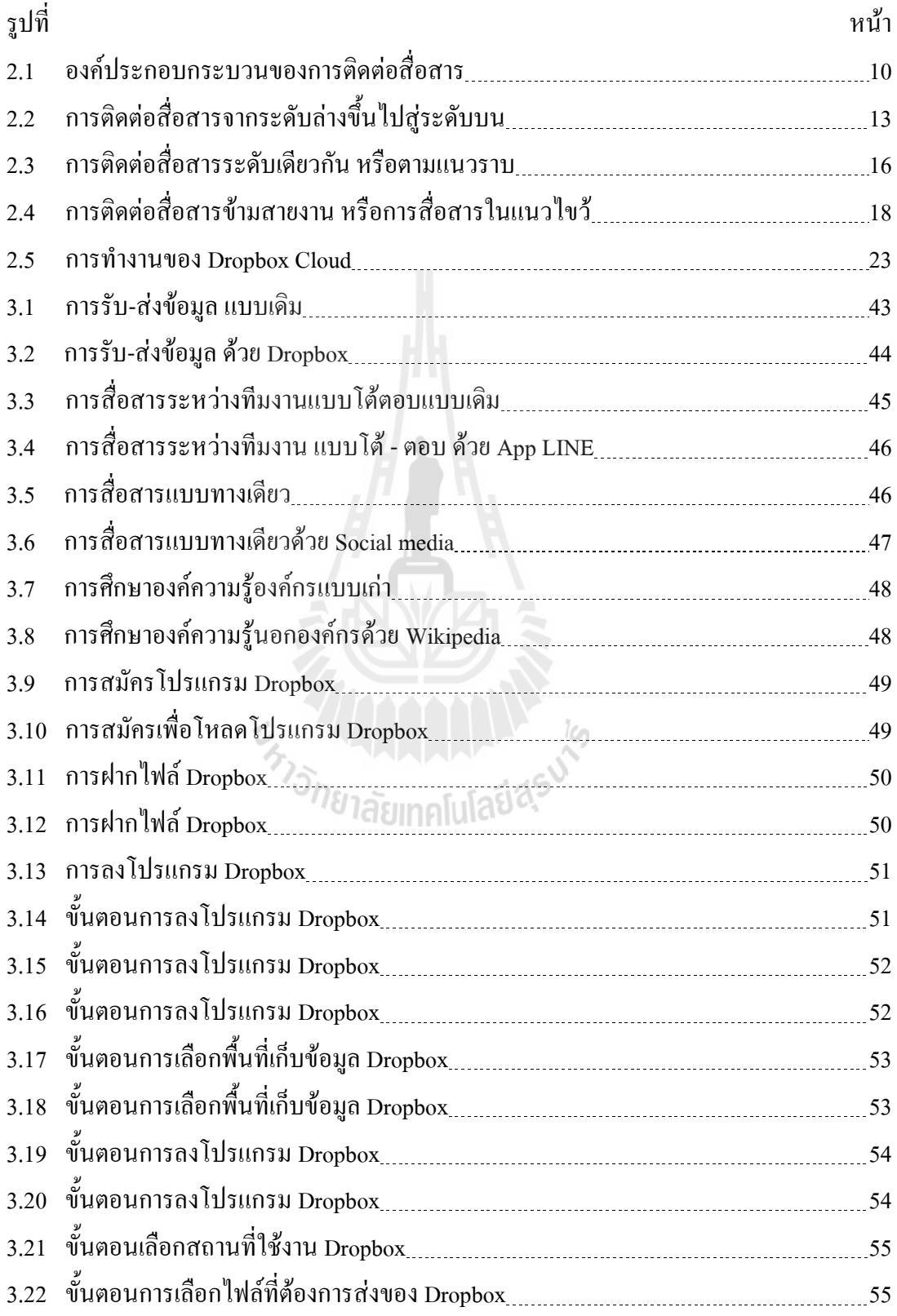

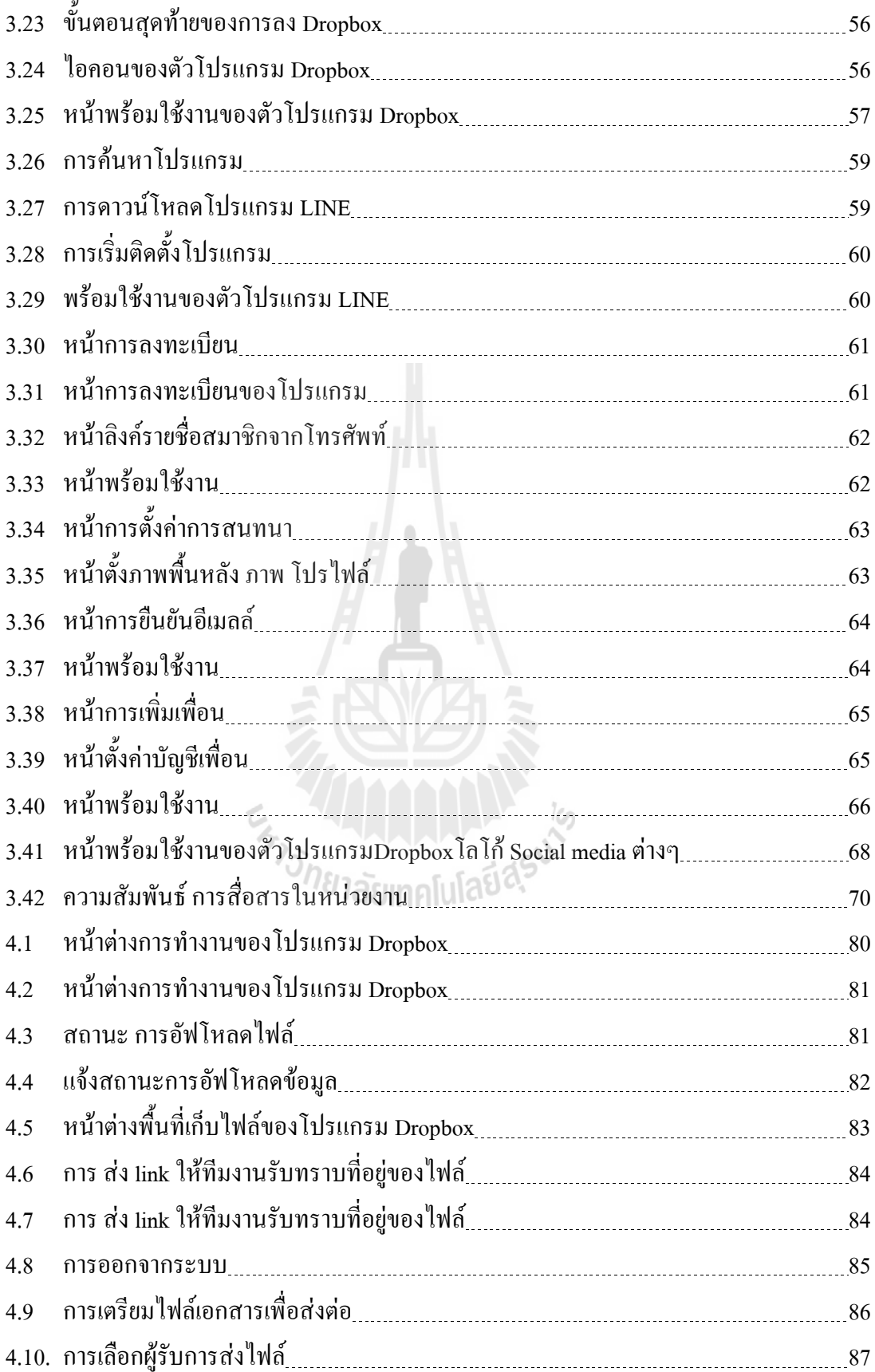

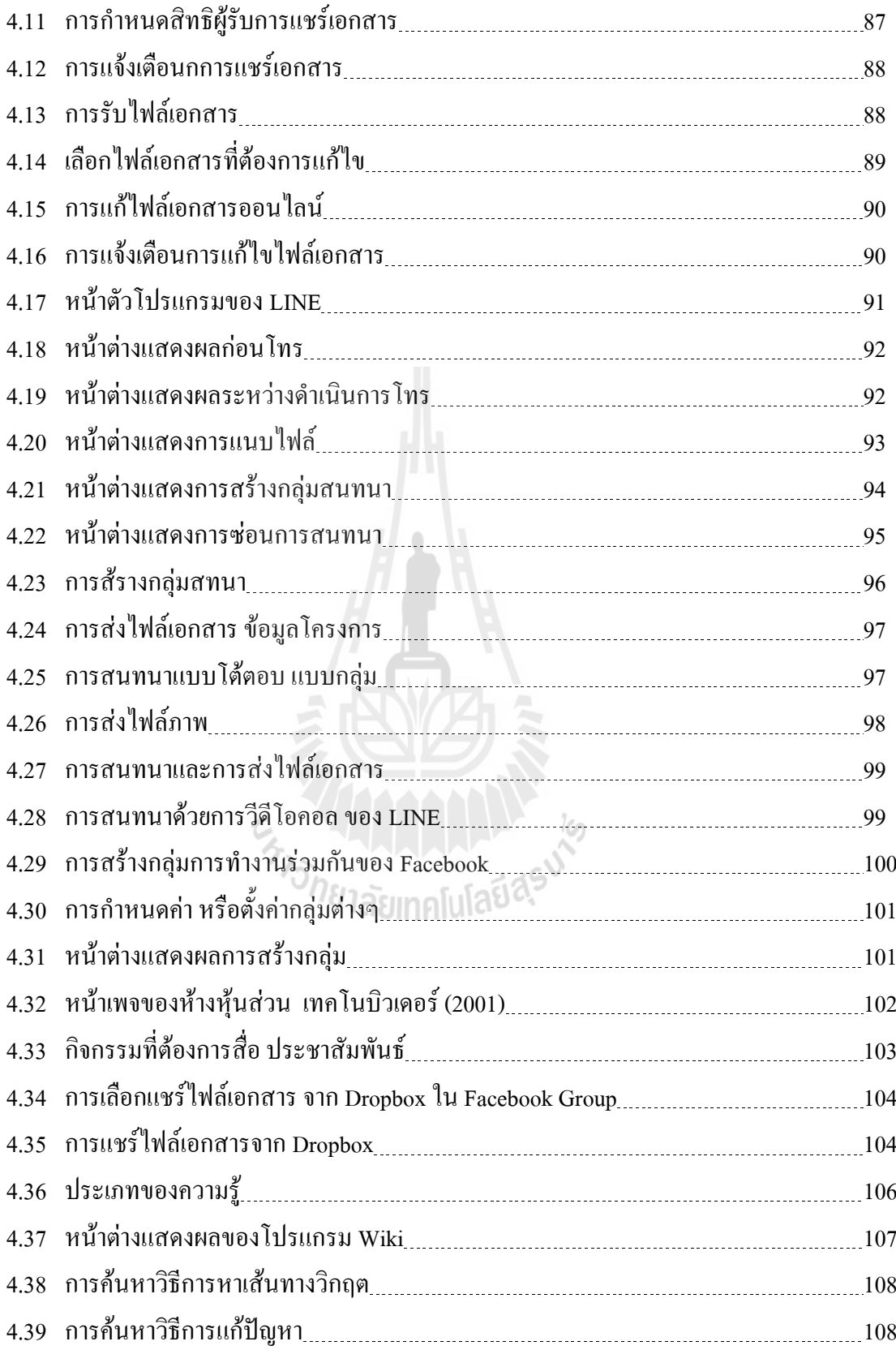

**บทที่ 1 บทน ำ**

### **1.1 ควำมส ำคัญและที่มำของปัญหำ**

้มนุษย์เป็นสังคมที่ต้องมีการสื่อสารข้อมูลถึงกันและกันซึ่งในสมัยโบราณมนุษย์สื่อสาร ข้อมูลด้วยวิธีการที่ไม่ซับซ้อนนัก เช่น ปากเปล่า ม้าเร็วและนกพิราบสื่อสาร ต่อมาได้มีการ ปรับเปลี่ยนการสื่อสารข้อมูลเป็นจดหมายโทรเลข โทรศัพท์วิทยุจากนั้นเมื่อเข้าสู่ยุคที่มีเครือข่าย คอมพิวเตอร์และอินเทอร์เน็ตเข้ามาเกี่ยวข้อง การสื่อสารข้อมูลของมนุษย์มีการปรับเปลี่ยนเป็นสื่อที่ เกี่ยวข้องกับอิเล็กทรอนิกส์มากขึ้น เช่น บริการ IRC (Internet Relay Chat) โปรแกรมพูดคุย (Chat programs) จดหมายอิเล็กทรอนิกส์(Electronic mailหรือ Email) และเว็บบอร์ด (Web board)จวบ ึ่จนถึงปัจจุบัน มนุษย์เริ่มมีการสื่อสารข้อมูลในชีวิตประจำวันถึงกันและกันด้วยการใช้สื่อสังคม ออนไลน์

สื่อสังคมออนไลน์คือ สื่อที่ผู้ส่งสารแบ่งปันสารซึ่งอยู่ในรูปแบบต่างๆ ไปยังผู้รับสารผ่าน เครือข่ายออนไลน์โดยสามารถโต้ตอบกันระหว่างผู้ส่งสารและผู้รับสารหรือผู้รับสารด้วยกันเอง ซึ่ง สามารถแบ่งสื่อสังคมออนไลน์ออกเป็นประเภทต่างๆ ที่ใช้กันบ่อยๆ คือบล็อก (Blogging) ทวิต เตอร์และไมโครบล็อก (Twitter and Microblogging) สื่อสังคมออนไลน์(Social media) เช่น Facebook, Dropboxและการแบ่งปันสื่อทางออนไลน์(Media Sharing) เช่น LINE

ในช่วงระยะเวลา 5 ปีที่ผ่านมาความเจริญก้าวหน้าและการเติบโตอย่างก้าวกระโดดด้าน เทคโนโลยีคอมพิวเตอร์ระบบเครือข่ายอินเตอร์เน็ต (Internet) และเทคโนโลยีการสื่อสาร ได้เปลี่ยน ้วิถีทางการคำเนินชีวิต การคำเนินธุรกิจและการสื่อสารของคนในสังคมไปอย่างมากมาย งานวิจัย ด้านเทคโนโลยีการสื่อสารบ่งชี้ว่า สื่อหรือเครื่องมือสื่อสารที่ได้รับความนิยมในแต่ละช่วงเวลาจะมี ้อิทธิพลต่อความคิดของคนด้วยโดยจะเป็นปัจจัยสำคัญ ที่กำหนดกรอบความคิดและความเข้าใจใน การมองโลกรอบๆ ตัวเราด้วย

ปัจจุบันสื่อสังคมออนใลน์ (Social media) กำลังเข้ามามีบทบาทสำคัญในทุกวงการทั้ง ชีวิตประจ าวันและการด าเนินธุรกิจ โดยเฉพาะอย่างยิ่งเป็นสื่อที่นิยมใช้สื่อสารการตลาดเพื่อการ ประชาสัมพันธ์ และทำกิจกรรมทางการตลาดออนไลน์ในรูปแบบต่างๆ สำหรับการนำสื่อสังคม ออนไลน์(Social media)จากรายงาน The Wave 3 Report ของ Universal McCann แสดงให้เห็นว่า สื่อสังคมออนไลน์(Social media) เป็นสื่อที่มีอิทธิพลต่อแบรนด์และภาพลักษณ์ขององค์กรอย่าง มาก เพราะผู้ใช้สื่อสังคมออนไลน์ (Social media) นิยมโพสต์แสดงความคิดเห็นเกี่ยวกับผลิตภัณฑ์ หรือแบรนด์ผ่านบล็อกหรือในกลุ่มสังคมออนไลน์ของตนเอง นอกจากนี้การวิจัยยังแสดงให้เห็นว่า ผู้ใช้อินเตอร์เน็ตมีทัศนคติในเชิงบวกต่อบริษัท หรือองค์กรที่สร้างบล็อกเป็นของตนเองรวมไปถึง การท างานที่เกี่ยวข้องกับกระบวนการบริหารงานก่อสร้างของบริษัทด าเนินธุรกิจอสังหาริมทรัพย์ จะต้องสรรหาบุคลากรที่มีความรู้ความสามารถเฉพาะกับการปฏิบัติงานและต้องมีการพัฒนา รูปแบบและวิธีการในการบริหารจัดการให้เป็นการบริหารจัดการสมัยใหม่การออกแบบ กระบวนการปฏิบัติงานให้มีความสอดคล้องกับปัญหาและความต้องการของประชาชนเพื่อให้การ บริหารงานส าเร็จลุล่วงไปด้วยดีและด้วยความรวดเร็วการใช้ สื่อสังคมออนไลน์(Social media)จึง มีความส าคัญเป็นเป็นอย่างมาก จนมีการสนับสนุนให้จัดตั้งหน่วยงานที่รับผิดชอบโดยตรงเรื่องสื่อ สังคมออนไลน์(Social media) ขององค์กร เพื่อเพิ่มความรวดเร็วในการสื่อสาร และเพิ่มความ ี สะดวกให้การทำงานการนำสื่อสังคมออนไลน์ (Social media) มาใช้ในการกระบวนการบริหารงาน ก่อสร้างและท างานภายในอย่างเป็นกิจจะลักษณะนั้น เพื่อให้พนักงานสามารถใช้ สื่อสังคม ้ออนไลน์ (Social media) ในการทำงานได้อย่างมีประสิทธิภาพ ในขณะที่บางองค์กรก็พยายามจะหา ้วิธีการนำสื่อสังคมออนไลน์ (Social media) มาใช้ให้เกิดประโยชน์ แต่ก็ยังไม่มีแนวคิดว่าจะ ี่ สามารถนำมาใช้ให้เกิดประ โยชน์กับการทำงานอย่างเป็นรูปธรรมได้อย่างไร

้ดังนั้น ผู้ศึกษาจึงมีความสนใจที่จะศึกษาการใช้สื่อสังคมออนไลน์สำหรับการสื่อสารใน งานบริหารงานก่อสร้างของบริษัทดำเนินธุรกิจอสังหาริมทรัพย์ในเขตพื้นที่อำเภอเมืองนครราชสีมา จังหวัดนครราชสีมาซึ่งเป็นพื้นที่ที่ผู้ศึกษาปฏิบัติงานอยู่ เพื่อให้ทราบถึงการรูปแบบการเลือกใช้สื่อ ้ สังคมออนไลน์(Social media) ต่างๆ ให้เหมาะสมกับลักษณะงาน พร้อมทั้งนำผลการศึกษาที่ได้มา ปรับปรุงให้ใช้ให้เกิดประโยชน์สูงสุด<br>พระบาท สะบาท เปลยี่ 85

### **1.2 วัตถุประสงค์**

- 1.2.1 เพื่อศึกษาวิธีการทำงานการบริหารงานก่อสร้างของ ห้างหุ้นส่วนจำกัด เทคโนบิว เดอร์ (2001) อำเภอเมือง จังหวัดนครราชสีมา
- 1.2.2 เพื่อศึกษาการใช้เสื่อสังคมออนไลน์ (Social media) เพื่องานบริหารงานก่อสร้าง ห้าง หุ้นส่วนจำกัด เทคโนบิวเดอร์ (2001) อำเภอเมือง จังหวัดนครราชสีมา
- 1.2.3 เพื่อศึกษาความพึงพอใจของพนักงาน ห้างหุ้นส่วนจำกัด เทคโนบิวเดอร์ (2001) อ าเภอเมือง จังหวัดนครราชสีมา ที่มีต่อการใช้สื่อสังคมออนไลน์ (Social media) เพื่อ งานบริหารงานก่อสร้าง

### **1.3 ขอบเขตของกำรศึกษำ**

1.3.1 ขอบเขตการศึกษาเพื่อศึกษาการใช้สื่อสังคม (Social media) ในงานบริหารงาน ก่อสร้างของ ห้างหุ้นส่วนจำกัด เทคโนบิวเดอร์ (2001) อำเภอเมือง จังหวัด นครราชสีมา

1.3.2 ขอบเขตด้านประชากร

ขอบเขตด้านประชากรได้แก่ บุคลากรที่เกี่ยวข้องในงานบริหารงานก่อสร้างของ ห้าง หุ้นส่วนจำกัด เทคโนบิวเดอร์ (2001) อำเภอเมือง จังหวัดนครราชสีมา จำนวน 12 คนโดยแบ่ง ออกเป็นฝ่าย ดังนี้

- 1. ฝ่ายสนับสนุนการคำเนินการก่อสร้าง (Office) จำนวน 7 คน
	- 1.1 เจ้าของโครงการ (Owner) จำนวน 1 คน
	- 1.2 ผู้ออกแบบวิศวกร, สถาปนิก (Office Engineering, Architect) จำนวน 1 คน
	- 1.3 ผู้บริหารโครงการ(Project Manager) จำนวน 1 คน
	- 1.4 นักวางแผน,ผู้ตรวจสอบคุณภาพและปริมาณ (Planning, Quantity Surveyor)

#### จ านวน 1 คน

- $1.5$  จัดซื้อ (Purchasing) จำนวน 1 คน
- 1.6 เลขาโครงการ (Admin) จำนวน 1 คน
- $1.7$  บัญชีโครงการ (Project Accounting) จำนวน 1 คน
- 2. ฝ่ายดำเนินการก่อสร้าง (Site) จำนวน 5 คน
	- 2.1 วิศวกรผู้ควบคุม (Site Engineering) จำนวน 1 คน
	- 2.2 โฟร์แมนควบคุมงาน, ผู้ประสานงานในโครงการ (Forman, Site  $Coordinator$ ) จำนวน 1 คน
	- 2.3 ผู้รับเหมาหลัก (Main Contractor) จำนวน 1 คน
	- 2.4 ผู้รับเหมาย่อย (Sub-Contractor) จำนวน 1 คน
	- 2.5 ธุรการหน้างาน (Site Admin) จำนวน 1 คน
- 1.3.3 ขอบเขตด้านเนื้อหา ศึกษาและวิเคราะห์การนำสื่อสังคมออนไลน์ (Social media) มา ปรับใช้เพื่อแก้ปัญหาและโดยได้เลือกใช้สื่อออนไลน์ในรูปแบบที่แตกต่างกัน โดย ใช้สื่อออนไลน์ จำนวน 4 ประเภท ได้แก่ Dropbox , LINE , Facebook , Wikipedia ้ พัฒนาเพื่อเพิ่มประสิทธิภาพในการทำงานของการบริหารงานก่อสร้าง
- 1.3.4 ขอบเขตด้านช่วงเวลาดำเนินการ

| ขั้นตอนการดำเนินงานวิจัย |                                                      | ระยะเวลาการปฏิบัติงาน |           |          |           |          |           |          |           |          |           |          |           |
|--------------------------|------------------------------------------------------|-----------------------|-----------|----------|-----------|----------|-----------|----------|-----------|----------|-----------|----------|-----------|
|                          |                                                      | พ.ศ.2558              |           |          |           |          |           |          |           |          |           |          |           |
| ลำดับที่                 | รายละเอียดการปฏิบัติงาน                              | ม.ค.                  |           | ก.พ.     |           | มี.ค.    |           | เม.ย.    |           | พ.ค.     |           | มิ.ย.    |           |
|                          |                                                      | $1 - 15$              | $16 - 31$ | $1 - 15$ | $16 - 28$ | $1 - 15$ | $16 - 31$ | $1 - 15$ | $16 - 30$ | $1 - 15$ | $16 - 31$ | $1 - 15$ | $16 - 30$ |
| $\mathbf{1}$             | ศึกษาการทำงานของรูปแบบเดิม                           |                       |           |          |           |          |           |          |           |          |           |          |           |
| $\overline{2}$           | วิเคราะห์ปัญหาและความต้องการ                         |                       |           |          |           |          |           |          |           |          |           |          |           |
| 3                        | ้ศึกษาความเป็นไปได้ของการนำสื่อสังคม<br>ออนไลน์มาใช้ |                       |           |          |           |          |           |          |           |          |           |          |           |
| $\overline{4}$           | วิเคราะห์สื่อและนำมาปรับใช้ให้เหมาะสม                |                       |           |          |           |          |           |          |           |          |           |          |           |
| 5                        | ประเมินผลการใช้งาน                                   |                       |           |          |           |          |           |          |           |          |           |          |           |
| 6                        | เก็บข้อมูลความพึงพอใจ                                |                       |           |          |           |          |           |          |           |          |           |          |           |

ิตารางที่ 1.1 ขอบเขตด้านช่วงเวลาดำเนินการ

### **1.4 ประโยชน์ที่ได้รับ**

การใช้สื่อสังคมออนไลน์ (Social media) เข้ามาใช้งานสำหรับการสื่อสารในงานบริหารงาน ก่อสร้าง มีประโยชน์หลายประการ ดังนี้

- 1.4.1 องค์กรสามารถปรับตัวให้เข้ากับกระแสสังคมในยุคปัจจุบันที่สื่อสังคมออนไลน์ (Social media) เข้ามามีบทบาทต่อการด าเนินชีวิตของมนุษย์ในยุคปัจจุบัน
- 1.4.2 องค์กรสามารถดึงประโยชน์จากสื่อสังคมออนไลน์(Social media) มาปรับใช้กับ งานการสื่อสารการรับส่งข้อมูล และการแจ้งข่าวสารต่างๆได้อย่างเหมาะสมและเกิด ประโยชน์สูงสุด กยาลัยเทคโนโลยี่สุ<sup>ร</sup>
- 1.4.3 ลดค่าใช้จ่ายด้านต่างๆไม่ว่าจะทางตรงหรือทางอ้อม ด้านการสื่อสาร การส่งเอกสาร การใช้ทรัพยากรต่างๆท าให้การส่งต่อข้อมูลรวดเร็วยิ่งขึ้น
- 1.4.4 ลดความขัดแย้งด้านการสื่อสารภายในองค์กรกรณีเอกสารสูญหาย ในการรับส่ง เอกสารแบบเดิม
- 1.4.5 ข้อมูลต่างๆมีการจัดเก็บอย่างเป็นระเบียบ มีหลักฐานในการรับส่ง ง่ายต่อการเข้าถึง เรียกใช้ และสามารถเข้าถึงข้อมูลได้หลากหลายสื่อ เช่น โทรศัพท์มือถือ แท็ปเลต โน้ตบุ๊กคอมพิวเตอร์ตั้งโต๊ะ

#### **1.5 นิยำมศัพท์เฉพำะ**

- 1.5.1 สื่อสังคมออนไลน์ (Social media) หมายถึง เว็บไซต์ที่ผู้คนสามารถติดต่อสื่อสารกับ เพื่อนทั้งที่รู้จักมาก่อน หรือรู้จักภายหลังทางออนไลน์ซึ่งเว็บไซต์เครือข่ายสังคม ออนไลน์แต่ละแห่งมีคุณลักษณะแตกต่างกันออกไป แต่ส่วนประกอบหลักที่มี เหมือนกัน คือ โปรไฟล์(Profiles - เพื่อแสดงข้อมูลส่วนตัวของเจ้าของบัญชี) การ เชื่อมต่อ(Connecting –เพื่อสร้างเพื่อนกับคนที่รู้จักและไม่รู้จักทางออนไลน์) และ การส่งข้อความ (Messaging -อาจเป็นข้อความส่วนตัวหรือข้อความสาธารณะ) ซึ่ง สื่อออนไลน์ที่ใช้ในการบริหารงานก่อสร้างในครั้งนี้ มี 4 ประเภท ดังนี้
	- 1) Dropboxคือ บริการฝากไฟล์ รวมถึงซิ้งค์ไฟล์ แชร์ไฟล์ ที่สามารถจัดการได้ อย่างสะดวกบนเครื่องคอมพิวเตอร์ของเรา เหมือนจัดการไฟล์ในคอมของเราเอง ไม่ว่าเราจะเล่นคอมพิวเตอร์ที่ไหนหรือว่าเล่นที่เครื่องใคร ก็สามารถจัดการกับ ไฟล์งานของเราได้ ซึ่งต้องติดตั้งโปรแกรมของ Dropboxก่อนจากนั้นก็โยนไฟล์ ลงไปในโฟลเดอร์นั้นมันก็จะถูกอัพโหลดไปเก็บไว้ใน Server ของ Dropbox โดยทันที แค่เพียงมีการต่ออินเตอร์เน็ตกับคอมพิวเตอร์
	- 2) LINE คือแอพพลิเคชั่นที่ผสมผสานบริการ Messaging และ Voice Over IP นำมา ผนวกเข้าด้วยกัน จึงท าให้เกิดเป็นแอพพลิชั่นที่สามารถแชท สร้างกลุ่ม ส่ง ข้อความ โพสต์รูปต่างๆ หรือจะโทรคุยกันแบบเสียงก็ได้ โดยข้อมูลทั้งหมดไม่ ต้องเสียเงิน หากเราใช้งานโทรศัพท์ที่มีแพคเกจอินเทอร์เน็ตอยู่แล้ว แถมยัง สามารถใช้งานร่วมกันระหว่าง iOS และ Android รวมทั้งระบบปฏิบัติการอื่น ๆ ได้อีกด้วย การท างานของ LINE นั้น มีลักษณะคล้าย ๆ กับ WhatsApp ที่ต้องใช้ เบอร์โทรศัพท์เพื่อยืนยันการใช้งาน แต่ LINE ใด้เพิ่มลูกเล่นอื่นๆ เข้ามา ทำให้ LINE มีจุดเด่นที่เหนือกว่า WhatsApp มาดูคุณสมบัติเด่น ๆ ที่น่าสนใจของ LINE กัน
	- 3) Facebook คือ บริการบนอินเทอร์เน็ตบริการหนึ่ง ที่จะทำให้ผู้ใช้สามารถ ติดต่อสื่อสารและร่วมท ากิจกรรมใดกิจกรรม หนึ่งหรือหลายๆ กิจกรรมกับผู้ใช้ Facebook คนอื่นๆ ได้ ไม่ว่าจะเป็นการตั้งประเด็นถามตอบในเรื่องที่สนใจ โพ สต์รูปภาพ โพสต์คลิปวิดีโอ เขียนบทความหรือบล็อกแชทคุยกันแบบสดๆ เล่น เกมส์แบบเป็นกลุ่ม และยังสามารถท ากิจกรรมอื่นๆผ่านแอพลิเคชั่นเสริม (Applications) ที่มีอยู่อย่างมากมาย ซึ่งแอพลิเคชั่นดังกล่าวได้ถูกพัฒนาเข้ามา เพิ่ม เติมอยู่เรื่อยๆ
- 4) Wikipedia เป็นเว็บ ไซต์ที่มีลักษณะเป็นแหล่งข้อมูลหรือความรู้ (Data/Knowledge) ซึ่งผู้เขียนส่วนใหญ่อาจจะเป็นนักวิชาการ นักวิชาชีพหรือ ผู้เชี่ยวชาญเฉพาะทางด้านต่าง ๆ ทั้งการเมือง เศรษฐกิจ สังคม วัฒนธรรม ซึ่ง ผู้ใช้สามารถเขียนหรือแก้ไขข้อมูลได้อย่างอิสระ เช่น Wikipedia, Google Earth, digs Favorites Online
- 1.5.2 งานบริหารงานก่อสร้าง หมายถึง การวางแผนงานและการกำหนดเวลาทำงาน มี หลายรูปแบบและหลายวิธี เพื่อให้รู้ทางตัดสินใจตามลำดับก่อนหลัง แล้วปฏิบัติตาม ้อย่างมีระเบียบแบบแผน ช่วยให้งานที่ทำนั้นง่ายขึ้นและได้ผลดีขึ้น สามารถใช้ ก าลังคน เครื่องมือและ เงินอย่างมีหลักการ รวมไปถึงการมองเห็นปัญหาและ ข้อจำกัดต่างๆ ได้ล่วงหน้าด้วย
- 1.5.3 ความพึงพอใจของพนักงาน หมายถึง ความรู้สึกชอบหรือยินดี ของพนักงาน ห้าง หุ้นส่วนจำกัด เทคโนบิวเดอร์ (2001) อำเภอเมือง จังหวัดนครราชสีมา ที่มีต่อการใช้ สื่อสังคมออนไลน์ (Social media) เพื่องานบริหารงานก่อสร้าง ที่ได้มาจากการตอบ แบบสอบถามความพึงพอใจที่ผู้ศึกษาสร้างขึ้น แยกเป็น 4 ด้าน จำนวน 20 ข้อ

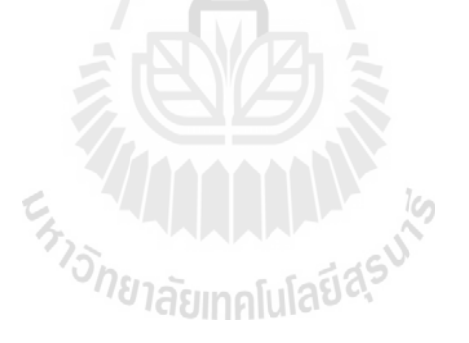

# **บทที่ 2 ทฤษฏีที่เกี่ยวข้อง**

ในการศึกษาเรื่อง : การศึกษาการใช้สื่อสังคมออนไลน์ (Social media) เพื่อการบริหารงาน ก่อสร้าง กรณีศึกษา ห้างหุ้นส่วนจำกัด เทคโนบิวเดอร์ (2001) อำเภอเมือง จังหวัดนครราชสีมา มี แนวคิด ทฤษฎีและงานวิจัยที่เกี่ยวข้อง ซึ่งจะนำเสนอตามลำดับหัวข้อ ดังนี้

- 1. งานบริหารและควบคุมการก่อสร้าง
- 2. การสื่อสารในองค์กร (Communication in Organization)
- 3. สื่อสังคมออนไลน์ (Social media)
	- 3.1 Dropbox
	- 3.2 LINE
	- 3.3 Facebook
	- 3.4 Wikipedia
- 4. ทฤษฎีการแลกเปลี่ยน (Exchange Theory)
- 5. งานวิจัยที่เกี่ยวข้อง

#### **2.1 งำนบริหำรและควบคุมกำรก่อสร้ำง**

โครงการก่อสร้างเป็นการลงทุนที่ต้องใช้ทั้งเวลาและงบประมาณ การมีวิศวกรที่ปรึกษาที่มี ้ ประสบการณ์ช่วยให้คำแนะนำตั้งแต่ขั้นตอนการออกแบบ การคิดราคา การจัดจ้างผู้รับเหมา การ ควบคุมงานก่อสร้าง และการตรวจรับงานอย่างเป็นระบบ ช่วยให้เจ้าของโครงการได้รับผลงานตรง ตามรูปแบบที่ต้องการอย่างมีมาตรฐาน ค่าใช้จ่ายอยู่ในงบประมาณที่กำหนด แล้วเสร็จทันตาม แผนงานที่วางไว้ งานบริหารงานก่อสร้างมีบทบาทในการรับผิดชอบวางแผนงาน และกำกับดูแล ให้สามารถดำเนินการก่อสร้างได้อย่างมีประสิทธิภาพสูงสุด ถูกต้องตามรูปแบบได้มาตรฐานตาม หลักวิชาการ ตลอดจนควบคุมการใช้ทรัพยากรและเวลาให้ได้ตามเป้าหมายที่วางไว้ โดยมีการ ด าเนินงานแบ่งเป็น 3 ช่วง ช่วงก่อนการก่อสร้าง, ช่วงระหว่างงานก่อสร้าง, ช่วงหลังงานก่อสร้าง งานก่อสร้างมีลักษณะแตกต่างจากอุตสาหกรรมการผลิตทั่วไป คือด าเนินการแบบงานโครงการ (Projects) ซึ่งหมายถึงว่า งานก่อสร้างแต่ละงาน (โครงการ) จะเป็นงานที่มีเนื้องานแน่นอน มีความ เป็นเอกลักษณ์ไม่ซ้ำกัน และงานก่อสร้างมักมีขนาดชิ้นงานใหญ่จึงมีขั้นตอนการทำที่ซับซ้อนและ ต่อเนื่องจำนวนหลายขั้นตอน แต่งานก่อสร้างกลับมีความจำกัดทางด้านทรัพยากรที่ใช้ในการ

ด าเนินงานที่ส าคัญได้แก่ งบประมาณ บุคลากร ระยะเวลาที่แน่นอน โดยมีทีมงานชั่วคราวและ ี สถานที่ทำงานชั่วคราวงานก่อสร้างจึงต้องการหลักการบริหาร โครงการที่ดี เพื่อช่วยให้งานก่อสร้าง ประสบความสำเร็จตามต้องการได้ ซึ่งการวางแผนและควบคุมเป็นขั้นตอนที่สำคัญส่วนหนึ่งของ การบริหารโครงการ ขั้นตอนการวางแผนจะต้องท าให้แล้วเสร็จตั้งแต่ก่อนเริ่มด าเนินงานโครงการ ก่อสร้างเนื่องจากเมื่อถึงเวลาดำเนินงานโครงการก็จะได้นำแผนงานที่วางไว้มาใช้เพื่อในการควบคุม โครงการ การวางแผนและควบคุมงานก่อสร้างจึงเป็นขั้นตอนที่มีความเกี่ยวเนื่องกัน มีหลักการ ทั่วไปในการวางแผนและควบคุมงานก่อสร้างดังนี้

2.1.1 การวางแผนงานก่อสร้าง

การวางแผน (Planning) คือกระบวนการกำหนดวัตถุประสงค์ของการทำงาน และแจกแจง รายละเอียดของขั้นตอนงานต่างๆที่ต้องทำเพื่อให้บรรลุวัตถุประสงค์เหล่านั้น และกำหนดการ จัดสรรทรัพยากรที่มีอยู่อย่างจำกัดให้เกิดประโยชน์สูงสุด การวางแผนนั้นเป็นสิ่งที่สำคัญมาก ี สำหรับงานแบบโครงการ เช่นงานก่อสร้าง เนื่องจากเป็นงานที่มีเนื้องานที่เป็นเอกลักษณ์ ไม่ซ้ำเดิม รายละเอียดขั้นตอนการคำเนินงานโครงการก่อสร้างจึงต้องถูกกำหนดขึ้นใหม่ทุกครั้ง (วชรภูมิ, 2553) ดังนั้น หากเป้าหมายหลักของงานก่อสร้างคือการท าให้โครงการแล้วเสร็จสมบูรณ์ภายใน ระยะเวลาและงบประมาณที่กำหนดไว้ในสัญญา การวางแผนก่อสร้างจึงต้องนำเป้าหมายเหล่านี้ไป ใช้กำหนดรายละเอียดของการทำงานที่เหมาะสม

ในทางปฏิบัติ การวางแผนคือการกำหนดรายละเอียดของการทำงาน ได้แก่มีงานอะไรบ้าง ที่ต้องทำ, ต้องทำอย่างไร, ที่ไหน, เมื่อไร และโดยใคร สำหรับงานก่อสร้าง แบบก่อสร้าง (Plans) และรายการประกอบแบบ (Specifications) เป็นแหล่งข้อมูลสำคัญที่อธิบายถึงรูปร่างรูปแบบ ้ส่วนประกอบของตัวชิ้นงานสิ่งก่อสร้าง และยังกำหนดขอบเขตเวลาของโครงการ แต่ไม่ได้ให้ รายละเอียดถึงขั้นตอนการก่อสร้าง ดังนั้นเมื่อวางแผนงานโครงการ จึงต้องคิดถึงรายละเอียดของ ี ขั้นตอนการก่อสร้าง และกำหนดรายละเอียดของแต่ละขั้นตอนว่าอย่างไร. อะไร. เมื่อไร. ที่ไหน และโดยใคร

2.1.2 การควบคุมงานก่อสร้างการควบคุม (Controlling)

้คือกระบวนการวัด เปรียบเทียบ และประเมินผลการทำงานในระหว่างการดำเนินงานนั้น ้ อย่อย่างสม่ำเสมอตลอดเวลาจนกระทั่งแล้วเสร็จ แผนงานคือสิ่งที่กำหนดตั้งเอาไว้ก่อนดำเนินงาน จึงเป็นสิ่งที่ต้องการให้เป็น เป็นเป้าหมายและเป็นแนวทางดำเนินงานแผนงานที่เป็นผลลัพธ์ของ ขั้นตอนวางแผนจะเรียกว่าแผนงานฐาน (Baseline schedule) ซึ่งเป็นแผนงานที่สมบูรณ์ที่จะใช้เป็น ตัวอ้างอิงสำหรับการเปรียบเทียบ ในขณะที่ผลการดำเนินงานจริง (Actual work done) คือเหตุการณ์ ้ ทำงานจริงและผลงานที่ได้จากการลงมือดำเนินงานจริง ในเวลาจริง เป็นผลดำเนินงานจริงที่ติดตาม

ำบันทึกได้ในระหว่างการดำเนินโครงการ แผนงานกับผลดำเนินงานจริงอาจจะแตกต่างกันได้เพราะ ้เมื่อได้ลงมือดำเนินงานจริง มีโอกาสน้อยมากที่ผลดำเนินงานจริงจะเป็นไปตามแผนทุกประการ

ดังนั้นในระหว่างด าเนินงานจะต้องติดตามบันทึกความก้าวหน้าของโครงการ (Project progress) หรือก็คือผลการคำเนินงานจริงที่ได้ในช่วงที่ติดตามเฝ้าดูซึ่งอาจเรียกว่าการปรับปรุง แผนงาน การติดตามบันทึกผลดำเนินงานจริงนี้ควรทำเป็นช่วงรอบเวลาอย่างต่อเนื่องสม่ำเสมอ เช่น ทุกวัน ทุกสัปดาห์ ทุกเดือน ขึ้นอยู่กับระดับความใกล้ชิดที่ต้องการการติดตามผลด้วยรอบเวลาที่สั้น ช่วยให้รู้สถานะของโครงการอย่างรวดเร็วอันจะน าไปสู่การแก้ไขสิ่งที่ไม่พึงประสงค์ได้อย่าง ้ทันท่วงทีแต่ก็ต้องเสียทรัพยากรที่ใช้ในการติดตามมากกว่า ผลการดำเนินงานจริงที่ติดตามบันทึก ได้นี้จะนำมาเปรียบเทียบกับแผนงานที่ต้องการให้เป็นในช่วงเดียวกัน โดยผลการดำเนินงานจริงที่ ้ คลาดเคลื่อนจากสิ่งที่วางแผนไว้จะต้องสร้างมาตรการแก้ไขขึ้นมา เพื่อให้ผลการคำเนินงานช่วง รอบเวลาต่อไปกลับเข้ามาเป็นไปตามแผน ซึ่งในงานโครงการก่อสร้างนั้นจะพบอยู่เสมอๆว่าผลการ ด าเนินงานจริงไม่เป็นไปตามที่วางแผนไว้ อันเนื่องมาจากเหตุการณ์ที่ไม่คาดคิด อุบัติเหตุและเหตุ สุดวิสัย ท าให้ต้องปรับแก้แผนงานอยู่ตลอดเวลา

# **2.2 กำรสื่อสำรในองค์กร (Communication in Organization)**

การสื่อสารนับเป็นเครื่องมือสำคัญในการดำรงชีวิตประจำวัน เพื่อสร้างความเข้าใจอันดีต่อ กัน การแจ้งผู้อื่นให้รับทราบและเข้าใจถึงเจตนา ความต้องการปัญหา ความคิด ความรู้สึก ความ เข้าใจ แนวคิด ท่าทีความเห็นด้วย ไม่เห็นด้วย การอธิบายในด้านภาพรวม รายละเอียด วัตถุประสงค์ เหตุผลเป้าหมายและผลงาน การนัดหมาย การต่อรองทางธุรกิจและเรื่องอื่นๆ ทุกเรื่อง จึงไม่ต้อง ี สงสัยว่าผู้บริหารจัดการและผู้นำนั้นจำต้องตระหนักถึงความสำคัญและบทบาทของการสื่อสารใน ฐานะที่เป็นดัชนีบ่งชี้ที่ส าคัญประการหนึ่งของความส าเร็จขององค์กร ความตระหนักและความ เข้าใจถึงความส าคัญของบทบาท กลไกในการสื่อสารนั้นช่วยท าให้ผู้บริหารจัดการสามารถบริหาร จัดการ และพัฒนาองค์กรได้อย่างมีประสิทธิภาพยิ่งขึ้น

### **ควำมหมำยของกำรติดต่อสื่อสำรในองค์กร**

การสื่อสารภายในองค์กร หมายถึง กระบวนการแลกเปลี่ยนข่าวสารข้อมูลภายในองค์กร เพื่อให้สมาชิกที่อยู่ในองค์กรสามารถท างานได้บรรลุวัตถุประสงค์ขององค์กรซึ่งทุกคนที่อยู่ใน ้องค์กรต้องมีความสัมพันธ์ระหว่างกัน มีการถ่ายทอดข้อมูลข่าวสารในการทำงาน มีกิจกรรมต่างๆ ่ ในการทำงานร่วมกัน ภายใต้สภาพแวดล้อมที่เปลี่ยนไป

ทองใบ สุดชารี (2542:5) ให้ความหมายว่า การสื่อสารในองค์กร คือ การแลกเปลี่ยนข้อมูล ข่าวสารและความรู้ในหมู่สมาชิกขององค์กร เพื่อให้บรรลุประสิทธิภาพและประสิทธิผลขององค์กร การสื่อสารขององค์กรมีหลายระดับ ได้แก่ ระดับปัจเจกบุคคล ระดับกลุ่ม และระดับองค์กร ดังนั้น ้องค์กรจึงจำเป็นต้องมีการสื่อสารค้วยเหตุผลหลายประการ

กล่าวโดยสรุป การติดต่อสื่อสารในองค์กรเป็นการส่งและรับข่าวสารจากบุคคลหนึ่งไปยัง บุคคลหนึ่ง เพื่อให้เกิดความเข้าใจอันดีและสามารถประสานงานให้ฝ่ายต่างๆ ได้ปฏิบัติหน้าที่ความ รับผิดชอบได้ตรงตามวัตถุประสงค์ขององค์กร ทั้งนี้การติดต่อสื่อสารมีกระบวนการและรูปแบบที่ น่าสนใจดังที่จะได้กล่าวถึงต่อไป

# **กระบวนกำรติดต่อสื่อสำร**

การติดต่อสื่อสารเป็นกระบวนการส่งข่าวสารระหว่างบุคคล 2 คน หรือมากกว่า 2 คนขึ้น ไป และองค์ประกอบส าคัญที่เกี่ยวข้องกับการติดต่อสื่อสารอย่างง่ายมี 3 องค์ประกอบ ได้แก่ผู้ส่ง ข่าวสาร ข่าวสาร และผู้รับข่าวสาร ดังภาพที่ 1

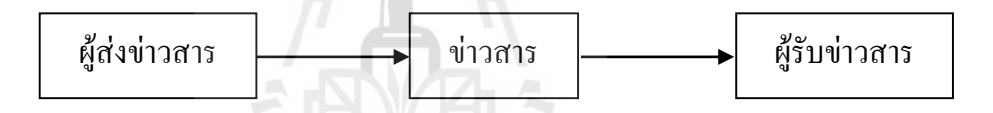

# รูปที่ 2.1 องค์ประกอบกระบวนของการติดต่อสื่อสาร

กระบวนการติดต่อสื่อสารดังแสดงในภาพที่ 1 ประกอบด้วย ผู้ส่งสารท าการส่งข่าวสาร มายังผู้รับสาร ซึ่งผู้ส่งอาจจะเป็นบุคคล กลุ่มหรือองค์กร เช่นเดียวกับผู้รับสาร ซึ่งการส่งสารจะมี ประสิทธิภาพเพียงใดขึ้นอยู่กับความต้องการ ทัศนคติ ค่านิยมและการรับรู้ของทั้งผู้ส่งสารและผู้รับ สาร ในกระบวนการติดต่อสื่อสารขององค์กรนั้น

### **ควำมส ำคัญของกำรสื่อสำรในองค์กร**

การสื่อสารในองค์กรมีความจ าเป็นอย่างยิ่งต่อการบริหารองค์กร เพราะเป็นเครื่องมือสร้าง ้ ความเข้าใจให้เกิดขึ้นระหว่างผู้บริหารและผู้ปฏิบัติงาน การบริหารงานจะประสบความสำเร็จมาก น้อยเพียงใด ส่วนหนึ่งเกิดจากการสื่อสารภายในองค์กรที่มีประสิทธิภาพ เนื่องจากการสื่อสาร ภายในองค์กรจะช่วยให้สามารถนำข้อมูลข่าวสารที่ได้รับมาประกอบการตัดสินใจหรือดำเนินการ ใดๆ ในการบริหารงานและการปฏิบัติงาน โดยมีผู้กล่าวถึงความส าคัญของการสื่อสารภายในองค์กร ไว้หลากหลาย ดังนี้

รสชงพร โกมลเสวิน (2548:133) กล่าวว่า การสื่อสารในองค์กรท าให้พนักงานในองค์กร ตระหนักถึงสภาวการณ์ต่างๆ ที่เปลี่ยนแปลงไปทันท่วงที และสามารถพัฒนากลยุทธ์และวางแผน เพื่อรับมือกับการเปลี่ยนแปลงดังกล่าวได้อย่างมีประสิทธิภาพ และยังท าให้สมาชิกในองค์กรพัฒนา ความร่วมมือกัน และความร่วมมือกับหน่วยงานภายนอก อันประกอบขึ้นเป็นสภาวะแวดล้อมของ ้องค์กร เพื่อทำให้องค์กรสามารถอยู่รอดได้

ึกล่าวโดยสรุป การสื่อสารในองค์กร เป็นสิ่งสำคัญที่ผู้บริหารต้องคำนึงถึงในการบริหาร ้องค์กร การสื่อสารในองค์กรจะทำให้เกิดความสัมพันธ์ที่ดีภายในองค์กร เพราะหากขาดการสื่อสาร ภายในองค์กรแล้ว ก็ไม่สามารถที่จะทำให้งานมีประสิทธิภาพและก่อให้เกิดคุณภาพชีวิตที่ดีแก่ บุคลากรได้

## **พฤติกรรมกำรติดต่อสื่อสำรภำยในองค์กร**

การสื่อสารในองค์กรในปัจจุบันนี้จ าเป็นต้องหาข้อมูลข่าวสารให้ได้รวดเร็วกว่าในอดีต ส าหรับการแก้ไขปัญหาได้ทันท่วงทีและเพื่อใช้ในการตัดสินใจได้อย่างมีประสิทธิภาพเส้นทางของ การสื่อสารในองค์กรที่มีประสิทธิภาพมีเส้นทางการสื่อสารเกิดขึ้นได้หลายทิศทางสรุปได้ดังนี้

1. การสื่อสารจากระดับบนลงสู่ระดับล่าง (Downward Communication) เป็นการ ติดต่อสื่อสารจากผู้บังคับบัญชาซึ่งเป็นผู้ส่งสารไปสู่ผู้ใต้บังคับบัญชา ซึ่งเป็นผู้รับสาร หรือเป็นการส่งสารจากผู้ที่มีอำนาจสูงในองค์กรไปสู่ผู้ที่มีอำนาจระดับที่ต่ำกว่า ลดหลั่นกันไป ซึ่งเป็นรูปแบบปกติในองค์กรที่มีการบริหารจัดการ และการควบคุม การท างานภายในองค์กร เช่น จากผู้จัดการท าการสื่อสารไปยังพนักงานโดยมี จุดประสงค์เพื่อให้ผู้ปฏิบัติงานรู้ถึงนโยบาย แผนงาน ขั้นตอนเป้าหมาย คำสั่งให้ ปฏิบัติงาน กฎระเบียบ ข้อบังคับ คำเตือน คำขอร้อง คำอนุมัติสั่งให้ดำเนินการ เป็นต้น ช่องทางหรือสื่อที่ใช้กันมากในการติดต่อสื่อสารแบบนี้ได้แก่การประชุม ประกาศ บันทึก ฯลฯ ซึ่งเป็นการส่งข่าวสารโดยตรง อย่างไรก็ตาม การติดต่อสื่อสารลักษณะนี้ ข่าวสารมีโอกาสบิดเบือนได้ โดยเฉพาะหากต้องส่งข่าวสารต่อกันหลายทอดหรือส่ง เป็นลายลักษณ์อักษร เช่น ผู้รับสารอาจไม่สนใจอ่าน ไม่พยายามท าความเข้าใจข่าวสาร หรืออาจให้ความสนใจเพียงเล็กน้อย (มัลลิกา ต้นสอน, 2544)

ข้อดีและข้อด้อยของการติดต่อสื่อสารจากบนลงล่าง การสื่อสารจากบนลงล่างนั้นเป็นการ สื่อสารแบบทางเดียวข้อดีก็คือท าให้ประหยัดเวลาการสื่อสารที่มีรูปแบบอย่างเป็นทางการท าให้ แหล่งที่มาของข่าวสารมักเชื่อถือได้ และท าให้เกิดการสื่อสารจากผู้บังคับบัญชามาที่ ผู้ใต้บังคับบัญชา ซึ่งพบว่าการติดต่อสื่อสารจากระดับบนลงสู่ระดับล่าง มักใช้วิธีสื่อสารด้วยวาจา และตามด้วยลายลักษณ์อักษร โดยถูกประเมินว่าเป็นวิธีการที่มีประสิทธิภาพมากวิธีการหนึ่ง (สมชาย หิรัญกิตติ, 2542: 486) นอกจากนี้การสื่อสารในแนวดิ่งหรือการสื่อสารจากบนลงล่างเป็น พฤติกรรมการติดต่อสื่อสารแบบเป็นทางการที่ใช้มากในองค์กรและมีประสิทธิภาพสำหรับ ผู้บริหารแต่ก็มีข้อควรระวัง 4 ประการ (สมยศ นาวีการ, 2544)คือ

- 1) องค์การที่ใช้การสื่อสารด้วยหนังสือมากเกินไปจะท าให้ขาดความเป็นกันเองกับ ผู้ปฏิบัติงาน ไม่ว่าจะเป็นงานเล็กหรืองานใหญ่ก็ใช้หนังสือบ้าง บันทึกข้อความ บ้าง หรือหนังสือคู่มือบ้าง ซึ่งจะท าให้ความสัมพันธ์ห่างเหินกันแทนที่จะใช้การ สื่อสารด้วยวาจาและแบบพบหน้ากัน
- 2) ผู้ใต้บังคับบัญชาได้รับข้อมูลต่าง ๆ มากเกินไปทำให้เกิดปัญหาในการจดจำข้อมูล ึ การที่มีหนังสือเวียน ประกาศหรือบันทึกข้อความอยู่ตลอดเวลาจำนวนมากและ บ่อยๆ ทำให้ไม่มีเวลาอ่านหนังสือเหล่านั้น เลยจำไม่ได้ว่ามีอะไรบ้างข่าวสาร บางอย่างตกหล่นเพราะว่าเมื่อรับข่าวสารแล้วจะวางไว้บนโต๊ะท างานหรือเก็บไว้ ในแฟ้มเอกสารโดยไม่ได้อ่าน หรือเพียงแต่ลงลายมือชื่อรับทราบจากหนังสือเวียน เท่านั้น การออกหนังสือมากเกินไปก่อให้เกิดความเบื่อหน่ายแก่ผู้ใต้บังคับบัญชา ้จนเห็นว่าข้อมูลเหล่านั้นไม่มีความสำคัญ
- 3) ระยะเวลาในการส่งข้อมูลไม่เหมาะสมทำให้ข้อมูลตกหล่นและไม่ทั่วถึง การออก คำสั่งหรือประกาศก่อนวันหยุดงาน เช่น ออกประกาศตอนบ่ายวันศุกร์สำหรับงาน ที่จะให้ท าวันจันทร์ หรือในช่วงก่อนวันหยุดเทศกาลซึ่งมีวันหยุดหลายวัน เช่น ก่อนวันปีใหม่ ก่อนวันสงกรานต์ เป็นต้นการเลือกส่งข้อมูลจะต้องพยายามหาวัน เวลาที่เหมาะสม <sup>78</sup>1ลัย 119 โนโลยี 2.
- 4) ข้อมูลผิดพลาดเกิดจากการกลั่นกรองของบุคคลหลายระดับหนังสือเวียนหรือ ประกาศบางประเภทต้องผ่านความเห็นของบุคคลหลายคนหรือหลายระดับ ทุก คนหรือทุกระดับจะต้องแก้ไขสอดแทรกความเห็นลงในหนังสือทำให้ข้อมูลผิดไป จากข้อมูลเดิมและยุ่งเหยิงสับสน ผลที่เกิดก็คือผู้อ่านข้อความเหล่านั้นไม่เข้าใจ เนื้อหาสาระหรือเข้าใจผิด อย่างไรก็ตามแม้ว่าการสื่อสารแบบบนลงล่างจะมี ข้อด้อยที่พึงระวังอยู่บ้างดังกล่าวมาข้างต้นซึ่งสามารถปรับระวังไม่ให้เกิดปัญหา ได้ และเมื่อพิจารณาถึงเป้าหมายและข้อดีของพฤติกรรมการติดต่อสื่อสารดังกล่าว ท าให้ผู้วิจัยมองเห็นได้ว่า บุคคลที่รายงานว่าตนได้รับการสื่อสารจากบนลงล่างยิ่ง ้มาก จะยิ่งมีขวัญกำลังใจในการปฏิบัติงานมาก หรือกล่าวได้ว่า การสื่อสารจากบน ิลงล่างมีความสัมพันธ์ทางบวกกับขวัญกำลังใจในการปฏิบัติงาน

2. การติดต่อสื่อสารจากระดับล่างขึ้นไปสู่ระดับบน Upward Communication การ ติดต่อสื่อสารจากระดับล่างขึ้นไปสู่ระดับบน เป็นลักษณะการติดต่อสื่อสารที่ส่ง ่ ข่าวสารจากผู้ที่อยู่ใต้บังคับบัญชาไปสู่ผู้บังคับบัญชา หรือผู้ที่อยู่ในตำแหน่งที่ต่ำกว่า ไปสู่ผู้ที่มีต าแหน่งสูงกว่า (ดังแสดงในรูปที่ 2.2) ตัวอย่างการติดต่อสื่อสารแบบล่างขึ้น ขน เช่น ลักษณะการย้อนกลับของรายงานความก้าวหน้าของผลการปฏิบัติงาน การ เสนอแนะ การร้องทุกข์ข้อคิดเห็นหรือการขออนุมัติ เป็นต้น (มัลลิกา ต้นสอน, 2544) ปกติการติดต่อสื่อสารแบบนี้ไม่ค่อยปรากฏชัดเจนมากนัก เพราะผู้ใต้บังคับบัญชา มักจะไม่ค่อยกล้าแสดงความคิดเห็น และส่วนใหญ่มีความรู้สึกว่าผู้บังคับบัญชาไม่ค่อย ให้ความสนใจต่อปัญหาหรือรายงานต่างๆ ด้วยเหตุนี้จึงมักมีข้อเสนอแนะว่า ผู้บังคับบัญชาหรือผู้บริหารควรส่งเสริมให้บุคลากรในที่ทำงานของตนมีโอกาสสื่อสาร แบบนี้ให้มากโดยอาจจะส่งเสริมโดยการใช้การสื่อสารแบบไม่เป็นทางการมาช่วย เช่น การพบปะแบบไม่เป็นทางการ งานรื่นเริงประจ าปี การส ารวจทัศนคติและปัญหาของ ลูกจ้าง หรือการให้ผู้ใต้บังคับบัญชาเข้ามามีส่วนร่วมในการกำหนดนโยบายหรือการ ปฏิบัติงานในบางด้าน เพราะจะท าให้การบริหารงานมีคุณภาพยิ่งขึ้น (มัลลิกา ต้นสอน, 2544)

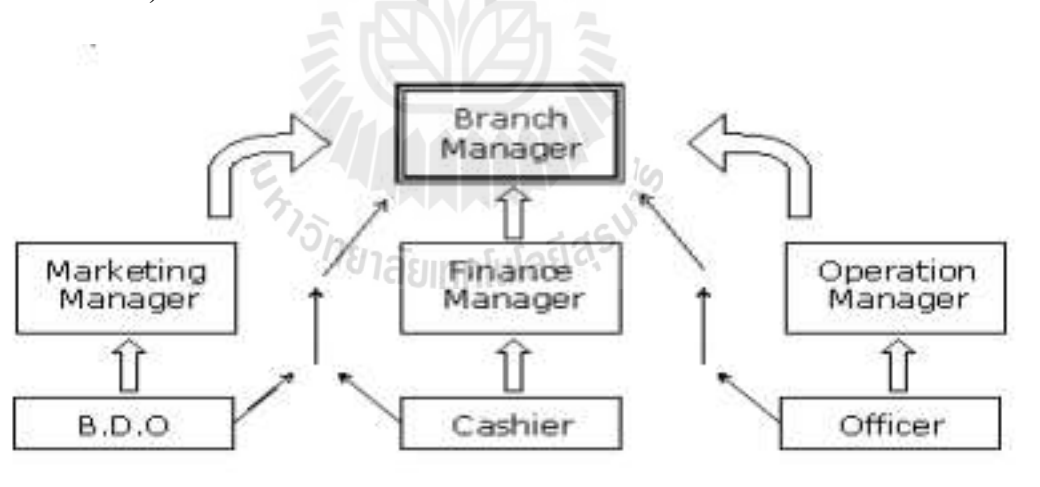

"Upward" Communication in a Bank. รูปที่2.2การติดต่อสื่อสารจากระดับล่างขึ้นไปสู่ระดับบน

ข้อดีและข้อด้อยของการติดต่อสื่อสารจากล่างสู่เบื้องบน การสื่อสารในแนวตั้งหรือการ ้สื่อสารจากล่างสู่เบื้องบน เป็นข่ายการสื่อสารที่ทำให้ผู้บริหารได้รับข้อมูลต่างๆ เกิดทัศนคติ กว้างไกลและสามารถนำไปใช้ให้เกิดประโยชน์ในการบริหารได้เป็นอย่างดีประโยชน์ของการ สื่อสารในแนวตั้งแบ่งออกเป็น 6 ประการ (สมยศ นาวีการ, 2544)คือ

- 1) ข้อมูลที่ส่งมาจากผู้ปฏิบัติงานเป็นข้อมูลที่มีคุณค่าช่วยให้ผู้บริหารหรือผู้ที่ เกี่ยวข้องโดยตรงกับงานนั้น น าไปใช้ในการตัดสินใจได้อย่างถูกต้องเหมาะสม ตามสถานการณ์
- 2) การสื่อสารในแนวตั้งท าให้ผู้บังคับบัญชารู้ทัศนคติแนวความคิดหรือพฤติกรรม ตอบสนองของผู้ใต้บังคับบัญชาที่มีต่อค าสั่งหรือนโยบายขององค์กร
- 3) การสื่อสารในแนวตั้ง เป็นการส่งเสริมสนับสนุนให้ผู้บังคับบัญชารู้ปัญหาที่ แท้จริงเพราะผู้ปฏิบัติงานเป็นผู้ที่อยู่ใกล้ชิดกับสถานการณ์มากที่สุด
- 4) การสื่อสารในแนวตั้งจะปลูกฝังและสร้างสรรค์ให้คนเกิดความรู้สึกจงรักภักดี และ รู้สึกในด้านดีต่อองค์กรเพราะเป็นการเปิดโอกาสให้พนักงานถามคำถาม ให้ ข้อเสนอแนะและมีส่วนร่วมในการแสดงความคิดเห็นต่อกิจกรรมต่าง ๆ ของ องค์กร
- 5) การสื่อสารในแนวตั้งท าให้ผู้บังคับบัญชาทราบว่าผู้ใต้บังคับบัญชาเข้าใจ ความหมายในค าสั่งหรือแนวนโยบายต่างๆ ที่ส่งไปยังผู้ปฏิบัติงานมากน้อย เพียงใดโดยพิจารณาปฏิกิริยาตอบสนองจากข้อร้องเรียนหรือข้อเสนอแนะต่างๆ
- 6) การสื่อสารในแนวตั้งช่วยให้ผู้ปฏิบัติงานเผชิญกับปัญหา และสามารถแก้ปัญหาที่ ้เกิดขึ้นจากงานได้อย่างมั่นคง เนื่องจากได้รับคำแนะนำในการทำงานจาก ผู้บังคับบัญชาอยู่ตลอดเวลา รวมทั้ง กริช สืบสนธิ์(2537: 82) ก็ได้กล่าวว่า การ ้สื่อสารจากล่างขึ้นบนเป็นสิ่งสำคัญมากสำหรับตำแหน่งหรือส่วนต่างๆ ที่ต้อง ทำงานประสานกัน ซึ่งจะช่วยเสริมสร้างขวัญกำลังใจในการทำงานและทัศนคติ ของบุคลากร สารจากบุคลากรเป็นสิ่งที่มีคุณค่าแก่ผู้บริหาร เพราะจะช่วยชี้ให้เห็น

ว่าบุคลากรมีความรู้และความเข้าใจในสารที่เขาได้รับจากผู้บังคับบัญชาเพียงใด นอกจากข้อดีของการสื่อสารในรูปแบบจากล่างสู่เบื้องบนดังกล่าวแล้วยังพบข้อด้อยหรือ สิ่งที่เป็นอุปสรรคของการสื่อสารในรูปแบบนี้เช่นกัน (มัลลิกา ต้นสอน, 2544: 109-110) อันได้แก่

- 1) พนักงานขาดความเป็นอิสระที่จะเข้าพบกับผู้บังคับบัญชา ขณะที่หัวหน้างาน สามารถเรียกพนักงานเข้าพบได้เกือบทุกเวลา ท าให้เกิดช่องว่างระหว่างกันในการ ติดต่อสื่อสารและให้ข้อมูลที่สำคัญ
- 2) พนักงานขาดทักษะในการติดต่อสื่อสาร จึงไม่สามารถให้ข่าวสารได้ชัดเจนเท่ากับ ผู้บังคับบัญชา ซึ่งมีโอกาสได้รับการฝึกอบรม การพัฒนาทั้งอย่างเป็นทางการและ จากประสบการณ์ตรง นอกจากนี้ผู้บังคับบัญชายังมีความเชี่ยวชาญในการเตรียม

ข้อมูล ตลอดจนได้รับความช่วยเหลือทางเทคนิค และมีการใช้สื่อต่างๆ ในการ รวบรวม ประมวลผลและนำเสนอข้อมูล ได้เป็นอย่างดี

- 3) พนักงานมีแนวโน้มที่จะปกปิดความคิดของเขา เนื่องจากเกรงว่าเขาอาจประสบ ความยุ่งยาก ถ้าหากว่าต้องการแสดงความคิดเห็นหรือข้อเสนอแนะแก่ ผู้บังคับบัญชาและวิธีที่ดีที่สุดในการก้าวหน้าในงาน คือ การแสดงความเห็นด้วย ความคิดของผู้บังคับบัญชา
- 4) พนักงานมีความรู้สึกว่าผู้บังคับบัญชาไม่สนใจปัญหาไม่พยายามที่จะตอบสนอง ต่อปัญหาของพวกเขา และบางครั้งการติดต่อสื่อสารจากล่างขึ้นบนยังอาจถูกมอง ด้านลบจากผู้บังคับบัญชาและเพื่อนร่วมงาน
- 5) ขาดรางวัลและการเสริมแรงในการติดต่อสื่อสาร เนื่องจากผู้บริหารไม่ได้จัดระบบ รางวัลที่ชัดเจนและเป็นรูปธรรม เพื่อส่งเสริมการติดต่อสื่อสารจากล่างขึ้นบน พนักงานจึงไม่มีแรงจงใจในการนำเสนอแนวความคิดดีๆ นอกจากนี้เขาจะมี ความรู้สึกว่าเข้าหาผู้บังคับบัญชายาก และผู้บังคับบัญชาไม่ตอบสนองต่อสิ่งที่เขา เสนอ หรือหัวหน้ามีงานยุ่งเกินไปที่จะรับฟัง ท าให้พนักงานหมดความพยายามที่ ึ่งะสื่อสาร โดยปฏิบัติงานตามปกติและปล่อยให้ปัญหาดำเนินต่อไป

การติดต่อสื่อสารจากเบื้องล่างไปสู่เบื้องบนนั้น เป็นการติดต่อสื่อสารที่ท าได้ยากมาก และ มักจะถูกละเลยหรือมองข้ามเสมอในสภาพที่เป็นจริง จากหลักฐานต่าง ๆ ที่ค้นพบปรากฏว่าการ ติดต่อสื่อสารแบบนี้จะมีความสำคัญอย่างยิ่ง ถ้าหากองค์กรใดเกิดความบกพร่องในเรื่องดังกล่าว แล้ว ก็ย่อมจะก่อให้เกิดผลเสียหายในการปฏิบัติงานด้านต่างๆเป็นอย่างมาก ทั้งนี้เพราะในขณะที่ องค์กรมีขนาดใหญ่ขึ้นเรื่อยๆนั้น ระยะทางของการติดต่อสื่อสารจะยิ่งห่างไกลออกไป และจะต้อง ผ่านบุคคลที่อยู่ในระหว่างกลางมากขึ้น ข่าวสารอาจถูกดัดแปลงหรือกลั่นกรองจนกระทั่งผู้บริหาร ในระดับสูงจะไม่มีโอกาสทราบข้อเท็จจริงที่แท้ได้ ดังนั้นจึงก่อให้เกิดผลเสียแก่การปฏิบัติงานของ ผู้บริหารอย่างไม่ต้องสงสัย (ธงชัย สันติวงษ์, 2533: 425)

3. การติดต่อสื่อสารระดับเดียวกันหรือตามแนวนอน (Lateral or Horizontal Communication) การติดต่อสื่อสารตามแนวนอนเป็นการติดต่อสื่อสารระหว่างบุคคล ในระดับเดียวกัน หรือระหว่างคนต่างระดับกันที่ไม่มีอำนาจในการบังคับบัญชาซึ่งกัน และกัน ส่วนใหญ่จะสื่อสารระหว่างแผนกหรือหน่วยงานต่างๆ (ดังแสดงในภาพที่ 3) ในลักษณะของการปรึกษาหารือการทำงานร่วมกัน การทำงานเป็นทีม การติดต่อกับ ้เพื่อนในตำแหน่งเดียวกันหรือใกล้เคียงกัน การขอความร่วมมือกับแผนกอื่น การแก้ไข ปัญหาภายในแผนก คำแนะนำต่อแผนกอื่น เป็นต้น (มัลลิกา ต้นสอน, 2544) ซึ่ง

จุดมุ่งหมายของการสื่อสารแบบนี้จะเป็นการประสานงานและการร่วมกันแก้ไขปัญหา เพื่อให้การด าเนินการหรือการปฏิบัติงานเป็นไปอย่างถูกต้อง รวดเร็ว และเพื่อเพิ่ม ประสิทธิภาพการทำงานขององค์กร

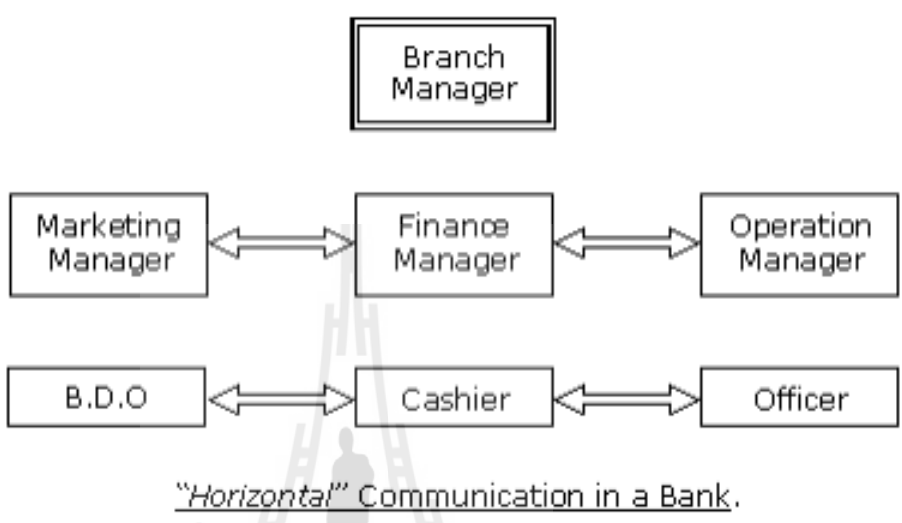

รูปที่ 2.3การติดต่อสื่อสารระดับเดียวกัน หรือตามแนวราบ

ประเภทของข่าวสารข้อมูล ตามปกติเป็นการยากที่จะติดตามตรวจสอบว่า การสื่อสารใน แนวนอนที่เกิดขึ้นมีประสิทธิภาพหรือเกิดขึ้นมากน้อยเพียงใด ไม่เหมือนกับการสื่อสารในแนวดิ่ง และในแนวตั้งซึ่งเป็นการสื่อสารที่มีรูปแบบแน่นอนและเกิดขึ้นอย่างเป็นทางการอย่างไรก็ตามการ ้สื่อสารในแนวนอนก็มีความสำคัญอย่างมากในองค์การเกิดขึ้นด้วยวัตถุประสงค์6 ประการ คือ

- 1) เพื่อประสานงานต่างๆ มีความเกี่ยวข้องกันไม่มีใครที่จะทำงานเสร็จสมบูรณ์โดย ไม่มีความสัมพันธ์กับงานอื่นหรือบุคคลอื่น จะต้องอาศัยการประสานงานจึงจะทำ ให้งานนั้นสำเร็จตามเป้าหมายที่กำหนดไว้
- ่ 2) เพื่อแลกเปลี่ยนข้อมลกัน แผนงานที่คีย่อมเกิดจากความคิดเห็นของคนหลายคน และจากข้อมูลหลายๆ แห่ง ไม่มีใครที่จะแสดงความคิดเห็นที่ล้ำเลิศและมีข้อมูล ้ทุกอย่างพร้อมโดยไม่พึงพาคนอื่นเลย การแลกเปลี่ยนข้อมูลจะทำให้กิจกรรมของ หน่วยงานเรียบร้อยสมบูรณ์
- 3) เพื่อแก้ปัญหาการปฏิบัติงาน งานทุกอย่างย่อมมีปัญหาเกิดขึ้นเสมอมากน้อย แล้วแต่สถานการณ์และลักษณะงาน ผู้ที่ปฏิบัติงานร่วมกันก็จะใช้การสื่อสารใน ี แนวนอนแก้ปัญหาที่เกิดจากการทำงานเพื่อลดค่าใช้จ่าย ลดขั้นตอนการทำงานที่ **ไม่จำเป็น**ลง
- 4) เพื่อสร้างความเข้าใจร่วมกัน เมื่อมีการเปลี่ยนแปลงแผนงานแนวปฏิบัติใดๆใน หน่วยงาน บรรดาผู้ปฏิบัติงานจะต้องมีการพบปะหารือกัน เพื่อทำความเข้าใจ ร่วมกันและให้เป็นไปในแนวเดียวกัน
- 5) เพื่อขจัดข้อขัดแย้ง ความคิดเห็นของบุคคลย่อมมีความแตกต่างกันไม่มากก็น้อย ซึ่งความแตกต่างบางครั้งก็อาจน าไปสู่ความขัดแย้งกันได้ เมื่อเกิดความคิดไม่ ตรงกันในหน่วยงานเดียวกัน บรรดาสมาชิกจะต้องพบกันเพื่อต่อรองกัน แลกเปลี่ยนความคิดเห็นกัน สำหรับนำไปสู่ข้อตกลงเพื่อขจัดความขัดแย้งเหล่านั้น
- 6) เพื่อพัฒนาความสัมพันธ์ระหว่างบุคคล ผู้ปฏิบัติงานไม่เพียงแต่พบปะกันในขณะ ปฏิบัติงานเท่านั้น แต่ยังมีเวลาที่จะสนทนาแลกเปลี่ยนความคิดเห็นกันในระหว่าง หยุดพักงานหยุดรับประทานอาหารกลางวัน หรือนั่งคุยกันตอนเช้าก่อนเข้าทำงาน การพบปะกันเป็นการส่วนตัวเหล่านี้ ล้วนแต่เป็นการเสริมสร้างความสัมพันธ์ ระหว่างบุคคลให้ดีขึ้นและท าให้มีความเข้าใจกันมากขึ้น

ข้อดีและข้อด้อยของการติดต่อสื่อสารในแนวนอน การสื่อสารในแนวนอนเป็นการแสดงอ อกโดยการไม่มีใครเป็นหัวขบวนหรือเป็นเจ้าของเครือข่าย ทุกคนต่างมีสถานะ มีศักดิ์ศรีเท่าเทียม กัน มาผลักดันงานบางอย่างร่วมกันไปสู่การเปลี่ยนแปลงเชิงนโยบาย เพื่อประโยชน์ของงานแต่ละ ประเด็นที่หน่วยงานของตนขับเคลื่อนอยู่โดยมีการจัดระยะความสัมพันธ์ที่เหมาะสม ไม่ใกล้เกินจน อึดอัดรัดตัวหรือเพิ่มภารกิจให้กับคนทำงานในองค์กรเดิม เพราะแต่ละกลุ่มองค์กรต่างมีภารกิจของ ตนอยู่แล้ว แต่ก็ไม่ห่างเหินกันจนขาดพลังร่วมในการมุ่งมั่นผลักดันภารกิจบางอย่างร่วมกันในฐานะ เครือข่าย นอกจากนี้การสื่อสารแบบแนวนอนช่วยประหยัดเวลา ทรัพยากรและพลังงาน เนื่องจาก ไม่จ าเป็นต้องส่งข่าวสารตามฝ่ายตามสายงาน ท าให้การส่งผ่านข่าวสารเป็นไปโดยรวดเร็วขึ้นและ ถูกต้องมากขึ้น (สมชาย หิรัญกิตติ. 2542: 492)

4. การติดต่อสื่อสารแบบข้ามสายงานหรือการสื่อสารในแนวไขว้Cross– Channel Communicationการติดต่อสื่อสารข้ามสายงานเป็นการติดต่อระหว่างพนักงานที่อยู่คน ละหน่วยงานกัน ซึ่งเป็นการข้ามหน้าที่กัน การติดต่อสื่อสารอาจเป็นการข้ามหน่วยงาน กัน จากหน่วยงานหนึ่งกับอีกหน่วยงานหนึ่งไม่ว่าจะเป็นบุคคลระดับผู้บังคับบัญชา หรือบุคคลในระดับผู้ใต้บังคับบัญชาก็ได้ (ธิติภพ ชยธวัช. 2548) (ดังแสดงในภาพที่ 4)

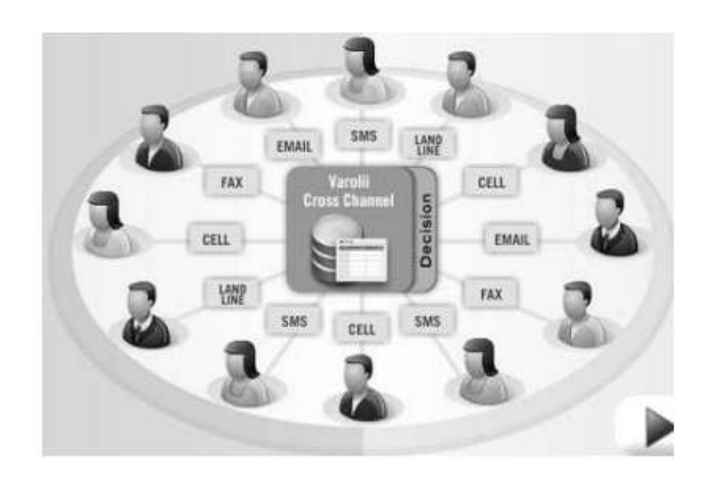

รูปที่2.4การติดต่อสื่อสารข้ามสายงาน หรือการสื่อสารในแนวไขว้

ประเภทของการส่งข่าวสารข้อมูล การสื่อสารในแนวไขว้เป็นการสื่อสารที่มีความสำคัญใน ้องค์กร เพราะบุคคลที่อยู่ต่างหน่วยงานกันจะต้องประสานงานกันเพื่อผลสำเร็จส่วนรวมของทั้ง ้องค์กร จึงมีหลักการที่สำคัญ 3 ประการสำหรับการติดต่อสื่อสารในแนวไขว้ คือ

- 1) ผู้ติดต่อกันจะต้องมีความรู้ความช านาญในการสื่อสารการจะใช้การสื่อสารต้องมี ศิลปะและเลือกใช้ให้เหมาะสม
- 2) ต้องให้ความส าคัญต่อการสื่อสารในแนวไขว้และ
- 3) ผู้บริหารระดับสูงจะต้องเห็นความส าคัญและยอมให้มีการใช้การสื่อสารในแนว ไขว้ได้

ข้อดีและข้อด้อยของการสื่อสารในแนวไขว้ การติดต่อสื่อสารในแนวไขว้หรือข้ามสายงาน มีความเหมาะสมและจ าเป็นต่อพนักงานระดับต่ ามากเพราะช่วยประหยัดเวลาและความคล่องตัวใน การปฏิบัติงาน เพราะเป็นการเสนอความคิดเห็นจากความเชี่ยวชาญเฉพาะด้านอันเป็นความ รับผิดชอบที่จะแสดงผลงานให้ไปเกิดขึ้นกับสายงานอื่น เช่น แผนกฝึกอบรมและพัฒนาอาจจะ ติดต่อกับแผนกขายเพื่อการอบรม เป็นต้น ทั้งนี้จากประโยชน์ของการสื่อสารในแนวไขว้จะสามารถ ี ทำให้เกิดความเข้าใจในการทำงานมากขึ้นเมื่อมีการพูดคุยแลกเปลี่ยนความคิดเห็น แจ้งข้อมูลให้ รับทราบระหว่างหน่วยต่างๆที่ต้องประสานงานร่วมกัน

นอกจากการสื่อสารในแนวไขว้จะมีข้อดีอยู่มากแต่ก็ยังก่อให้เกิดปัญหาในองค์กรได้ เช่นกันคือ (สมยศ นาวีการ, 2544)

> 1) หน่วยงานต่างๆ ในองค์กรมักจะมีความเห็นเข้าข้างตัวเองโดยถือว่างานของตน ี สำคัญกว่างานอื่นๆ ใจแคบที่จะยอมรับบทบาทของผู้ที่ทำการติดต่อสื่อสารโดยหา ว่าเป็นการก้าวก่ายหน้าที่

- 2) มักจะเกิดการเข้าใจผิดว่าผู้ที่ติดต่อข้ามหน่วยงานมาสั่งการให้ท างานจึงไม่ยอม กระท าตามเพราะคิดว่าหัวหน้างานหรือผู้บริหารระดับสูงเท่านั้นที่จะสั่งการได้เมื่อ หน่วยงานอื่นมีงานมาเกี่ยวข้องด้วยก็ไม่ยอมให้ความร่วมมือ งานบางอย่างแทนที่ ้จะดำเนินไปด้วยความรวดเร็วกลับต้องล่าช้าและเสียเวลาโดยไม่จำเป็น ควรทำ ความเข้าใจว่าการติดต่อในแนวไขว้เป็นงานที่ช่วยให้หน่วยงานมีประสิทธิภาพ ้ยิ่งขึ้น และเป็นงานที่ทำให้องค์กรได้รับประโยชน์
- 3) ปัญหาเกิดจากบุคลิกภาพส่วนตัวขอผู้ที่ท าหน้าที่ติดต่อซึ่งจะต้องเป็นผู้มีมนุษย์ ี สัมพันธ์ดีจึงจะทำให้งานสำเร็จ ดังนั้นปัญหาที่เกิดขึ้นจึงไม่ใช่ปัญหาที่เกิดขึ้นจริง แต่เกิดจากตัวบุคกลผู้ทำการติดต่อ มักจะปรากฏว่างานเดียวกันอาจสำเร็จลงด้วยดี หรือไม่ประสบผลสำเร็จ ถ้าหากมีการเปลี่ยนแปลงตัวบุคคลผู้ทำหน้าที่ติดต่อ

### **2.3 สื่อสังคมออนไลน์ (Social media)**

สื่อสังคมออนไลน์(Social media) คือ ช่องทางในการติดต่อสื่อสาร แลกเปลี่ยนความรู้ ความคิดส าหรับคนยุคใหม่ โดยรวมตัวกันเป็นกลุ่มหรือสังคมผ่านทางเว็บไซต์ ตัวอย่างเช่น กลุ่มคน รักกีฬา คนรักรถ คนรักสนับ การรณรงค์ในเรื่องต่างๆ หรือแม้กระทั่งการรวมกลุ่มของผู้ชื่นชอบแบ รนด์สินค้า โดยในยุคปัจจุบันคงไม่มีใครปฏิเสธได้แล้วว่า เครื่องมือชนิดนี้มีประโยชน์อย่างมากที่ ช่วยให้คนเรานั้นติดต่อสื่อสารกันได้อย่างรวมเร็วมากยิ่งขึ้น การได้รับข่าวสารได้ทันถ่วงที

ถ้าพูดถึงจุดเด่นของ Social media ที่ทำให้ได้รับความนิยมอย่างมากคือ การที่ทุกคน สามารถเป็นได้ทั้งผู้รับสารและผู้ส่งสาร ทุกคนสามารถบอกถึงความคิด ความต้องการ จุดประสงค์ ึ ของตัวเองได้อย่างอิสระ ไม่ถูกจำกัดไว้เหมือนในอดีตที่สามารถรับฟังได้เพียงอย่างเดียว ทำให้ หลายๆหน่วยงานมักนำ Social media มาปรับใช้ เพื่อสร้างช่องทางสื่อสารให้กับตัวธุรกิจและยัง สามารถสร้างความสัมพันธ์อันดีแก่ลูกค้า

#### **ควำมหมำยของ Social media**

ค าว่า "Social" หมายถึง สังคม ซึ่งในที่นี้จะหมายถึงสังคมออนไลน์ ซึ่งมีขนาดใหม่มากใน ปัจจุบัน

ค าว่า "Media" หมายถึง สื่อ ซึ่งก็คือ เนื้อหา เรื่องราว บทความ วีดีโอ เพลง รูปภาพ เป็นต้น

ดังนั้นค าว่า Social media จึงหมายถึง สื่อสังคมออนไลน์ที่มีการตอบสนองทางสังคมได้ หลายทิศทาง โดยผ่านเครือข่ายอินเตอร์เน็ต พูดง่ายๆ ก็คือเว็บไซต์ที่บุคคลบนโลกนี้สามารถมี ปฏิสัมพันธ์โต้ตอบกันได้นั่นเองพื้นฐานการเกิด Social media ก็มาจากความต้องการของมนุษย์หรือ

คนเราที่ต้องการติดต่อสื่อสารหรือมีปฏิสัมพันธ์กัน จากเดิมเรามีเว็บในยุค 1.0 ซึ่งก็คือเว็บที่แสดง เนื้อหาอย่างเดียว บุคคลแต่ละคนไม่สามารถติดต่อหรือโต้ตอบกันได้ แต่เมื่อเทคโนโลยีเว็บพัฒนา เข้าสู่ยุค 2.0ก็มีการพัฒนาเว็บไซต์ที่เรียกว่า web application ซึ่งก็คือเว็บไซต์มีแอพลิเคชันหรือ โปรแกรมต่างๆ ที่มีการโต้ตอบกับผู้ใช้งานมากขึ้น ผู้ใช้งานแต่ละคนสามารถโต้ตอบกันได้ผ่านหน้า เว็บ เพื่อให้เข้าใจง่ายขึ้น ให้นึกถึงสื่อต่างๆ ที่อยู่บนอินเทอร์เน็ต ซึ่งคนที่อยู่ในสังคมออนไลน์ (สังคมของผู้ใช้งานอินเทอร์เน็ต) ซึ่งสื่อเหล่านี้ แต่ละคนสามารถเข้าไปดูได้ เข้าไปสร้างได้ และ สามารถแลกเปลี่ยนสื่อกันได้ เป็นสื่อของสังคมของผู้ใช้อินเทอร์เน็ตร่วมกัน ตัวอย่างเช่น สังคม ออนไลน์ของผู้ใช้งาน Facebook สมาชิกแต่ละคนจะสามารถน าเอาสื่อต่างๆ เช่น เรื่องราวของตัวเอง หรือเรื่องราวต่างๆ ภาพวีดิโอ เผยแพร่ไปยังสมาชิกทุกคนในเครือข่ายได้ ขณะที่สมาชิกคนอื่นก็ ี สามารถ เสนอสื่อของตนเองขึ้นมาแลกเปลี่ยนได้ ดังนั้นสื่อต่างๆ ที่นำมาแลกเปลี่ยนกับสมาชิกใน สังคมออนไลน์นั้น จะเรียกว่า Social media

- 1. เป็นสื่อที่แพร่กระจายด้วยปฏิสัมพันธ์เชิงสังคมตรงนี้ไม่ต่างจากคนเราสมัยก่อนครับ ที่ เกิดเรื่องราวที่น่าสนใจอะไรขึ้นมา ก็พากันมานั่งพูดคุยกันจนเกิดสภาพ Talk of the town แต่เมื่อมาอย่ในโลกออนไลน์ การแพร่กระจายของสื่อก็ทำได้ง่ายขึ้นโดยเกิดจาก การแบ่งปันเนื้อหา (Content Sharing) จากใครก็ได้ อย่างกรณีของป้า Susan Boyle ที่ดัง กันข้ามโลกเพียงไม่กี่สัปดาห์จากการลงคลิปที่ประกวดร้องเพลงในรายการ Britain's Got Talent ผ่านทาง YouTubeเป็นต้น ทั้งนี้ Social media อาจจะอยู่ในรูปของเนื้อหา รูปภาพ เสียงหรือวิดีโอ
- 2. เป็นสื่อที่เปลี่ยนแปลงสื่อเดิมที่แพร่กระจายข่าวสารแบบทางเดียว (one-to-many) เป็น แบบการสนทนาที่สามารถมีผู้เข้าร่วมได้หลายๆคน (many-to-many) เมื่อมีสภาพของ การเป็นสื่อสังคม สิ่งส าคัญก็คือการสนทนาพาทีที่เกิดขึ้น อาจจะเป็นการร่วมกลุ่มคุย ในเรื่องที่สนใจร่วมกัน หรือการวิพากษ์วิจารณ์สินค้าหรือบริการต่างๆ โดยที่ไม่มีใคร เข้ามาควบคุมเนื้อหาของการสนทนา แม้กระทั่งตัวผู้ผลิตเนื้อหานั่นเอง เพราะผู้ที่ได้รับ สารมีสิทธิที่จะเข้าร่วมในรูปแบบของการเพิ่มเติมความคิดเห็น หรือแม้กระทั่งเข้าไป แก้ไขเนื้อหานั้นได้ด้วยตัวเอง
- 3. เป็นสื่อที่เปลี่ยนผู้คนจากผู้บริโภคเนื้อหาเป็นผู้ผลิตเนื้อหาจากคนตัวเล็กๆในสังคมที่ แต่เดิมไม่มีปากมีเสียงอะไรมากนัก เพราะเป็นเพียงคนรับสื่อ ขณะที่สื่อจำพวก โทรทัศน์ วิทยุ หรือหนังสือพิมพ์จะเป็นผู้ทรงอิทธิพลอย่างมาก สามารถชี้ชะตาใครต่อ ใครหรือสินค้าหรือบริการใดโดยที่เราแทบจะไม่มีทางอุทธรณ์ แต่เมื่อเป็น Social media ที่แทบจะไม่มีต้นทุน ทำให้ใครๆก็สามารถผลิตเนื้อหาและกระจายไปยังผู้รับ

สารได้อย่างเสรี หากใครผลิตเนื้อหาที่โดนใจคนหมู่มาก ก็จะเป็นผู้ทรงอิทธิพลไป ยิ่ง หากเป็นในทางการตลาด ก็สามารถโน้มนำผู้ติดตามในการตัดสินใจซื้อสินค้าหรือ บริการได้โดยง่าย

ถ้าอธิบายความหมายเพียงแค่นี้ หลายท่านอาจจะนึกภาพ Social media ไม่ออก ถ้าจะให้ เข้าใจง่ายๆก็คงจะต้องเปิดเว็บไซต์ต่างๆ ที่เผยแพร่กันอยู่บนอินเทอร์เน็ต ขึ้นมาสักเว็บไซต์หนึ่ง จะ เห็นว่า บนหน้าเว็บไซต์นั้น เราจะพบตัวหนังสือ ภาพหรืออื่นๆ เราจะเรียกสิ่งที่น าเสนอผ่านหน้า เว็บไซต์ดังกล่าวว่า สื่อ (media) แต่เนื่องจากสื่อดังกล่าวที่เผยแพร่ผ่านอินเทอร์เน็ตเหล่านั้น เราจึง เรียกว่า สื่อออนไลน์ หมายถึงสื่อที่ส่งมาตามสาย (LINE) ถึงแม้ปัจจุบันจะเผยแพร่แบบไร้สาย เราก็ ยังเรียกว่า ออนไลน์

ก่อนหน้านั้น การเปิดดูสื่อแต่ละเว็บไซต์นั้น ต่างคนก็ต่างเปิดเข้าไปดูสื่อออนไลน์ใน เว็บไซต์เหล่านั้น ต่อมาจึงมีผู้คิดว่า ท าอย่างไร จะท าให้ผู้ที่เข้ามาในเว็บไซต์นั้นๆ แทนที่จะมาอ่าน มาดูสื่อเพียงอย่างเดียว ท าอย่างไรให้สามารถมาสร้างสื่อ เช่น พิมพ์ข้อความหรือใส่ภาพ เสียง วีดิโอ ในเว็บไซต์นั้นได้ด้วย ซึ่งเว็บไซต์ที่พัฒนาในระยะต่อมาจะเป็นเว็บไซต์ที่ผู้คนทั่วๆไป สามารถเข้า ไปเพิ่มเติมเนื้อหาหรือเพิ่มเติมสื่อได้ตามที่ตนเองต้องการ ซึ่งมีผลท าให้เว็บไซต์เหล่านั้น เป็น เว็บไซต์ที่ผู้ใช้งานมีส่วนร่วมในการสร้างสื่อ แทนที่จะเป็นเว็บไซต์ส่วนตัวของคนใดคนหนึ่ง ก็ กลายเป็นเว็บไซต์ของกลุ่มคนกลุ่มหนึ่งขึ้นมา ท าให้เกิดเป็นชุมชนหรือสังคมย่อยๆของผู้ที่ใช้ เว็บไซต์นั้นขึ้นมา โดยเนื้อหาหรือสื่อที่นำเสนอผ่านเว็บไซต์นั้น ก็เป็นสื่อที่คนในสังคมนั้นๆ ช่วยกันสร้างขึ้นมา

แต่การพัฒนายังไม่หยุดยั้ง เพราะมีการคิดกันต่อไปอีกว่าท าอย่างไรที่จะให้คนในชุมชน หรือสังคมของคนใช้เว็บไซต์นั้นๆ นอกจากจะสามารถเพิ่มสื่อของตนเองแล้ว ยังสามารถที่จะ ้สื่อสาร ติดต่อ โต้ตอบกันได้ด้วย ซึ่งปัจจุบันมีเว็บไซต์จำนวนมากที่สามารถพัฒนาจนกระทั่งสร้าง เป็นชุมชนขนาดใหญ่ที่มีสมาชิกจำนวนมากนับเป็นล้านคน สามารถติดต่อสื่อสาร ส่งเรื่องราวต่างๆ ถึงกันได้อย่างกว้างขวาง ทำให้เรื่องราวที่ส่งถึงกันนั้น เป็นเรื่องราวของคนในสังคมออนไลน์นั้น กลายเป็นสื่อหรือ media ที่สร้างโดยคนที่อยู่ในสังคมที่เป็นสมาชิกของเว็บไซต์นั้นๆ

เพื่อให้เห็นภาพที่ชัดเจนของ Social media มากขึ้น จะขอยกตัวอย่างเว็บไซต์ที่เป็นสังคม ขนาดใหญ่มีสมาชิกเป็นล้านคนทั่วโลก แต่แต่ละคนที่มีเรื่องราวมากมายเผยแพร่บนเว็บไซต์ กลาง เป็นแหล่งรวมของเรื่องราวหรือสื่อออนไลน์ขนาดใหญ่ ซึ่งคนทั่วไปก็รู้จักดีคือเว็บไซต์ของ Facebook

**ประเภทของ Social media ที่น ำมำประยุกต์กับกำรบริหำรงำนก่อสร้ำง**

**2.3.1 Dropbox**

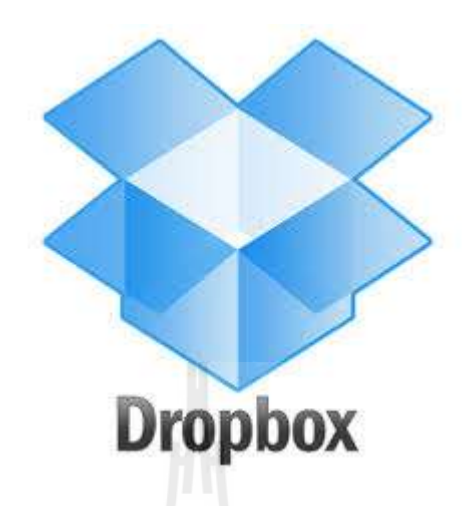

ก า ร เ ริ่ ม ต้ น ใ ช้ Dropboxนั้ น จ า เ ป็ น ต้ อ ง ด า ว น์ โ ห ล ด โ ป ร แ ก ร ม Client จ า ก [www.dropbox.com](http://www.dropbox.com/)ก่อน ซึ่งตอนนี้ทาง Dropbox นั้นมี Client สำหรับ Windows, Mac OS X และ Linux ให้พร้อม อีกทั้งยังมี Client สำหรับอุปกรณ์พกพาซึ่งใช้ระบบปฏิบัติการ iOS (iPhone, iPad และ iPod Touch) และ Android ด้วยสำหรับอุปกรณ์พกพา BlackBerry นั้นทางบริษัทกำลังพัฒนา โปรแกรม Client อยู่เมื่อทำการดาวน์โหลดและลงโปรแกรม Client แล้ว โปรแกรมจะให้สมัคร สมาชิกผู้ใช้สามารถทดลองใช้โดยสมัครสมาชิกแบบฟรี ซึ่งจะได้พื้นที่ในการเก็บข้อมูล 2GB และ สามารถอัพเกรดสถานะสมาชิกเพิ่มได้ภายหลังถ้าผู้ใช้เป็นสมาชิกอยู่แล้วก็สามารถเชื่อมต่อ คอมพิวเตอร์เครื่องที่ใช้อยู่เข้ากับ Dropbox Cloud ได้เมื่อสมัครสมาชิกแล้วเสร็จโปรแกรม Client จะสร้างโฟลเดอร์ชื่อ My Dropbox ขึ้นใน My Documents และจะสร้าง Shortcut ให้ใน Favorites (สำหรับ Windows 7) หรือใน Sidebar (สำหรับ Mac OS X) โฟลเดอร์นี้อย่บนเครื่องคอมพิวเตอร์ ของเราเอง (Local Folder) แต่โปรแกรม Client จะคอยตรวจสอบว่ามีไฟล์ใหม่เพิ่มเข้ามาหรือมีการ แก้ไขไฟล์ในโฟลเดอร์นี้หรือไม่และจะท าการอัพโหลดเอกสารใหม่หรือที่มีการแก้ไขขึ้นไปยัง Dropbox Cloud

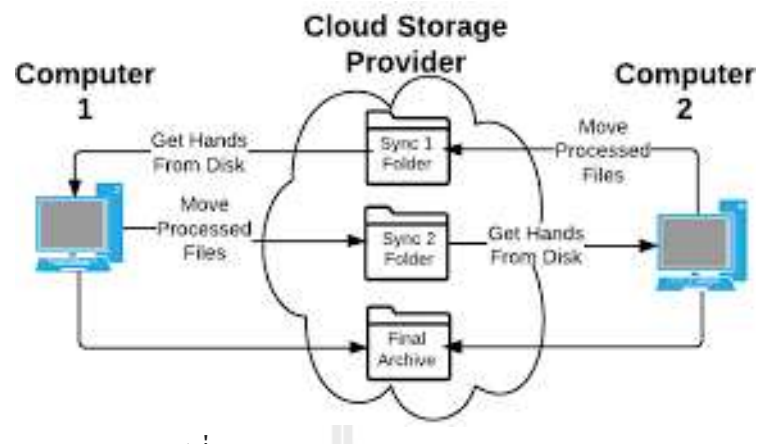

รูปที่ 2.5 การทำงานของ Dropbox Cloud

เอกสารที่อัพโหลดขึ้นไปบน Dropbox Cloud นั้นจะได้รับการป้องกันและตรวจสอบ การเข้าถึงซึ่งผู้ใช้และบุคคลที่ผู้ใช้อนุญาตเท่านั้นที่สามารถเข้าถึงเอกสารได้แต่ในโฟลเดอร์ My Dropbox นั้นจะมี 2 โฟลเดอร์ย่อย นั่นคือ Public กับ Photos เอกสารที่อยู่ในโฟลเดอร์ Public นั้นจะ สามารถเข้าถึงโดยบุคคลทั่วไปด้วย ดังนั้นผู้ใช้จึงควรระวังว่าเอกสารที่อยู่ใน Public นั้นเป็นเอกสาร ที่ต้องการให้ทุกคนเข้าถึงได้จริง ๆ โปรแกรม Client นั้นจะโหลดตัวเองเข้าไปอยู่ใน Icon Tray (ของ Windows) ผู้ใช้สามารถดับเบิ้ลคลิกที่ไอคอนนี้เพื่อเปิดโฟลเดอร์My Dropbox ได้อย่างรวดเร็วถ้า คลิกขวาที่ไอคอนนี้จะมีหน้าต่างแจ้งรายละเอียดการใช้งานพื้นที่และสามารถเข้าหน้า Preferences เพื่อปรับแต่งการทำงานของ Dropbox ได้ ในหน้า Preferences นั้นเราสามารถย้ายตำแหน่งโฟลเดอร์ My Dropboxไปที่อื่นได้ตามต้องการ และสามารถจัดการ ไฟล์ที่อัพโหลดผ่าน My Dropbox โฟลเดอร์นั้นจะมีอยู่ทั้งบนเครื่องคอมพิวเตอร์ส่วนตัวและอยู่บน Dropbox Cloud ผู้ใช้สามารถเข้าถึง ไฟล์เหล่านี้ผ่านหน้าเว็บฯ ของ Dropbox.com ได้เช่นกัน ดังนั้นถึงแม้ผู้ใช้ไม่ได้น าคอมพิวเตอร์ของ ตนเองติดตัวไปด้วยก็สามารถเข้าถึงไฟล์ของตนได้ผ่านเว็บฯนอกจากนี้ยังสามารถอัพโหลดไฟล์ ใหม่เข้าไปยัง Dropbox Cloud ผ่านหน้าเว็บฯได้ด้วย เมื่อผู้ใช้กลับไปใช้คอมพิวเตอร์ของตนเอง โปรแกรม Client จะท าการดาวน์โหลดไฟล์ใหม่นี้จาก Cloud มายังเครื่องคอมพิวเตอร์ส่วนตัวของ ผู้ใช้โดยอัตโนมัติ การใช้งาน Dropboxในลักษณะนี้จึงเหมือนกับการมี Thumb Drive ส่วนตัวของ เราอยู่บน Cloud ซึ่งสามารถเข้าถึงได้จากทุกที่ๆ มีการเชื่อมต่ออินเทอร์เน็ตเหมาะกับผู้ใช้ที่ต้อง ู้เดินทางบ่อยหรือนำคอมพิวเตอร์ส่วนตัวไปใช้ไม่สะดวกหรือกลัวทำ Thumb Drive หล่นหาย เช่น เมื่อผมจะเดินทางไปบรรยายหรือสอนนอกมหาวิทยาลัยก็สามารถน าเอกสารประกอบการสอนไป ไว้ใน My Dropbox บนคอมพิวเตอร์ส่วนตัวเมื่อ โปรแกรม Client ทำการอัพโหลดเอกสารไปบน Cloud แล้วผมก็จะสามารถเข้าถึงเอกสารได้จากทุกที่ ๆ ไปบรรยายโดยไม่ต้องกังวลว่าจะต้องน า

Thumb Drive ไปเสียบซึ่งมีความเสี่ยงต่อการติดไวรัส การ Synchronize ไฟล์ระหว่างเครื่อง คอมพิวเตอร์มากกว่าหนึ่งเครื่องคุณสมบัติเด่นของ Dropbox ก็คือ การท าให้ไฟล์ใน My Dropbox โฟลเดอร์นั้นเหมือนกันทั้งบนคอมพิวเตอร์ส่วนตัวและบน Cloud (Synchronization) ดังจะเห็นว่า เมื่อเราเพิ่มหรือแก้ไขเอกสารบนคอมพิวเตอร์ส่วนตัว โปรแกรม Client ก็จะนำไปเพิ่มบน Cloud ้ด้วย หรือถ้าเราเพิ่มเอกสารบน Cloud ผ่านหน้าเว็บฯ โปรแกรม Client ก็จะนำมาเพิ่มบนคอมพิวเตอร์ ส่วนตัวด้วยเช่นกันจากคุณสมบัตินี้ท าให้ผู้ใช้สามารถน าโปรแกรมนี้ไปลงที่คอมพิวเตอร์เครื่องอื่น โดยให้เชื่อมต่อมายังบัญชีสมาชิกเดียวกันโปรแกรม Client ก็จะจัดการ My Dropboxโฟลเดอร์ให้มี ี เอกสารเหมือนกับบน Cloud และเหมือนๆ กับเครื่องอื่นของผู้ใช้ด้วยทำให้ผู้ใช้สามารถเข้าถึงไฟล์

ของตนเองจากคอมพิวเตอร์ทุกเครื่องที่มีโปรแกรม Client ลงอยู่และเชื่อมกับบัญชีเดียวกันได้ การ Synchronization แบบนี้ท าให้ผู้ใช้สามารถเข้าถึงเอกสารชุดเดียวกันแม้จะใช้ คอมพิวเตอร์คนละเครื่อง หรือจะใช้ระบบปฏิบัติการคนละประเภท เช่นผมใช้คอมพิวเตอร์ที่ มหาวิทยาลัยเป็น Linux ใช้คอมพิวเตอร์ที่บ้านเป็น Windows XP และใช้คอมพิวเตอร์พกพาเป็น Mac OS X ก็สามารถเข้าถึงไฟล์ชุดเดียวกันได้ และถ้าผมแก้ไขเอกสารบนคอมพิวเตอร์ที่ มหาวิทยาลัยเมื่อกลับมาใช้คอมพิวเตอร์ที่บ้านก็จะมีไฟล์ที่แก้ไขแล้วพร้อมรอใช้งานต่อทันที โดย ผมไม่จ าเป็นต้องก็อปปี้หรือส่งไฟล์มาทาง E-mail

การแชร์โฟลเดอร์ระหว่างคอมพิวเตอร์มากกว่าหนึ่งเครื่องการท างานในลักษณะนี้ของ Dropbox นั้นจะคล้ายกับการ Share โฟลเดอร์ผ่านโปรโตคอลประเภท SAMBA หรือ CIFS ที่ ผู้ใช้งาน Windows ส่วนมากจะเรียกว่าการ Map Network Drive ซึ่งเครื่องที่มีเอกสารอยู่นั้นจะทำ การ Share โฟลเดอร์เพื่อให้เครื่องอื่นๆท าการ Map Network Drive มาอ่านและแก้ไขเอกสารใน โฟลเดอร์นั้นๆ ได้ข้อแตกต่างระหว่าง SAMBA/CIFS กับ Dropboxก็คือ SAMBA/CIFS ทำงานแบบ Client/Server บน LAN ในขณะที่ Dropboxท างานแบบกลุ่มเมฆผ่านอินเทอร์เน็ตซึ่งมีความยืดหยุ่น ู และครอบคลุมขอบข่ายที่กว้างกว่า เพราะการทำงานแบบ Client/Server นั้นถ้าเครื่องที่ทำการ Share ้มีปัญหาหรือไม่ได้เปิดเครื่องอื่นๆ ก็ไม่สามารถเข้าถึงเอกสารบน Server ได้เลย ทำให้ Server เป็น Single Point Of Failure ในขณะที่การท างานของ Dropbox นั้นถ้าอินเทอร์เน็ตล่มหรือเข้าถึง Dropbox Cloud ไม่ได้เครื่องแต่ละเครื่องก็ยังมีเอกสารอยู่ใน My Dropbox โฟลเดอร์บนเครื่องนั้น ผู้ใช้ยังสามารถใช้เอกสารบนคอมพิวเตอร์ของตัวเองไปก่อนได้เมื่อสามารถเข้าถึง Dropbox Cloud ได้ใหม่ โปรแกรม Client บนแต่ละเครื่องจะท าการ Synchronize เอกสารใหม่อัตโนมัติ

เนื่องจาก Dropbox คล้ายกับการแชร์เอกสารผ่าน SAMBA/CIFS บริษัทต่างๆสามารถ ่ นำไปใช้งานในลักษณะเดียวกันได้ทันที ในขณะที่การแชร์โฟลเดอร์ผ่าน Network Drive ทำไม่ได้ เช่น แชร์โฟลเดอร์ข้ามส านักงานสาขาต่างๆ เป็นต้นทางบริษัท Dropbox เองก็เห็นประโยชน์ด้านนี้ จึงสร้างโปรแกรม Client ให้ตรวจสอบเอกสารใหม่ในวง LAN ก่อน นั่นคือถ้าเครื่องคอมพิวเตอร์

สองเครื่องในวง LAN เดียวกัน เชื่อมต่อกับบัญชี Dropbox เดียวกันเมื่อมีเอกสารใหม่เข้ามาที่เครื่อง หนึ่งคอมพิวเตอร์อีกเครื่องจะสามารถดาวน์โหลดเอกสารนั้นจากคอมพิวเตอร์ในวง LAN เดียวกัน ได้ทันทีโดยไม่จ าเป็นต้องรอให้คอมพิวเตอร์เครื่องแรกอัพโหลดเอกสารไปบน Dropbox Cloud ก่อน ท าให้การ Synchronize ระหว่างคอมพิวเตอร์ในวง LAN เดียวกันนั้นเป็นไปได้อย่างรวดเร็ว การท างานร่วมกันผ่าน Dropbox การแชร์ไฟล์โดยใช้บัญชีเดียวกันนั้นอาจไม่เหมาะสมในบางกรณี เช่นผู้ใช้บางคนไม่ต้องการให้คนอื่นเข้าถึงบางไฟล์หรือบางโฟลเดอร์ได้ถ้าใช้บัญชีชื่อเดียวกันใน การ Synchronize ทุกคนจะสามารถเห็นเอกสารทุกอย่างใน My Dropboxโฟลเดอร์ได้ทั้งหมดการ แก้ปัญหานี้สามารถท าได้ใน Dropbox คือเราสามารถแชร์บางโฟลเดอร์ให้ผู้ใช้คนอื่นโดยไม่ จ าเป็นต้องใช้บัญชีเดียวกันดังนี้ ผู้ที่ต้องการแชร์โฟลเดอร์สามารถล็อกอินเข้าเว็บฯ ของ Dropboxได้ ที่[www.dropbox.com](http://www.dropbox.com/) จากนั้นให้เข้าไปในโฟลเดอร์ที่ต้องการแชร์ แล้วกด "Invite to Folder" จากนั้นระบบจะถาม E-mail ของผู้ใช้ที่เราจะแชร์ด้วย แล้วระบบจะส่ง E-mail ไปเชิญผู้ใช้คนนั้นให้ เข้ามาสมัครสมาชิกและทำการแชร์โดยโฟลเดอร์นั้นจะไปปรากฏอย่ภายใต้ My Dropbox โฟลเดอร์ ของผู้ใช้คนนั้นผ่านทางโปรแกรม Client ทันที และโฟลเดอร์นี้จะ Synchronize กับโฟลเดอร์ ต้นฉบับของผู้ใช้ที่เป็นเจ้าของด้วย นั่นคือถ้าเจ้าของแก้ไขหรือเพิ่มเติมเอกสารผู้ใช้อีกคนก็จะเห็น ึ การเปลี่ยนแปลงในโฟลเดอร์ของตนด้วยเจ้าของโฟลเดอร์ควรระวังว่าเมื่อผ้ใช้คนอื่นได้รับคำเชิญ และเข้ามาใช้โฟลเดอร์ที่เจ้าของท าการแชร์แล้วผู้ใช้คนนั้นสามารถเชิญคนอื่นมาร่วมแชร์โฟลเดอร์ นั้นเพิ่มเติมได้ด้วย (ระบบจะทำการ E-mail แจ้งเจ้าของโฟลเดอร์ว่ามีผู้ใช้ใหม่เพิ่มเติมแต่นั่นก็ อาจจะสายเกินไปแล้ว)

หมายเหตุ:เจ้าของสามารถแชร์โดยคลิกขวาบนโฟลเดอร์ที่ต้องการแชร์ใน My Dropbox โฟลเดอร์บนเครื่องของตนเอง เลือก Dropbox -> Share This Folder ก็จะไปที่หน้าเว็บฯ ที่สามารถ Invite to Folder ได้เช่นกันผู้ใช้ซึ่งเป็นเจ้าของโฟลเดอร์สามารถควบคุมผู้ที่เข้าร่วมใช้งานโฟลเดอร์ ที่แชร์ได้ โดยให้ไปที่เว็บฯ ของ Dropboxเข้าไปยังโฟลเดอร์ที่แชร์ไว้แล้วเลือก Share Folder Options แล้วเลือก Members เจ้าของโฟลเดอร์ จะสามารถยกเลิกการแชร์ของผู้ใช้คนใดคนหนึ่ง (Kick Out) หรือทุกคน (Unshared) ได้เมื่อยกเลิกการแชร์เจ้าของโฟลเดอร์จะสามารถเลือกได้ว่าจะ ให้ผู้ใช้คนอื่นเก็บโฟลเดอร์นั้นไว้บนเครื่องของเขาต่อหรือไม่ถ้าเจ้าของไม่อนุญาตให้เก็บเอกสารไว้ โฟลเดอร์บนเครื่องของผู้ใช้คนอื่นจะถูกลบออกจากเครื่องของเขาอัตโนมัติโดยโปรแกรม Client การจัดการเอกสารของ Dropbox นั้นยังไม่สมบูรณ์เหมือนระบบจัดการเนื้อหาสาระ (Content Management System) ทั่วไป นั่นคือ Dropbox ยังไม่มีการล็อกเอกสารเมื่อมีผู้ใช้ทำการแก้ไขทำให้ ผู้ใช้สองคนสามารถแก้ไขเอกสารเดียวกันพร้อมกันได้ และ Dropbox จะไม่สามารถรวมข้อแก้ไข ของผู้ใช้แต่ละคนเข้าด้วยกันซึ่งอาจทำให้การแก้ไขของผู้ใช้บางคนหายไปจากเอกสาร เพราะ
Dropbox จะใช้เอกสารที่มีการบันทึกครั้งสุดท้ายเท่านั้นหรือถ้าผู้ใช้มาเชื่อมต่ออินเทอร์เน็ตทีหลัง แล้วท าการอัพโหลดเอกสารที่แก้ไขแล้ว จะท าให้เกิดความขัดแย้งกันในเอกสาร ระบบ Dropbox จะ ท าการบันทึกเอกสารที่ขัดแย้งนั้นเป็นเอกสารใหม่สิ่งที่ Dropbox มีคล้ายกับระบบจัดการเอกสารก็ คือ เรื่องการทำเวอร์ชั่นในการแก้ไขไฟล์ใน My Dropbox โฟลเดอร์นั้นระบบจะทำการบันทึกไฟล์ เก่าไว้ด้วยผู้ใช้สามารถดูไฟล์เวอร์ชั่นเก่าได้โดยคลิกขวาที่ไฟล์ เลือก Dropbox -> View Previous Versions…ซึ่งจะเปิดหน้าเว็บฯที่แสดงเวอร์ชั่นเก่าของไฟล์นั้นขึ้นมาโดยจะมีรายละเอียดว่าเวอร์ชั่น นั้นมีการแก้ไขโดยใครและเมื่อวันเวลาใดด้วยผู้ ใช้สามารถเปิดไฟล์เก่าดูได้ และเลือกใช้ไฟล์เก่า ้ แทนไฟล์ปัจจุบันได้ด้วยระบบการทำเวอร์ชั่นนี้ทำให้การแก้ไขไม่สูญหายไปจากระบบทันทีและ สามารถช่วยกู้ข้อมูลการแก้ไขที่ซ้ าซ้อนจากผู้ใช้สองคนได้ระดับหนึ่งเพราะถึงแม้จะมีการบันทึก ข้อมูลที่ซ้ าซ้อนจนข้อมูลการแก้ไขของผู้ใช้คนหนึ่งหายไป ก็ยังสามารถกลับมาดูเวอร์ชั่นเก่าของ เอกสารนั่นได้

สรุป Dropbox เป็นระบบจัดการไฟล์เอกสารผ่านกลุ่มเมฆ ซึ่งจัดอยู่ในประเภท Infrastructure-as-a-Service ระบบ IaaS นี้ไม่ได้ให้บริการพื้นที่เก็บไฟล์เพียงอย่างเดียวแต่ยังให้ บริการเสริมต่างๆ ในรูปแบบของ Service อีกด้วยบริการเสริมเหล่านั้นก็คือ การ Synchronize ไฟล์ เอกสารระหว่างเครื่องคอมพิวเตอร์การแชร์โฟลเดอร์ให้ผู้ใช้งานอื่นร่วมใช้และการท าเวอร์ชัน เอกสารซึ่งเก็บเอกสารเก่าไว้ด้วยส่วนการล็อกเอกสารและจัดการๆแก้ไขเอกสารพร้อมกันนั้นเป็น เรื่องยากของระบบลักษณะนี้ และอาจทำให้ Dropbox กลายเป็น Document Management System (ระบบจัดการเอกสาร) แทนที่จะเป็น Distributed File System (ระบบไฟล์แบบกระจาย) ดังที่เป็นอยู่

การใช้งานที่กล่าวถึงในบทความนี้เป็นการใช้งานพื้นฐาน เมื่อระบบสามารถ Synchronize ไฟล์ระหว่างเครื่องคอมพิวเตอร์ได้ผู้ใช้ก็สามารถจินตนาการวิธีใช้งานได้อย่างหลากหลาย นอกเหนือจากการใช้งานเอกสารธรรมดาแล้ว เรายังสามารถใช้ Dropbox ในการ Synchronize ไฟล์ ประเภทอื่น เช่น Bookmarks ที่ใช้ในเว็บเบราเซอร์ (ทำให้เราบันทึก Bookmark บนเครื่องเดียวแต่ ใช้ได้ทุกเครื่อง)หรือไฟล์พาสเวิร์ด แม้กระทั่งไฟล์ปรับแต่งโปรแกรมหรือเซิร์ฟเวอร์(Configuration File) ผู้ใช้บางคนสามารถสร้างหน้าเว็บฯ บน Public โฟลเดอร์ของ My Dropboxและให้ผู้อื่นเข้ามา ดูได้โดยไม่ต้องตั้งเว็บเซิร์ฟเวอร์เอง นอกจากนี้Dropboxยังเปิด API (Application Programming Interfaces) เพื่อให้ผู้พัฒนาโปรแกรมเจ้าอื่นสามารถเชื่อมต่อเข้ากับระบบของ Dropboxได้ด้วย และ มีผู้พัฒนาหลายเจ้าที่สร้าง plug-ins ในการเชื่อมต่อ Dropbox กับโปรแกรมซึ่งเขียนด้วย PHP และ Python หรือเชื่อมต่อกับระบบจัดการเนื้อหาเช่น Joomla หรือ Drupal อีกด้วย

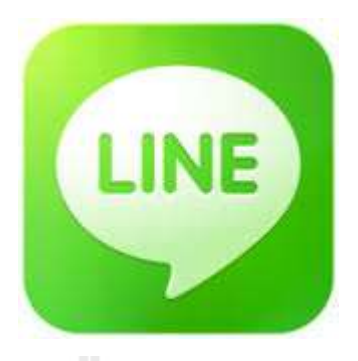

LINE เป็นแอพพลิเคชันประเภทแชทที่ได้รับความสนใจจากผู้ใช้งานในประเทศไทยเป็น ้อย่างมาก ปัจจุบันมีจำนวนผู้ใช้งานในประเทศไทยแล้วมากกว่า 18 ล้านผู้ใช้งาน เนื่องด้วยมีฟังก์ชัน การใช้งานที่หลากหลาย เช่น การสนทนาแบบกลุ่ม การแชร์พิกัดสถานที่ การคุยผ่านเสียง การคุย ผ่านวีดีโอการส่งสติกเกอร์ ส่วนใหญ่เป็นบริการที่ไม่เสียค่าใช้จ่าย รวมถึงแอพพลิเคชันยังรองรับ การใช้งานได้ทั้งบนโทรศัพท์สมาร์ทโฟน และบนเครื่องคอมพิวเตอร์อีกด้วย โดยเว็บไซต์ผู้พัฒนา ของ LINE ได้ระบุว่าผู้ใช้งานในประเทศไทยติดอยู่ในอันดับที่ 3 จากผู้ใช้งานทั่วโลก [1] และคง หลีกเลี่ยงไม่ได้ว่าปัจจุบันการใช้งานแอพพลิเคชัน LINE ของคนไทยไม่ได้จำกัดเฉพาะในหมู่เพื่อน คุยกัน ดังจะเห็นจากหลายองค์กรนำมาใช้สำหรับสื่อสารองค์กร การทำงาน การแชร์รูปภาพ คลิป เสียงหรือแม้แต่บางครั้งใช้บอกพิกัดสถานที่ใช้งานกับคนสนิท ญาติพี่น้อง ครอบครัว แต่จะเป็น อย่างไรหากการใช้งานแอพพลิเคชันดังกล่าวสามารถถูกดักรับข้อมูลการสื่อสารระหว่างทางออกไป ได้ทั้งหมด โดยที่ผู้ใช้งานไม่สามารถล่วงรู้เลยได้ เมื่อถึงเวลานั้นคงไม่มีใครการันตีได้ว่าข้อมูล ดังกล่าวจะยังคงเป็นความลับอยู่อีกหรือไม่ รวมถึงข้อมูลที่หลุดออกไปนั้น หากเป็นข้อมูลที่มี ความส าคัญก็อาจถูกน าไปหาผลประโยชน์ในทางที่ผิดต่อก็เป็นได้ และจากสถานการณ์ความนิยม ของแอพพลิเคชัน LINE ทั่วโลก จึงทำให้มีนักวิจัยหลายรายเริ่มศึกษาวิจัยถึงการทำงานของแอพ พลิเคชัน LINE อย่างละเอียด โดยพบหัวข้อข่าวช่วงเดือนสิงหาคมว่ามีนักวิจัยจากเว็บไซต์ Telecom Asia เปิดเผยข้อมูลเกี่ยวกับการทำงานของแอพพลิเคชัน LINE ที่มีรับส่งข้อมูลของแอพพลิเคชันบน เครื่องผู้ใช้งานกับเซิร์ฟเวอร์ของผู้ให้บริการ LINE ในรูปแบบ Plain-text [2] กรณีที่ใช้งาน ้อินเทอร์เน็ตบนเครือข่าย 2G/3G นั้น ทำให้เกิดคำถามเกี่ยวกับมาตรการในการรักษาความลับของ ผู้ใช้งานมากขึ้น อันเนื่องจากกรณีดังกล่าวผู้ให้บริการโทรศัพท์สามารถดักอ่านข้อมูลของผู้ใช้งาน ได้อย่างง่ายดาย แต่อย่างไรก็ตามกรณีดังกล่าวนั้น การที่จะมีผู้กระท าการดังกล่าวได้ ยังคงเป็นเรื่อง ที่จ ากัดอยู่เฉพาะผู้ให้บริการโทรศัพท์มือถือเท่านั้นที่จะสามารถเห็นข้อมูล ซึ่งเป็นเรื่องที่ต้อง พิจารณากันต่อไปถึงแนวทางการบริหารจัดการของผู้ให้บริการเครือข่ายโทรศัพท์มือถือเพื่อให้ ผู้ใช้งานมีความเชื่อมั่นว่าข้อมูลจะไม่ถูกเปิดเผยหรือเข้าถึงโดยบุคคลที่ไม่ได้รับอนุญาต โดยใน

บทความนี้จะกล่าวถึงอีกมุมหนึ่งของบทวิเคราะห์ช่องโหว่บทแอพพลิเคชัน LINE ที่นักวิจัยของ ไทยเซิร์ตได้ตรวจสอบพบ และมีความคาดหวังจะให้ผู้อ่านได้รู้เท่าทันสถานการณ์ภัยคุกคามและ อันตรายต่างๆที่มากับการใช้งานเทคโนโลยีในปัจจุบัน เพื่อให้ผู้ใช้งานสามารถใช้งานอย่าง ระมัดระวังและมีความปลอดภัยมากยิ่งขึ้นได้

## **วิเครำะห์กำรรับส่งข้อมูลของแอพพลิเคชัน LINE**

นักวิจัยของไทยเซิร์ตได้ทำการวิเคราะห์การรับส่งข้อมูลของแอพพลิเคชัน LINE โดย จ าลองสถานการณ์การรับส่งข้อมูลใน 2ลักษณะคือรับส่งผ่านเครือข่าย 2G/3G และผ่านเครือข่าย LAN/Wi-Fi และใช้โปรแกรมเฉพาะสำหรับดักรับข้อมูลบนเครือข่าย โดยใด้นำข้อมูลทั้งหมดมา วิเคราะห์และสรุปผลดังนี้

ทดสอบโดยใช้งานแอฟพลิเคชัน LINE เวอร์ชัน 3.8.8 บนระบบปฏิบัติการณ์แอนดรอยด์ ผ่านเครือข่าย 2G/3G พบว่ามีการรับส่งข้อมูลในลักษณะ Plain text ผ่านโพรโทคอล HTTP โดยข้อดี ของการรับส่งข้อมูลบนโพรโทคอล HTTP คือสามารถรับส่งข้อมูลได้เร็ว แต่ข้อเสียคือหากมีผู้ที่ สามารถดักรับข้อมูลตรงกลางระหว่างผู้ใช้งานกับเซิร์ฟเวอร์ให้บริการของ LINE แล้ว ก็จะสามารถ มองเห็นข้อมูลที่รับส่งกันอยู่ระหว่างผู้ใช้งานกับเซิร์ฟเวอร์ของ LINE ได้ทันที สังเกตจากรูปที่ 2 ซึ่ง เป็นข้อมูลที่ได้จากการทดสอบดักรับข้อมูลการใช้งานแอพพลิเคชัน LINE บนระบบปฏิบัติการแอน ดรอยด์เวอร์ชั่น 3.8.8 ซึ่งใช้งานเครือข่าย 3G โดยพบข้อความว่า "where r u" ซึ่งเป็นข้อความที่ นักวิจัยของไทยเซิร์ตได้ทำการทดสอบส่งออกไปจริง แต่อย่างไรก็ตามจากที่ได้กล่าวไว้ข้างต้นว่า ข้อมูลที่รับส่งบนเครือข่าย 2G/3G อาจยังมีความเสี่ยงไม่มากนัก เนื่องจากเทคนิคการดักรับข้อมูล บนเครื่องข่าย 2G/3G โดยผู้ใช้งานด้วยกันยังไม่สามารถท าได้โดยง่าย แต่ก็ยังคงมีความเสี่ยงในมุมที่ ผู้ให้บริการเครือข่ายโทรศัพท์อาจสามารถตรวจสอบการใช้งานของลูกค้าได้ รวมถึงปัจจุบันทาง ผู้พัฒนาแอพพลิเคชัน LINE ได้มีการปรับปรุงการทำงานแอพพลิเคชัน LINE ตั้งแต่เวอร์ชั่น 3.9 ขึ้น ไป ที่ท างานบนระบบปฏิบัติการแอนดรอยด์นั้น โดยเปลี่ยนมาใช้โพรโทคอล HTTPS ในการรับส่ง ข้อมูล ซึ่งมีการเข้ารหัสลับข้อมูลแทนการรับส่งข้อมูลแบบเดิมในลักษณะ Plain-text แล้ว ในส่วนนี้ ทางไทยเซิร์ตขอแนะนำให้ผู้ใช้งานที่ใช้งานแอพพลิเคชัน LINE บนระบบปฏิบัติการแอนดรอยด์ทำ ึการตรวจสอบเวอร์ชันของแอพพลิเคชันที่ใช้งานและหากพบว่าใช้เวอร์ชั่นต่ำกว่า 3.9 ให้รีบทำการ อัพเดททันที

#### **2.3.3 Facebook**

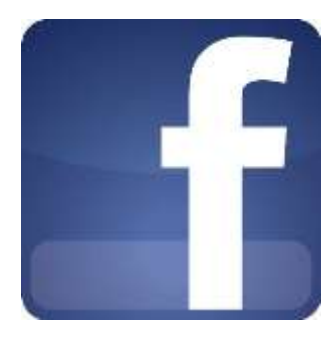

Facebook คือ บริการบนอินเทอร์เน็ตบริการหนึ่ง ที่จะท าให้ผู้ใช้สามารถติดต่อสื่อสารและ ร่วมท ากิจกรรมใดกิจกรรมหนึ่งหรือหลายๆ กิจกรรมกับผู้ใช้ Facebook คนอื่นๆ ได้ ไม่ว่าจะเป็น การตั้งประเด็นถามตอบในเรื่องที่สนใจ โพสต์รูปภาพ โพสต์คลิปวิดีโอ เขียนบทความหรือบล็อก แชทคุยกันแบบสดๆ เล่นเกมส์แบบเป็นกลุ่ม (เป็นที่นิยมกันอย่างมาก) และยังสามารถท ากิจกรรม อื่นๆ ผ่านแอพลิเคชั่นเสริม (Applications) ที่มีอยู่อย่างมากมาย ซึ่งแอพลิเคชั่นดังกล่าวได้ถูกพัฒนา เข้ามาเพิ่มเติมอยู่เรื่อยๆ Facebook เป็น Social media ที่ได้รับความนิยมอีกแห่งหนึ่งในโลก ซึ่งถ้าใน ต่างประเทศ ความยิ่งใหญ่ของ Facebook มีมากกว่า Hi5 เสียอีก แต่ในประเทศไทยของเรา Hi5 ยัง ครองความเป็นเจ้าในด้าน Social media ในหมู่คนไทย

เมื่อวันที่ 4 กุมภาพันธ์ พ.ศ.2548 Mark Zuckerbergได้เปิดตัวเว็บไซต์ Facebook ซึ่งเป็นเว็บ ประเภท Social network ซึ่งตอนนั้น เปิดให้เข้าใช้เฉพาะนักศึกษาของมหาวิทยาลัยฮาร์เวิร์ดเท่านั้น และเว็บนี้ก็ดังขึ้นมาในชั่วพริบตา เพียงเปิดตัวได้สองสัปดาห์ ครึ่งหนึ่งของนักศึกษาที่เรียนอยู่ที่ มหาวิทยาลัยฮาร์เวิร์ด ก็สมัครเป็นสมาชิก Facebook เพื่อเข้าใช้งานกันอย่างล้นหลาม และเมื่อทราบ ข่าวนี้ มหาวิทยาลัยอื่นๆ ในเขตบอสตันก็เริ่มมีความต้องการและอยากขอเข้าใช้งาน Facebook บ้าง เหมือนกัน มาร์คจึงได้ชักชวนเพื่อนของเค้าที่ชื่อ Dustin Moskowitzและ Christ Hughes เพื่อช่วยกัน สร้าง Facebook และเพียงระยะเวลา 4 เดือนหลังจากนั้น Facebook จึงได้เพิ่มรายชื่อและสมาชิกของ มหาวิทยาลัยอีก 30 กว่าแห่ง

ไอเดียเริ่มแรกในการตั้งชื่อ Facebook นั้นมาจากโรงเรียนเก่าในระดับมัธยมปลายของมาร์ค ที่ชื่อฟิลิปส์เอ็กเซเตอร์อะคาเดมี่ โดยที่โรงเรียนนี้ จะมีหนังสืออยู่หนึ่งเล่มที่ชื่อว่า The Exeter Facebook ซึ่งจะส่งต่อๆ กันไปให้นักเรียนคนอื่นๆ ได้รู้จักเพื่อนๆ ในชั้นเรียน ซึ่ง Facebook นี้จริงๆ แล้วก็เป็นหนังสือเล่มหนึ่งเท่านั้น จนเมื่อวันหนึ่ง มาร์คได้เปลี่ยนแปลงและนำมันเข้าสู่โลกของ อินเทอร์เน็ต เมื่อประสบความส าเร็จขนาดนี้ ทั้งมาร์ค ดัสตินและฮิวจ์ได้ย้ายออกไปที่ Palo Alto ในช่วงฤดูร้อนและไปขอแบ่งเช่า อพาร์ทเมนท์แห่งหนึ่ง หลังจากนั้นสองสัปดาห์ มาร์คได้เข้าไปคุย กับชอน ปาร์คเกอร์ (Sean Parker) หนึ่งในผู้ร่วมก่อตั้ง Napster จากนั้นไม่นาน ปาร์คเกอร์ก็ย้ายเข้า ้มาร่วมทำงานกับมาร์คในอพาร์ตเมนท์ โดยปาร์คเกอร์ได้ช่วยแนะนำให้รู้จักกับนักลงทุนรายแรก ซึ่งก็คือ ปีเตอร์ธีล (Peter Thiel) หนึ่งในผู้ร่วมก่อตั้ง PayPal และผู้บริหารของ The Founders Fund โดยปีเตอร์ได้ลงทุนใน Facebook เป็นจำนวนเงิน 500,000 เหรียญสหรัฐด้วยจำนวนสมาชิกหลาย ้ด้านคน ทำให้บริษัทหลายแห่งสนใจในตัว Facebook โดย Friendster พยายามที่จะขอซื้อ Facebook เป็นเงิน 10 ล้านเหรียญสหรัฐ ในกลางปีพ.ศ. 2548 แต่ Facebook ปฎิเสธข้อเสนอไป และได้รับ เงินทุนเพิ่มเติมจาก Acela Partners เป็นจำนวนอีก 12.4 ล้านเหรียญสหรัฐ ในตอนนั้น Facebook มี มูลค่าจากการประเมินอยู่ที่ประมาณ 100 ล้านเหรียญสหรัฐ Facebook ยังเติบโตต่อไป จนถึงเดือน กันยายนปีพ.ศ. 2549 ก็ได้เปิดในโรงเรียนในระดับมัธยมปลาย เข้าร่วมใช้งานได้ และในเดือนถัดมา Facebook ได้เพิ่มฟังค์ชั่นใหม่ โดยสามารถให้สมาชิก เอารูปภาพมาแบ่งปันกันได้ ซึ่งฟังชั่นนี้ได้รับ ความนิยมอย่างล้นหลาม ในฤดูใบไม้ผลิ Facebook ได้รับเงินจากการลงทุนเพิ่มอีกของ Gridlock Partners, Ameritech Capital พร้อมกับนักลงทุนชุดแรกคือ Acela Partners และปีเตอร์ธีล เป็น จ านวนเงินถึง 25 ล้านเหรียญสหรัฐ

โดยมูลค่าการประเมินมูลค่าในตอนนั้นเป็น 525 ล้านเหรียญ หลังจากนั้น Facebook ได้เปิด ให้องค์กรธุรกิจหรือบริษัทต่างๆ ให้สามารถเข้าใช้งาน Facebook และสร้าง network ต่างๆ ได้ ซึ่ง ในที่สุดก็องค์กรธุรกิจกว่า 20,000 แห่งได้เข้ามาใช้งาน และสุดท้ายในปีพ.ศ. 2550 Facebook ก็ได้ เปิดให้ทุกคนที่มีอีเมล์ ได้เข้าใช้งาน ซึ่งเป็นยุคที่คนทั่วไป ไม่ว่าเป็นใครก็สามารถเข้าไปใช้งาน Facebook ได้เพียงแค่คุณมีอีเมล์เท่านั้น

สำหรับงานครั้งนี้นำทีมโดย Mark Zuckerberg ได้เปิดเผยว่ารูปแบบหน้า News Feed แบบ ใหม่จะท าให้ผู้ใช้จะสามารถเลือกดู Feeds ต่างๆ ได้สะดวกยิ่งขึ้น โดยประสบการณ์การใช้งานจะ ใกล้เคียงกับเวอร์ชั่นแพลตฟอร์มมือถือมากยิ่งขึ้น ซึ่งหน้า News Feed แบบใหม่จะทำให้ผู้ใช้เลือก อ่านสิ่งที่ตัวเองสนใจ สามารถเลือกดูทุกอย่างรวมกันตามลำดับเวลา เช่น การเลือกดูเฉพาะกิจกรรม ต่างๆ ที่เกิดขึ้น โดยจุดเด่นของ News Feed แบบใหม่มีดังนี้ คอนเทนต์หรือเรื่องราวที่เกิดขึ้นบน หน้า News Feed แบบใหม่จะดูมีมิติและรู้สึกน่าสนใจมากขึ้น เช่น การแชร์รูปภาพ, ลิงก์, อัลบั้มและ แผนที่ ทุกอย่างจะดูชัดเจนและน่าสนใจมากขึ้น เลือกประเภทของฟีดที่เราต้องการให้แสดงได้ เช่น ฟีดจากเพื่อนทั้งหมด (Feed from All Friends), ฟีดเฉพาะที่เป็นรูปภาพ, ฟีดเฉพาะเพลง ซึ่งอารมณ์ ้จะคล้ายๆ กับเรากำลังอ่านหนังสือพิมพ์และเลือกอ่านคอลัมน์ที่เราสนใจ

หน้าเว็บ News Feed แบบใหม่กับหน้าเว็บเวอร์ชั่นมือถือจะมีรูปแบบเหมือนกันมากขึ้น โดยจะมีแถบสถานะด้านซ้าย เพื่อเลือกดูเมนูต่างๆ เช่น ฟีด, ข้อความ, แฟนเพจ, แอพพลิเคชั่นต่างๆ เป็นต้น (คนที่ใช้เฟซบุ๊กเวอร์ชั่นมือถือน่าจะชินกับส่วนนี้) นอกจากนี้ยังมีการบอก New Stories เพื่อ มีการอัพเดทเนื้อหาใหม่ๆ บนหน้า News Feed ซึ่งเหมือนกับเวอร์ชั่นบนมือถือนั่นเอง ทั้งนี้ เฟซบุ๊ก จะเริ่มทยอยปรับหน้า News Feed แบบใหม่ให้กับผู้ใช้บางส่วนก่อน แต่สำหรับใครที่อดใจรอไม่ ไหวอยากจะลองหน้า News Feed แบบใหม่ก่อนใคร สามารถไปแจ้งความต้องการได้ที่ facebook.com/about/newsfeed จากนั้นเลือกลงมาด้านล่างสุดและคลิกปุ่ม Join Waiting List และรอ ให้ทางเฟซบุ๊กอัพเดทหน้า News Feed แบบใหม่ให้กับบัญชีของเรา

#### **2.3.4 Wikipedia**

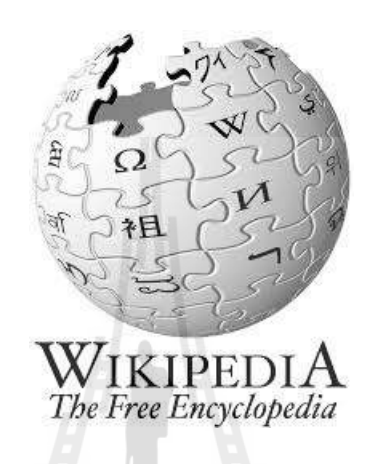

Wikipedia คือ สารานุกรมซึ่งมีหลายภาษา สามารถเข้าไปอ่านได้ผ่านระบบอินเทอร์เน็ต โดยไม่ต้องสมัครสมาชิกใดๆ อีกทั้งยังสามารถปรับปรุงเพิ่มเติมเนื้อหา ซึ่งทำให้วิกิพีเดียกลายเป็น สารานุกรมที่ได้รับการแก้ไขรวบรวมและดูแลรักษาจากอาสาสมัครทั่วโลก ผ่านซอฟต์แวร์ชื่อ มีเดีย วิก ในปัจจุบันวิกิพีเดียมีทั้งหมดมากกว่า 250 ภาษา สารานุกรมวิกิพีเดียได้รับการยอมรับจาก นักวิชาการและสื่อมวลชน เนื่องจากเนื้อหาเปิดเสรีให้สามารถนำไปใช้ได้ รวมถึงเปิดเสรีที่ให้ทุก คนแก้ไขรวมถึงนโยบายมุมมองที่เป็นกลางจากทุกฝ่ายที่เขียนในสารานุกรม ดังนั้นข้อมูลใน Wikipedia จึงค่อนข้างมีความน่าเชื่อถือสูง และการที่ Wikipedia เป็นเสรีสารานุกรม ที่ทุกคน สามารถเข้าไปแก้ไขและเพิ่มเติมข้อมูลได้นี้เอง จึงท าให้มีผู้ประสงค์ร้ายใส่ข้อมูลเข้าไปผิดๆ แม้ ส่วนใหญ่บุคคลเหล่านั้นจะถูกจับได้แล้ว แต่ท่านทั้งหลายก็ควรระวัง และอ่านข้อมูลจาก Wikipedia อย่างมีวิจารณญาณ ไม่หลงเชื่อข้อมูลที่ผิดจากบุคคลเหล่านั้น

ปัจจุบันมีหลายๆ เว็บที่นำ wiki มาเป็น Engine นำ Content ขึ้นแสดงแทนที่จะใช้โปรแกรม CMS เพราะลูกเล่นในการเชื่อมโยงเนื้อหา ควบคุมการเข้าถึงข้อมูลที่ดีกว่า CMS ทั่วๆ ไป และการ ใช้งานง่าย เพราะผู้สร้างของเว็บสามารถแก้ไขข้อมูลจากหน้าเว็บได้

ความหมายของ Wiki

วิกิ หรือ วิกี้ (wiki) คือ ลักษณะของเว็บไซต์แบบหนึ่งที่อนุญาตให้ผู้ใช้ เพิ่มและแก้ไข ้เนื้อหาได้โดยง่าย ซึ่งบางครั้งไม่จำเป็นต้องการลงทะเบียนเพื่อแก้ไข ด้วยความง่ายในการแก้ไขและ โต้ตอบ วิกิเว็บไซต์มักจะถูกนำมาใช้ในการร่วมเขียนบทความ คำว่า "วิกิ" นี่ยังรวมหมายถึงวิกิ ี ซอฟต์แวร์ซึ่งเป็นตัวซอฟต์แวร์รองรับการทำงานระบบนี้ หรือยังสามารถหมายถึงตัวเว็บไซต์เองที่ น าระบบนี้มาใช้งาน ตัวอย่างเช่น เว็บสารานุกรมออนไลน์ วิกิพีเดีย (www.wikipedia.org) ซึ่งใช้ ซอฟต์แวร์ Media Wiki (www. mediawiki.org) ในการบริหารจัดสารานุกรมออนไลน์ สามารถ Download มาติดตั้งได้โดยไม่มีค่าใช้จ่ายจากเว็บไซต์ [http://www.mediawiki.org/wiki/Download\\_](http://www.mediawiki.org/wiki/Download_) from\_ SVN#Download ซึ่งปัจจุบันเผยแพร่เวอร์ชั่นล่าสุด คือ mediawiki-1.9.3 ซึ่งประวัติความ เป็นมาของ Wiki วิกิตัวแรกชื่อว่า Wiki Wiki Web สร้างโดย วอร์ด คันนิงแฮม เมื่อพ.ศ.2537 สำหรับ โครงการ Portland Pattern Repository ของเขา โดยได้เขียนโปรแกรมขึ้นด้วยภาษาเพิร์ลและติดตั้ง ลงที่เว็บ c2.com โดยชื่อของวิกินั้นมาจากชื่อรถประจ าทางสาย "วิกิ วิกิ" (Wiki Wiki) ของระบบรถ ึ ขนส่งแชนซ์อาร์ที-52 ที่สนามบินฮอโนลูลูในรัฐฮาวาย คำว่าวิกิในภาษาฮาวายมีความหมายว่าเร็ว ดังนั้นคำว่า "วิกิวิกิ" หมายถึง "เร็วเร็ว" ระบบวิกิเริ่มเป็นที่ร้จักภายหลังจากที่สารานกรมวิกิพีเดียได้ นำมาใช้ ซึ่งต่อมาได้มีหน่วยงานหลายส่วนได้นำระบบวิกิมาใช้ไม่ว่าในการจัดการเอกสาร การ ติดต่อสื่อสาร หรือแม้แต่การร่วมเขียนโปรแกรมลักษณะสำคัญของ Wiki วิกิเน้นการทำงานแบบ ง่าย ซึ่งผู้เขียนสามารถสร้างเนื้อหาบนเว็บได้โดยไม่จำเป็นต้องมีความรู้ในภาษาเอชทีเอ็มแอล โดย ข้อมูลถูกเขียนร่วมกันด้วยภาษามาร์กอัปอย่างง่ายโดยผ่านเว็บเบราว์เซอร์ ในแต่ละหน้าจะถูก เรียกว่า "หน้าวิกิ" และเนื้อหาภายในจะเชื่อมต่อกันผ่านทางไฮเปอร์ลิงก์ ซึ่งส่งผลให้ในแต่ละวิกิ ี สามารถทำงานผ่านระบบที่เรียบง่ายและสามารถใช้เป็นฐานข้อมูล สำหรับสืบค้น ดูแลรักษาที่ง่าย นิยามลักษณะของเทคโนโลยีวิกิคือความง่ายในการสร้างและแก้ไขหน้าเว็บ โดยไม่จำเป็นต้องผ่าน การตรวจสอบหรือยืนยันจากเจ้าของเว็บนั้น เว็บวิกิหลายแห่งเปิดให้ผู้ใช้บริการทั่วไปในขณะที่บาง กรณีขึ้นอยู่กับการตั้งค่าวิกิบนเซิร์ฟเวอร์ ผู้ใช้อาจจะต้องล็อกอินเพื่อแก้ไข หรือเพื่ออ่านบางหน้า การแก้ไขเอกสารในหน้าวิกิ รูปแบบรหัสต้นฉบับบางครั้งก็รู้จักกันในชื่อ "ข้อความวิกิ" ซึ่งประกอบ ไปด้วยข้อความธรรมดารวมกับภาษามาร์กอัปอย่างง่ายซึ่งใช้ในการกำหนดโครงสร้างของเอกสาร และรูปลักษณ์ในการแสดงผล ตัวอย่างที่มักยกบ่อยได้แก่ การใช้เครื่องหมายดอกจัน ("\*") ขึ้นต้น บรรทัด เพื่อเป็นสัญลักษณ์บอกว่าบรรทัดนั้นเป็นรายการหนึ่งในรายการแบบจุดนำ รูปแบบและ ้วากยสัมพันธ์สามารถแตกต่างกันออกไปได้หลายแบบขึ้นอยู่กับการนำไปใช้ ในบางระบบอนุญาต ให้ใช้แท็กHTML ได้การออกแบบข้อความวิกิมีเหตุผลมากจาก HTML ซึ่งแท็กหลายแท็กมีความ คลุมเครือ ทำให้จากรหัสต้นฉบับ HTML ผู้ใช้สร้างจินตนาภาพถึงผลลัพธ์ได้ยาก สำหรับผู้ใช้

ส่วนมากการอ่านและการแก้ไขเนื้อหาบนรหัสต้นฉบับ HTML โดยตรงเป็นสิ่งที่ท าได้ยากมาก ดังนั้นการส่งเสริมให้แก้ไขบนข้อความธรรมดากับข้อตกลงอีกนิดหน่อยเพื่อการกำหนดโครงสร้าง และรูปแบบจึงเป็นสิ่งที่ดีกว่านอกจากนั้นการที่ผู้ใช้ไม่สามารถใช้ความสามารถบางอย่างของภาษา HTML เช่น จาวาสคริปต์ และ Cascading Style Sheet ได้โดยตรง ท าให้ได้ประโยชน์คือรูปลักษณ์ และความรู้สึก (Look and Feel) ในการใช้งานวิกิมีความสอดคล้องกัน เนื่องจากผู้ใช้แก้ไขรูปแบบ ได้อย่างจำกัด พร้อมทั้งความปลอดภัยที่เพิ่มขึ้น ในการนำวิกิไปใช้หลายระบบแสดงให้เห็นไฮเปอร์ ลิงก์ที่ใช้งานได้เสมอ ไม่เหมือนในการใช้ HTML ซึ่งข้อความที่ไม่สามารถมองเห็นจากการ แสดงผลว่าเป็นไฮเปอร์ลิงก์ก็อาจจะเป็นไฮเปอร์ลิงก์ได้การควบคุมความเปลี่ยนแปลงเนื้อหาในหน้า Wiki โดยทั่วไปแล้ววิกิออกมาบนปรัชญาที่ว่าท าการแก้ไขสิ่งที่ผิดให้ง่ายมากกว่าท าให้การ สร้างสรรค์ยาก ดังนั้นเมื่อวิกิเป็นระบบเปิดจึงจัดสิ่งที่มีความส าคัญ ในการยืนยันความถูกต้องของ การแก้ไขเนื้อหาของหน้าวิกิล่าสุด สิ่งที่โดดเด่นที่สุดของวิกิทุกตัวก็คือหน้า "ปรับปรุงล่าสุด" ซึ่ง เป็นรายการที่เรียงล าดับการเปลี่ยนแปลงจากล่าสุดจ านวนหนึ่งหรือเป็นรายการการเปลี่ยนแปลงที่ ท าในช่วงเวลาหนึ่ง วิกิบางตัวสามารถเลือกกรองโดยเพื่อที่จะไม่แสดงเอาการเปลี่ยนแปลงเพียง เล็กน้อยและไม่แสดงการแปลงที่ทำโดยสคริปต์อัตโนมัติ ("บอต")จากปมบันทึกการเปลี่ยนแปลง ความสามารถอื่นของวิกิส่วนมากคือ "ประวัติการแก้ไขปรับปรุง" ซึ่งแสดงหน้าวิกิรุ่นก่อนและยังมี ลักษณะพิเศษในการ "ดิฟฟ์" (diff) ที่เน้นให้เห็นความเปลี่ยนแปลงระหว่างการแก้ไขปรับปรุง 2 ึ ครั้ง ด้วยการใช้ประวัติการแก้ไขปรับปรุง บรรณาธิการสามารถดูหรือนำหน้าวิกิรุ่นก่อนหน้า ึกลับคืนมาได้ลักษณะเด่นดิฟฟ์สามารถใช้ในการตัดสินใจว่ามีความจำเป็นในการนำหน้าวิกิรุ่นก่อน กลับคืนมาหรือไม่ ผู้ใช้วิกิธรรมดาสามารถดูดิฟฟ์ของรายการหน้าที่ถูกแก้ไขจากหน้า "ปรับปรุง ถ่าสุด" ถ้าหากว่ามีการแก้ไขที่ไม่เป็นที่ยอมรับโดยดูจากประวัติก็สามารถนำหน้าวิกิรุ่นก่อนหน้า ึกลับคืนมาได้ การนำหน้าวิกิรุ่นก่อนกลับคืนมามีความสะดวกระดับที่แตกต่างกันขึ้นอยู่กับ ซอฟต์แวร์วิกิที่ใช้

เทคโนโลยีของ Wiki Wiki ทำงานอย่างไร เว็บไซต์ Wiki ใช้ซอฟต์แวร์ Media Wikiซึ่งเป็น ซอฟต์แวร์ไม่ค่าลิขสิทธิ์ทำงาน เป็นประเภท GNU General Public License (GPL). เผยแพร่ภายใต้ ข้อกำหนดขอ GNU General ออกแบบติดตั้งที่คอมพิวเตอร์ฝั่ง Server ซอฟต์แวร์ Media Wikiถูก ้ออกแบบให้ทำงานบน Sever ขนาดใหญ่ มีขีดความสามารถสูง พัฒนาโดยใช้ภาษา PHP ร่วมกับ ระบบบริหารจัดการฐานข้อมูล MySQL การสร้างเอกสารเผยแพร่ใช้รูปแบบของ wiki text format โดยที่ผู้ใช้ไม่ต้องมีความรู้ภาษา XHTML หรือ CSS (Cascading Style Sheets) ซึ่งเป็นภาษาหลักใน การสร้างและจัดรูปแบบเอกสารที่เผยแพร่ผ่านเว็บไซต์ ความต้องการของระบบ (Requirements)

เว็บไซต์ประเภท Wiki ที่มีชื่อเสียง เช่น www.wikipedia.org ใช้ซอฟต์แวร์บริหารจัดการคือ Media Wikiซึ่งสามารถ Download ได้ที่เว็บไซต์แหล่งทรัพยากรการเรียนรู้แบบ Wiki

โครงการพัฒนาเว็บไซต์ประเภท Wiki มีหลายภาษาทั่วโลก สำหรับภาษาไทยเองก็มีการ พัฒนาเว็บไซต์ประเภท Wiki หลายโครงการ ซึ่งแต่ละโครงการสามารถนำมาใช้เป็นแหล่งเรียนรู้ และสร้างกิจกรรมการเรียนการสอนทั้งในระบบชั้นเรียนปกติและในระบบอีเลิร์นนิ่งได้เป็นอย่างดี โครงการที่เป็นเว็บไซต์ประเภท Wiki ในภาษาไทย

วิกิพีเดียสารานุกรมเสรี (http://th.wikipedia.org/wiki/ ) วิกิพีเดีย คือ สารานุกรมเสรีที่ร่วม สร้างขึ้นโดยผู้อ่านหลายคนร่วมกันปรับปรุงวิกิพีเดียอย่างสม่ าเสมอ ระบบของวิกิพีเดียจะแตกต่าง ิจากแหล่งข้อมูลอื่น ที่ทุกคนสามารถร่วมแก้ไขได้ ไม่เฉพาะเจ้าของเว็บไซต์ วิกิพีเดียจะแตกต่างจาก บล็อกและเว็บบอร์ดที่เรื่องทุกเรื่องถูกจัดเรียงตามชื่อหัวข้อนั้นในลักษณะสารานุกรมวิกิตำรา (http://th.wikibooks.org/wiki) วิกิตำรา คือ หนังสือที่ร่วมกันสร้างขึ้นโดยผู้อ่าน มีคนหลายๆ คน ร่วมกันปรับปรุงวิกิตำราอย่างสม่ำเสมอ แม้แต่คุณก็แก้ได้ โดยบทความจะสมบูรณ์ยิ่งขึ้นทุกๆ การ แก้ไขโดยการเปลี่ยนแปลงทั้งหมดถูกบันทึกไว้ในหน้าประวัติ ซึ่งจะเก็บไว้ทุกครั้งและตลอดไปวิกิ คำคม ( http://th.wikiquote.org/wiki/ ) วิกิคำคม แหล่งรวบรวมคำคม สภาษิตและคำพังเพยจากทั่ว โลกในทุกภาษา วิกิคำคมเป็นหนึ่งในโครงการของวิกิมีเดีย โครงการวิกิคำคมเปิดโอกาสให้ทุกคน ส ามารถเขียนคำคมที่ชื่นชม คำคมจากบุคคลที่สำคัญ ใด้อย่างเต็มที่วิกิซอร์ซ (http://th.wikisource.org/wiki/) แหล่งรวบรวมและจัดเก็บเอกสารต้นฉบับที่สามารถนำไปอ้างอิง ได้ เช่น กฎหมาย พระราชบัญญัติ เอกสารทางราชการอื่นๆวิกิข่าว (http://th.wikinews.org/wiki/) ้ แหล่งข่าวเนื้อหาเสรี โดยกลุ่มอาสาสมัครซึ่งมีภารกิจเพื่อสร้างเว็บไซต์ที่มีการนำเสนอข้อมูลที่ ทันสมัย, ตรงประเด็น, น่าสนใจ และให้ความเพลิดเพลินโดยปราศจากอคติ เนื้อหาทั้งหมดอยู่ ึ ภายใต้สัญญาอนุญาต โดยการทำให้เนื้อหาของเราสามารถนำไปเผยแพร่และนำไปใช้ต่อได้

วิกิพจนานุกรม (http://th.wiktionary.org/wiki/ ) วิกิพจนานุกรม คือ แหล่งรวบรวมและเก็บ ค าศัพท์เสรีวิกิสปีซีส์ (http://species.wikimedia.org/wiki ) สารบบอนุกรมวิธานหรือวิกิสปีชีส์เป็น โครงการของมูลนิธีวิกิมีเดีย โดยเป็นสารานุกรมเสรีเกี่ยวกับสิ่งมีชีวิตต่างๆ ซึ่งรวมถึง สัตว์ พืช เห็ด รา แบคทีเรีย อาร์เคีย โพรทิสตา และสิ่งมีชีวิตอื่นๆ ขณะนี้มีบทความทั้งหมด 93,896 บทความคอม มอนส์ ( http://commons.wikimedia.org/wiki/) วิกิมีเดียคอมมอนส์ เป็นโครงการหลายภาษา เพื่อ ให้บริการคลังข้อมูลกลางสำหรับภาพ ดนตรี เสียง และวีดิทัศน์ลิขสิทธิ์เสรี และอาจรวมถึงข้อความ และค าพูด เพื่อใช้ในหน้าเอกสารในโครงการต่าง ๆ ของวิกิมีเดีย ภาพทุกภาพที่เก็บในคอมมอนส์จะ ี สามารถเรียกใช้ใด้จากหน้าเอกสารของโครงการวิกิมีเคียทุกโครงการเมต้าวิกิ (http://meta.wikimedia.org/wiki/) เมต้าวิกิ คือ ศูนย์กลางโครงการวิกิมีเดียที่เป็นเว็บไซต์เกี่ยวกับ โครงการทั้งหมดในองค์กรวิกิมีเดีย รวมถึง วิกิพีเดีย สารานุกรมเสรีสำหรับทุกคนและซอฟต์แวร์ มีเดียวิกิที่เป็นซอฟท์แวร์ในการพัฒนาทั้งหมด ซึ่งเป็นกลุ่มสนทนาเกี่ยวกับมูลนิธิ, บันทึกและ ข้อเขียนอื่นซึ่งมีผลโดยตรงต่อโครงการนี้

ข้อดีของ Wiki

- 1. วิกิจะแตกต่างจากระบบการจัดการเนื้อหาอื่นๆ ในส่วนของการโต้ตอบ ซึ่งเห็นได้จาก ระบบของกระดานสนทนาออนไลน์หรือบล็อก จะอนุญาตให้ผู้อื่นโต้ตอบโดยการส่ง ข้อความต่อท้าย และไม่สามารถมีส่วนร่วมในส่วนของเนื้อหาหลักได้ แต่วิกิจะอนุญาต ให้ทุกคนมีสิทธิ์ในการแก้ไขในเนื้อหาได้โดยเสรีและติดตามผู้แก้ไขเนื้อหาได้ เป็น การร่วมมือกันสร้างองค์ความรู้และเรียนรู้ร่วมกัน
- 2. ด้านเนื้อหาของสารานุกรมวิกิพีเดียได้รับการยอมรับจากนักวิชาการและสื่อมวลชน เนื่องจากเนื้อหาเปิดเสรีให้สามารถน าไปใช้ได้ รวมถึงเปิดเสรีที่ให้ทุกคนแก้ไข รวมถึง นโยบายมุมมองที่เป็นกลางจากทุกฝ่ายที่เขียนในสารานุกรม

อย่างไรก็ตามการนำไปใช้อ้างอิงในเอกสารทางวิชาการยังคงเป็นข้อถกเถียงเนื่องจากการ เปิดโอกาสให้ทุกคนแก้ไข ซึ่งง่ายต่อการปรับเปลี่ยนข้อมูล เมื่อผู้ประสงค์ร้ายที่มือบอนเข้าไป ทำลายข้อมลหรือสิ่งดีๆ ในวิกิพีเดีย ยังเป็นปัญหาที่เกิดบ่อย แม้ว่าส่วนใหญ่ผู้ก่อการร้ายเหล่านั้นจะ ถูกจับได้ และมีการเข้าไปแก้ไขเนื้อหาเพิ่มเติมที่ไม่ถูกต้องเหล่านั้นอย่างรวดเร็ว โดยผู้ใช้วิกิพีเดียที่ ท าหน้าที่ตรวจสอบติดตามการเปลี่ยนแปลงที่เกิดขึ้นล่าสุด ความน่าเชื่อถือของวิกิพีเดียได้ถูกท าการ ทดสอบ ในเดือนธันวาคม พ.ศ. 2548

3. เนื้อหาข้อความทั้งหมดในวิกิพีเดียเป็นเนื้อหาเสรี งานสมทบที่ส่งมายังวิกิพีเดียทุกชิ้น ถูกคุ้มครองโดยสัญญาอนุญาตเอกสารเสรีของ GNU "GNU Free Documentation License" หรือ GFDL ซึ่งเป็นหนึ่งในสัญญาอนุญาตชนิด "copy left" ที่ให้สิทธิ์นำ เนื้อหาไปแจกจ่ายซ้ า, ดัดแปลงต่อยอด, และน าไปใช้งานได้อย่างเสรี ทั้งนี้รวมถึงการ ใช้งานเชิงพาณิชย์ด้วย. สัญญาอนุญาตตัวนี้ อนุญาตให้ผู้ร่วมเขียนวิกิพีเดียแต่ละคน ยังคงมีสิทธิ์ในงานที่ตนเองสร้างสรรค์ขึ้น แต่ในขณะเดียวกัน ก็ยังอนุญาตให้ผู้อื่นนำ งานนั้นไปต่อยอดและแจกจ่ายงานต่อยอดนั้นต่อได้ เพียงมีเงื่อนไขว่าจะต้องให้เครดิต กับเจ้าของงานดั้งเดิม และงานต่อยอดนั้นจะต้องใช้สัญญาอนุญาต GFDL เช่นเดียวกัน. ด้วยสัญญาอนุญาตตัวนี้ ทำให้รับประกันได้ว่าวิกิพีเดียจะถูกแก้ไขได้อย่างเสรีและ อย่างเท่าเทียมกัน; การสมทบงานของผู้เขียนแต่ละคน จะถูกบันทึกไว้ในฐานข้อมูล ตราบนานเท่านาน. แลร์รี แซงเจอร์ เคยกล่าวถึง การใช้ GFDL ไว้ว่า "การรับประกัน เสรีภาพ เป็นแรงจูงใจสำคัญในการทำงานสารานุกรมเสรี

ี ข้อจำกัดของ Wiki 1. ความถูกต้องและความสมบูรณ์ของเนื้อหาที่นำเสนอจากผู้เขียนที่เปิด ให้แก้ไขปรับปรุงโดยเสรี อาจยังไม่เป็นที่ยอมรับในด้านวิชาการเหมือนกับเอกสารสิ่งพิมพ์ เช่น สารานุกรม

่ ในเว็บไซต์ประเภท Wiki ไม่สามารถกรองเนื้อหาประเภทขยะออกได้ ทำให้ผู้นำไปใช้อาจ ได้ข้อมูลที่นำไปใช้ประโยชน์ต่อไม่ได้ หรืออาจเกิดความเสียหายในการนำไปใช้

## **กำรประยุกต์ใช้ Wiki ในกำรเรียนกำรสอนแบบอีเลิร์นนิ่ง**

นวัตกรรมของ Wiki ซึ่งเป็นเว็บไซต์ประเภทเปิดเสรีให้สมาชิกเข้าร่วมสร้าง เสนอเนื้อหา และแก้ไขเอกสารต่างๆ ได้อย่างเสรี โดยใช้ซอฟต์แวร์บริหารจัดการเว็บไซต์ คือ Media Wiki (www. mediawiki.org) ซึ่งขณะนี้ในประเทศไทย ได้มีการนำนวัตกรรมของ Wiki มาใช้ในองค์กร ือย่างแพร่หลาย โดยเฉพาะเว็บไซต์ที่ดูแลและพัฒนาโดย มูลนิธิวิกิมีเดีย (Wikimedia Foundation Inc.) คือองค์การแม่ของโครงการ วิกิพีเดีย วิกิพจนานุกรม วิกิต ารา วิกิค าคม วิกิสปีชีส์ วิกิซอร์ซ วิกิ ข่าว และ วิกิ

(ผู้ก่อตั้งมูลนิธิวิกิมีเดีย) ในวันที่มีเดียคอมมอนส์ มูลนิธิวิกิมีเดียเป็นองค์กรไม่แสวงหาผล ก าไร ที่จัดขึ้นภายใต้กฎหมายของมลรัฐฟลอริดา สหรัฐอเมริกา, ประกาศอย่างเป็นทางการโดย วิเกีย (ผู้บริหารใหญ่องค์กร) และ จิมมี่ เวลส์ 20 มิถุนายน พ.ศ. 2546

จากการศึกษานวัตกรรมของ Wiki สามารถสรุปเป็นแนวทางในการนำมาประยุกต์ใช้ใน การจัดการเรียนการสอนได้ดังนี้

- 1. Wiki เป็นแหล่งเรียนรู้ของผู้เรียนและผู้สอนในระบบอีเลิร์นนิ่ง เนื่องจาก Wiki เป็น แหล่งรวบรวมเนื้อหาด้านต่างๆ โดยผู้เชี่ยวชาญ ผู้รู้หรือผู้มีประสบการณ์ เนื้อหาต่างๆ มีการตรวจสอบโดยผู้เขียนหลายคนร่วมมือกัน ดังนั้น เนื้อหาที่ได้ จึงมีความเป็นไปได้ ว่ามีความถูกต้อง สมบูรณ์ ดังนั้น แหล่งข้อมูลในเว็บไซต์ประเภท Wiki จึงสามารถใช้ เป็นแหล่งเรียนรู้ แหล่งอ้างอิงในการเรียนการสอนแบบอีเลิร์นนิ่งได้
- 2. ใช้ Wiki เป็นเครื่องมือในการสร้างกิจกรรมการแลกเปลี่ยนเรียนรู้แบบร่วมมือกัน ทำ ให้เกิดองค์ความรู้ใหม่ได้ เนื่องจากหลักการของ Wiki คือการให้เสรีแก่ผู้ใช้ ในการ สร้างและแก้ไขเนื้อหา ในระบบอีเลิร์นนิ่งจึงใช้ Wikiเป็นเครื่องมือในการสร้าง กิจกรรมการการเรียนการสอนในรูปแบบต่างๆ ได้ เช่น
	- Workgroup Assignment -การมอบหมายงานเป็นกลุ่ม
	- Project-Based Learning -การเรียนการสอนโดยใช้โครงการเป็นฐาน
	- Constructivist Paradigm -การเรียนรู้แบบสรรค์สร้างองค์ความรู้
- Cooperative/Collaborative Paradigm -การเรียนรู้ร่วมกันหรือการเรียนแบบ ร่วมมือกัน
- 3. ใช้ Wiki เป็นเครื่องมือในการจัดการองค์ความรู้ในองค์กร ทั้งประเภทองค์ความรู้ ประเภท Explicit Knowledge และ Tacit Knowledge รวมทั้งนำไปใช้ในการจัดการองค์ ความรู้เฉพาะกลุ่มที่สนใจในด้านเดียวกัน

## **พฤติกรรมกำรใช้บริกำรสื่อสังคมออนไลน์**

คนวัยท างาน ร้อยละ 46.6 เข้าใช้บริการเครือข่ายสังคมออนไลน์Facebook มากที่สุด รองลงมาเข้าใช้บริการ Google Plus คิดเป็นร้อยละ 20.7 เข้าใช้บริการ Twitter คิดเป็นร้อยละ 14.6 เข้าใช้บริการYouTubeคิดเป็นร้อยละ 9.85 เข้าใช้บริการ Wiki คิดเป็นร้อยละ 5.6 และเข้าใช้บริการ เครือข่ายอื่นๆคิดเป็นร้อยละ 2.85 ซึ่งส่วนใหญ่ใช้เพื่อติดต่อสื่อสาร ประสานงาน ในชีวิตประจ าวัน

คนวัยท างานส่วนใหญ่ร้อยละ38.5 เข้าใช้เครือข่ายสังคมออนไลน์ช่วงเวลา 22.00 -24.00 น. คิดเป็นร้อยละ 38.5 รองลงมา เข้าใช้เครือข่ายสังคมออนไลน์ช่วงเวลา 16.00-20.00 น. คิดเป็นร้อย ละ 24.5 เข้าใช้เครือข่ายสังคมออนไลน์ช่วงเวลา 12.00-16.00 น. คิดเป็นร้อยละ 18.0 เข้าใช้เครือข่าย สังคมออนไลน์ช่วงเวลา 09.00-12.00 น. คิดเป็นร้อยละ 11.5 และเข้าใช้เครือข่ายสังคมออนไลน์ ช่วงเวลา 24.00-06.00 น้อยที่สุด กิดเป็นร้อยละ 7.5คนวัยทำงานส่วนใหญ่ร้อยละ 53.0 ใช้เครือข่าย สังคมออนไลน์ 1-3 ครั้งต่อวัน รองลงมา ใช้เครือข่ายสังคมออนไลน์4-6 ครั้งต่อวัน คิดเป็นร้อยละ 26.5 และเข้าใช้เครือข่ายสังคมออนไลน์มากกว่า 7 ครั้งต่อวัน น้อยที่สุด คิดเป็นร้อยละ20.5คนวัย ท างานส่วนใหญ่ ร้อยละ41.25 ใช้เครือข่ายสังคมออนไลน์เฉลี่ย 1-2 ชั่ว โมงต่อวน รองลงมา ใช้ มากกว่า 3 ชั่วโมงต่อวัน จำนวน 93 คน คิดเป็นร้อยละ 23.25 ใช้ 2-3 ชั่วโมงต่อวัน จำนวน 81 คน คิดเป็นร้อยละ 20.25 และใช้น้อยกว่า 1 ชั่วโมงต่อวัน จำนวน 61 คน คิดเป็นร้อยละ 15.25คนวัย ท างานร้อยละ 44.7 เข้าใช้เว็บไซต์เครือข่ายสังคมออนไลน์ที่พักหอพัก รองลงมา เข้าใช้เว็บไซต์ ที่ ท างาน คิดเป็นร้อยละ 34.9 เข้าใช้เว็บไซต์ที่ร้านอินเตอร์เน็ตคาเฟ่ เข้าใช้เว็บไซต์ที่สถานศึกษาคิด เป็นร้อยละ 7.0 และเข้าใช้เว็บไซต์ร้านกาแฟน้อยที่สุด คิดเป็นร้อยละ 5.3คนวัยทำงานร้อยละ 34.8 เข้าใช้เว็บไซต์เครือข่ายสังคมออนไลน์จากเครื่องคอมพิวเตอร์ PCรองลงมา เข้าใช้เว็บไซต์จาก เครื่องคอมพิวเตอร์ Notebook คิดเป็นร้อยละ 32.0 เข้าใช้เว็บไซต์จากโทรศัพท์มือถือ/สมาร์ทโฟน/ PDA คิดเป็นร้อยละ 30.0 และ เข้าใช้เว็บไซต์จาก Tablet/iPadจำนวนน้อยที่สุด คิดเป็นร้อย 3.2

## **2.4 ทฤษฎีกำรแลกเปลี่ยน (Exchange Theory)**

สัญญา สัญญาวิวัฒน์(2550. : 128) ได้แบ่งประเภทของทฤษฎีแลกเปลี่ยนเป็น 2 ประเภทคือ

- 1. ทฤษฎีการแลกเปลี่ยนระดับบุคคล (Individualistic Exchange Theory) หรือทฤษฎี แลกเปลี่ยนเชิงพฤติกรรม (Behavioral Exchange Theory) ซึ่งพัฒนามาจากทฤษฎี จิตวิทยาเชิงพฤติกรรม (Behavioral Psychology)
- 2. ทฤษฎีการแลกเปลี่ยนเชิงบูรณาการ (Integration Exchange Theory) หรือทฤษฎีการ แลกเปลี่ยนเชิงโครงสร้าง (Exchange Structuralism Theory) ซึ่งพัฒนามาจากทฤษฎี มนุษยวิทยาเชิงหน้าที่ (Functional Anthropology) Encyclopedia of Sociology (Volume 4: S-Z Index) (1992, p.1887) ให้นิยามของเครือข่ายทางสื่อสังคมว่า หมายถึง ปรากฏการณ์ทางสังคมในรูปแบบหนึ่งที่แสดงให้เห็นถึงรูปแบบการจัดเรียง ความสัมพันธ์ (Patterned Arrays of Relationship) ระหว่างปัจเจกชน (Individual) ที่ ร่วมกระทำการในสังคม

# **2.5 งำนวิจัยที่เกี่ยวข้อง**

อนุพงษ์ รักไพฑูรย์. (2555) ศึกษาประเด็นปัญหาที่เกิดขึ้นในช่วงส่งมอบงานก่อสร้าง ประเภทงานทางจนกระทั่งสิ้นสุดระยะเวลาการรับประกัน โดยมีวัตถุประสงค์เพื่อศึกษาค้นคว้า รวบรวมปัญหาต่างๆ ที่เกิดขึ้นในขั้นตอนการส่งมอบงาน วิเคราะห์สาเหตุในแต่ละปัญหาพร้อม น าเสนอแนวทางในการบริหารงานก่อสร้างประเภทงานทางที่ได้มีการใช้ปฏิบัติจริงในการป้องกัน และแก้ไขปัญหาในปัจจุบันการศึกษาใช้วิธีการสัมภาษณ์เป็นหลัก โดยเน้นสัมภาษณ์ตัวปัญหาจาก ความคิดเห็นของทั้งฝ่ายเจ้าของงาน (ผู้บริหารงานก่อสร้าง) และฝ่ายผู้รับเหมา (วิศวกรผู้ควบคุม) โดยนำปัญหาที่รวบรวมได้ไปวิเคราะห์สาเหตุในแต่ละปัญหาโดยใช้แผนผังสาเหตุและผล (Cause-Effect Diagram) และสุดท้ายดำเนินการสัมภาษณ์ผู้บริหารงานก่อสร้าง เพื่อหาแนวทางที่ผู้ บริหารงานก่อสร้างใช้ในการปฏิบัติงานในการป้องกันและแก้ไขปัญหาที่เหมาะสมกับสถานภาพ การท างานจริงของโครงการก่อสร้างงานทางในประเทศไทยจากการศึกษาพบว่าระดับความรุนแรง รูปแบบ และจำนวนของการเกิดปัญหาในแต่ละโครงการขึ้นอยู่กับปัจจัย 4 อย่าง คือ 1. ชนิด/ ประเภทงานทาง 2. ขนาดของโครงการ 3. ศักยภาพของบริษัทผู้รับเหมาและ 4. ชนิดของเจ้าของงาน โดยปัจจัยทั้ง 4 นี้เป็นสิ่งที่ท าให้ในแต่ละโครงการประสบกับปัญหาที่แตกต่างกันซึ่งประเด็นปัญหา ้ต่างๆ สามารถจัดกลุ่มได้ดังนี้ 1. กลุ่มประเด็นปัญหาในด้านคุณภาพงาน 2. กลุ่มประเด็นปัญหาด้าน ระยะเวลา 3. กลุ่มประเด็นปัญหาในด้านการเงิน 4. กลุ่มประเด็นปัญหาในด้านเอกสาร 5. กลุ่ม ประเด็นปัญหาในด้านการตรวจงาน 6. กลุ่มประเด็นปัญหาการไม่ได้รับความสะดวกต่างๆ และ

7. กลุ่มประเด็นปัญหาในด้านความไม่ชัดเจน (ความเข้าใจที่ไม่ตรงกัน) โดยการศึกษานี้ได้นำเสนอ วิธีการที่เหมาะสมในการใช้การป้องกันและแก้ไขปัญหาในแต่ละกลุ่ม ทั้งนี้เพื่อเป็นแนวทางในการ จัดการกับปัญหาดังกล่าวที่จะเกิดขึ้นในช่วงส่งมอบงานก่อสร้างและผู้วิจัยขอเสนอแนะให้มีการส่ง มอบงานผ่านระบบออนไลน์เพื่อที่ผู้รับมอบงานจะได้งานได้ในทันที

จิราภรณ์ ศรีนาค. (2556). ได้ศึกษาเรื่อง การวิเคราะห์ประเภท รูปแบบ เนื้อหาและการใช้ สื่อสังคมออนไลน์ในประเทศไทย มีวัตถุประสงค์ 4 ประการคือ 1) เพื่อศึกษาประเภทของสื่อสังคม ้ออนไลน์ที่ผู้ใช้สื่อสังคมออนไลน์เลือกใช้ 2) เพื่อศึกษารูปแบบการนำเสนอเนื้อหาของสื่อสังคม ออนไลน์ 3) เพื่อศึกษาเนื้อหที่ผู้ใช้สื่อสังคมออนไลน์ใช้ในการสื่อสารผ่านสื่อสังคมออนไลน์ และ 4) เพื่อศึกษาวัตถุประสงค์การใช้สื่อสังคมออนไลน์ของผู้ใช้สื่อสังคมออนไลน์ การศึกษาครั้งนี้เป็น การวิจัยเชิงปริมาณ เป็นเครื่องมือหลักในการเก็บรวบรวมข้อมูล รวมถึงการสัมภาษณ์ผู้ใช้สื่อสังคม ้ออนไลน์ จำนวน 28 คน และการวิเคราะห์ข้อมลจากตัวอย่างสื่อสังคมออนไลน์ จากการศึกษาพบว่า กลุ่มตัวอย่างส่วนใหญ่เป็นหญิง อายุระหว่าง 21-30 ปี มีระดับการศึกษาในระดับปริญญาตรี ประกอบอาชีพอาชีพนักเรียน/นักศึกษา โดยสื่อสังคมออนไลน์ประเภทเครือข่ายสังคมออนไลน์ โดยเฉพาะ Facebook คือ ประเภทของสื่อสังคมออนไลน์ที่ผู้ใช้รู้จักและนิยมใช้มากที่สุด ทั้งนี้ รูปแบบในการนำเสนอสารของสื่อสังคมออนไลน์ พบว่า Facebook คือสื่อสังคมออนไลน์ที่มี รูปแบบโดดเด่นมากที่สุด โดยเฉพาะรูปแบบการให้ผู้รับสารมีส่วนร่วม (Interactive) ที่สามารถทำ การสื่อสารแบบ VDO Call ได้ ด้านเนื้อหาการใช้สื่อสังคมออนไลน์นั้น มีลักษณะของการใช้สื่อ สังคมออนไลน์เพื่อเสริมกับการใช้สื่อเดิม เป็นลักษณะที่พบมากที่สุด และเนื้อหาในการแสดงตัวตน ที่พบคือ กลุ่มตัวอย่างส่วนใหญ่ไม่ใช้ชื่อหรือรูปภาพของตนเองในการใช้สื่อสังคมออนไลน์ และ ภาษาที่ใช้ส่วนใหญ่เป็นภาษาพูด ทั้งนี้ ความสัมพันธ์ระหว่างคู่สื่อสารส่วนใหญ่อยู่ในระดับเริ่มต้น ความสัมพันธ์ คือ บุคคลทั่วๆ ไป หรือเพื่อนใหม่และไม่มีการตั้งกฎ บรรทัดฐานหรือกติกาการใช้ งานไว้ ด้านวัตถุประสงค์การใช้สื่อสังคมออนไลน์ พบว่า กลุ่มตัวอย่างใช้สื่อสังคมออนไลน์เพื่อการ พูดคุย สนทนามากที่สุด รองลงมาคือ ใช้เพื่อความบันเทิง และใช้เพื่อรับรู้เหตุการณ์ต่างๆ ซึ่งส่งผล กระทบเชิงบวก ทำให้ได้รู้เหตุการณ์ได้อย่างรวดเร็ว สามารถช่วยให้การติดสนใจที่จะทำสิ่งต่างๆ ได้ง่ายขึ้น และช่วยให้ได้กลับไปคุยกับเพื่อนเก่า พบปะเพื่อนใหม่ๆ และผลกระทบเชิงลบ พบว่า สื่อ สังคมออนไลน์ท าให้ความสัมพันธ์ของบุคคลในโลกของความเป็นจริงลดลง และส่งผลต่อความ ถูกต้องของข้อมูลข่าวสารที่ใช้สื่อสารลดลงด้วย จากการทดสอบสมมติฐาน พบว่า ด้านระยะเวลา การใช้สื่อสังคมออนไลน์ กลุ่มผู้ใช้สื่อสังคมออนไลน์ส่วนใหญ่มีการใช้สื่อสังคมออนไลน์ แบบต่อเนื่อง โดยมีการใช้งานสื่อสังคมออนไลน์ทุกวัน แม้จะจ านวนเวลาที่ต่างกันหรือช่วงเวลาที่ ต่างกัน ก็ยังมีการใช้สื่อสังคมออนไลน์เพื่อตอบสนองความต้องการของตนเองที่ไม่แตกต่างกัน ซึ่ง

้ ความสัมพันธ์กับผลกระทบเชิงบวกและผลกระทบเชิงลบ โดยมีระดับความสัมพันธ์ในระดับต่ำ ส่วนการสร้างตัวตนผ่านการเลือกใช้ชื่อและรูปภาพเพื่อสร้างอัตลักษณ์ การใช้ภาษาในการ แสดงออก การสร้างความสัมพันธ์กับบุคคลอื่นๆ และการเคารพกฎ/กติกาต่างๆ ที่ตนเองและผู้ใช้ คนอื่นๆ ตั้งไว้ มีความสัมพันธ์กับการใช้สื่อสังคมออนไลน์ในระดับปานกลาง ทั้งนี้ ยังมี ความสัมพันธ์กับผลกระทบเชิงบวกและผลกระทบเชิงลบ โดยมีระดับความสัมพันธ์ในระดับปาน กลาง

ปิยะภา วรรณสมพร. (2556) ได้ศึกษาเรื่องการใช้ประโยชน์และความพึงพอใจในการใช้ เฟสบุ๊คของนักศึกษาระดับอุดมศึกษาในจังหวัดเชียงใหม่. มีวัตถุประสงค์ในการศึกษาคือ เพื่อศึกษา การใช้ประโยชน์และความพึงพอใจในการใช้เฟสบุ๊คของนักศึกษาระดับอุดมศึกษาในจังหวัด เชียงใหม่ การศึกษาครั้งนี้ใช้วิธีการวิจัยเชิงสำรวจ (Survey Research) ซึ่งใช้แบบสอบถาม (Questionnaire) เป็นเครื่องมือในการเก็บรวบรวมข้อมูล จากการสุ่มกลุ่มตัวอย่าง 400 คน ซึ่งทำการ เก็บข้อมูลจากนักศึกษามหาวิทยาลัยในจังหวัดเชียงใหม่ โดยเลือกจากนักศึกษาที่มีบัญชีผู้ใช้ (Account) ของเฟสบุ๊คจากนั้นจึงแจกแบบสอบถาม (Questionnaire) ให้แก่กลุ่มตัวอย่าง โดยเก็บ ข้อมูลในช่วงเดือนเมษายน พ.ศ.2556 ถึงเดือนพฤษภาคม พ.ศ.2556 ผลการศึกษาพบว่า กลุ่มตัวอย่าง ส่วนมากเป็นเพศหญิง โดยส่วนใหญ่มีอายุมากกว่า 22 ปี มีรายได้ระหว่าง 2,001-5,000 บาท กลุ่ม ตัวอย่างส่วนใหญ่ศึกษาอยู่ที่มหาวิทยาลัยเชียงใหม่ โดยศึกษาอยู่ในระดับชั้นปีที่ 1 มากที่สุด ส่วน ใหญ่ศึกษาในคณะมนุษยศาสตร์/สังคมศาสตร์/ศิลปะศาสตร์ กลุ่มตัวอย่างส่วนใหญ่มีการเข้าใช้งาน เฟสบุ๊คทุกวัน เข้าใช้งานโดยโทรศัพท์มือถือ (Smartphone) โดยใช้ระบบปฏิบัติการ Android มาก ที่สุด โดยใช้ Free WIFI ในการเข้าใช้งาน ส่วนใหญ่ใช้เครือข่าย AIS สถานที่ที่เข้าใช้งานเฟสบุ๊ค มากที่สุด คือ มหาวิทยาลัย โดยในแต่ละครั้งใช้เวลา 1-2 ชั่วโมง และช่วงเวลาที่เข้าใช้งานเฟสบุ๊ค มากที่สุดคือ 18.01-21.00 น. ภาพรวมของกลุ่มตัวอย่าง เลือกใช้ประโยชน์จากเฟสบุ๊ค "เพื่อแสวงหา ข้อมูลข่าวสารที่ทันสมัย ทั้งเรื่องของเพื่อน คนรู้จักและเรื่องทั่วไป" "เพื่อต้องการความบันเทิง สนุกสนานและความแปลกใหม่" "เพื่อสร้างความสัมพันธ์ทางสังคมกับกลุ่มเพื่อน" "เพื่อแสดง ความคิดเห็นในประเด็นที่ตนสนใจ" "เพื่อสนทนากับเพื่อนและคนอื่นๆ" "เพื่อโพสต์รูปและ เรื่องราวของตนเอง" อยู่ในระดับมาก รองลงมา "เพื่อเป็นการใช้เวลาว่างให้เกิดประโยชน์" "เพื่อการ สร้างรายได้" อยู่ในระดับปานกลาง และน้อยที่สุดคือ "เพื่อแลกเปลี่ยนเรียนรู้ ความคิดเห็นและ ระดมความคิดในกลุ่มเพื่อน" อยู่ในระดับน้อย ภาพรวมของกลุ่มตัวอย่าง มีความพึงพอใจในการใช้ เฟสบุ๊คเกี่ยวกับ "ความสะดวกรวดเร็วและง่ายต่อการรับข่าวสาร" "ได้รับข้อมูลที่มีความทันสมัย" "ติดต่อสื่อสารกับเพื่อนและคนอื่นๆได้อย่างรวดเร็วและประหยัดเวลา" "ได้รับความเพลิดเพลิน ี สนุกสนาน" "มีรูปแบบการนำเสนอที่ดึงดูด น่าสนใจ" "สามารถแสดงออกถึงความคิดเห็นต่างๆ

ของตนเองได้" "สร้างความสัมพันธ์ที่ดีระหว่างกลุ่มเพื่อนและบุคคลอื่นได้" "การแลกเปลี่ยนข้อมูล ข่าวสารต่างๆ (Share)" "การแสดงความถูกใจ (Like) ต่อรูปภาพหรือข้อมูลข่าวสารต่างๆ" "เป็นการ ใช้เวลาว่างให้เกิดประโยชน์" อยู่ในระดับมาก รองลงมา "มีความแปลกใหม่ของเนื้อหา" "สร้าง เอกลักษณ์ของตนเอง" "การสนทนา (Chat)" อยู่ในระดับปานกลาง ภาพรวมของกลุ่มตัวอย่าง พบ ปัญหา อุปสรรคในการใช้เฟสบุ๊ค คือ "การควบคุมดูแลของหน่วยงานที่เกี่ยวข้องไม่รัดกุม" อยู่ใน ระดับปานกลาง รองลงมาคือ "มีการละเมิดสิทธิเสรีภาพเพิ่มมากขึ้น" "ค่าใช้จ่ายในเรื่องของอุปกรณ์ และค่าอินเทอร์เน็ตเพิ่มขึ้น" "เว๊ปไซต์ที่ไม่เหมาะสม" "ภาษาและวิธีการนำเสนอที่ไม่เหมาะสม" "การสร้างปฏิสัมพันธ์กับบุคคลอื่น" "การเข้าถึงบัญชีผู้ใช้เฟสบุ๊ค" "รูปแบบวิธีการที่ซับซ้อน" "ด้าน คุณภาพของข้อมูลข่าวสาร" "อุปกรณ์เครื่องคอมพิวเตอร์ไม่สามารถรองรับการใช้งานด้าน มัลติมีเดียได้ดี" อยู่ในระดับน้อย

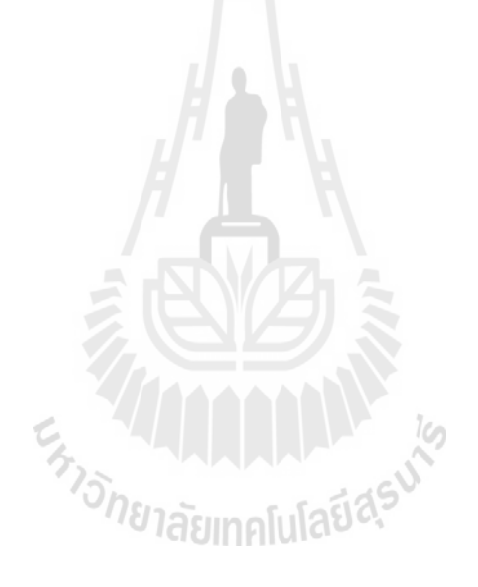

# **บทที่ 3 วิธีด ำเนินกำรท ำโครงงำน**

การศึกษาวิจัยครั้งนี้ มุ่งศึกษาการใช้สื่อสังคมออนไลน์ (Social media) เพื่องานบริหารงาน ก่อสร้าง ห้างหุ้นส่วนจำกัด เทคโนบิวเดอร์ (2001) อำเภอเมือง จังหวัดนครราชสีมาเพื่อให้ทราบถึง การรูปแบบการเลือกใช้สื่อสังคมออนไลน์ (Social media) ต่างๆ ให้เหมาะสมกับลักษณะงาน พร้อม ทั้งน าผลการศึกษาที่ได้มาปรับปรุงให้ใช้ให้เกิดประโยชน์ กับการบริหารงานก่อสร้าง

3.1 การใช้สื่อสังคมออนไลน์ กับงานบริหารงานก่อสร้างในด้านต่างๆ

Johnannulardasuk

- 3.2 เครื่องมือที่นำมาใช้งาน
- 3.3 การทดสอบใช้งาน
- 3.4 การประเมินผล
- 3.5 ขอบเขตของประชากร
- 3.6 เครื่องมือที่ใช้ในการวิจัย
- 3.7 การสร้างเครื่องมือที่ใช้ในการวิจัย
- 3.8 การเก็บรวบรวมข้อมูล
- 3.9 การวิเคราะห์ข้อมูล
- 3.10 สถิติที่ใช้ในการวิเคราะห์ข้อมูล

# **3.1 กำรใช้สื่อสังคมออนไลน์ กับงำนบริหำรงำนก่อสร้ำง**

## **ด้ำนกำรรับ-ส่งข้อมูล และกำรจัดกำรข้อมูลโครงกำร**

รูปแบบของลักษณะงานโครงการของงานก่อสร้างที่มีความแตกต่างจากรูปแบบธุรกิจอื่น ที่ มีความหลากหลายและต้องติดต่อกับหลายทีมงาน ท าให้เกิดปัญหาด้านการรับส่งข้อมูล และปัญหา ด้านการจัดการข้อมูลที่มีมากหลากหลายชนิด ท าให้ยากต่อการสืบค้น ผู้วิจัยจึงได้หยิบยกปัญหา ี ดังที่กล่าวมานี้ นำมาแก้ไขด้วยวิธีการนำสื่อสังคมออนไลน์ที่ชื่อว่า Dropboxมาแก้ไขปัญหาดังกล่าว ด้วยแนวคิดที่ว่าการจัดการเอกสารต่างๆให้อยู่ในรูปเอกสาร Soft file เพื่อให้จัดเก็บ File Onlineโดย ้มีขั้นตอบการทำงานง่ายและสะดวกดังต่อไปนี้

# **Dropbox น ำมำปรับใช้เพื่อแก้ปัญหำ**

- ทดแทนการส่งเอกสารทีเป็นแบบเดิมที่ใช้ทรัพย์กรมนุษย์ ในการส่งเอกสารบางครั้งมี ความล้าช้า และเกิดการสูญหาย จนบางครั้งที่ท าให้เกิดปัญหาการขัดแย้งภายในองค์
- ทดแทนการสร้างพื้นที่เก็บเอกสารจำนวนมาก
- ทดแทนการเข้าไฟล์เอกสารแบบเดิมที่ยุ่งยากและใช้เวลานาน และการนำข้อมูลมา วิเคราะห์ที่ยุ่งยากและไม่เที่ยงตรง
- เพื่อลด ค่าใช้จ่าย ด้านการเดินทาง การใช้ทรัพยากร

# **กำรรับ-ส่งข้อมูล แบบเดิม**

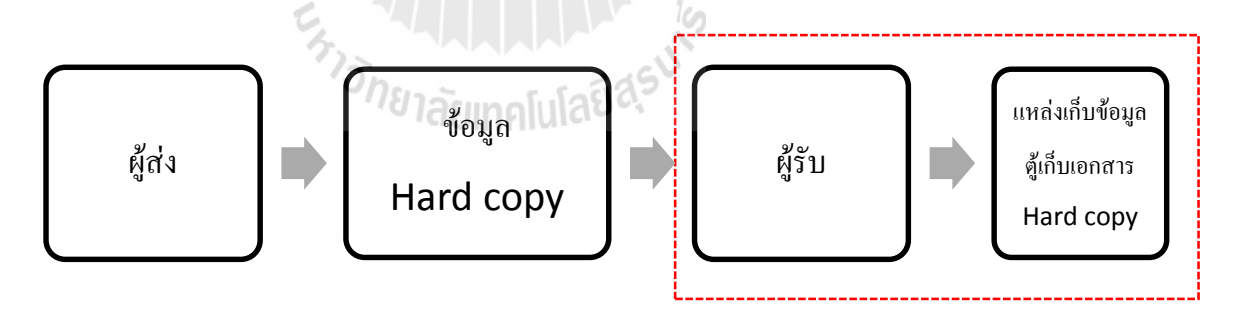

# รูปที่ 3.1การรับ-ส่งข้อมูล แบบเดิม

การรับ –ส่ง ข้อมูลแบบเดิมมีข้อเสีย หลายด้านทั้ง ทางด้านเวลาในการเดินเอกสาร การใช้ ก าลังคน การสูญหายของข้อมูล การใช้พื้นที่ในการเก็บข้อมูล การล่าช้าในการเรียกใช้ข้อมูล ความ ียากต่อการนำข้อมูลมาวิเคราะห์ ด้วยความก้าวหน้าของเทคโนโลยีการสื่อสารในปัจจุบันมีการ พัฒนาไปอย่างรวดเร็วทำให้ปัญหาดังกล่าว แก้ไขได้ด้วยการนำเทคโนโลยี สื่อสังคมออนไลน์มาใช้ ดังจะกล่าวในหัวข้อต่อไป

### **กำรรับ-ส่งข้อมูล ด้วย Dropbox**

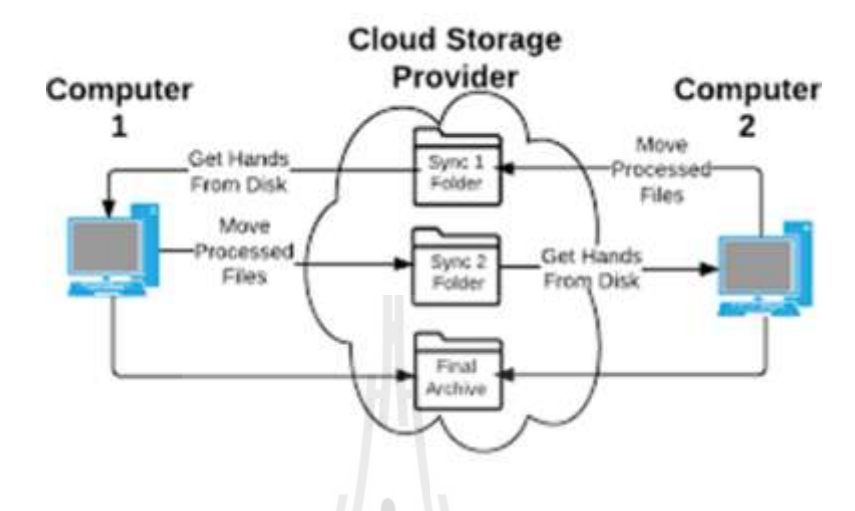

รูปที่ 3.2การรับ-ส่งข้อมูล ด้วย Dropbox

จากภาพการแสดงการรับ-ส่งข้อมูลเมื่อเปรียบเทียบกันแล้วปัญหาต่างที่กล่าวมาในหัวข้อ ก่อนหน้าถูกแก้ไขด้วยการทำให้ข้อมูลต่างๆปรับเปลี่ยนการจัดการเอกสารต่างๆให้อยู่ในรูปเอกสาร Soft file เพื่อให้จัดเก็บ file online ด้วยโปรแกรม Dropboxความสามารถของ Dropbox ที่สามารถ ลดขั้นตอนบางอย่างเช่นการเดินทางของเอกสารออกไป ที่มีประโยชน์คือ การเข้าถึงข้อมูลได้ทุกที่ บนโลก ทำให้ประหยัดเวลาและค่าเดินทาง<br>ประเทศไม่ไลป์ 4

### **ด้ำนกำรสื่อสำรระหว่ำงทีมงำน แบบโต้-ตอบ**

จากลักษณะการบริหารงานก่อสร้าง ที่ต้องมีการติดต่อประสานงานกันอย่างต่อเนื่องถูกต้อง ชัดเจน และมีประสิทธิภาพ เพราะความผิดพลาดเพียงเล็กน้อยอาจส่งผลเสียหายอย่างร้ายแรงต่อการ ท างาน ปัจจุบันการสื่อสารสั่งงานโต้ตอบด้วยการใช้โทรศัพท์และการส่งอีเมล อาจไม่เพียงพอที่จะ เอาชนะคู่แข่งทางธุรกิจ หลายๆองค์กรจึงมองหาเทคโนโลยีใหม่ๆเพื่อมาใช้ชิงความได้เปรียบด้าน การสื่อสาร ด้วยการพัฒนาอย่างรวดเร็วของการสื่อสารในปัจจุบัน เทคโนโลยี 3G ได้เข้ามามี บทบาทต่อการใช้ชีวิตของสังคมสมัยใหม่มากขึ้น และปัจจุบันโทรศัพท์เคลื่อนที่ได้พัฒนา ก้าวทัน และมีแอพพิเคชั่นเสริมมากมาย รวมทั้งแอพพิเคชั่นชื่อว่า LINE ที่ผู้วิจัยที่เล็งเห็นประโยชน์ ที่จะ น ามาปรับใช้กับงานบริหารงานก่อสร้าง ด้วยความสามารถที่โดดเด่นทั้งทางด้านการพิมพ์ข้อความ แบบโต้ – ตอบ,การส่งไฟล์ภาพถ่ายไฟล์วีดีโอ ไฟล์เสียง หรือแม้กระทั่งการโทรและวีดีโอคอลที่ เห็นทั้งภาพและเสียง ซึ่งมีประโยชน์โดยตรงกับการบริหารงานก่อสร้างโดยตรงที่ต้องการความ รวดเร็ว ชัดเจนของข้อมูล อีกทั้งสามารถตรวจสอบประวัติดูย้อนหลังได้ลดข้อขัดแย้งในการทำงาน

# **LINE น ำมำปรับใช้เพื่อแก้ปัญหำ**

 เพื่อเพิ่มประสิทธิภาพในการสื่อสาร และลดข้อผิดพลาดในการสื่อสาร และลดขั้นตอน การสื่อสารจากเดิมที่ต้องใช้ ช่องทางการสื่อสารถึงสอง ชนิด คือ โทรศัพท์และการ รับส่งอีเมลที่ต้องมีอุปกรณ์ เสริม เพื่อลดค่าใช้จ่ายด้านการสื่อสารและค่าอุปกรณ์ สื่อสาร (คอมพิวเตอร์)

# **กำรสื่อสำรระหว่ำงทีมงำน แบบโต้ ตอบ แบบเดิม**

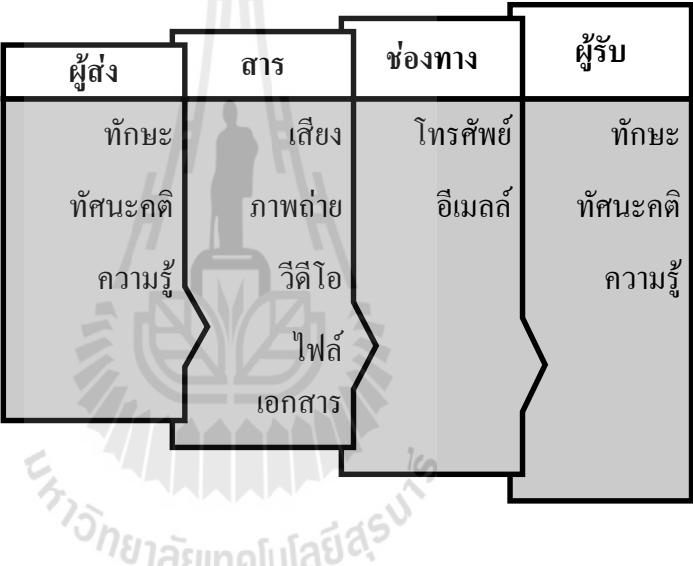

รูปที่ 3.3การสื่อสารระหว่างทีมงานแบบโต้ตอบแบบเดิม

# **กำรสื่อสำรระหว่ำงทีมงำน แบบโต้ - ตอบ ด้วย App LINE**

จากเดิมการสื่อสารระหว่างไซต์งานที่มีการก่อสร้างกับเมนออฟฟิศ มีเพียงสองช่องทาง คือ การใช้โทรศัพท์ติดตามตัว และการรับส่งอีเมล แต่ปัจจุบันความสามารถของโทรศัพท์แบบติดตาม ี ตัว ได้พัฒนามากโดยการมีฟังค์ชั่นรองรับ การทำงานของโปรแกรม LINE ที่สามารถ ควบรวบการ ้สื่อสาร ทุกช่องทางไว้ ในโปรแกรมเดียว ผู้วิจัยจึงนำประโยชน์และข้อดีของโปรแกรมมาใช้โดย ิตามความเหมาะสมกับลักษณะการทำงานบริหารงานก่อสร้าง โดยอธิบายได้ดังนี้

- การโทร สื่อสารแบบโต้ตอบอย่างรวดเร็วและทันท่วงที
- การรับส่งข้อมูลแบบภาพ เสียง วีดีโอ และแบบไฟล์เอกสาร (ที่มีขนาดเล็ก)

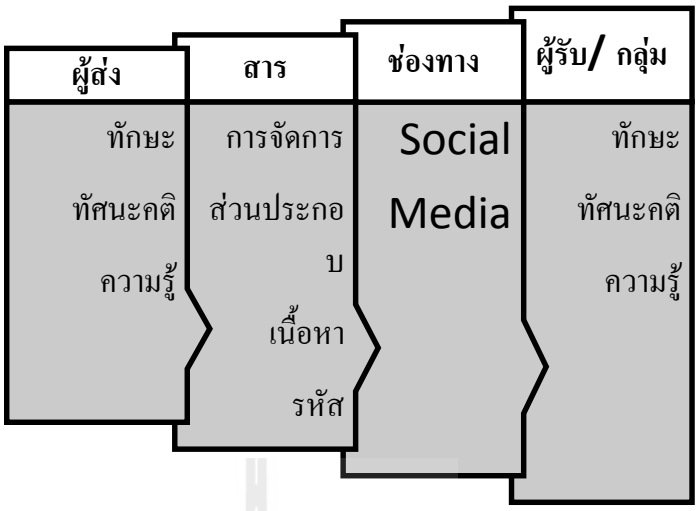

รูปที่ 3.4 การสื่อสารระหว่างทีมงาน แบบโต้ - ตอบ ด้วย App LINE

# **ด้ำนกำรสื่อสำรแบบทำงเดียว (กำรสั่งงำน, กำรรำยงำนควำมคืบหน้ำ, กำรแจ้งข่ำวสำร)**

การด าเนินกิจกรรมของงานบริหารงานก่อสร้างมีการด าเนินการในพื้นที่ที่หลากหลายและ แยกไปหลายพื้นที่ทำงานบางครั้งทีมงานอาจไม่ได้เข้ามารับข่าวสารที่สำนักงานใหญ่ การแจ้งข้อมูล ข่าวสาร หรือกิจกรรมต่างๆบางครั้งท าได้ยากและล้าช้า

Facebook นำมาปรับใช้เพื่อแก้ปัญหา

- เพื่อใช้การสร้างกลุ่มสังคมเครือข่ายในที่ท างาน เพื่ออัพเดทข้อมูลกิจกรรมที่ก าลัง ด าเนินการร่วมกัน
- เพื่อแลกเปลี่ยนไอเดียความคิดเห็นในเรื่องงาน การสอบถามปัญหาในงานกับเพื่อน ร่วมงานหรือผู้รู้ หรือการนำเสนอผลงานที่ต้องการฟีดแบค

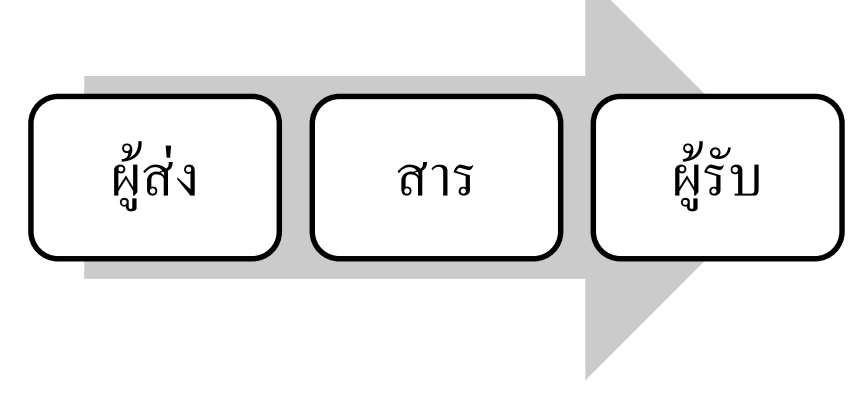

รูปที่ 3.5การสื่อสารแบบทางเดียว

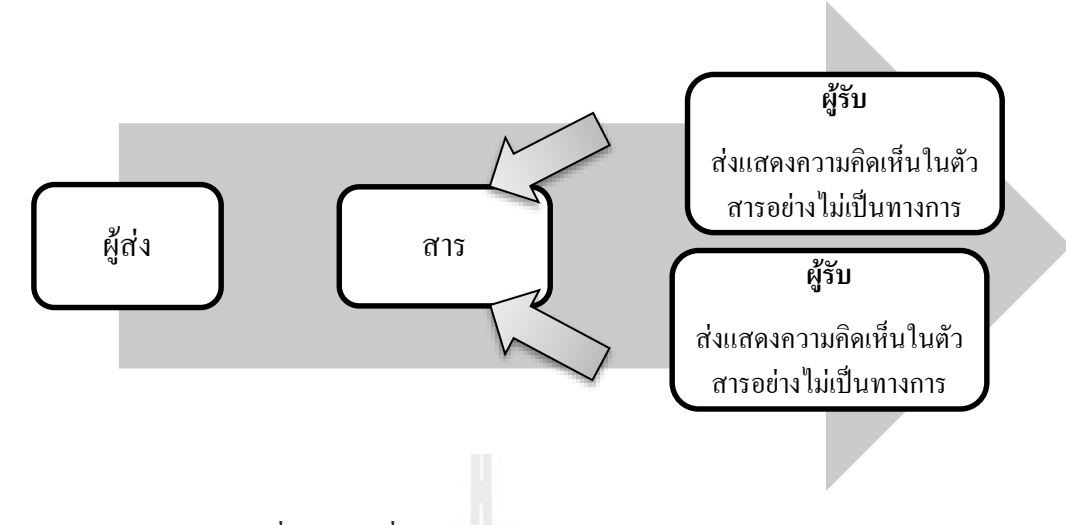

รูปที่ 3.6การสื่อสารแบบทางเดียวด้วย Social media

## **ด้ำนกำรสืบค้นควำมรู้นอกองค์กร**

ใช้ส าหรับจัดการความรู้นอกองค์กร คือการรวบรวมความรู้ที่มีอยู่กระจัดกระจายนอก องค์กรมาจัดระบบและพัฒนาให้องค์มีความทันสมัยอยู่เสมอ โดยจัดช่องทางการเข้าถึงความรู้ให้ ี สะดวก รวดเร็วและทั่วถึงเพื่อให้บุคลากรนำความรู้ไปพัฒนาการปฏิบัติการให้มี ประสิทธิภาพ สูงสุด โดยเปิดพื้นที่ให้พนักงานเข้าไปเขียนบันทึกจัดเก็บไว้เป็นคลังความรู้ขององค์กร ให้ คนท างานได้สืบค้นและเรียนรู้ตามได้ ใช้เป็นคู่มือในการท างานก็ได้ ใช้เป็นแหล่งอ้างอิงในการ แก้ไขปัญหา หรือตอบคำถามที่พบบ่อยก็ได้ เช่น

- ข้อมูลขั้นการตรวจรับงานของโครงการ
- ระเบียบการจัดซื้อจัดจ้าง
- เอกสารแนบการเบิกงวดงาน
- เอกสาร Spec book (ตารางตรวจสอบวัสดุในโครงการ)

การใช้ wiki ในการท างาน เหมือนการสร้างคัมภีร์ประจ าออฟฟิศนั่นหมายความว่าพนักงาน ้ ทุกคนสามารถสืบค้นข้อสงสัยต่าง ๆในการทำงานได้ด้วยตัวเอง ได้ตลอดเวลาและทุกสถานที่ ลด ข้อผิดพลาดในการทำงาน

Wikipedia นำมาปรับใช้เพื่อแก้ปัญหา

- ด้านการสืบค้นความรู้นอกองค์กร และนำมาแก้ไขปัญหาต่างๆในงาน
- เพื่อลดความผิดพลาดของขั้นตอนการปฏิบัติงาน

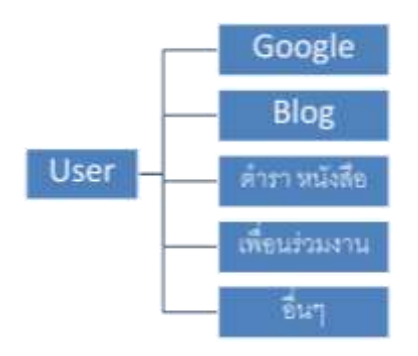

# รูปที่ 3.7การศึกษาองค์ความรู้องค์กรแบบเก่า

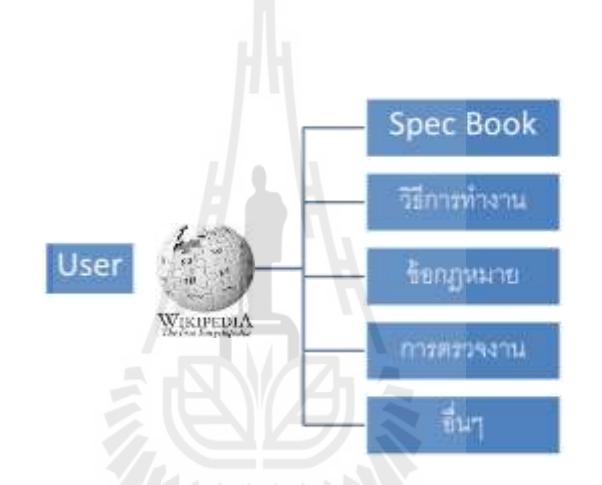

รูปที่ 3.8การศึกษาองค์ความรู้นอกองค์กรด้วย Wikipedia

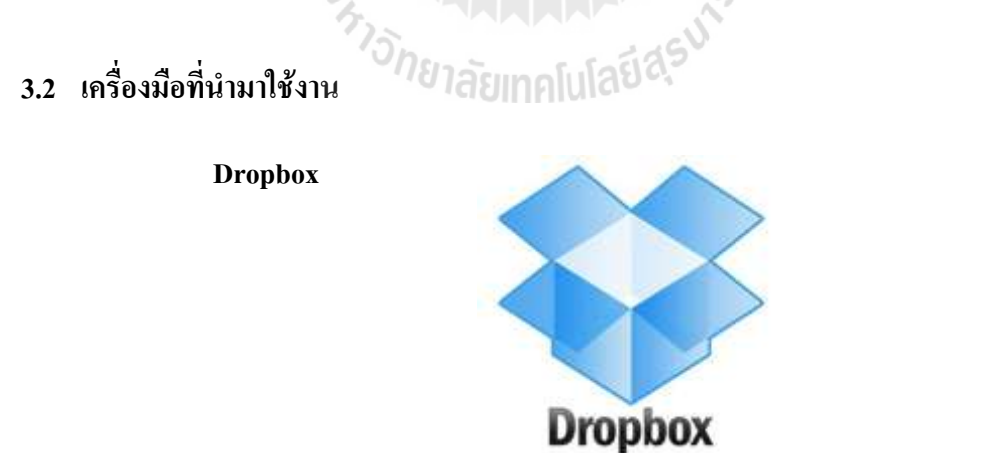

ในงานบริหารงานก่อสร้างที่ลักษณะของการคำเนินกิจกรรมที่มีเอกสารหลากหลาย เพราะ ในการทำงานประกอบไปด้วยทีมงานหลายฝ่าย ที่ทำหน้าที่ดูแลแต่ละกิจกรรมไม่เหมือนกัน การ เก็บรักษาข้อมูลต่างๆจึงเป็นเรื่องสำคัญมาก โปรแกรม Dropbox จะเข้ามาทำหน้าที่จัดเก็บและรักษา ข้อมูลต่าง ๆ ให้เป็นระเบียบ ง่ายต่อการค้นหา

## วิธีการสมัคร Dropbox

- 1. เข้าเว็บ [https://www.dropbox.com](https://www.dropbox.com/)
- 2. หลังจากที่เข้าเว็บมาแล้ว ก็จะปรากฏหน้าต่างนี้ขึ้นมา ให้คลิกที่ Sing in จากหลังเลือก Sing in for Dropbox

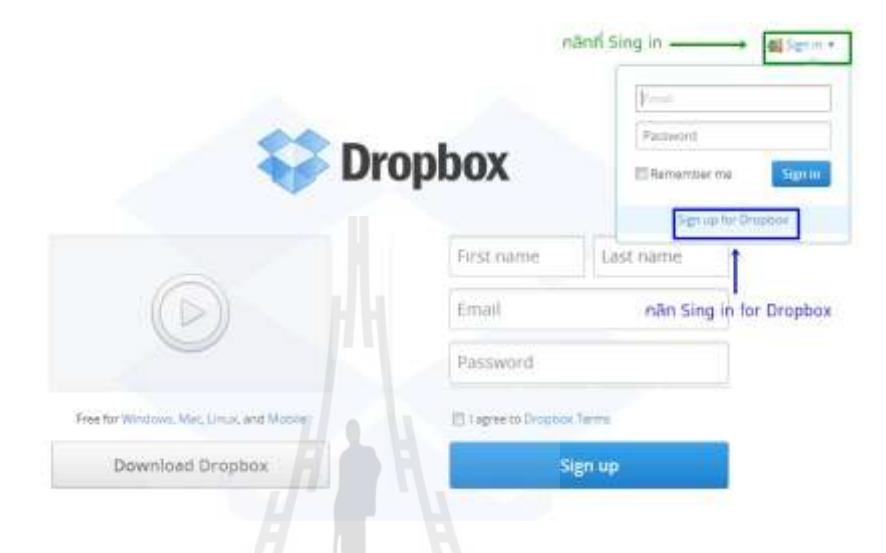

# รูปที่ 3.9การสมัครโปรแกรม Dropbox

3. ใส่ First name, Last name, Email, Password จากนั้นติ๊กเครื่องหมายที่ช่อง I agree to Dropbox Terms แล้วคลิกที่ปุ่ม Create account

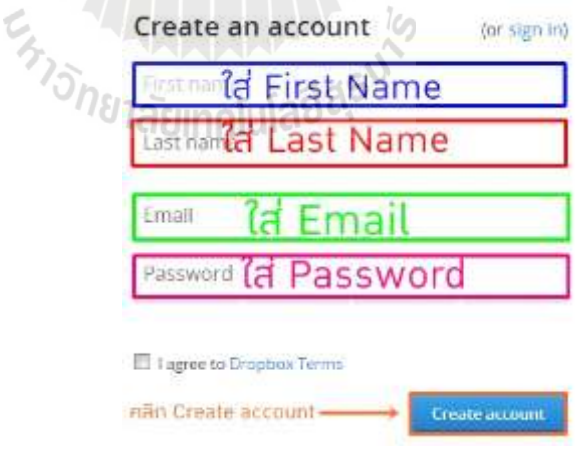

รูปที่ 3.10การสมัครเพื่อโหลดโปรแกรม Dropbox

4. จากนั้นเครื่องจะทำการโหลดโปรแกรมไปไว้ที่เครื่อง

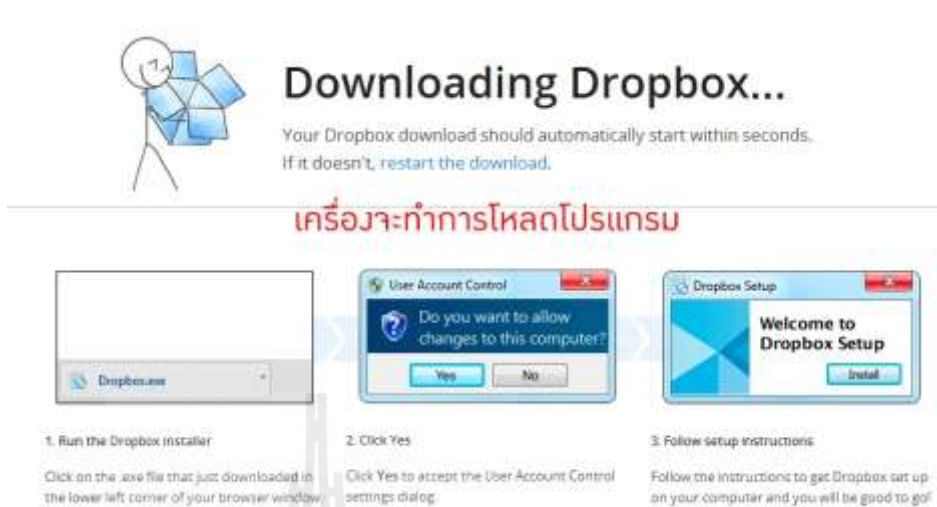

รูปที่ 3.11การฝากไฟล์ Dropbox

5. เมื่อโหลดโปรแกรมมาแล้วให้ทำการติดตั้ง โดยคลิกที่ปุ่ม Run

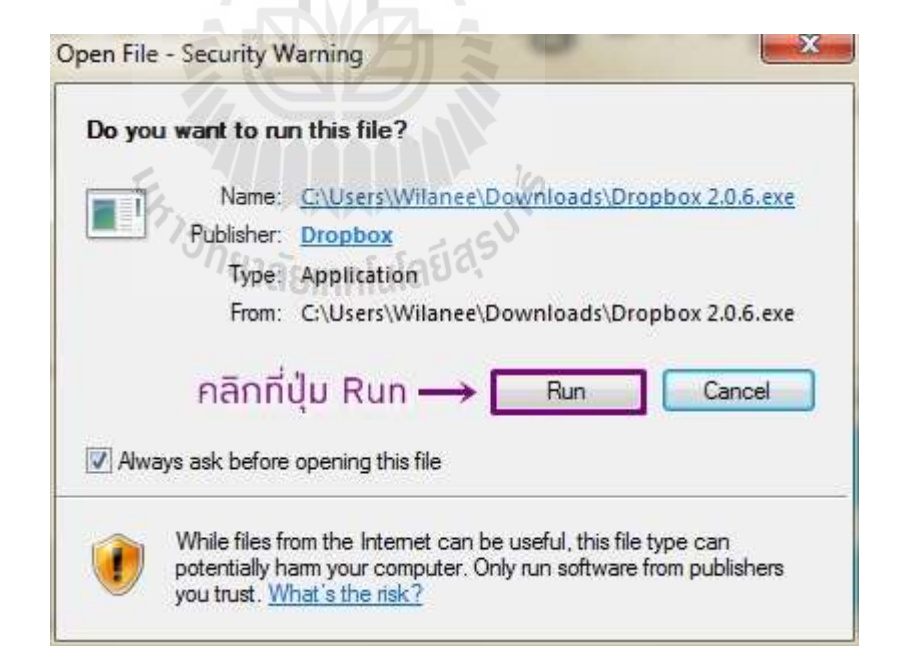

รูปที่ 3.12 การฝากไฟล์ Dropbox

6. เมื่อคลิกที่ปุ่ม Run แล้ว จะปรากฏหน้าต่างนี้ขึ้นมา ให้คลิกที่ Install

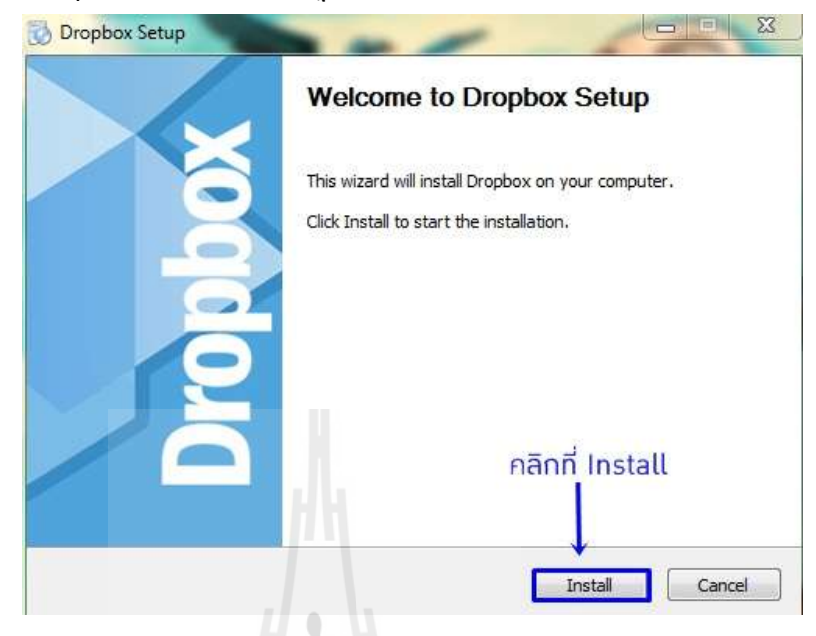

รูปที่ 3.13การลงโปรแกรมDropbox

7. เมื่อคลิกที่ Install แล้ว โปรแกรมก็จะทำการติดตั้ง

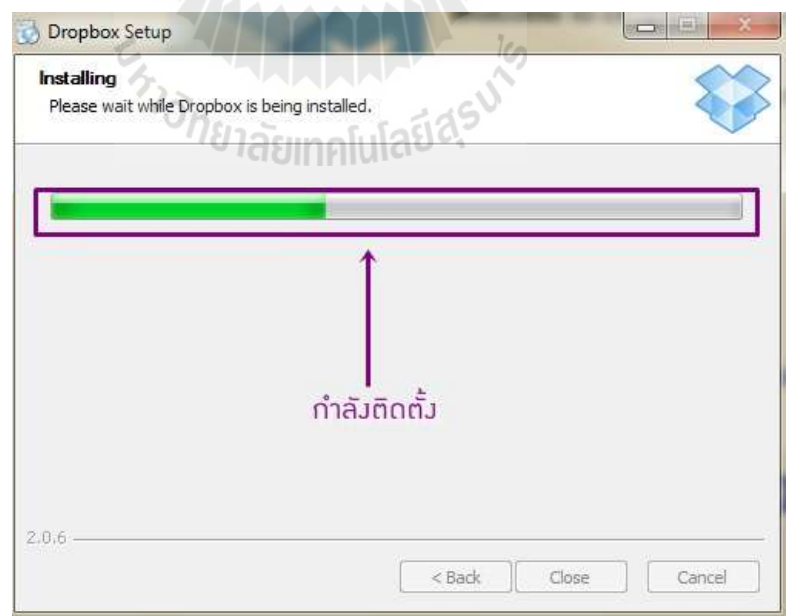

# รูปที่ 3.14ขั้นตอนการลงโปรแกรม Dropbox

8. จะปรากฏหน้าต่างนี้ขึ้นมา ให้ติ๊กเครื่องหมายที่ช่องอันล่าง จากนั้นคลิกที่ปุ่ม Next

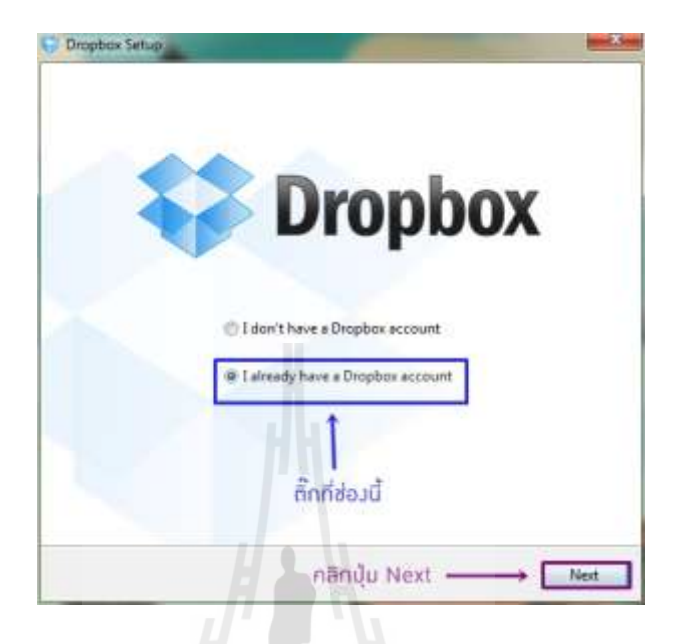

รูปที่ 3.15ขั้นตอนการลงโปรแกรม Dropbox

9. เมื่อคลิกที่ปุ่ม Next แล้ว ก็จะปรากฏหน้าต่างนี้ขึ้นมา ให้ใส่ EmailและPassword ที่ตั้ง ไว้ตอนสมัคร จากนั้นคลิกที่ปุ่ม Next

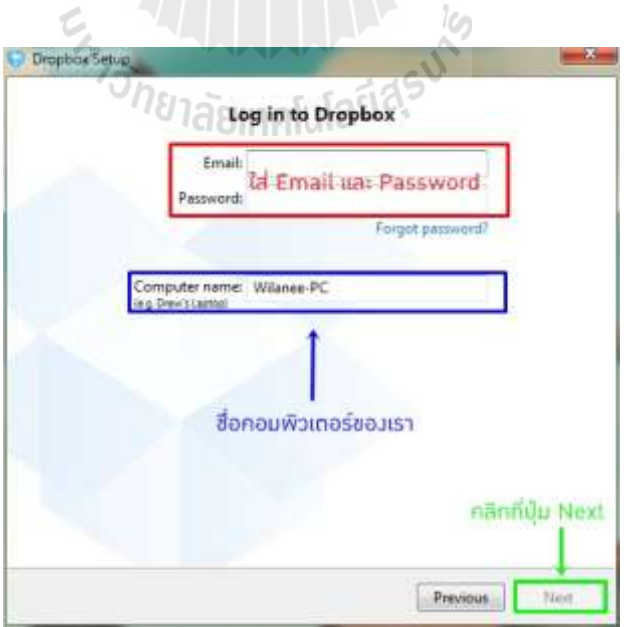

รูปที่ 3.16ขั้นตอนการลงโปรแกรม Dropbox

10. ให้เลือกติ๊กที่ช่อง 2GB จากนั้นคลิกที่ปุ่ม Next

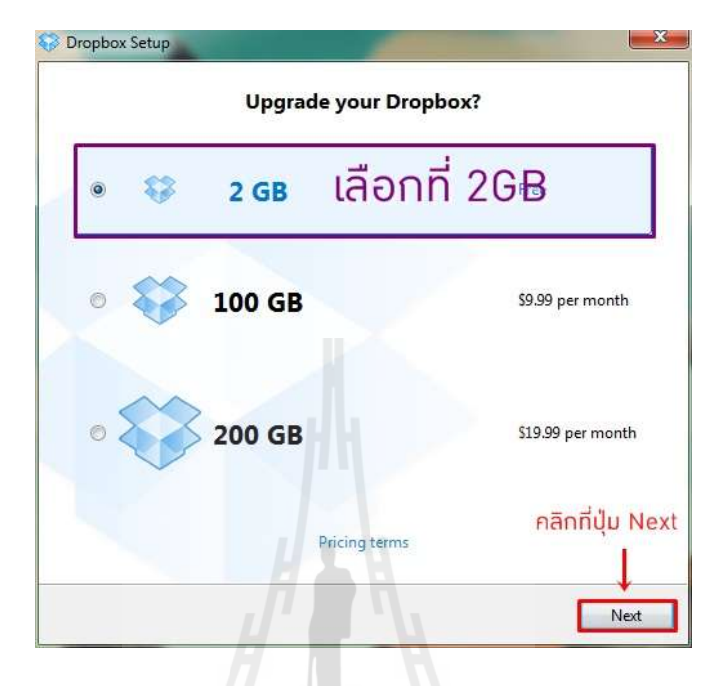

รูปที่ 3.17ขั้นตอนการเลือกพื้นที่เก็บข้อมูล Dropbox

11. ให้ท าการติ๊กที่ช่อง Typical แล้วเลือก Install

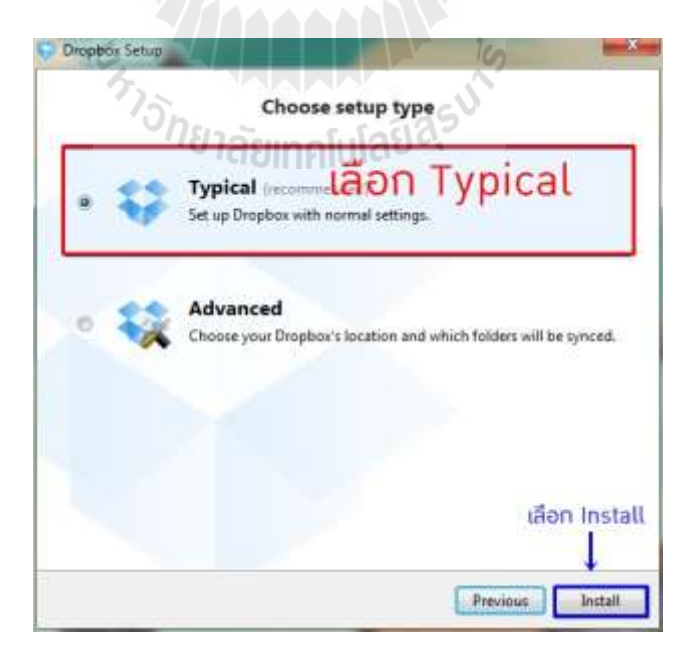

รูปที่ 3.18ขั้นตอนการเลือกพื้นที่เก็บข้อมูล Dropbox

12. เมื่อคลิกที่ปุ่ม Install แล้ว จะปรากฏหน้าต่างนี้ขึ้นมาให้คลิกปุ่ม Next

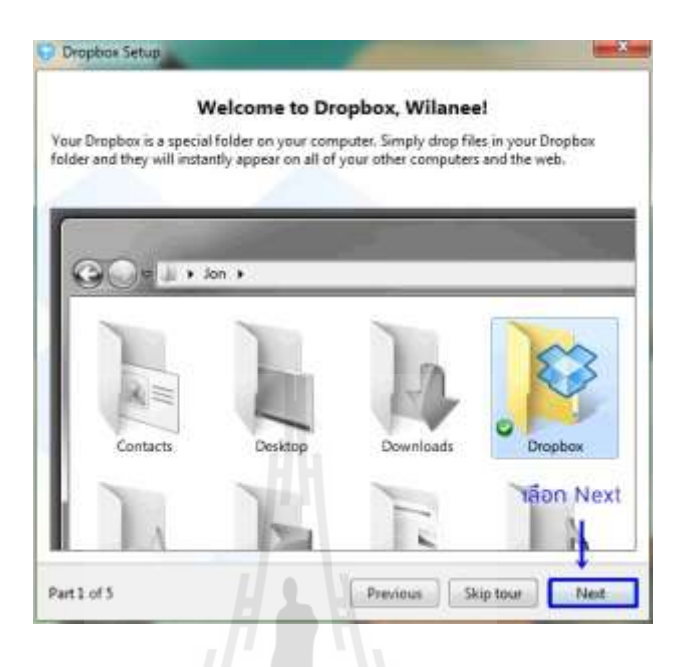

รูปที่ 3.19ขั้นตอนการลงโปรแกรม Dropbox

13. คลิกที่ปุ่ม Next เพื่อเข้าสู้ขั้นตอนการลงโปรแกรมในเครื่องคอมพิวเตอร์ หรืออุปกรณ์ ที่ใช้งาน

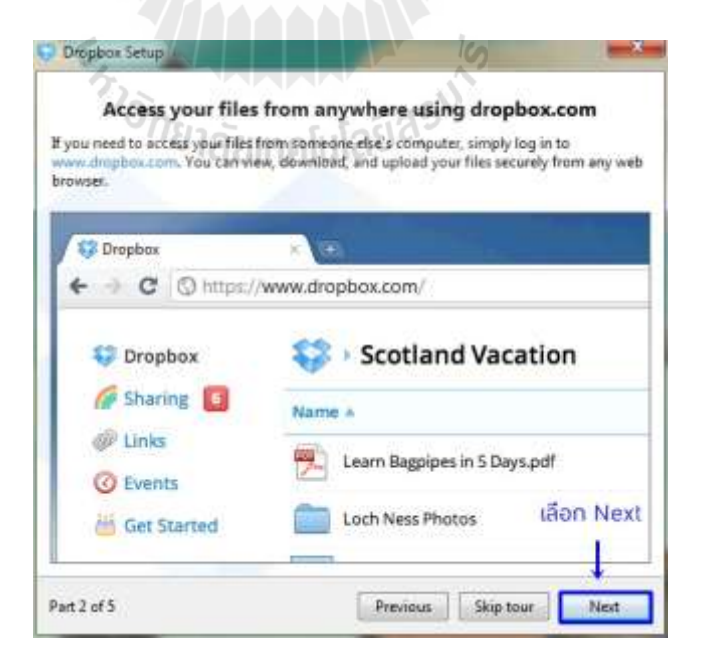

รูปที่ 3.20 ขั้นตอนการลงโปรแกรม Dropbox

14. คลิกที่ปุ่ม Next เพื่อเข้าสู้ขั้นตอนการถามพื้นที่ใช้งานของผู้ใช้

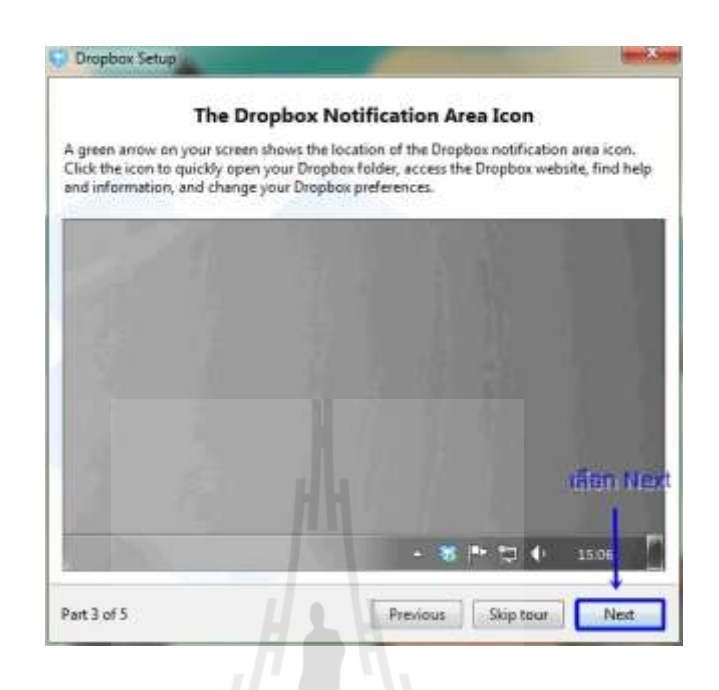

รูปที่ 3.21ขั้นตอนเลือกสถานที่ใช้งาน Dropbox

15. คลิกที่ปุ่ม Next เพื่อเลือกการ แชร์ ไฟล์ ที่ต้องการส่งไปยังผู้รับ

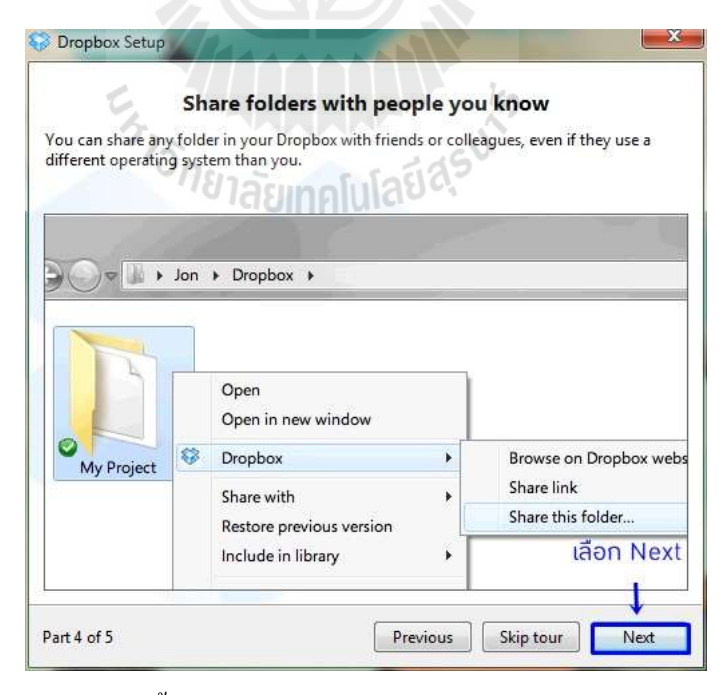

รูปที่ 3.22ขั้นตอนการเลือกไฟล์ที่ต้องการส่งของ Dropbox

# 16. คลิกที่ปุ่ม Finish สิ้นสุดขั้นตอนการลงโปรแกรม

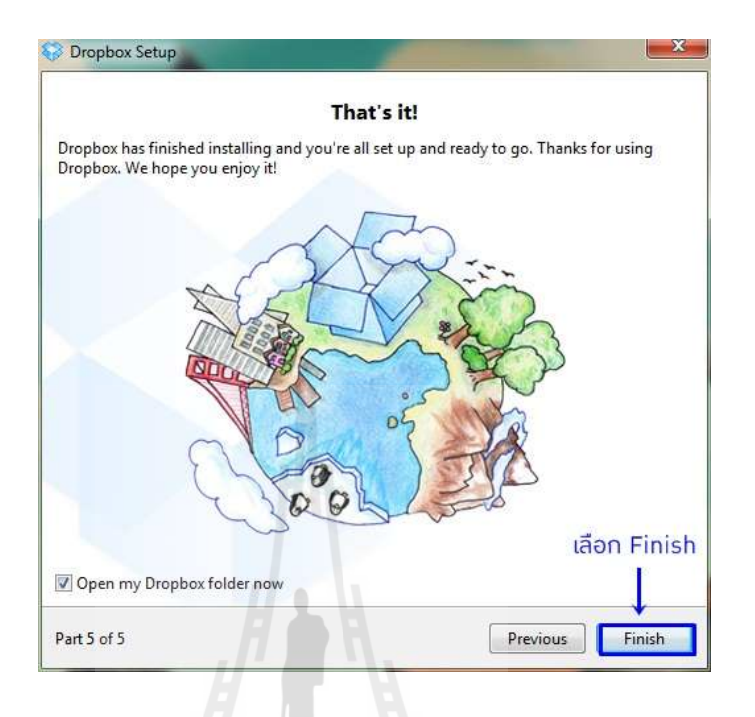

รูปที่ 3.23ขั้นตอนสุดท้ายของการลงDropbox

17. หน้าโปรแกรมที่ติดตั้งเสร็จเรียบร้อยแล้ว

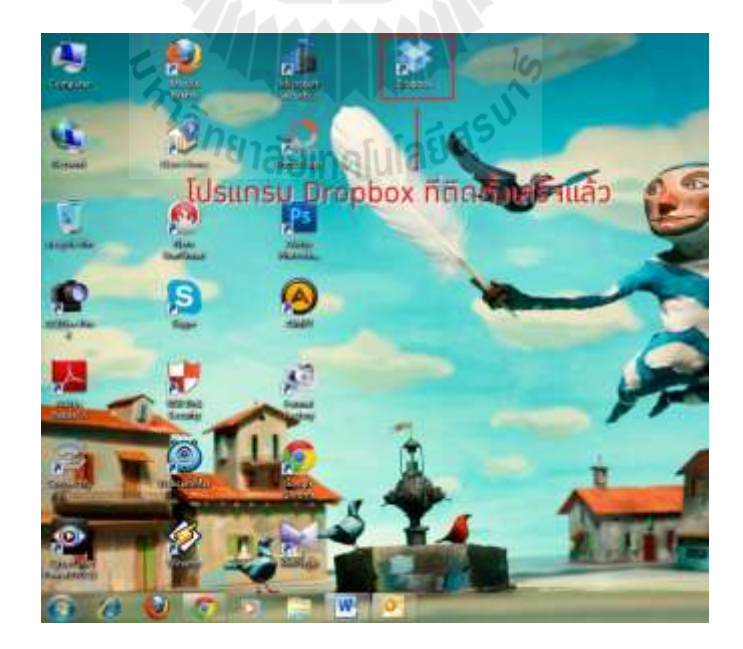

รูปที่ 3.24ไอคอนของตัวโปรแกรม Dropbox

18. เมื่อเปิดตัวโปรแกรมขึ้นมา ก็จะพบกับโฟลเดอร์ที่มีมาให้เพื่อเริ่มใช้งาน

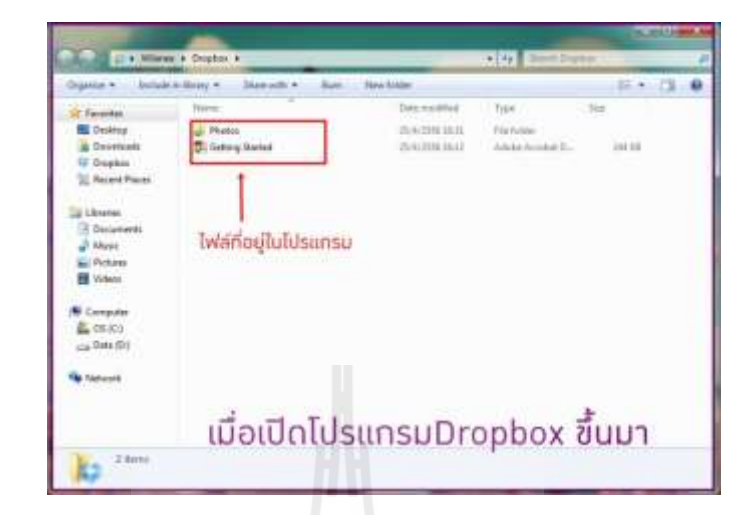

รูปที่ 3.25 หน้าพร้อมใช้งานของตัวโปรแกรม Dropbox

## **ประโยชน์ของ Dropbox**

 คือสามารถเก็บข้อมูลที่เราต้องการใช้งาน ไว้บนพื้นที่ออนไลน์ ท าให้เราสามารถเปิด ไฟล์งานที่ต้องการได้จากคอมพิวเตอร์และอุปกรณ์เคลื่อนที่ต่างๆที่รองรับ โดยต้องเชื่อมต่อกับ อินเตอร์เน็ทจึงทำให้เราสามารถสะดวกสบายในการทำงานนอกสถานที่ ซึ่งไม่จำเป็นจะต้องเอา เครื่องคอมพิวเตอร์ของเราไปด้วยให้ยุ่งยาก

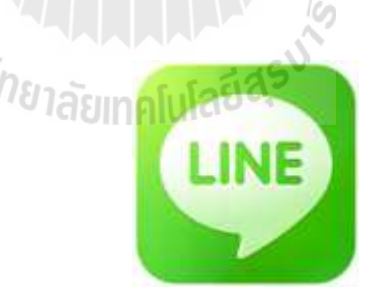

ปัจจุบันการดำเนินธุรกิจก่อสร้างมีการเติบโตอย่างรวดเร็ว ทำให้เกิดการแข่งขันกันในทุก ด้าน การชิงความได้เปรียบในธุรกิจคือต้องเร็วและถูกต้องเม่นยำ ดังนั้นการสื่อสารที่รวดเร็ว ครบถ้วน ถูกต้อง ตรวจสอบได้การเลือกใช้เครื่องมือมือที่ทันสมัย ปลอดภัย ประหยัดและรวดเร็ว จึงถูกมองหาและนำมาใช้ และโปรแกรมที่ได้รับความนิยมมากที่สุดในการสื่อสาร LINE มีขั้นตอน ในการใช้กับการบริหารงานก่อสร้างดังจะอธิบายโดยสังเขปต่อไปนี้

**LINE**

# **ฟังก์ชันกำรโทร**

หนึ่งในฟีเจอร์เด่นของ LINE ที่สามารถนำมาประยุกค์ให้เข้ากับการบริหารงานก่อสร้างคือ ฟังชันการโทรหาทีมงานผ่านสัญญาณอินเทอร์เน็ตได้ฟรีโดยที่ไม่ไม่มีค่าโทร แต่ทีมงานที่จะทำการ ติดต่อโทรหาจะต้องใช้ LINE เช่นเดียวกัน

การเตรียมพร้อมในการสมัครไลน์

ขั้นตอนในการสมัครไลน์นั้น สิ่งที่จะต้องเตรียมมีดังนี้

- 1. มือถือที่รองรับโปรแกรมไลน์
- 2. เบอร์มือถือส่วนตัว
- 3. ระบบอินเตอร์เน็ต /Wi-Fi /แพคเกจอินเตอร์เน็ต
- 4. อีเมล์ส่วนตัวที่ให้อยู่เป็นประจำ เช่น Hotmail, Gmail, Yahoo

สิ่งที่ต้องทราบก่อนจะสมัครไลน์

- 1. ไม่ควรให้ผู้อื่นสมัครไลน์ให้ ถ้าไม่จำเป็น เพื่อความปลอดภัยของคุณเอง
- 2. ไม่ควรใช้มือถือและเบอร์มือถือผู้อื่นในการสมัครซึ่งไม่ใช่ของส่วนตัวเราเอง
- 3. ไม่ควรใช้รูปถ่ายผู้อื่นขึ้นบนรูปโปรไฟล์ไลน์ของตัวเอง อาจโดนแบบอ้างสิทธิส่วน บุคคลได้
- 4. ไม่ควรใส่หมายเลยโทรศัพท์ผู้อื่นในการกรอกเพื่อรับรหัสโค้ดลับ เพราะอาจเป็นการ บุกรุกสิทธิส่วนบุคคลได้ หากจับได้ หมายเลขของคุณอาจถูกตรวจสอบและถูกระงับ การใช้งานในเวลาต่อมา
- ี 111 เวลานานเมล พอมา<br>5. ไม่ควรแอบอ้างสิทธิส่วนบุคคลของผู้อื่น<br>การสมัครไลน์

ขั้นตอนการสมัครไลน์

1. ติดตั้งแอพพิลเคชั่นของผู้ให้บริการก่อนและสมัครสมาชิกเพื่อเข้าใช้งานในการดาวน์ โหลด Apps ต่างๆ เช่น LINE โดยให้เข้าไปที่ apps แล้วทำการค้นหา

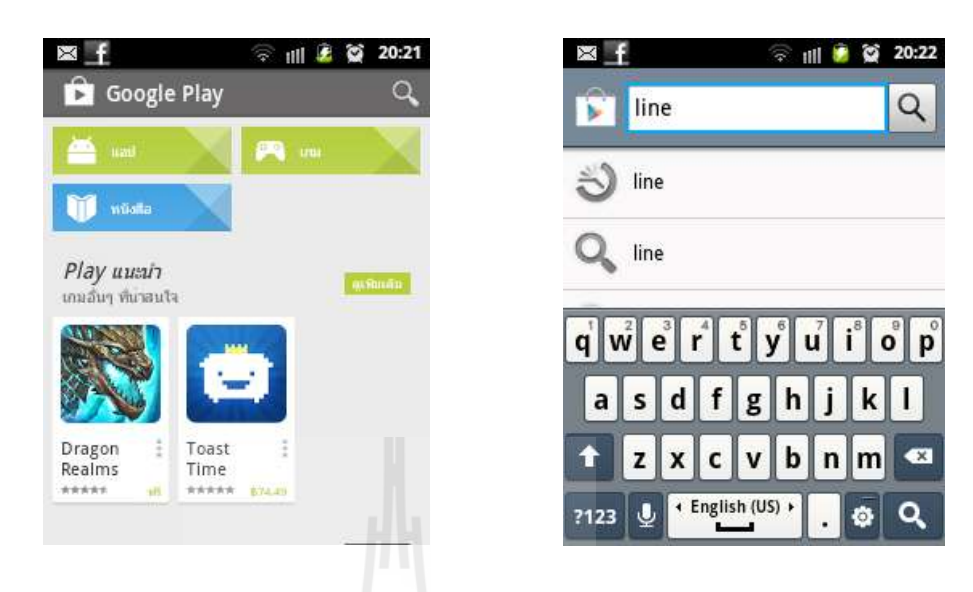

รูปที่ 3.26การค้นหาโปรแกรม

2. เมื่อค้นหาเจอแล้วให้เข้าทำการดาวน์โหลดหรือติดตั้งตามขั้นตอนในภาพข้างล่างนี้

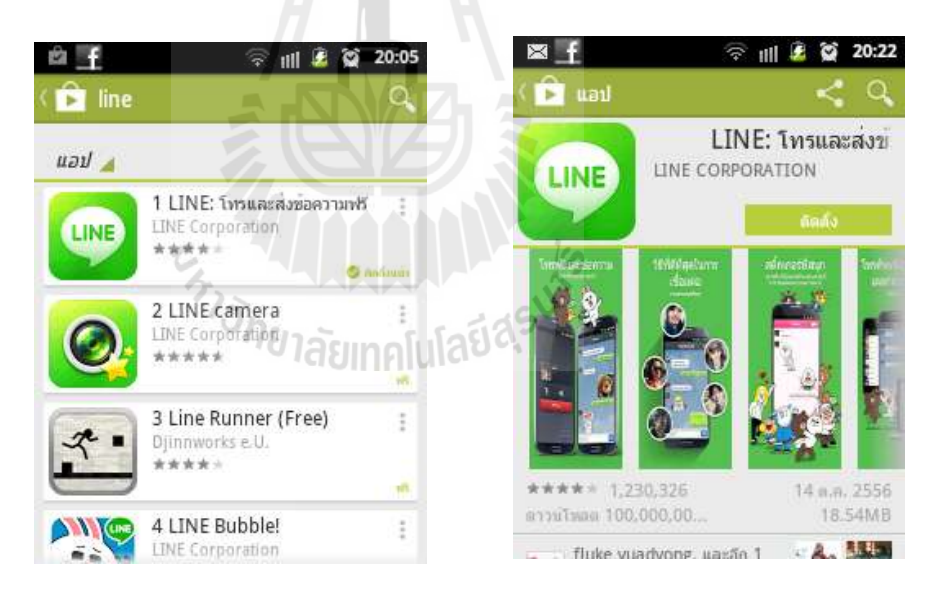

รูปที่ 3.27การดาวน์โหลดโปรแกรม LINE

่ 3. เมื่อทำการดาวน์โหลดแล้ว ระบบจะทำการตรวจสอบแล้วติดตั้งโดยอัตโนมัติ แล้วให้ คลิกที่ค าว่า ที่หน้า "เปิด"Apps ได้เลยครับ หรือออกไปคลิกบน apps ในตัวเครื่องก็ได้

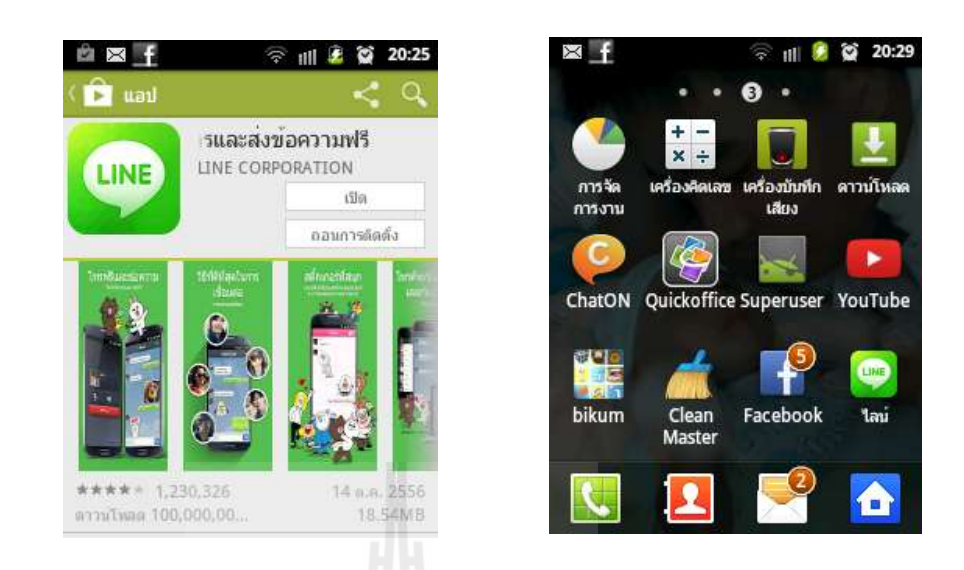

# รูปที่ 3.28การเริ่มติดตั้งโปรแกรม

4. เข้าโปรแกรมไลน์แล้วท าการ ล๊อคอินได้เลยถ้ากรณีไลน์อยู่แล้ว หรือถ้าหากว่ายังไม่มี ให้คลิกที่คำว่า "ทำต่อ"

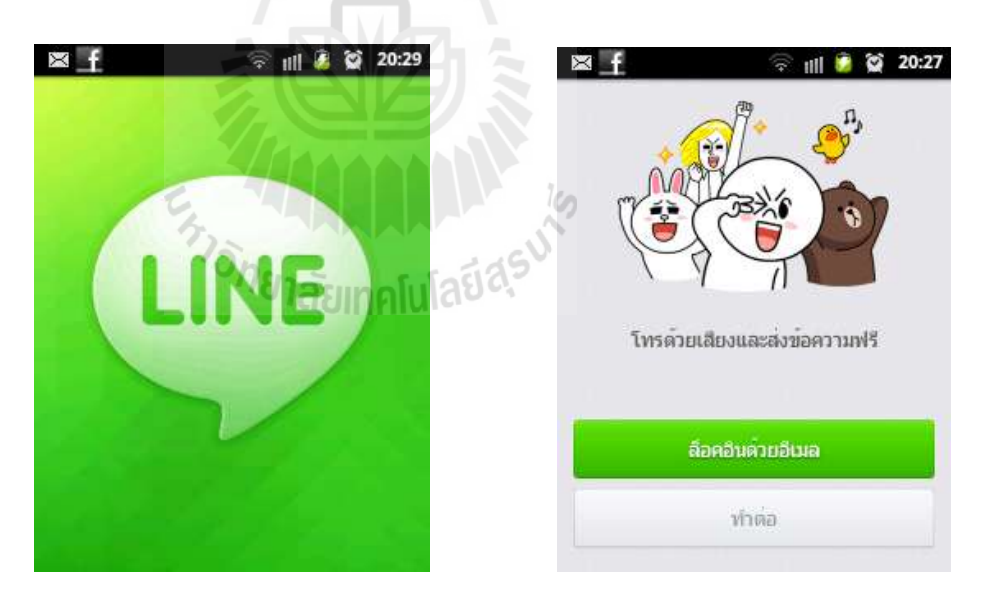

รูปที่ 3.29 หน้าพร้อมใช้งานของตัวโปรแกรม LINE

5. ให้เลือกประเทศที่ต้องการและใส่หมายเลขโทรศัพท์ลงไป หลังจากนั้นกด "ต่อไป" แล้วระบบจะถามค ายื่นยันการส่งข้อความมายังหมายเลขที่เราใส่ลงไปก่อนหน้านี้ ถ้า ใช่หมายเลขของผู้สครมัแล้วให้กด ได้ทันที "ตกลง"

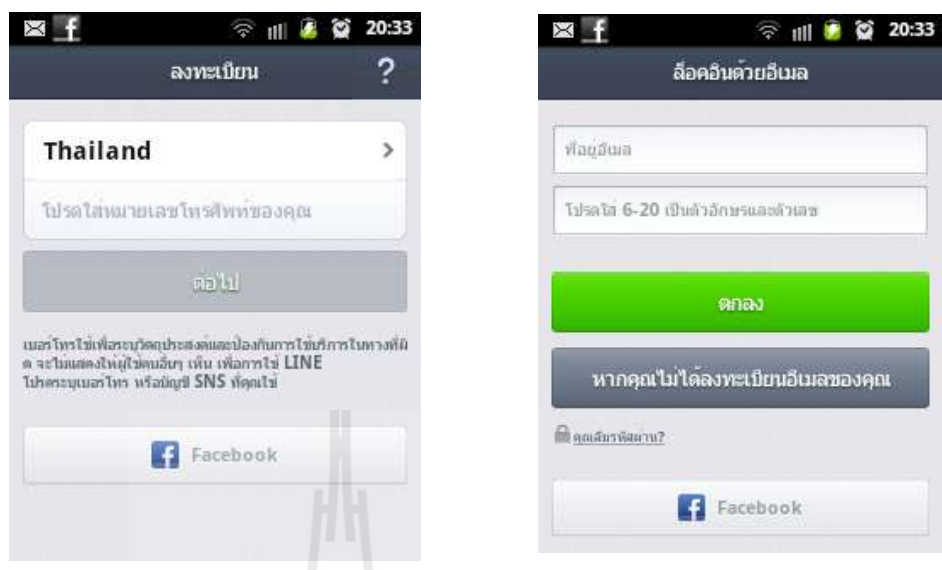

รูปที่ 3.30 หน้าการลงทะเบียน

**THEFT &** 

6. ระบบจะทำการตรวจสอบหมายเลขโทรศัพท์ แล้วส่ง รหัสลับกลับมาในรูปแบบ SMS ถ้าผู้สมัครใส่หมายเลขโทรศัพท์ถุกต้องระบบจะรันรหัสเองอัตโนมัติทันที พร้อมเด้ง ไปที่หน้าเงือนไขการให้บริการ และนโยบายการรักษาสิทธิส่วนบุคคล โดยให้เลือนลง ด้านล่างจึงจะมองเห็นคำว่า เจอแล้วคลิกได้เลย "เห็นด้วยกับข้อตกลงและตรวจสอบ"

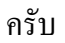

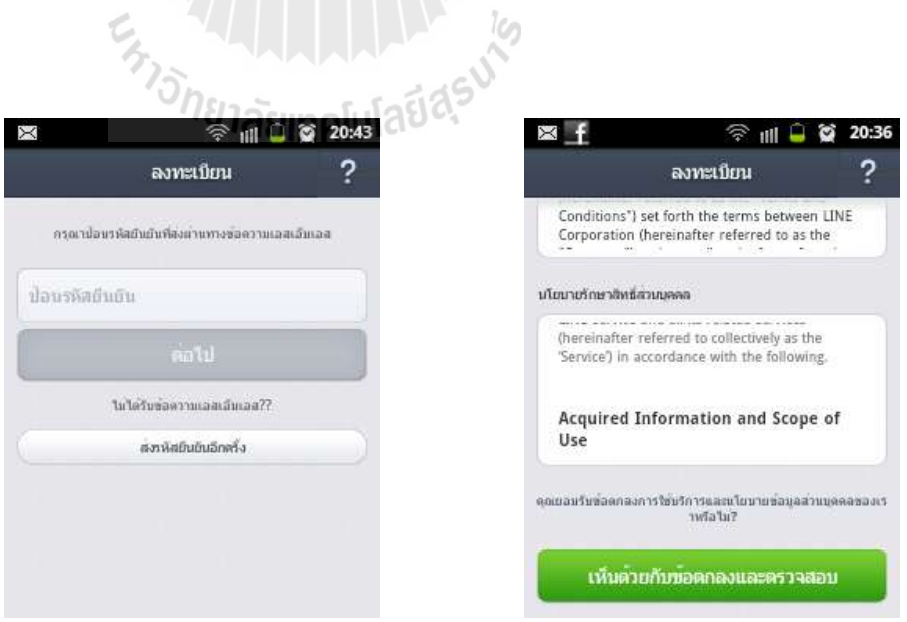

รูปที่ 3.31 หน้าการลงทะเบียนของโปรแกรม
7. หลังจากคลิกแล้ว ระบบจะทำการคาวน์โหลดข้อมูลและชิงค์รายชื่อจากเบอร์โทรศัพท์ ของผู้สมัคร

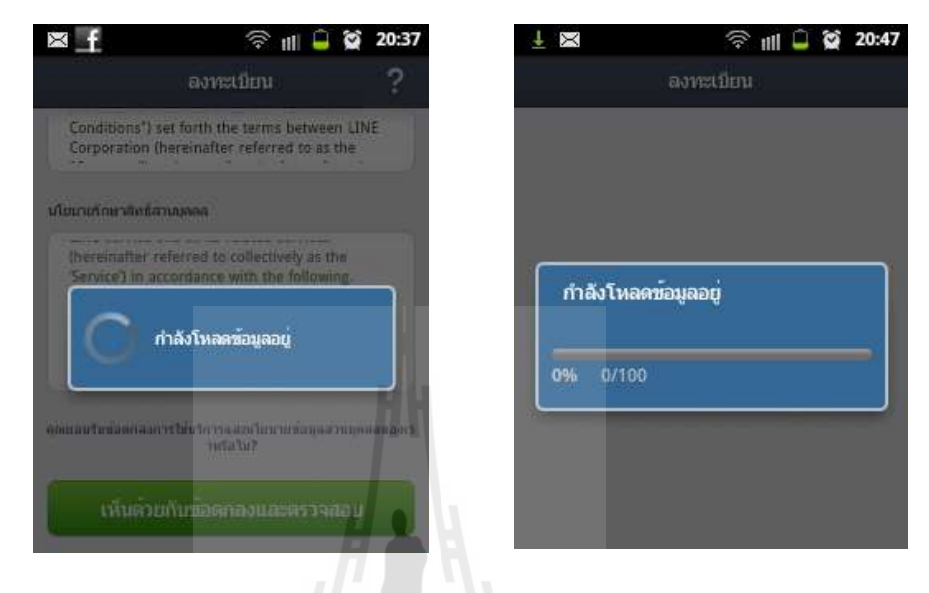

รูปที่ 3.32 หน้าซิงค์รายชื่อสมาชิกจากโทรศัพท์

8. เสร็จแล้วจะเจอหน้าจอต้อนรับการเป็นสมาชิกครั้งแรกแล้วเลื่อนลงด้านล่างจะเจอคำ ว่า ให้ทำตามคำแนะนำได้ "หากคุณใช้หมายเลยนี้เป็นครั้งแรก"

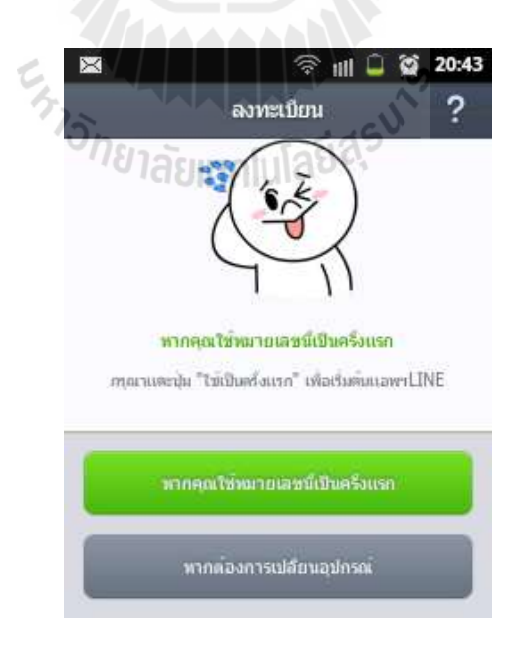

# รูปที่ 3.33 หน้าพร้อมใช้งาน

9. ในขั้นตอนนี้ส าคัญมากเลยนะครับ ให้อ่านดูให้ดีแล้ว ตั๊กเครื่องหมายถูกต้อง เสร็จแล้ว ให้คลิก "ตกลง"

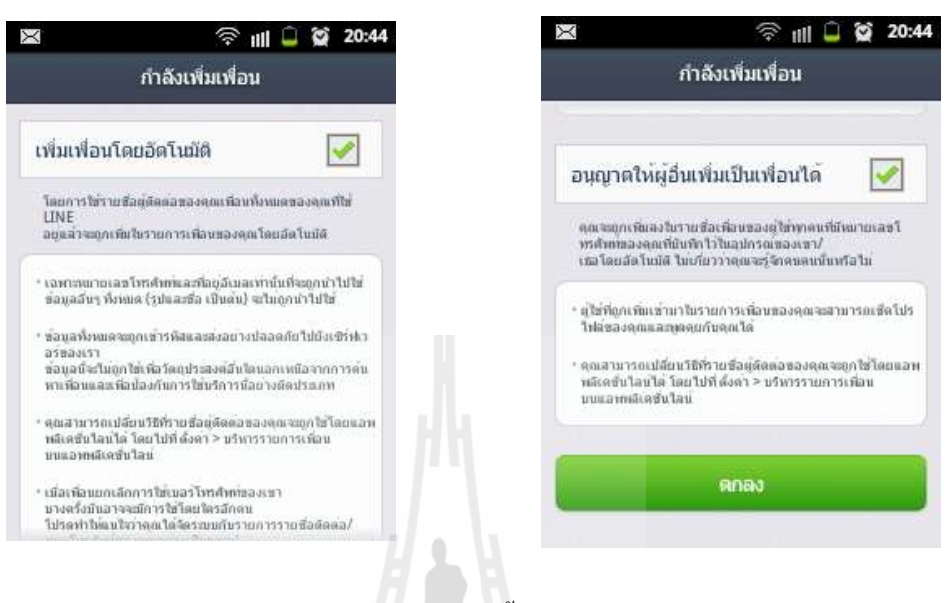

# รูปที่ 3.34 หน้าการตั้งค่าการสนทนา

10. ให้ตั้งชื่อเป็นภาษาอังกฤษก่อนแล้วก็ทำการปรับแต่งรุปโปรไฟล์ โดยทำตามขั้นตอน อย่างให้ภาพประกอบด้านล่าง

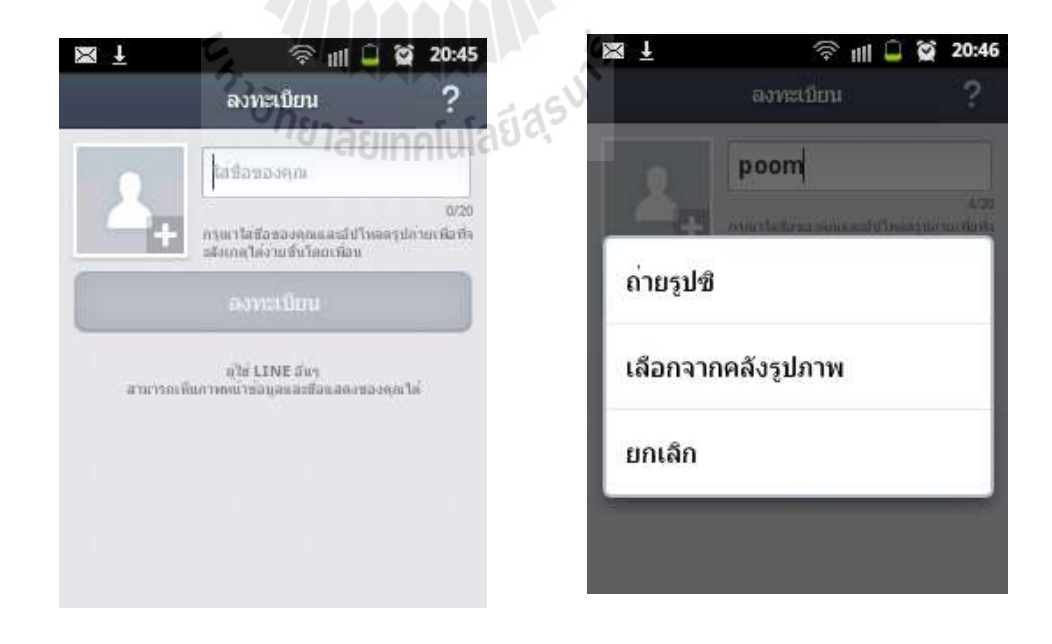

รูปที่ 3.35 หน้าตั้งภาพพื้นหลัง ภาพ โปรไฟล์

11. หลังจากคลิก กับ "ลงทะเบียนยืนยันบัญชี"แล้วรระบบจะบังคับให้ "ลงทะเบียน"Email ด้วยเพื่อรับรหับลับอีกครั้งจาก E-mail ในขั้นตอนนี้ให้กรอก E-mail ที่เราใช้อยู่ เป็นประจ าพร้อมกับรหัสผ่าน 2 ครั้ง เสร็จแล้วให้เปิด E-mail เพื่อดูรหัสลับที่ทางไลน์ ส่งมาให้

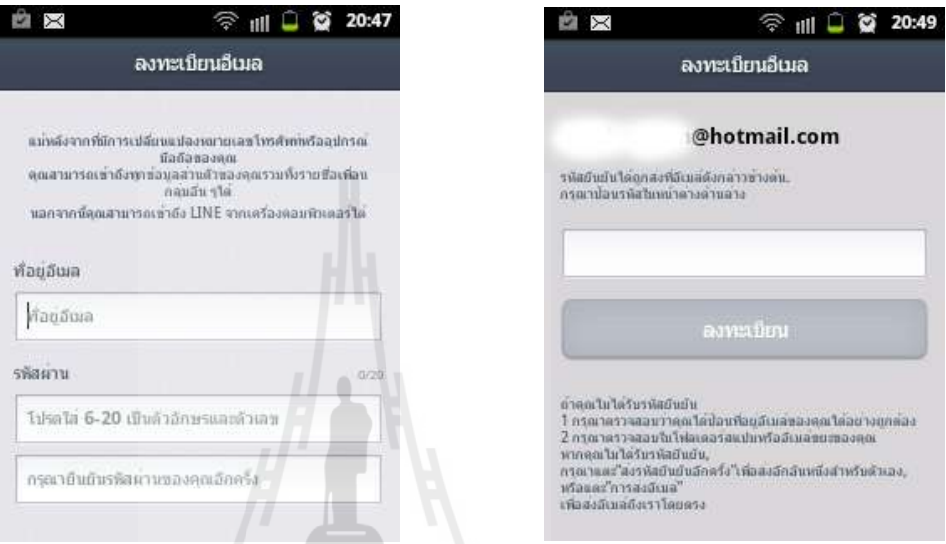

# รูปที่ 3.36 หน้าการยืนยันอีเมลล์

12. หลังจากได้รหัสมาแล้วกรอกลงไปพร้อมคลิก เพื่อเป็นการสมัครไลน์เสร็จ "ตกลง"

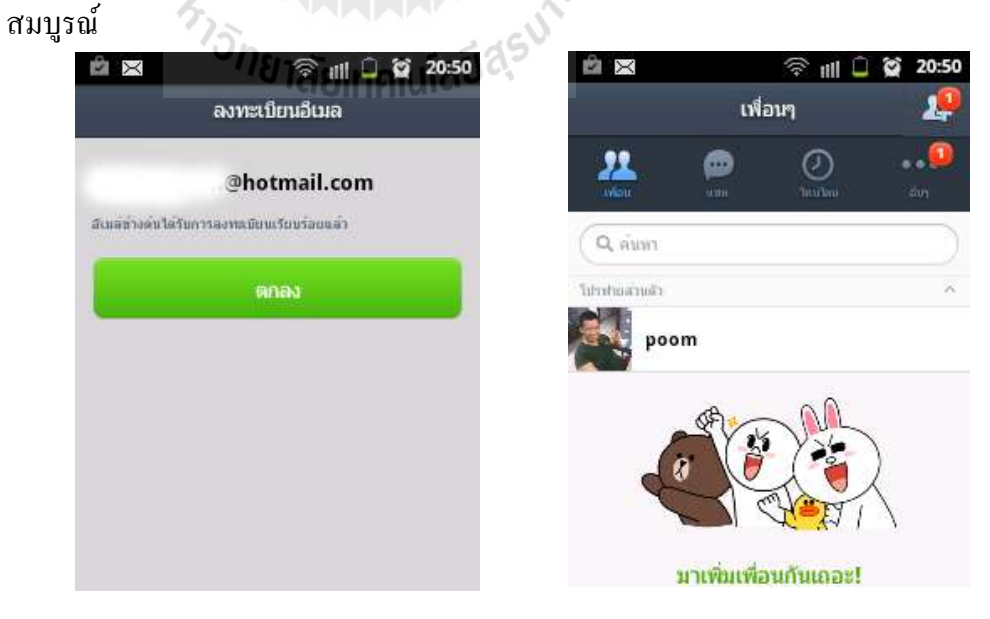

รูปที่ 3.37 หน้าพร้อมใช้งาน

13. เมื่อสมัครเสร็จแล้วให้ทำการตั้งค่า ID เพื่อให้เพื่อนผู้สมัครที่รู้จักกันรับ Add เพื่อนได้ ไงขึ้น โดยท าตามขั้นตอนในภาพประกอบนี้

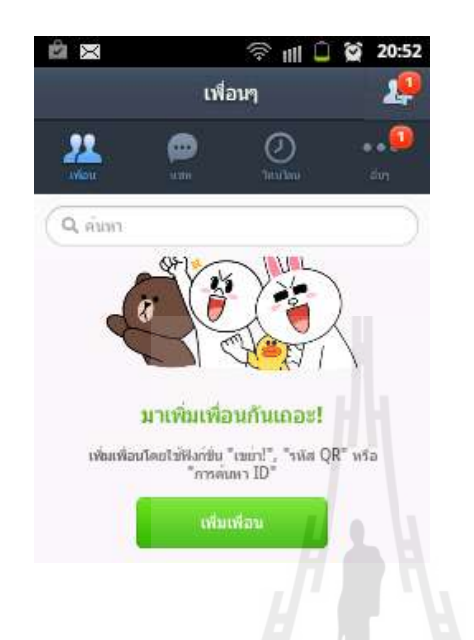

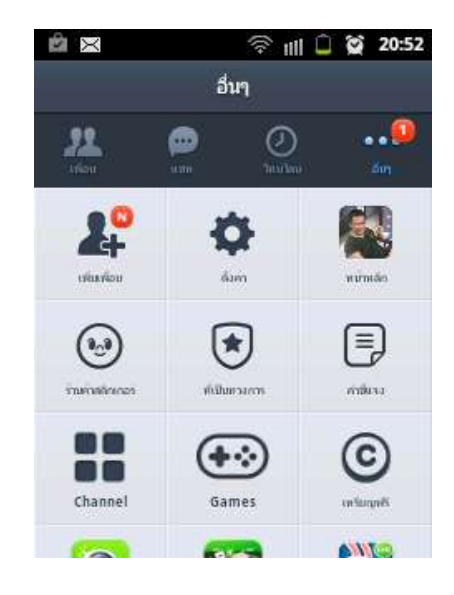

รูปที่ 3.38 หน้าการเพิ่มเพื่อน

14. ขั้นตอนนี้ตรงหัวมุมด้านบนที่มีเลย 1 สีแดง ที่เขียนค าว่า ให้คลิกเข้าไป เสร็จ "อื่นๆ" เพื่อตรวจสอบว่า บัญชีตอง "บัญชี" แล้วคลิกเข้าตรงที่คำว่า "ตั้งค่า" แล้ว กดตรงที่คำว่า เราถูกต้องหรือไม่  $\tilde{\kappa}$ 

| χ<br>Ŝ                 | 第 111 0 8 20:52 133 | $\sim$                                                    | 20:52<br>$\widehat{\mathcal{F}}$ iii $\Box$ $\otimes$ |  |  |  |
|------------------------|---------------------|-----------------------------------------------------------|-------------------------------------------------------|--|--|--|
| ดังค่า                 | บัญชี               |                                                           |                                                       |  |  |  |
| โปรฟายส่วนตัว          | Y                   | ลงทะเบียนบัญชีอีเมล                                       | ua‱an >                                               |  |  |  |
| บัญชี                  | $\mathcal{P}$       | หมายเลขโทรศัพท                                            | $+66$                                                 |  |  |  |
| ตัวจัดการสติกเกอร์     | ÿ                   | Facebook                                                  | åm                                                    |  |  |  |
| ธัม                    | $\rightarrow$       | แอพฯ ที่ใดรับอนุญาต                                       | ž.                                                    |  |  |  |
| เครื่องมือจัดการเหรียญ | $\mathcal{P}$       | ยอมใหล้อกอิน                                              |                                                       |  |  |  |
| การแจ้งเตือน           | dia >               | สลับ เปิด นั่งพื้อใช <sup>่</sup> LINE เวอร์ชันพิชี Win 8 |                                                       |  |  |  |
| ห้องแชท                | $\mathcal{P}$       | ด้วจัดการอุปกรณ์                                          | $\rightarrow$                                         |  |  |  |
| บริหารรายการเพื่อห     |                     |                                                           |                                                       |  |  |  |

รูปที่ 3.39 หน้าตั้งค่าบัญชีเพื่อน

15. แล้วย้อนกลับมาที่หน้าต่างตั้งค่าอีกครั้ง แล้วให้คลิกไปที่ เพื่อ "โปรไฟล์ส่วนตัว" ปรับแต่งโปรไฟล์ และเช็คค่าID ใหม่ แค่นี้ก็เสร็จเรียบร้อย

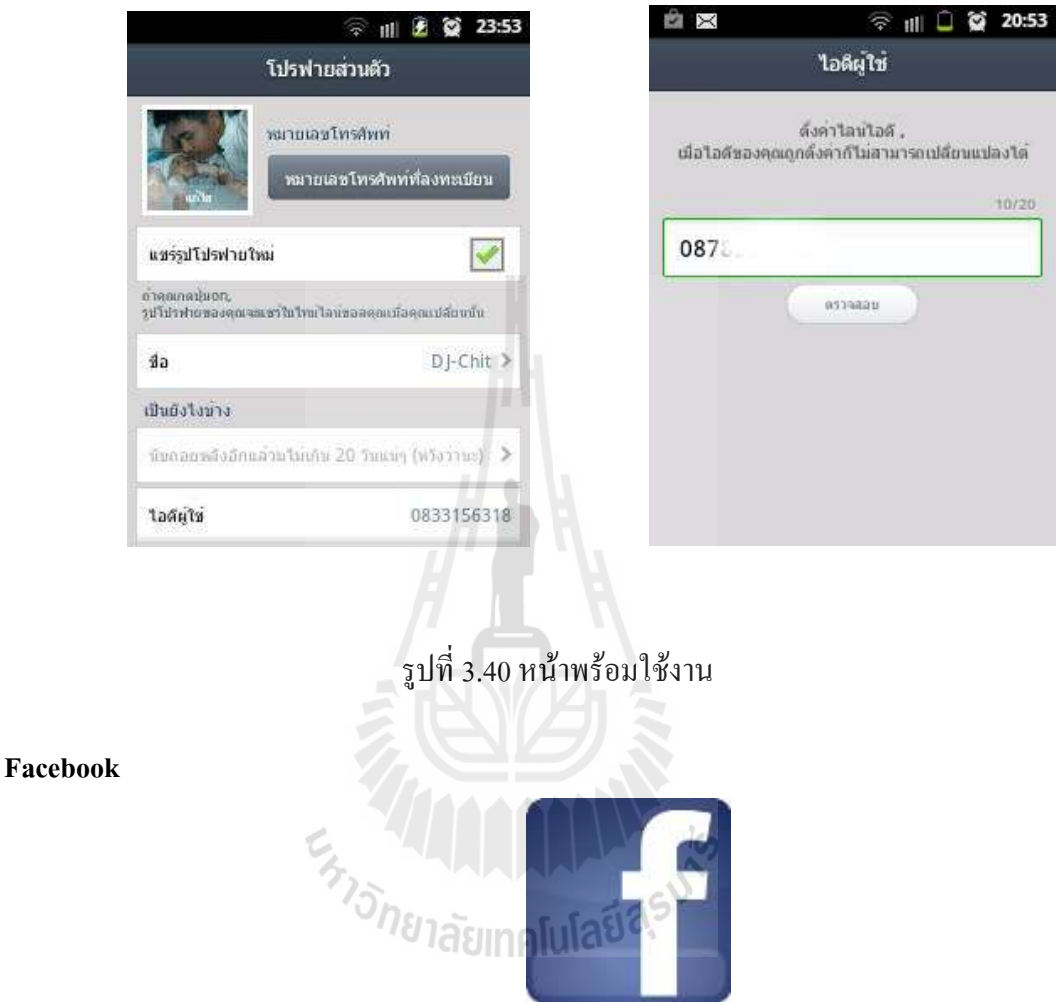

เมื่อวันที่ 4 กุมภาพันธ์ ปี พุทธศักราช 2548 Mark Zuckerburg ได้เปิดตัวเว็บไซต์ Facebook ซึ่งเป็นเว็บประเภท Social network ซึ่งตอนนั้น เปิดให้เข้าใช้เฉพาะนักศึกษาของมหาวิทยาลัยฮาร์ เวิร์ดเท่านั้น และเว็บนี้ก็ดังขึ้นมาในชั่วพริบตา เพียงเปิดตัวได้สองสัปดาห์ ครึ่งหนึ่งของนักศึกษาที่ เรียนอยู่ที่มหาวิทยาลัยฮาร์เวิร์ด ก็สมัครเป็นสมาชิก Facebook เพื่อเข้าใช้งานกันอย่างล้นหลาม และ เมื่อทรา[บข่าวน](http://www.dmc.tv/articles/%E0%B8%82%E0%B9%88%E0%B8%B2%E0%B8%A7%E0%B8%9E%E0%B8%A3%E0%B8%B0%E0%B8%9E%E0%B8%B8%E0%B8%97%E0%B8%98%E0%B8%A8%E0%B8%B2%E0%B8%AA%E0%B8%99%E0%B8%B2.html)ี้ มหาวิทยาลัยอื่นๆ ในเขตบอสตั้นก็เริ่มมีความต้องการ และอยากขอเข้าใช้ งาน Facebook บ้างเหมือนกัน มาร์คจึงได้ชักชวนเพื่อของเค้าที่ชื่อ Dustin Moskowitz และ Christ Hughes เพื่อช่วยกันสร้าง Facebookและเพียงระยะเวลา 4 เดือนหลังจากนั้น Facebookจึงได้เพิ่ม รายชื่อและสมาชิกของมหาวิทยาลัยอีก 30 กว่าแห่งไอเดีย เริ่มแรกในการตั้งชื่อ Facebook นั้นมาจาก

โรงเรียนเก่าในระดับมัธยมปลายของมาร์ค ที่ชื่อฟิลิปส์ เอ็กเซเตอร์ อะคาเดมี่ โดยที่โรงเรียนนี้ จะมี หนังสืออยู่หนึ่งเล่มที่ชื่อว่า The Exeter Facebook ซึ่งจะส่งต่อ ๆ กันไปให้นักเรียนคนอื่น ๆ ได้รู้จัก เพื่อน ๆ ในชั้นเรียน ซึ่ง Facebook นี้จริงๆ แล้วก็เป็นหนังสือเล่มหนึ่งเท่านั้น จนเมื่อวันหนึ่ง มาร์ค ได้เปลี่ยนแปลงและน ามันเข้าสู่โลกของอินเทอร์เน็ต

เมื่อประสบความส าเร็จขนาดนี้ ทั้งมาร์ค ดัสติน และ ฮิวจ์ ได้ย้ายออกไปที่ Palo Alto ในช่วงฤดูร้อนและไปขอแบ่งเช่า อพาร์ทเมนท์ แห่งหนึ่ง หลังจากนั้นสองสัปดาห์ มาร์คได้เข้าไปคุย กับ ชอน ปาร์คเกอร์ (Sean Parker) หนึ่งในผู้ร่วมก่อตั้ง Napster จากนั้นไม่นาน ปาร์คเกอร์ก็ย้ายเข้า ้มาร่วมทำงานกับมาร์คในอพาร์ตเมนท์ โดยปาร์คเกอร์ได้ช่วยแนะนำให้รู้จักกับนักลงทุนรายแรก ซึ่งก็คือ ปีเตอร์ธีล (Peter Thiel) หนึ่งในผู้ร่วมก่อตั้ง PayPal และผู้บริหารของ The Founders Fund โดยปีเตอร์ได้ลงทุนใน Facebook เป็นจำนวนเงิน 500,000 เหรียญสหรัฐฯ

#### **Facebook คืออะไร**

Facebook ยังเติบโตต่อไป จนถึงเดือนกันยายนปีพ.ศ. 2549 ก็ได้เปิดในโรงเรียนในระดับ มัธยมปลาย เข้าร่วมใช้งานได้ และในเดือนถัดมา Facebook ได้เพิ่มฟังค์ชั่นใหม่ โดยสามารถให้ สมาชิก เอารูปภาพมาแบ่งปันกันได้ ซึ่งฟังชั่นนี้ได้รับความนิยมอย่างล้นหลาม ในฤถูใบไม้ผลิ Facebook ได้รับเงินจากการลงทุนเพิ่มอีกของ Greylock Partners, Meritech Capital พร้อมกับนัก ิลงทนชดแรกคือ Accel Partners และ ปีเตอร์ ธีล เป็นจำนวนเงินถึง 25 ล้านเหรียญสหรัฐ

โดยมูลค่าการประเมินมูลค่าในตอนนั้นเป็น 525 ล้านเหรียญ หลังจากนั้น Facebook ได้เปิด ให้องค์กรธุรกิจหรือบริษัทต่าง ๆ ให้สามารถเข้าใช้งาน Facebook และสร้าง Network ต่าง ๆ ได้ ซึ่ง ในที่สุดก็องค์กรธุรกิจกว่า 20,000 แห่งได้เข้ามาใช้งาน และสุดท้ายในปีพ.ศ. 2550 Facebook ก็ได้ เปิดให้ทุกคนที่มีอีเมล์ ได้เข้าใช้งาน ซึ่งเป็นยุคที่คนทั่วไป ไม่ว่าเป็นใครก็สามารถเข้าไปใช้ งาน Facebook ได้เพียงแค่คุณมีอีเมล์เท่านั้น

ในช่วงฤดูร้อนปี 2550 ครั้งนั้น Yahoo พยายามที่จะขอซื้อ [Facebook](http://www.dmc.tv/pages/top_of_week/%E0%B8%9B%E0%B8%A3%E0%B8%B0%E0%B8%A7%E0%B8%B1%E0%B8%95%E0%B8%B4Facebook-%E0%B9%81%E0%B8%A5%E0%B8%B0%E0%B8%A7%E0%B8%B4%E0%B8%98%E0%B8%B5%E0%B8%81%E0%B8%B2%E0%B8%A3%E0%B8%AA%E0%B8%A1%E0%B8%B1%E0%B8%84%E0%B8%A3Facebook.html) ด้วยวงเงินจำนวน 1,000 ล้านเหรียญสหรัฐฯ โดยมีรายงานว่ามาร์คได้ท าการตกลงกันด้วยวาจาไปแล้วด้วยว่า จะยอม ขาย Facebook ให้กับ Yahoo และเพียงแค่สองสามวันถัดมา หุ้นของ Yahoo ก็ได้พุ่งขึ้นสูงเลยทีเดียว แต่ว่าข้อเสนอซื้อได้ถูกต่อรองเหลือเพียงแค่ 800 ล้านเหรียญสหรัฐฯ ทำให้มาร์คปฏิเสธข้อเสนอนั้น ทันที ภายหลังต่อมา ทาง Yahoo ได้ลองเสนอขึ้นไปที่ 1,000 ล้านเหรียญสหรัฐฯ อีกครั้ง คราวนี้ มาร์คปฎิเสธ Yahoo ทันที และได้รับชื่อเสียงในทางไม่ดีว่า ท าธุรกิจเป็นเด็กๆ ไปในทันที นี่ไม่ใช่ ครั้งแรกที่มาร์คปฎิเสธขอเสนอซื้อบริษัท เพราะเคยมีบริษัท Viacom ได้เคยลองเสนอซื้อ Facebook ด้วยวงเงิน 750 ล้านเหรียญสหรัฐฯ และถูกปฎิเสธไปแล้วในเดือนมีนาคมปี 2550

ู้มีข่าวอีกกระแสหนึ่งที่ไม่ ค่อยดีสำหรับ Facebook ที่ได้มีการโต้เถียงกันอย่างหนัก กับ Social network ที่ชื่อ ConnectU โดยผู้ก่อตั้ง ConnectU ซึ่งเป็นเพื่อนร่วมชั้นเรียนกับมาร์ค ซัคเคอร์ เบิร์กที่ฮาเวิร์ด ได้กล่าวหาว่ามาร์คได้ขโมยตัว source code ส าหรับ Facebook ไปจากตน โดยกรณีนี้ ได้มีเรื่องมีราวไปถึงชั้นศาล และตอนนี้ได้แก้ไขข้อพิพาทกันไปเรียบร้อยแล้ว

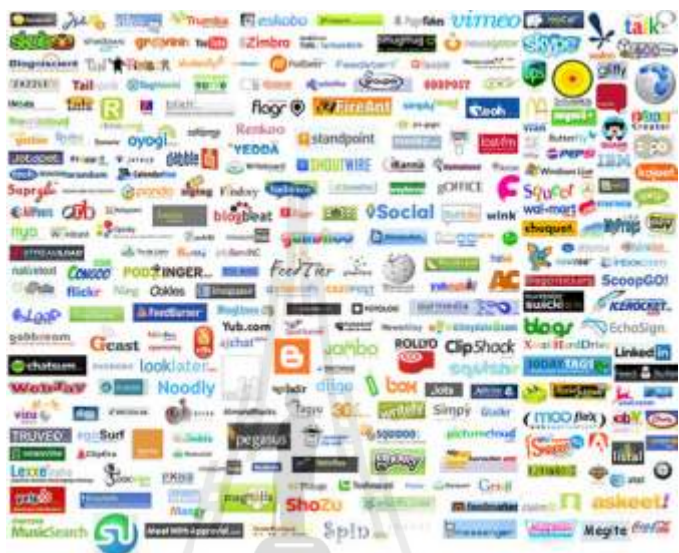

รูปที่ 3.41 หน้าพร้อมใช้งานของตัวโปรแกรม Dropboxโลโก้ Social network ต่างๆ

ถึงแม้ว่าจะมีข้อพิพาท อย่างนี้เกิดขึ้น การเติบโตของ Facebookก็ยังขับเคลื่อนต่อไป ในฤดู ใบไม่ร่วงปี 2551Facebook มีสมาชิกที่มาสมัครใหม่มากกว่า 1 ล้านคนต่อสัปดาห์ โดยเฉลี่ยจะอยู่ที่ ้วันละ 200,000 คน ซึ่งรวมกันแล้วทำให้ Facebook มีสมาชิกมากถึง 50 ล้านคน โดย Facebook มี ยอดผู้เข้าชมเฉลี่ยอยู่ที่ 40,000 ล้านเพจวิวต่อเดือน จากวันแรกที่ Facebook เป็น Social network ของ นักศึกษามหาวิทยาลัย จนวันนี้ สมาชิกของ Facebook 11% มีอายุมากกว่า 35 ปี และสมาชิกที่มีอายุ มากกว่า 30 ปีก็เข้ามาสมัครใช้ Facebook กันเยอะมาก นอกเหนือจากนี้ Facebook ยังเติบโตอย่าง ยิ่งใหญ่ในตลาดต่างประเทศอีกด้วย โดย 15% ของสมาชิก เป็นคนที่อยู่ในประเทศแคนาดา ซึ่งมี รายงานออกมาด้วยว่า ค่าเฉลี่ยของสมาชิกที่มาใช้งาน Facebook นั้นอยู่ที่ 19 นาทีต่อวันต่อคน โดย Facebook ถือได้ว่าเป็นเว็บไซต์ที่มีผู้ใช้งานมากที่สุดเป็นอันดับ 6ของสหรัฐอเมริกาและเป็น เว็บไซต์ที่มีผู้อัพโหลดรูปภาพสูงที่สุดด้วยจำนวน 4 หมื่นหนึ่งพั[นล้านรูป](http://www.dmc.tv/search/%E0%B8%A5%E0%B9%89%E0%B8%B2%E0%B8%99%E0%B8%A3%E0%B8%B9%E0%B8%9B)

จากจำนวนสถิติเหล่านี้ ไมโครซอฟต์ได้ร่วมลงทนใน Facebook เป็นจำนวนเงิน 240 ล้าน เหรียญสหรัฐฯ เพื่อแลกกับหุ้นจำนวน 1.6 % ในเดือนตุลาคม 2551 ทำให้มูลค่ารวมของ Facebook ้มีมากกว่า 15,000 ล้านบาท และทำให้ Facebook เป็นบริษัทอินเทอร์เน็ตที่มีมูลค่าสูงเป็นอันดับ 5 ในหมู่บริษัทอินเทอร์เน็ตในสหรัฐอเมริกา ด้วยมูลค่ารายรับต่อปีเพียงแค่ 150 ล้านเหรียญสหรัฐฯ

หลายฝ่ายได้อธิบายว่า การตัดสินใจของไมโครซอฟต์ในครั้งนี้ทำเพียงเพื่อที่จะเอาชนะ Google ซึ่ง เป็นคู่แข่งขันที่จะขอซื้อ Facebook ในครั้งเดียวกันนั้น คู่แข่งของ Facebook ก็คือ MySpace, Bebo, Friendster, LinkedIn, Tagged, Hi5, Piczo, และ Open Social

ขอบคุณข้อมูลดีๆ จากhttp://www.212cafe.com

[Facebook](http://www.dmc.tv/pages/top_of_week/%E0%B8%9B%E0%B8%A3%E0%B8%B0%E0%B8%A7%E0%B8%B1%E0%B8%95%E0%B8%B4Facebook-%E0%B9%81%E0%B8%A5%E0%B8%B0%E0%B8%A7%E0%B8%B4%E0%B8%98%E0%B8%B5%E0%B8%81%E0%B8%B2%E0%B8%A3%E0%B8%AA%E0%B8%A1%E0%B8%B1%E0%B8%84%E0%B8%A3Facebook.html) คืออะไร

- เพื่อใช้การสร้างกล่มสังคมเครือข่ายในที่ทำงาน เพื่ออัพเดทข้อมลกิจกรรมที่กำลัง ด าเนินการร่วมกัน
- เพื่อแลกเปลี่ยนไอเดียความคิดเห็นในเรื่องงาน การสอบถามปัญหาในงานกับเพื่อน ร่วมงานหรือผู้รู้ หรือการนำเสนอผลงานที่ต้องการฟีดแบค

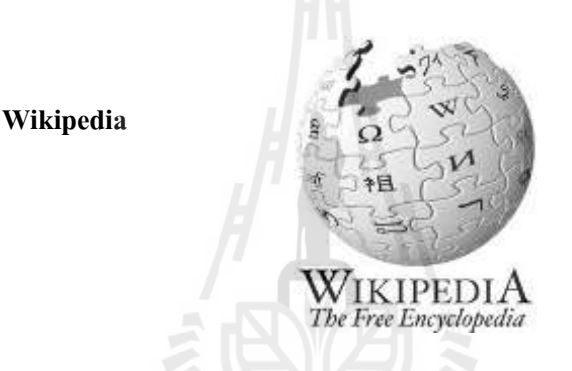

้วิกิ หรือ วิกี้ (wiki) คือ ลักษณะของเว็บไซต์แบบหนึ่งที่อนุญาต ให้ฝ้ใช้ เพิ่มและแก้ไข เนื้อหาได้โดยง่ายซึ่งบางครั้งไม่จ าเป็นต้องการลงทะเบียนเพื่อแก้ไข ด้วยความง่ายในการแก้ไขและ โต้ตอบ วิกิเว็บไซต์มักจะถูกนำมาใช้ในการร่วมเขียนบทความ คำว่า "วิกิ" นี่ยังรวมหมายถึงวิกิ ี ซอฟต์แวร์ซึ่งเป็น ตัวซอฟต์แวร์รองรับการทำงานระบบนี้ หรือยังสามารถหมายถึงตัวเว็บไซต์เองที่ นำระบบนี้มาใช้งาน ตัวอย่างเช่น เว็บสารานกรมออนไลน์ วิกิพีเดีย (www.wikipedia.org) ซึ่งใช้ ซอฟต์แวร์ Media Wiki (www. mediawiki.org) ในการบริหารจัดสารานุกรมออนไลน์ สามารถ Download มาติดตั้งได้โดยไม่มีค่าใช้จ่ายโดยทั่วไปแล้ววิกิออกมาบนปรัชญาที่ว่าท าการแก้ไขสิ่งที่ ผิดให้ง่ายมากกว่าทำให้การสร้างสรรค์ยาก ดังนั้นเมื่อวิกิเป็นระบบเปิดจึงจัดสิ่งที่มีความสำคัญ ใน การยืนยันความถูกต้องของการแก้ไขเนื้อหาของหน้าวิกิล่าสุด สิ่งที่โดดเด่นที่สุดของวิกิทุกตัวก็คือ หน้า "ปรับปรงล่าสุด" ซึ่งเป็นรายการที่เรียงลำดับการเปลี่ยนแปลงจากล่าสุดจำนวนหนึ่งหรือเป็น รายการการเปลี่ยนแปลงที่ทำในช่วงเวลาหนึ่ง วิกิบางตัวสามารถเลือกกรองโดยเพื่อที่จะไม่แสดงเอา การเปลี่ยนแปลงเพียงเล็กน้อยและไม่แสดงการแปลงที่ท าโดยสคริปต์อัตโนมัติ ("บอต")

#### **3.3 กำรทดสอบใช้งำน**

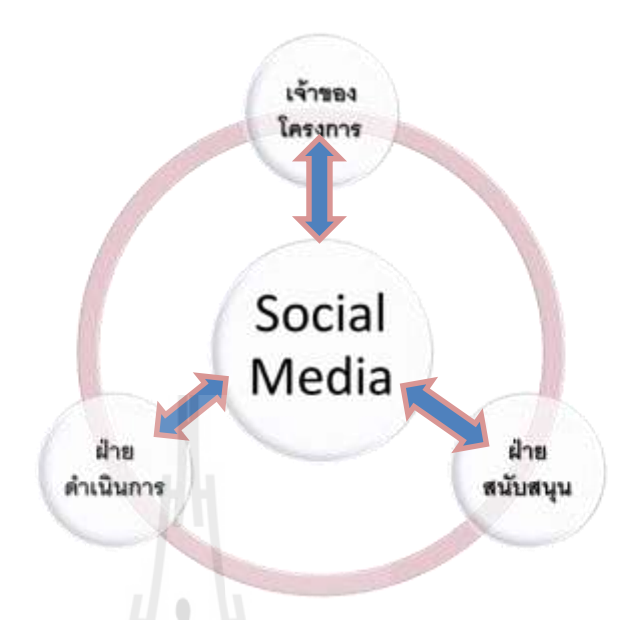

รูปที่ 3.42ความสัมพันธ์ การสื่อสารในหน่วยงาน

#### **เจ้ำของโครงกำร**

ด้านการรับ-ส่งข้อมูล และการจัดการข้อมูลโครงการ

ใช้ในการส่งไฟล์ข้อมูลต่างๆของโครงการ ด้วยการแชร์ไฟล์ผ่านโปรแกรม Dropbox ถึง ทีมงานทุกฝ่ายที่เกี่ยวข้อง โดยสามารถเข้าถึงข้อมูลได้ทุกเวลา และยังสามารถแก้ไข ไฟล์ผ่าน โปรแกรมโดยไม่ต้องดาวน์โหลดมาเก็บไว้ที่เครื่องของผู้แก้ไข ท าให้การท างานสะดวกและรวดเร็ว ยิ่งขึ้น และลดขั้นตอนการรับส่งไฟล์ลง อีกทั้งการใช้พื้นที่เก็บเอกสารต่างๆถูกใช้น้อยลง

ด้านการสื่อสารระหว่างทีมงาน แบบโต้-ตอบ

่ ใช้โปรแกรมไลน์ LINE ในการสื่อสารแบบโต้ตอบ ที่ต้องการความรวดเร็วและแม่นยำ แทนการใช้โทรศัพท์มือถือ และการส่งอีเมลประสานงานช่วงก่อนเริ่มโครงการ การซักถามแบบไม่ เป็นทางการเรื่องโครงการ การสั่งงาน ประสานงานช่วงระหว่างโครงการ การสั่งงาน การซักถาม การขอข้อมูลเร่งด่วน การขอดูความคืบหน้าระหว่างด าเนินการแบบไม่เป็นทางการ

ด้านการสื่อสารแบบทางเดียว (การสั่งงาน, การรายงานความคืบหน้า, การแจ้งข่าวสาร)

ใช้เพื่อแลกเปลี่ยนไอเดียความคิดเห็นในเรื่องงาน การสอบถามปัญหาในงานกับทีมงาน หรือผู้รู้ หรือ การนำเสนอผลงานที่ต้องการฟีดแบคด้วยโปรแกรม Facebook สร้างกลุ่มการสื่อสาร ึ ของโครงการ เพื่อแสดง จำนวน หน้าที่ รายชื่อสมาชิกในทีมงาน การรายงานความคืบหน้าต่างๆ การแจ้งข่าวการ การชี้แจงนโยบายการทำงานนำเสนอรายการวัสดุ เพื่อปรับเปลี่ยน และขอ ข้อเสนอแนะกับทีมงานที่เกี่ยวข้องเพื่อหาข้อตกลงพร้อมกันพร้อมทั้งเปิดโอกาสให้แสดงความ คิดเห็นเกี่ยวการ ปรับเปลี่ยนวัสดุ และวิธีการทำงานบางอย่าง

ด้านการสืบค้นความรู้นอกองค์กร

ใช้ในการค้นหาข้อมูลความรู้ใหม่ๆที่เกี่ยวกับงานโครงการ ด้วยโปรแกรม Wikipedia ใช้ ้ค้นหา เทคโนโลยีในการทำงานใหม่ๆ และหาวิธีการทำงาน และการแก้ปัญหาต่างๆที่เกี่ยวกับงาน

# **ฝ่ำยสนับสนุนโครงกำร**

ด้านการรับ-ส่งข้อมูล และการจัดการข้อมูลโครงการ

ใช้ในการส่งไฟล์ข้อมูลต่างๆของโครงการ ส่งไปยังที่ปรึกษาเพื่อวิเคราะห์ความเป็นได้ของ โครงการด้วยการใช้โปรแกรม Dropbox การทำงานใช้ส่งข้อมูลโครงการส่งไปยังผู้เกี่ยวข้องเพื่อ ด าเนินการต่อไป และใช้เพื่อเก็บข้อมูลภายในทีมงานของฝ่ายสนับสนุนของงานส่วนงาน R&D

ด้านการสื่อสารระหว่างทีมงาน แบบโต้-ตอบ

ใช้โปรแกรมไลน์ LINE ในการสื่อสารแบบโต้ตอบที่ต้องการความรวดเร็วและแม่นยำ แทนการใช้โทรศัพท์มือถือ และการส่งอีเมล์ประสานงานช่วงก่อนเริ่มโครงการ การซักถามแบบไม่ เป็นทางการเรื่องโครงการ การสั่งงาน กับ เจ้าของโครงการประสานงานช่วงระหว่างโครงการ การ ้สั่งงาน การซักถาม การข้อข้อมูลเร่งค่วน การขอดูความคืบหน้าระหว่างดำเนินการแบบไม่เป็น ทางการ ระหว่างทีมงานต่างๆ ในโครงการ

ด้านการสื่อสารแบบทางเดียว (การสั่งงาน,การรายงานความคืบหน้า, การแจ้งข่าวสาร)

ใช้เพื่อแลกเปลี่ยนไอเดียความคิดเห็นในเรื่องงาน การสอบถามปัญหาในงานกับทีมงาน หรือผู้รู้ หรือการนำเสนอผลงานที่ต้องการฟีดแบคด้วยโปรแกรม Facebook สร้างกลุ่มการสื่อสาร ึ ของโครงการ เพื่อแสดง จำนวน หน้าที่ รายชื่อสมาชิกในทีมงาน การรายงานความคืบหน้าต่างๆ ึการแจ้งข่าวการ การชี้แจงนโยบายการทำงานนำเสนอรายการวัสดุ เพื่อปรับเปลี่ยน และข้อ ข้อเสนอแนะกับทีมงานที่เกี่ยวข้องเพื่อหาข้อตกลงพร้อมกันพร้อมทั้งเปิดโอกาสให้แสดงความ ้คิดเห็นเกี่ยวการ ปรับเปลี่ยนวัสดุ และวิธีการทำงานบางอย่าง

ด้านการสืบค้นความรู้นอกองค์กร

ใช้ในการค้นหาข้อมูลความรู้ใหม่ๆที่เกี่ยวกับงานโครงการ ด้วยโปรแกรม Wikipedia ใช้ ้ค้นหา เทคโนโลยีในการทำงานใหม่ๆ และหาวิธีการทำงาน และการแก้ปัญหาต่างๆที่เกี่ยวกับงาน

# **ฝ่ำยด ำเนินกำร**

ด้านการรับ-ส่งข้อมูล และการจัดการข้อมูลโครงการ

ใช้ในการส่งไฟล์ข้อมูลต่างๆของโครงการ ส่งไปยังที่ปรึกษาเพื่อวิเคราะห์ความเป็นได้ของ โครงการด้วยการใช้โปรแกรม Dropbox การทำงานส่ง รายงานความคืบหน้าโครงการ แบบ Asbuiltรายงานไปยังฝ่ายสนับสนุนโครงการ และเจ้าของโครงการรับเอกสาร การแก้ไขแบบ งานลด-งานเพิ่มจากฝ่ายสนับสนุน

ด้านการสื่อสารระหว่างทีมงาน แบบโต้-ตอบ

ใช้โปรแกรมไลน์ LINE ในการสื่อสารแบบโต้ตอบ ที่ต้องการความรวดเร็วและแม่นยำ แทนการใช้โทรศัพท์มือถือ และการส่งอีเมล ประสานงานช่วงก่อนเริ่มโครงการ การซักถามแบบไม่ เป็นทางการเรื่องโครงการ การสั่งงานกับฝ่ายสนับสนุนประสานงานช่วงระหว่างโครงการ การ ้สั่งงาน การซักถาม การขอข้อมูลเร่งค่วน การขอดูความคืบหน้า ระหว่างดำเนินการ แบบไม่เป็น ทางการ ระหว่างทีมงานต่างๆ ในโครงการ

ด้านการสื่อสารแบบทางเดียว (การสั่งงาน, การรายงานความคืบหน้า, การแจ้งข่าวสาร)

ใช้เพื่อแลกเปลี่ยนไอเดียความคิดเห็นในเรื่องงาน การสอบถามปัญหาในงานกับทีมงาน หรือผู้รู้ หรือ การนำเสนอผลงานที่ต้องการฟีดแบคด้วยโปรแกรม Facebook สร้างกลุ่มการสื่อสาร ึ ของโครงการ เพื่อแสดง จำนวน หน้าที่ รายชื่อสมาชิกในทีมงาน การรายงานความคืบหน้าต่างๆ ึการแจ้งข่าวการ การชี้แจงนโยบายการทำงานนำเสนอรายการวัสดุ เพื่อปรับเปลี่ยน และขอ ข้อเสนอแนะกับทีมงานที่เกี่ยวข้องเพื่อหาข้อตกลงพร้อมกันพร้อมทั้งเปิดโอกาสให้แสดงความ คิดเห็นเกี่ยวการปรับเปลี่ยนวัสดุ และวิธีการทำงานบางอย่าง

ด้านการสืบค้นความรู้นอกองค์กร

ใช้ในการค้นหาข้อมูลความรู้ใหม่ๆที่เกี่ยวกับงานโครงการ ด้วยโปรแกรม Wikipedia ใช้ ้ค้นหา เทคโนโลยีในการทำงานใหม่ๆ และหาวิธีการทำงาน และการแก้ปัญหาต่างๆที่เกี่ยวกับงาน

### **3.4 กำรประเมินผล**

3.4.1 ด้านเวลาดำเนินงานโครงการ (Time)

- การประเมินก่อนใช้ สื่อออนไลน์ในการบริหารเวลาในงานก่อสร้าง
- การประเมินระหว่างใช้ สื่อออนไลน์ในการบริหารเวลาในงานก่อสร้าง
- การประเมินหลังใช้ สื่อออนไลน์ในการบริหารเวลาในงานก่อสร้าง

3.4.2 ด้านการลดต้นทุนโครงการ (Cost)

- การประเมินก่อนใช้ สื่อออนไลน์ในการบริหารต้นทุนในงานก่อสร้าง
- การประเมินระหว่างใช้ สื่อออนไลน์ในการบริหารต้นทุนในงานก่อสร้าง
- การประเมินหลังใช้ สื่อออนไลน์ในการบริหารต้นทุนในงานก่อสร้าง
- 3.4.3 ด้านคุณภาพของงาน (Quality)
	- การประเมินก่อนใช้ สื่อออนไลน์ในการบริหารคุณภาพในงานก่อสร้าง
	- การประเมินระหว่างใช้ สื่อออนไลน์ในการบริหารคุณภาพในงานก่อสร้าง
	- การประเมินหลังใช้ สื่อออนไลน์ในการบริหารคุณภาพในงานก่อสร้าง

#### **3.5 ขอบเขตของประชำกร**

- ขอบเขตการศึกษา เพื่อศึกษาการใช้สื่อสังคม (Social media)ในงานบริหารงานก่อสร้าง ของ ห้างหุ้นส่วนจำกัด เทคโนบิวเดอร์ (2001) อำเภอเมือง จังหวัดนครราชสีมา
- ขอบเขตด้านประชากรขอบเขตด้านประชากรได้แก่ บุคลากรที่เกี่ยวข้องในงานบริหาร งานก่อสร้างของ ห้างหุ้นส่วนจำกัด เทคโนบิวเดอร์ (2001) อำเภอเมือง จังหวัด ินครราชสีมา จำนวน 12 คนโดยแบ่งออกเป็นฝ่าย ดังนี้
	- 1. ฝ่ายสนับสนุนการดำเนินการก่อสร้าง (Office) จำนวน 7 คน
		- 1.1 เจ้าของโครงการ (Owner) จำนวน 1 คน
		- 1.2 ผู้ออกแบบวิศวกร, สถาปนิก (Office Engineering, Architect) จำนวน 1 คน
		- 1.3 ผู้บริหารโครงการ(Project Manager) จำนวน 1 คน
		- 1.4 นักวางแผน,ผู้ตรวจสอบคุณภาพและปริมาณ (Planning, Quantity Surveyor) จ านวน 1 คน
		- 1.5 จัดซื้อ (Purchasing) จำนวน 1 คน
		- 1.6 เลขาโครงการ (Admin) จำนวน 1 คน
		- 1.7 บัญชีโครงการ (Project Accounting) จำนวน 1 คน
	- 2. ฝ่ายดำเนินการก่อสร้าง (Site) จำนวน 5 คน
		- 2.1 วิศวกรผู้ควบคุม (Site Engineering) จำนวน 1 คน
		- 2.2 โฟร์แมนควบคุมงาน,ผู้ประสานงานในโครงการ (Forman, Site Coordinator) จ านวน 1 คน
		- 2.3 ผู้รับเหมาหลัก (Main Contractor) จำนวน 1 คน
		- 2.4 ผู้รับเหมาย่อย (Sub-Contractor) จำนวน 1 คน
		- 2.5 ธุรการหน้างาน (Site Admin) จำนวน 1 คน

● ขอบเขตด้านเนื้อหา ศึกษาและวิเคราะห์การนำสื่อสังคมออนไลน์ ( Social media) มา ปรับใช้เพื่อแก้ปัญหาและโดยได้เลือกใช้สื่อออนไลน์ในรูปแบบที่แตกต่างกัน โดยใช้ สื่อออนไลน์ จำนวน 4 ประเภท ได้แก่ Dropbox, LINE, Facebook, Wikipedia พัฒนา เพื่อเพิ่มประสิทธิภาพในการทำงานของการบริหารงานก่อสร้าง

# **3.6 เครื่องมือที่ใช้ในกำรวิจัย**

# เครื่องมือที่ใช้ในการศึกษาครั้งนี้ เป็นแบบสอบถาม

มีลักษณะเป็นแบบมาตราส่วนประมาณค่า (Rating scale) 5 ระดับ ตามวิธีของลิเคอร์ท (Likert) โดยค่าแต่ละระดับมีความหมาย ดังนี้

- 5 หมายถึง มีความพึงพอใจในระดับมากที่สุด
- 4 หมายถึง มีความพึงพอใจในระดับมาก
- 3 หมายถึง มีความพึงพอใจในระดับปานกลาง
- 2 หมายถึง มีความพึงพอใจในระดับน้อย
- 1 หมายถึง มีความพึงพอใจในระดับน้อยที่สุด

# **3.7 กำรสร้ำงเครื่องมือที่ใช้ในกำรวิจัย**

การสร้างเครื่องมือใช้ในการวิจัยครั้งนี้ ผู้วิจัยได้ด าเนินการสร้างเครื่องมือตามขั้นตอนดังนี้

- 1. ศึกษาเอกสาร ตำรา งานวิจัยที่เกี่ยวข้องกับการใช้สื่อสังคมออนไลน์ในงานบริหารงาน ก่อสร้างของบริษัทคำเนินธรกิจอสังหาริมทรัพย์ในเขตพื้นที่อำเภอเมืองนครราชสีมา จังหวัดนครราชสีมา 21ลัยเทคโนโลยี
- 2. ศึกษาวิธีการสร้างเครื่องมือแบบมาตราส่วนประมาณค่า (Rating scale) ตามวิธีของ ลิเคอร์ท (Likert)
- 3. กำหนดกรอบคำถาม โดยพิจารณาจากขอบข่ายของเรื่องที่ทำแล้วสร้างแบบสอบถาม
- 4. น าแบบสอบถามเสนออาจารย์ที่ปรึกษาเพื่อตรวจสอบความถูกต้องและพิจารณาให้ ข้อเสนอแนะ
- 5. น าแบบสอบถามที่ผ่านการพิจารณาของผู้เชี่ยวชาญมาปรับปรุงแก้ไขตามข้อเสนอแนะ และน าเสนออาจารย์ที่ปรึกษาพิจารณาเสนอแนะอีกครั้งหนึ่ง
- 6. น าแบบสอบถามมาหาค่าอ านาจจ าแนก (Discrimination power) ของแบบสอบถามราย ข้อ โดยหาค่าสัมประสิทธิ์สหสัมพันธ์อย่างง่ายระหว่างคะแนนรายข้อกับคะแนนรวม (Item total correlation)
- ่ 7. นำแบบสอบถามแต่ละข้อที่มีค่าอำนาจจำแนกเข้าเกณฑ์ตามต้องการมาวิเคราะห์หาค่า ความเชื่อมั่น (Reliability) ของแบบสอบถามทั้งฉบับ โดยการหาค่าสัมประสิทธิ์แอลฟา (Alpha Coefficient) ตามวิธีของครอนบาค (Cronbach) มีค่าความเชื่อมั่น เท่ากับ 0.94
- 8. น าแบบสอบถามฉบับสมบูรณ์ไปใช้ในการเก็บรวบรวมข้อมูลในการวิจัยต่อไป

#### **3.8 กำรเก็บรวบรวมข้อมูล**

ผู้วิจัยด าเนินการเก็บรวบรวมข้อมูลตามขั้นตอน ดังต่อไปนี้

- 1. ขอหนังสือ เพื่อขอความอนุเคราะห์เก็บรวบรวมข้อมูลในการวิจัย ต่อบริษัทด าเนิน ธุรกิจอสังหาริมทรัพย์ในเขตพื้นที่อำเภอเมืองนครราชสีมา จังหวัดนครราชสีมา
- 2. ผู้วิจัยนำหนังสือขอความอนุเคราะห์ในการเก็บรวบรวมข้อมูลในการวิจัย เสนอต่อ ห้าง หุ้นส่วนจำกัด เทคโนบิวเดอร์ (2001) อำเภอเมือง จังหวัดนครราชสีมา โดยทำการเฝ้า สังเกต และสอบถามพร้อมกับทำแบบสอบถามเพื่อเก็บรวบรวมข้อมูล75ในการวิจัย ด้วยตนเอง
- 3. ผู้วิจัยทดลองใช้สื่อสังคมออนไลน์และติดตามเก็บรวบรวมข้อมูลแบบสอบถาม ทั้งหมดที่ได้ มาด าเนินการตามขั้นตอนการวิจัยต่อไป

#### **3.9 กำรวิเครำะห์ข้อมูล**

้ข้อมูลที่รวบรวมได้จากแบบสอบถาม นำมาทำการวิเคราะห์โดยใช้วิธีทางสถิติ ดังนี้

1. วิเคราะห์ข้อมูลความพึงพอใจในการใช้สื่อสังคมออนไลน์ในงานบริหารงานก่อสร้าง ของพนักงาน ห้างหุ้นส่วนจำกัด เทคโนบิวเดอร์ (2001) อำเภอเมือง จังหวัด นครราชสีมา โดยหาค่าเฉลี่ย ( $\overline{\mathbf{x}}$  )และค่าส่วนเบี่ยงเบนมาตรฐาน (S.D.) แล้วนำ ค่าเฉลี่ยเทียบกับเกณฑ์ต่อไปนี้ (บุญชม ศรีสะอาด, 2545 : 103)

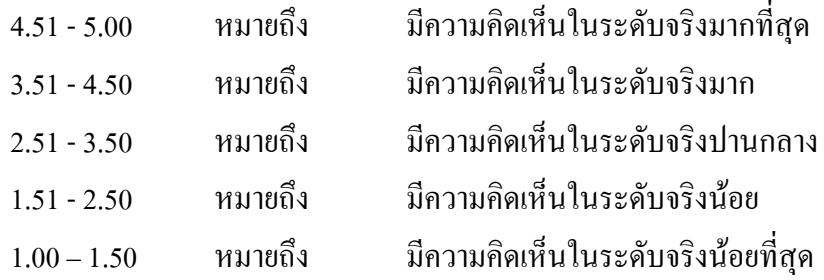

# **3.10 สถิติที่ใช้ในกำรวิเครำะห์ข้อมูล**

- 1. สถิติที่ใช้ในการตรวจสอบคุณภาพของเครื่องมือ
	- 1.1 ค่าความสอดคล้องของข้อคำถามกับวัตถุประสงค์ (Index of Item Objective Congruence : IOC)
	- 1.2 ค่าอำนาจจำแนก (Item Total Correlation)
	- 1.3 ค่าความเชื่อมั่น โดยวิธีหาค่าสัมประสิทธิ์แอลฟา (Alpha Coefficient)
- 2. สถิติพื้นฐาน
	- 2.1 ค่าคะแนนเฉลี่ย (Mean)
	- 2.2 ค่าส่วนเบี่ยงเบนมาตรฐาน (Standard Deviation)

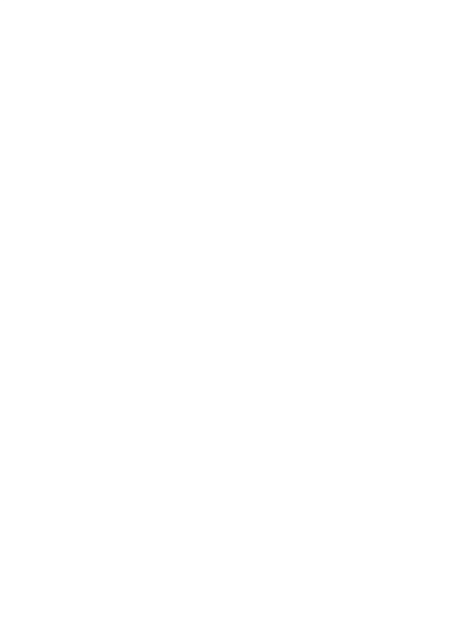

# **บทที่ 4 ผลกำรวิเครำะห์ข้อมูล**

การศึกษางานวิจัยครั้งนี้ได้ศึกษาการใช้สื่อสังคมออนไลน์ (Social media) เพื่องาน ้ บริหารงานก่อสร้าง และนำเสนอผลการวิจัยใน 3ประเด็น ดังต่อไปนี้ ิตอนที่ 1 ผลการศึกษาวิธีการทำงานของการบริหารงานก่อสร้าง ตอนที่ 2 ผลการศึกษาการใช้สื่อสังคมออนไลน์ (Social media) เพื่อการบริหารงานก่อสร้าง ้ ตอนที่ 3 ผลการศึกษาความพึงพอใจของพนักงาน ห้างหุ้นส่วนจำกัด เทคโนบิวเดอร์ (2001) อำเภอเมือง จังหวัดบอรราชสีมา ที่มีต่อการใช้สื่อสังคมออนไลน์ (Social media) เพื่องานบริหารงานก่อสร้าง

#### **4.1 ผลกำรศึกษำวิธีกำรท ำงำนของกำรบริหำรงำนก่อสร้ำง (แบบเดิม)**

จากผลการศึกษาวิธีการทำงานของการบริหารงานก่อสร้างพบว่า การบริหารโครงการ ึก่อสร้างแบ่งเป็น 3 ขั้นตอน คือ การกำหนดโครงการก่อสร้าง การจัดเตรียมโครงการก่อสร้างและ การจัดการก่อสร้าง

การจัดการการก่อสร้าง ประกอบด้วยองค์ประกอบดังนี้ การวางแผนงาน, การจัดองค์กร, การกำหนดเวลาทำงาน, การกำหนดงบประมาณ, การรายงาน, การบัญชี, การจัดการเอกสาร, การ ประสานงาน, การควบคุมงาน, การตัดสินใจ

การวางแผนงานและการก าหนดเวลาท างาน มีหลายรูปแบบและหลายวิธี เพื่อให้รู้ทาง ตัดสินใจตามลำดับก่อนหลัง แล้วปฏิบัติตามอย่างมีระเบียบแบบแผน ช่วยให้งานที่ทำนั้นง่ายขึ้น ้ และได้ผลดีขึ้น สามารถใช้กำลังคน เครื่องมือและ เงินอย่างมีหลักการ รวมไปถึงการมองเห็นปัญหา และข้อจำกัดต่าง ๆ ได้ล่วงหน้า

แต่เนื่องจากการแข่งขันในธุรกิจก่อสร้างในปัจจุบันแข่งขันกันด้วยเวลา ต้นทุน และ คุณภาพ การที่สามารถ แก้ไข ปัญหาตัวแปล ต่างๆที่กล่าวมาได้ จะช่วยให้ การท างานมี ้ ประสิทธิภาพมากขึ้นและก้าวนำคู่แข่ง ในธุรกิจนี้ได้ จากการศึกษาพบว่า การใช้ สื่อสังคมออนไลน์ ในธุรกิจการบริหารงานก่อสร้างยังไม่เป็นที่ตื่นตัวมากนัก มีการใช้บ้าง แต่อย่างไม่เป็นทางการและ ไม่ได้อยู่ในรูปแบบเดียวกันหรือ กฏกติกาเดียวกัน จึงท าให้ประโยชน์จากสื่อออนไลน์ยังไม่ แสดงผล อย่างเป็นรูปธรรมมากนัก กรณีศึกษา

## **กำรรับ-ส่งข้อมูล และกำรจัดกำรข้อมูลโครงกำร**

ด้วยวิธีการ รับส่งเอกสาร แบบเอกสารกระดาษ ที่ทั้ง ล้าช้า และเพิ่มต้นทุน และต้องใช้ ทรัพยากรบุคคลในการรับส่ง อีกทั้งหลายครั้งที่มีการสูญหาย และไม่ครบถ้วนของข้อมูล ส่งผลทำ ให้การดำเนินการโครงการล้าช้า และอาจเกิดความเสียหายได้ สถานที่เก็บไฟล์เอกสารแบบกระดาษ ยังมีข้อเสีย ด้วยวิธีการเก็บที่ต้องใช้พื้นที่มากในการจัดเก็บ และมีความยุ่งยาก ในการนำข้อมูลเพื่อ กลับมาวิเคราะห์ด้านต่างๆเป็นไปได้อย่างล้าช้า และมีความผิดพลาดมาก

## **ด้ำนกำรสื่อสำรระหว่ำงทีมงำน แบบโต้-ตอบ**

การสื่อสารแบบโต้ตอบยังมีความผิดพลาดบ่อยครั้ง เนื่องจากการรับสารที่ไม่ ชัดเจน ขาด เอกสารอ้างอิงหรือการเก็บประวัติการสื่อสาร หลายคครั้งมีความคาดเคลื่อนและเข้าใจผิด ส่งผลทำ ให้การทำงานผิดพลาด เพิ่ม ต้นทุนการก่อสร้าง และเพิ่มระยะเวลาในการแล้วเสร้ง บ้างครั้งความ ความขัดแย้งระหว่างทีมงาน สาเหตุเกิดจากการสื่อสารที่ไม่เข้าใจกัน

**ด้ำนกำรสื่อสำรแบบทำงเดียว (กำรสั่งงำน, กำรรำยงำนควำมคืบหน้ำ, กำรแจ้งข่ำวสำร)** การสื่อสารแบบทางเดียวมีความล้าช้าและไม่สามารถตรวจสอบได้ว่าผลการส่งสาร ผู้รับสารได้รับ ข่าวสารหรือไม่ อีกทั้งยังขาดโอกาสแสดงความคิดเห็น ส่งผลต่อการทำงานทางอ้อม เรื่องความเพิ่ง พอในในการทำงาน การเปิดโอกาสให้ทีมงานได้แสดงความคิดเห็นต่องาน เป็นส่วนหนึ่งที่ ส่งผล ให้การทำงานออกมามีประสิทธิภาพ เพราะทีมงานทุกคนได้มีส่วนร่วมในการแสดงออกกับงาน ้<br>บับๆ

## **ด้ำนกำรสืบค้นควำมรู้นอกองค์กร**

กิจกรรมบางอย่างเป็นงานใหม่เทคโนโลยีใหม่ ซึ้งบางครั้งทีมงานต้องศึกษาวิธีการท างานใหม่การ ี่ ส่งทีมงานไปอบรม มีค่าใช้จ่ายสุงมาก การแบ่งปันความรู้ ของทีมงานจึงมีความสำคัญอย่างนึงด้าน การลดค่าใช้จ่ายและเพิ่มความสัมพนธ์อันดีแก่ทีมงาน การรวบรวมองค์ความรู้ที่มีอยู่ในส่วนทีมงาน ซึ่งกระจัดกระจายอยู่ในตัวบุคคลหรือเอกสารมาพัฒนาให้เป็นระบบ เพื่อให้ทุกคนในองค์กร สามารถเข้าถึงความรู้และพัฒนาตนเองให้เป็นผู้รู้น าความรู้ที่ได้ไปใช้ในการปฏิบัติงานให้เกิด ประสิทธิภาพอันจะส่งผลให้องค์กรมีความสามารถในเชิงแข่งขันสูงสุด

## **ประเมินผลกำรศึกษำวิธีกำรท ำงำนของกำรบริหำรงำนก่อสร้ำง (แบบเดิม)**

ด้านเวลาดำเนินงานโครงการ (Time) การด าเนินงานบางกิจกรรมมีความล้าช้า ขาดการตรวจสอบและหลักฐานการบันทึกและอุปสรรค์ ด้านการเดินทางมีผลต่อระยะเวลาในการด าเนินโครงการ รายการที่มีผลต่อระยะเวลาโครงการมี ดังนี้

- ขั้นตอน การรับ-ส่ง เอกสาร ที่มีการท างานหลายขั้นตอน ปัญหาทั้งด้านผู้ส่ง ส่งช้า ผู้รับ ไม่อยู่รับสาร
- ระยะเวลาการเดินทางของเอกสารถึงผู้ส่งสาร
- จ านวนผู้รับสารมีผลต่อระยะเวลาการรับสาร
- การค้นข้อมูล เพื่อวิเคราะห์ หรือตรวจสอบ ย้อนหลังใช้เวลามาก และหลายขั้นตอน
- การสื่อสารการ ส่งสาร แบบเร่งด่วน ท าได้ยาก เนื่องจากทีมงาน อยู่พื้นที่ท างานที่ ิหลากหลาย ใช้เวลาในการดำเนินการมาก

ด้านการลดต้นทุนโครงการ (Cost)

ต้นทุนในการบริหารงานก่อสร้างหมายรวมถึง ทั้ง ทรัพยากรบุคคล เงิน การลดการใช้ทรัพยากรทั้ง สองอย่างยังถูกมองข้ามและให้ความส าคัญน้อย ดังจะอธิบายดังต่อไปนี้

- การใช้ทรัพยากรบุคคลในการรับส่งเอกสาร
- ต้นทุนด้านการใช้ทรัพยากรส านักงาน การปริ้นเอกสาร แบบก่อสร้าง หนังสือสรุปการ ประชุม

ด้านคุณภาพของงาน (Quality)

การท างานที่มีขั้นตอนตรวจสอบ และงานต่อการค้นหาเป็นวิธีหนึ่งที่ช่วยเพิ่ม ประสิทธิภาพในการ ท างานทางหนึ่งข้อบกพร่องที่ยังพบมีดังนี้

- มีความขัดแย้งระหว่างทีมงาน ด้านการสื่อสารที่ไม่ชัดเจนและตรวจสอบไม่ได้ และ บ้างครั้งมีความล้าช้าของข้อมูลส่ผลโดยตรงต่อประสิทธิภาพการทำงาน
- การรับส่งเอกสารแบบแก้ไข ล้าช้า และการจัดเก็บที่ยุ่งยาก ท าให้เกิดข้อผิดพลาดใน การบำบาใช้
- ทีมงานขาดความช านาญและความรู้ในเทคโนโลยีก่อสร้างบางชนิดงาน

# **4.2 ผลกำรใช้สื่อสังคมออนไลน์ (Social media) เพื่องำนบริหำรงำนก่อสร้ำง**

**1) วิธีกำรใช้สื่อออนไลน์ Dropbox**

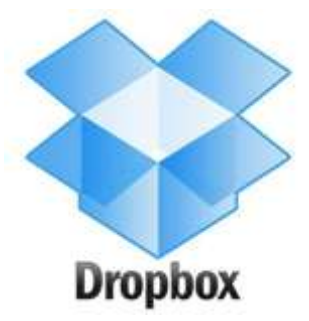

ทดลองใช้งานโปรแกรม Dropbox แอพพลิเคชั่น กับการบริหารงานก่อสร้างกับโครงการ The Adtitude ด้านการรับ-ส่งข้อมูล การจัดการข้อมูลโครงการ

ท าการเปิดใช้งานโปรแกรม Dropbox โดยดับเบิ้ลคลิกที่ไอคอนของ Dropboxและท าการ เข้าสู่ระบบ จากนั้นหลังจากที่เข้ามาจะพบกับกล่องเล็กๆมุมซ้ายล่างสุดบนทาสก์บาร์ (Taskbar)ของ จอ ท าการดับเบิ้ลคลิกที่กล่อง Dropbox หลังจากนั้นจะพบกับโฟลเดอร์ในรูปด้านล่าง

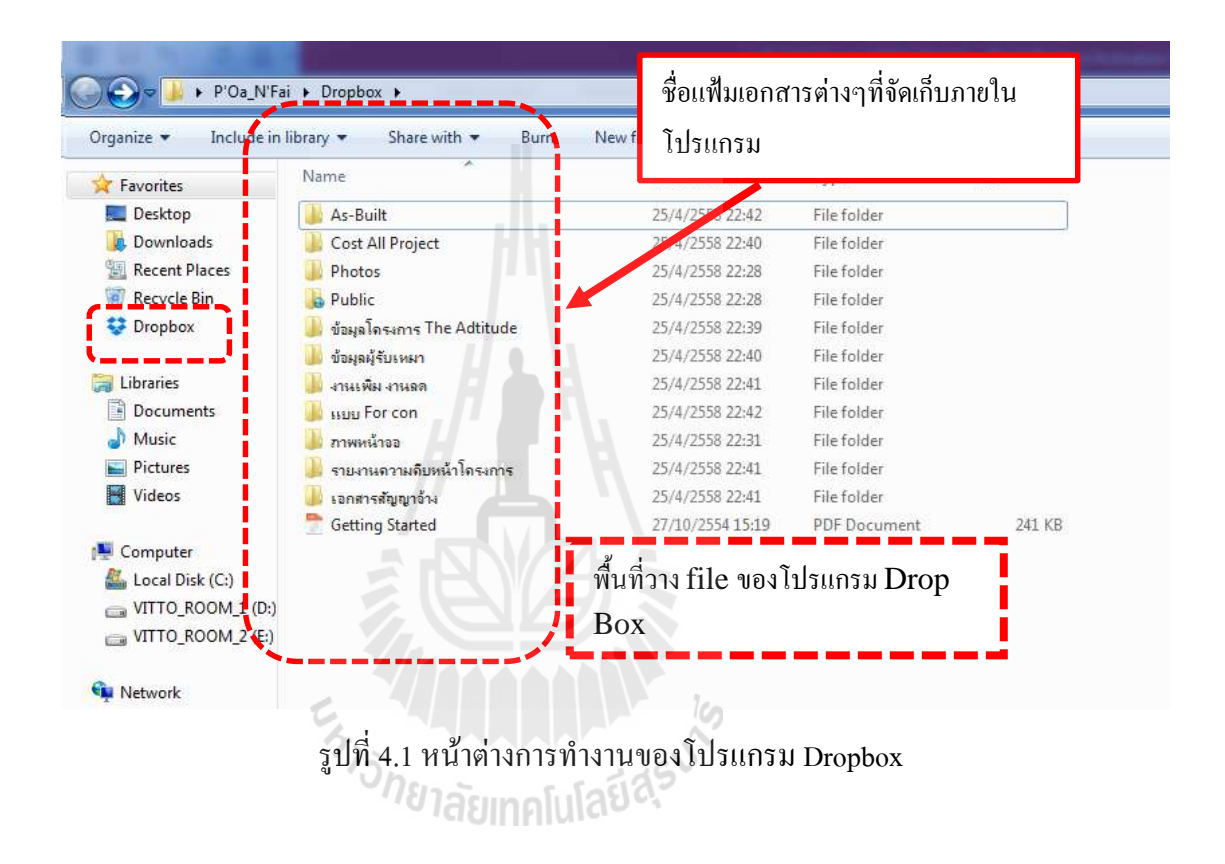

หลังจากนั้นท าการลากไฟล์อัพโหลดเข้าระบบ Dropbox หรือ คลิกขวาที่ไฟล์ เลือก Copy และ คลิกขวา Paste ที่พื้นที่ของโฟลเดอร์ Dropbox

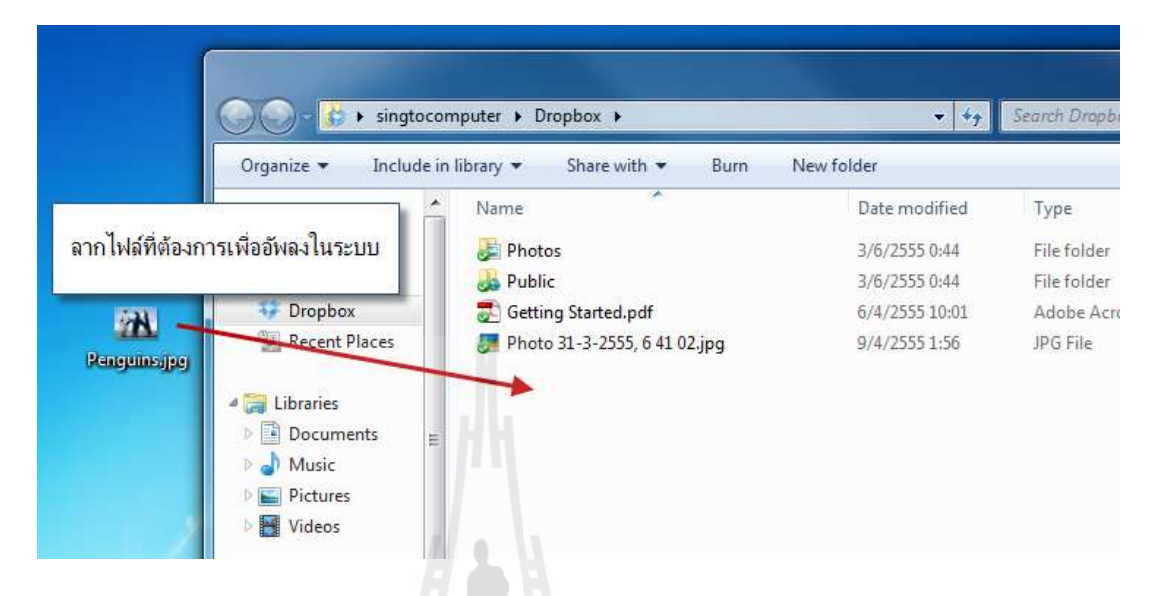

รูปที่ 4.2 หน้าต่างการท างานของโปรแกรม Dropbox

สังเกตุตรงลูกศรสีแดงด้านมุมซ้ายล่างของไฟล์ที่ท าการอัพโหลดลงใน Dropbox จะมี ี สัญลักษณ์ลูกศรวนเป็นวงกลมแสดงภาพกำลังอัพโหลด หลังจากนั้นรอจนกว่าจะอัพโหลดเสร็จสิ้น ไฟล์นี้ถึงจะสามารถใช้งานได้ (\*\*หมายเหตุ หากท าการลากไฟล์ต่างๆที่อยู่ใน ไดร์ฟ C: ระวังไฟล์ ต้นฉบับหายเพราะถือว่าเป็นการย้ายไฟล์ไม่ได้คัดลอกไฟล์ แนะน าคลิกขวา Copy ตามขั้นตอนที่ กล่าวมาในข้างต้น)

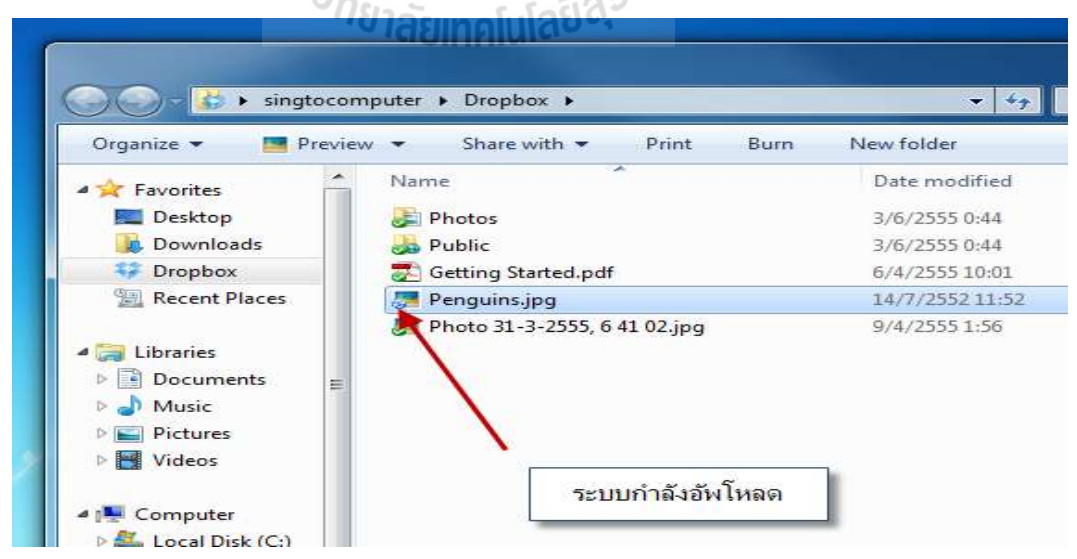

รูปที่ 4.3 สถานะ การอัฟโหลดไฟล์

## หากท าการคลิกขวาที่ไอคอน Dropbox ข้างนาฬิกา จะพบกับเมนูต่างๆดังนี้

- 
- Open Dropbox folder  $=$  เปิดโฟลเดอร์ Dropbox ขึ้นมา Launch Dropbox website  $= \mathring{\mathfrak{n}}$ าการเข้าสู่เว็บไซด์หลักของ Dropbox  $\text{Recently changed files}$  = ไฟล์ที่มีการเปลี่ยนแปลงที่ผ่านมา 0.1% of 2.0GB used = ขนาดของไฟล์ที่ใช้ไปกี่เปอรเซ็นต์ ของพื้นที่ 2.0GB

# ทั้งหมด

 $\text{Help center} = \text{lu}\mathfrak{u}^{\dagger}$ ข่วยเหลือ

Uploading 1 file.  $= \iota \iota \tau$ คงจำนวนการอัพโหลดไฟล์เข้าระบบ

- $\det$  more space  $=$  ขยายพื้นที่การใช้งาน
- Pause syncing = พักการซิงก์เชื่อมต่อข้อมูล
- Preference  $=$  การตั้งค่าระบบ Dropbox บนคอมพิวเตอร์
	-
- $\text{Exit} = \text{open}$   $\text{long}$

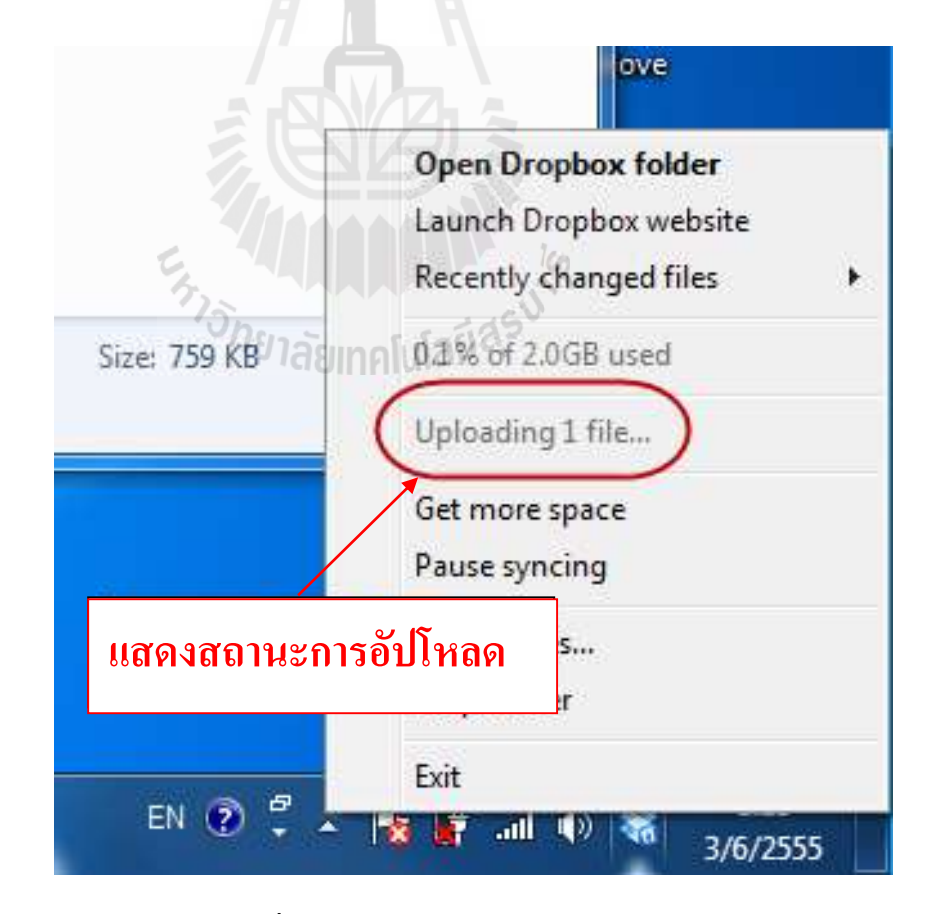

รูปที่ 4.4 แจ้งสถานะการอัฟโหลดข้อมูล

หากอัพโหลดไฟล์เข้าสู่ระบบ Dropbox เรียบร้อยจะพบกับเครื่องหมายถูก บนไฟล์ที่ทำการ อัพโหลดขึ้นดังลูกศรสีแดง หลังจากนั้นสามารถใช้งานไฟล์นี้ได้

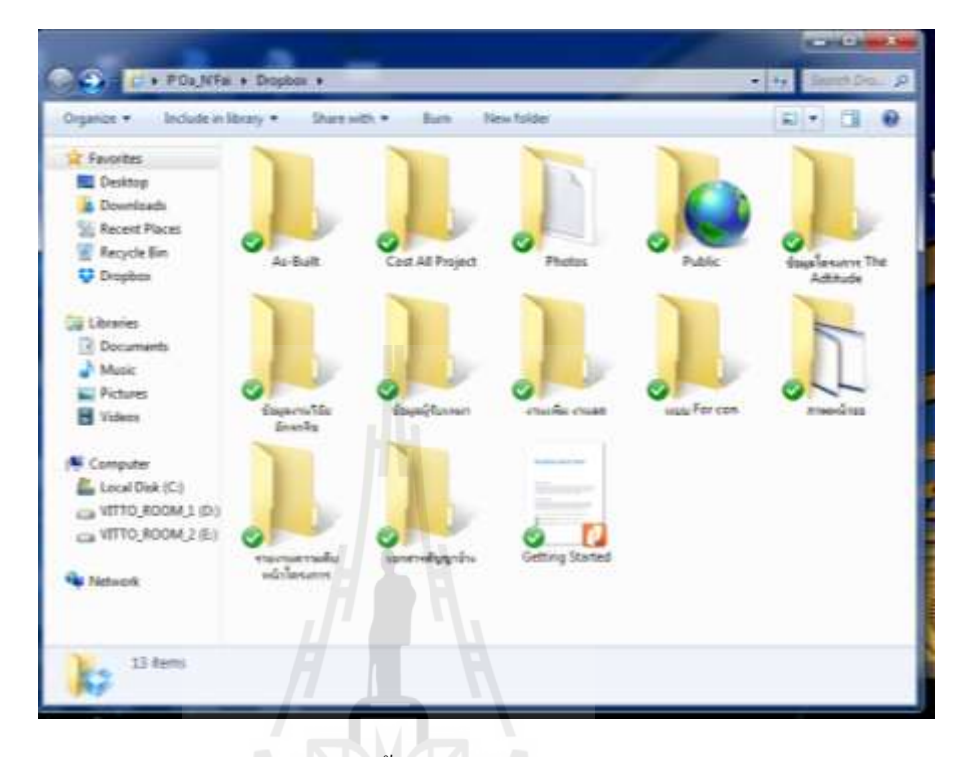

รูปที่ 4.5 หน้าต่างพื้นที่เก็บไฟล์ของโปรแกรม Dropbox

ทีมงานสามารถดูที่อยู่ของลิงก์ URL บนเว็บไซด์ได้โดยคลิกขวาไฟล์ที่ทีมงานต้องการดู และไปที่ Dropbox>Getlink จะเป็นการดูลิงก์ของไฟล์

ซึ่งทีมงานสามารถ Copy URL ด้านบนของตัวเข้าชมเว็บไซด์ (Browser) ได้และส่งให้กับ ทีมงานหรือใช้งานต่อไป

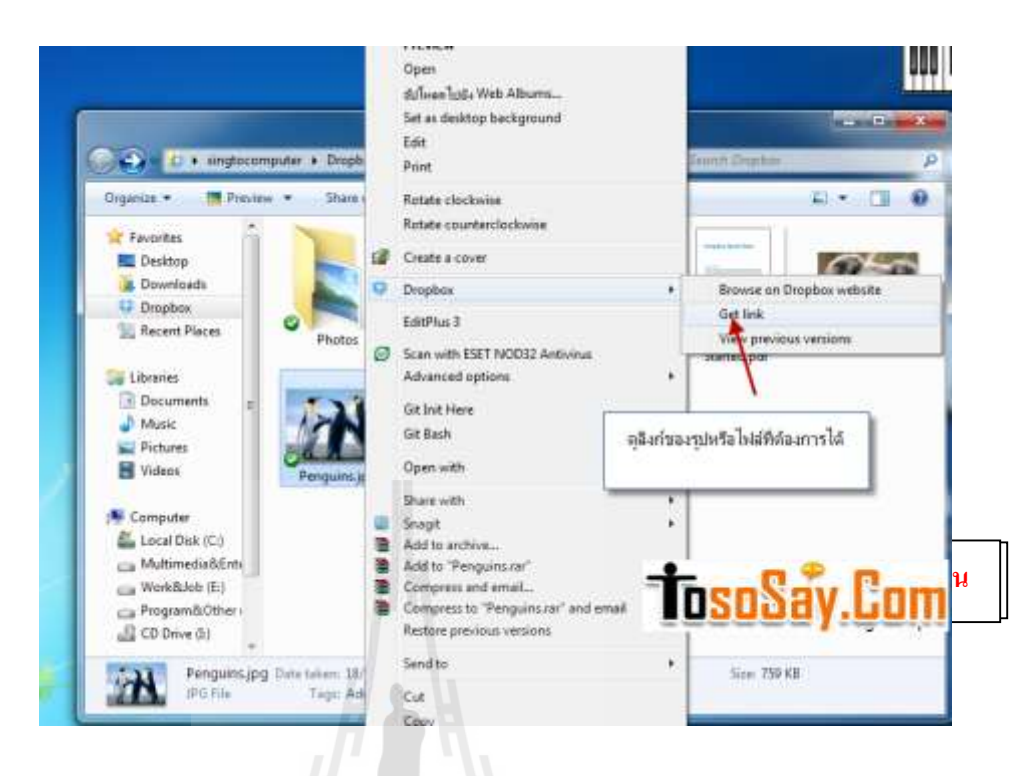

## รูปที่ 4.6 การ ส่ง link ให้ทีมงานรับทราบที่อยู่ของไฟล์

โดยหลังจากที่เรา Get link ระบบจะท าการเชื่อมโยงมาที่หน้าเว็บหลักของไฟล์นั้น จะ Copy URL หรือ ดาวน์โหลดไฟล์

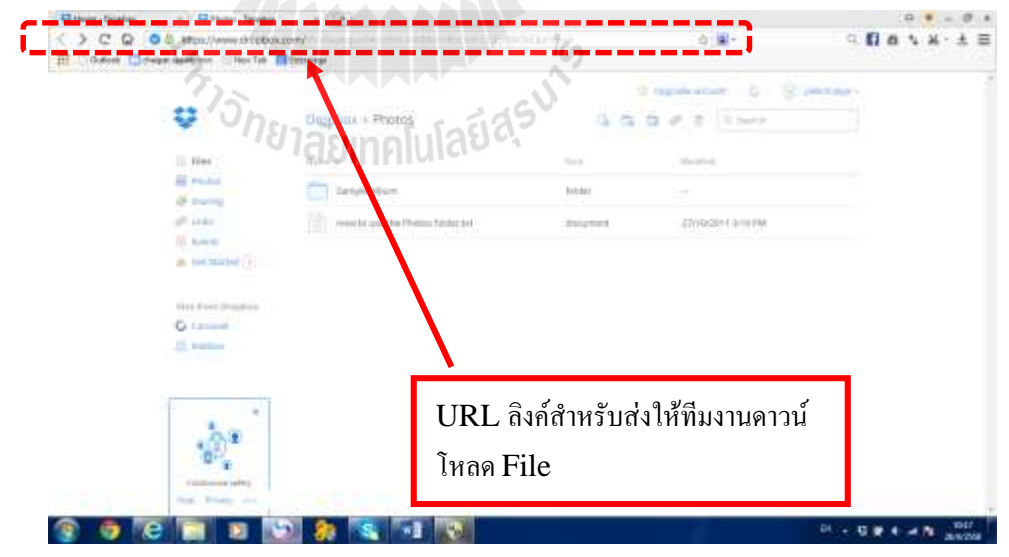

รูปที่ 4.7การ ส่ง link ให้ทีมงานรับทราบที่อยู่ของไฟล์

หากต้องการยกเลิกการเชื่อมต่อจากระบบชื่อผู้ใช้งาน ในเครื่องคอมพิวเตอร์ให้ทำการคลิก ขวาที่เมนู Dropbox และเลือก Preference..

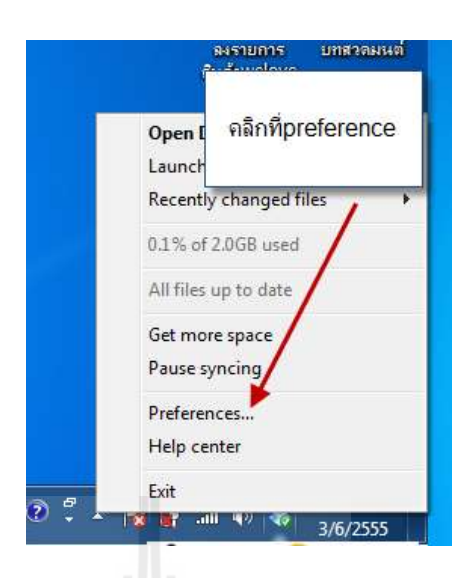

#### รูปที่ 4.8 การออกจากระบบ

ไปที่เมนู Account และทำการคลิกที่ Unlink This Computerหลังจากนั้น ระบบจะทำการ ยกเลิกการเชื่อมต่อกับคอมพิวเตอร์เครื่องนี้จนกว่าเราจะเข้าสู่ระบบใช้งานอีกครั้งโดยกรอกชื่อเข้า ใช้งานและรหัสผ่าน ระบบก็จะทำการเชื่อมต่ออัตโนมัติ

(\*\*หมายเหตุ หากเรายกเลิกการเชื่อมต่อ (Unlink) ขณะที่กำลังอัพโหลดไฟล์อยู่ ระบบของ Dropbox จะทำการลบไฟล์นั้นโดยทันที)

# **กำรใช้สื่อออนไลน์ Dropbox**

กรณีศึกษา ห้างหุ้นส่วนจำกัด เทคโนบิวเดอร์ (2001) สถานที่ตั้ง 523/25 หมู่ 3 ถนน มิตรภาพ-หนองคาย ตำบลจอหอ อำเภอเมืองนครราชสีมา จังหวัดนครราชสีมา 30310

ด้านการรับ-ส่งข้อมูล และการจัดการข้อมูลโครงการ

กรณีศึกษาครั้งนี้ได้ทดสอบการใช้ส่งเอกสารข้อมูลโครงการต่าง ๆ ไปยัง Dropbox เพื่อให้ ทีมงานที่เกี่ยวข้องมาดาวน์โหลดและน าไปปฎิบัติงานต่อไปดังภาพอธิบายด้านล่าง

- 1. ในการส่งเอกสารต่างๆ ที่เกี่ยวกับงานในที่นี้ผู้เขียนขอใช้ คำว่าการแชร์ไฟล์ เพื่อให้สอดคล้องกับลักษณะของโปรแกรมและวิธีการใช้งาน เริ่มที่ฝ่ายดำเนิน โครงการ เตรียมไฟล์เอกสารที่เกี่ยงข้องกับงานเพื่อที่ต้องการแชร์ให้กับทีมงาน ทั้ง ฝ่ายสนับสนุนงานก่อสร้าง และฝ่ายเจ้าของ ลงใน Floder ของโปรแกรม Dropbox เพื่อน าไปปฎิบัติงานแต่ล่ะละฝ้าย ตามหน้าที่ ต่อไปมีขั้นตอนการอธิบาย ดังภาพ ได้แก่
	- As-Built
	- ข้อมูลโครงการ
- รายงานความคืบหน้าโครงการ
- แบบ For con
- ส าเนาเอกสารสัญญาญก่อสร้าง
- เอกสารบันทึก งานลด งานเพิ่มโครงการ
- ข้อมูลผู้รับเหมา
- Cash flow

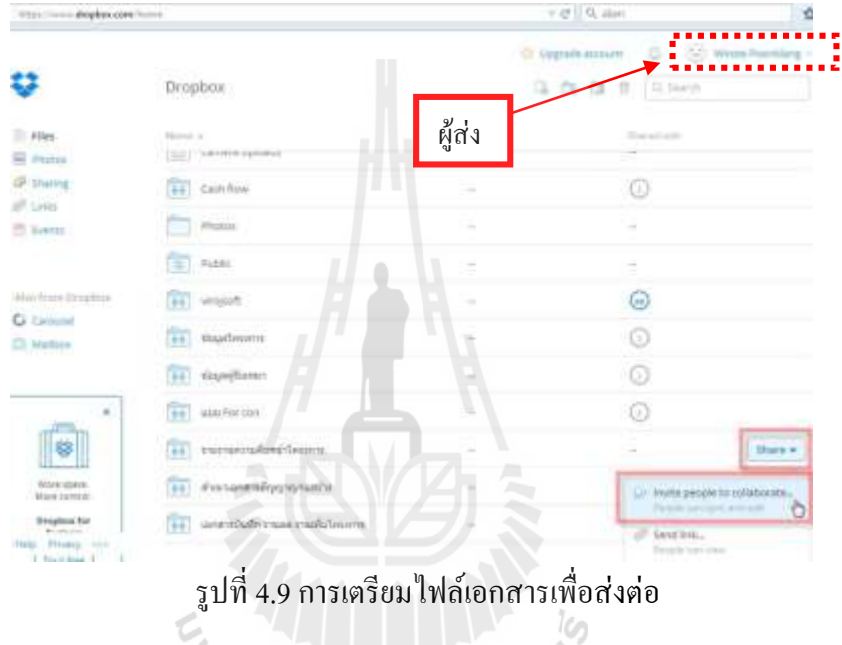

2. หลังจากนั้นฝ่ายดำเนินงานก่อสร้าง ทำการคัดเลือกเอกสารที่ต้องการแชร์ (ผู้แชร์ สามารถแชร์ บาง Floder ให้แก่ผู้รับโดยการกำหนดสิทธิ์แต่ละ Floder ที่แตกต่าง กันได้) ได้แก่เอกสารรายงานความคืบหน้าโครงการ และเลือกส่งไปยังฝ่าย เจ้าของงานเพื่อรายงานถึงความก้าวหน้ารวมของโครงการ

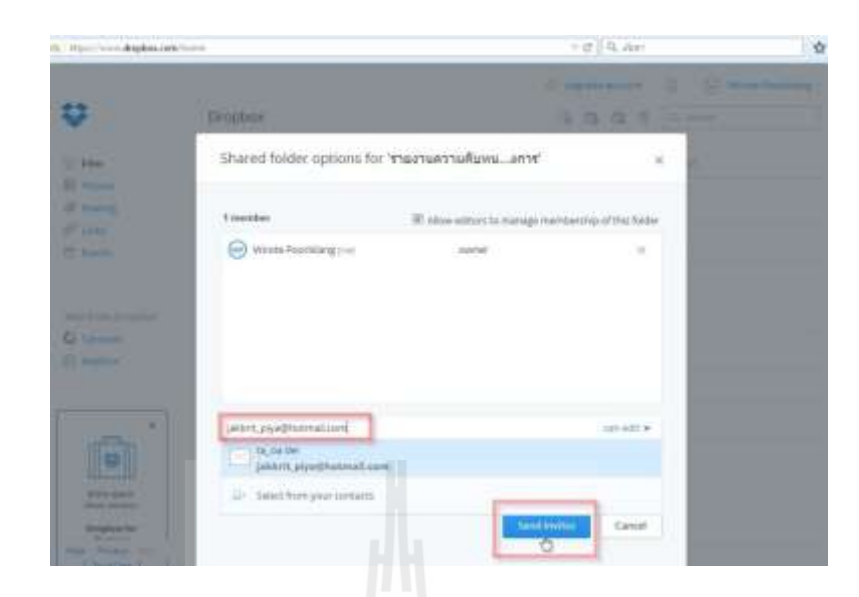

รูปที่ 4.10 การเลือกผู้รับการส่งไฟล์

3. ต่อมาทางฝ่ายดำเนินการจะต้องทำการกำหนดสิทธิในการเข้าถึงไฟล์ที่ได้แชร์ไว้ ให้แก่ผู้ที่ต้องการแชร์ให้ได้แก่เจ้าของงาน ในที่นี้เลือกการแชร์ โดยกำหนดให้ สามารถแก้ไขไฟล์ออนไลน์ได้แบบปัจจุบัน ความหมายคือ สามารถแก้ไขเอกสาร ได้โดย ผ่านโปรแกรม Dropbox ได้เลย ซึ่งทำง่ายและสะดวกต่อการทำงานเพราะ ไม่ต้องเสียเวลา ส่งเอกสารกลับไปกลับมาหลายครั้ง

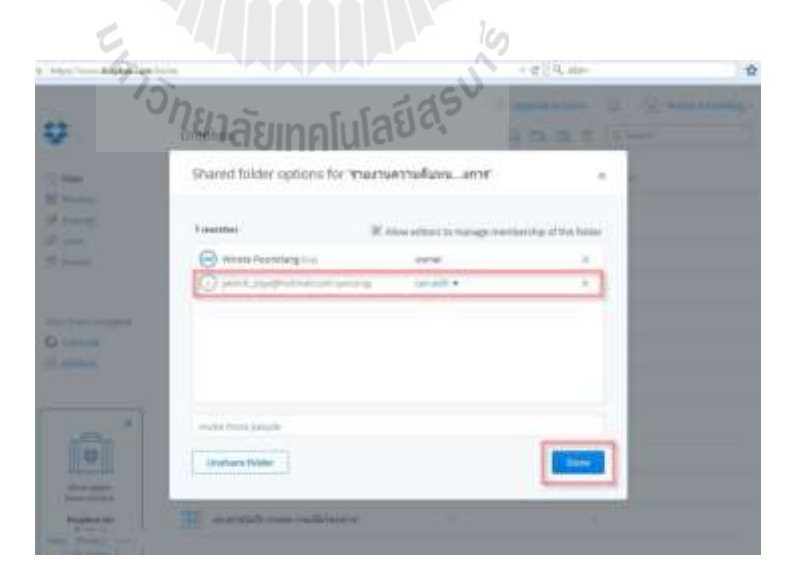

รูปที่ 4.11 การกำหนดสิทธิผู้รับการแชร์เอกสาร

4. หลังจากนั้นทางฝั่ง ของฝ่ายเจ้าของโครงการ และฝ่ายสนับสนุนโครงการ (ผู้รับ แชร์เอกสาร) จะได้รับการแจ้งแชร์เอกสารจากโปรแกรม Dropbox ที่แถบ เครื่องมือด้านซ้ายมือ (Sharing) พร้อมการแจ้งจ านวนที่ถูกแชร์เอกสารต่างๆ ทั้งหมดที่มาถึงผู้ใช้งาน

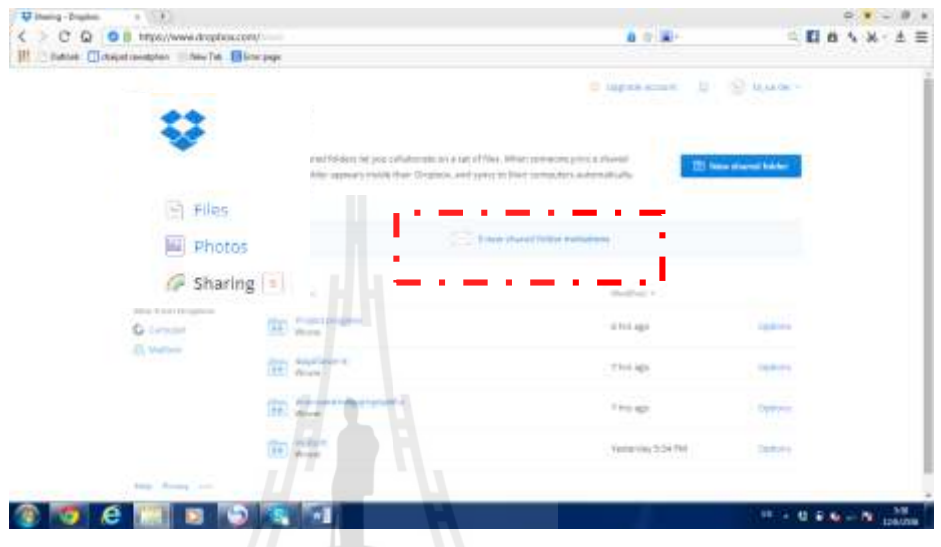

รูปที่ 4.12 การแจ้งเตือนกการแชร์เอกสาร

5. เมื่อคลิกที่โฟลเดอร์ที่ฝ่ายดำเนินการก่อสร้างที่แชร์มา จะปรากฎรายชื่อไฟล์หลัง จากนั้นทำการยอมรับไฟล์เอกสาร ที่ปุ่ม Accept หลังจากนั้นดำเนินการแก้ไข เอกสารหรือน าใช้ได้ตามความประสงค์

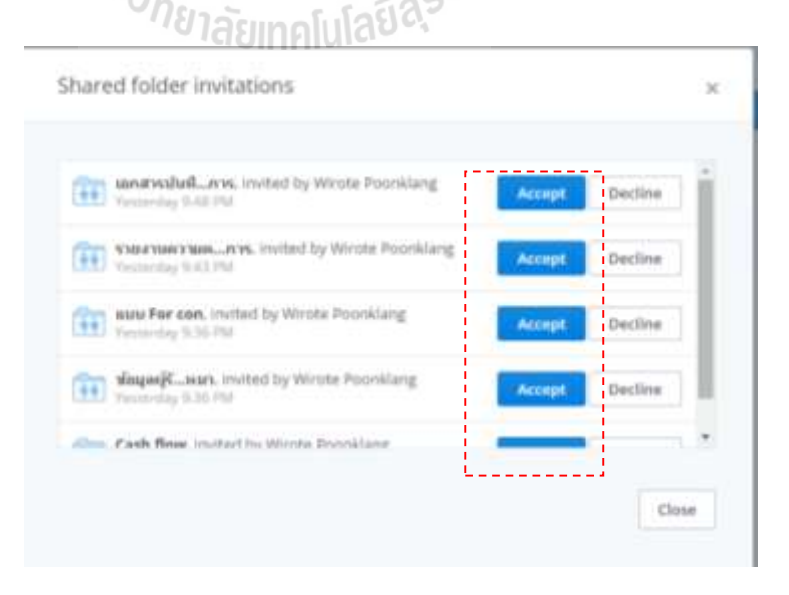

รูปที่ 4.13 การรับไฟล์เอกสาร

6. หลังจากรับแชร์ไฟล์เอกสารเรียบร้อยแล้วฝ่ายเจ้าของโครงการมีความต้องการ แก้ไขเอกสาร Cash Flow ของโครงการ Saveone Market สามารถเข้ามาแก้ไขผ่าน ตัว Ms Office online โดยไม่ต้องดาวน์โหลดไฟล์

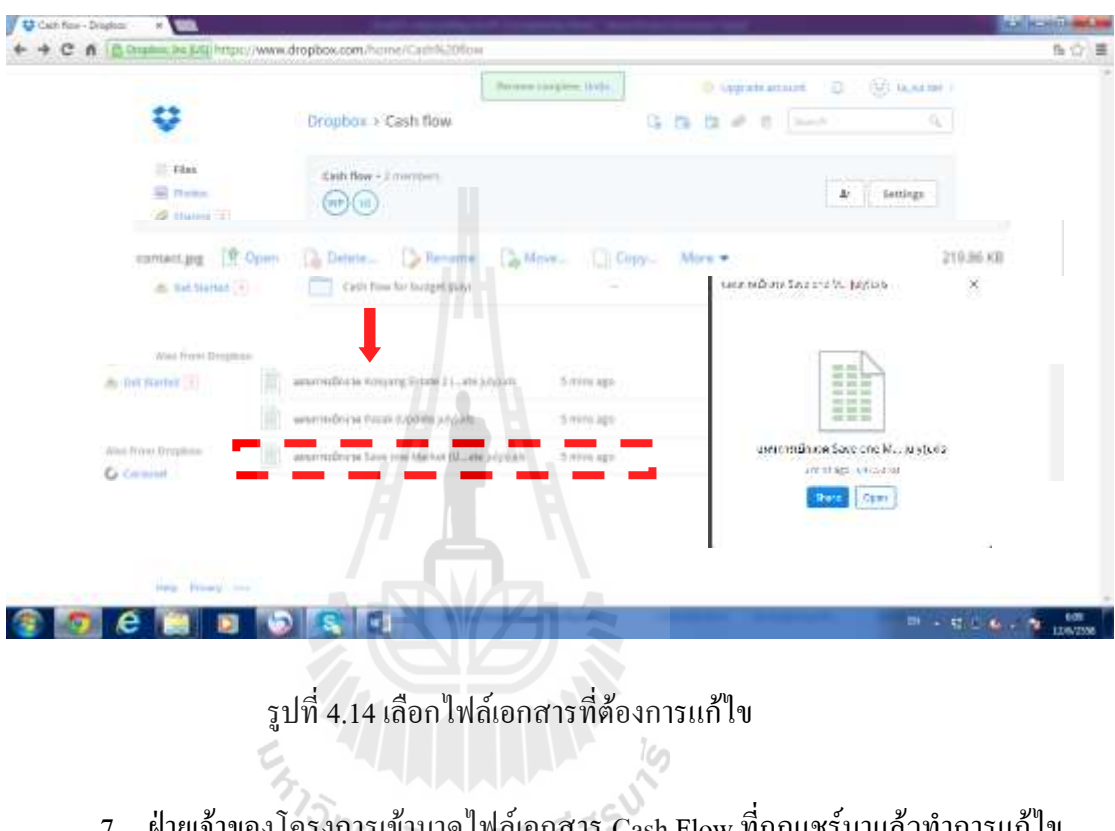

7. ฝ่ายเจ้าของโครงการเข้ามาดูไฟล์เอกสาร Cash Flow ที่ถูกแชร์มาแล้วทำการแก้ไข เอกสารได้ทันที

| 36 Cut<br>Condia New<br>In Copy =<br>IF Formal Paints | $+18$<br>ж<br>m:1                                | The Write Test<br>影义<br><b>FC 4C C Meta &amp; Caster 4</b> |               | <b>General</b><br>$52 - 16 - 1$<br>53 JT |                  | Conditional Format as:<br>Formating - Table - Styles - | Call                 | <b>Insert</b><br><b>Tielety</b> Format<br>1 W<br>347 | Tire-<br><b>C. Clear</b> | $\Sigma$ hasher. - | М<br><b>Sket Br. Find Br.</b><br>Filter + Salest + |        |  |
|-------------------------------------------------------|--------------------------------------------------|------------------------------------------------------------|---------------|------------------------------------------|------------------|--------------------------------------------------------|----------------------|------------------------------------------------------|--------------------------|--------------------|----------------------------------------------------|--------|--|
| Clienneni<br>'n<br>$\geq$<br>$\sim$                   | Ford<br>Tarseirra: Saveone Market<br>Tr.         | Aluminat                                                   | ÷             | Number                                   |                  | Styles:                                                |                      | Cells                                                |                          | Inttrue            |                                                    |        |  |
|                                                       |                                                  |                                                            |               |                                          |                  |                                                        |                      |                                                      |                          |                    |                                                    |        |  |
| Ì                                                     |                                                  |                                                            |               |                                          | U                |                                                        |                      |                                                      |                          |                    |                                                    |        |  |
| 15.40                                                 | $\cdot$                                          |                                                            | $E = 0$ $1$   |                                          | $\rightarrow$    | $-10$                                                  |                      | 30 1 1 8 1                                           | im.                      | $\mathbf{H}$       | $\alpha$                                           | $\sim$ |  |
|                                                       | CASH FLOW FOR BUDGET                             |                                                            |               |                                          |                  |                                                        |                      |                                                      |                          |                    |                                                    |        |  |
| <b><i>LASIN'N Salesma Market</i></b>                  |                                                  |                                                            |               |                                          |                  |                                                        |                      |                                                      |                          |                    |                                                    |        |  |
|                                                       |                                                  |                                                            |               |                                          |                  |                                                        |                      |                                                      |                          |                    |                                                    |        |  |
| สถานที่ : ฉ.เมืองค.นครราชสีมา                         |                                                  |                                                            |               |                                          |                  |                                                        |                      |                                                      |                          |                    |                                                    |        |  |
| <b>NO</b>                                             | <b>Wignes</b>                                    | NO.                                                        | <b>MARTIN</b> | mediudings<br>ESPAGNATIV                 | <b>UNIVERS</b>   | amadawak saning<br><b>MARSHE</b>                       | <b>Brittal</b>       | draude                                               | EL 81-55                 | 光光颜                | <b>R.A. 55</b>                                     | 9.9.80 |  |
| Savagne Variet<br>$\ddot{\phantom{1}}$                |                                                  |                                                            |               |                                          |                  |                                                        |                      |                                                      |                          |                    |                                                    |        |  |
| investualizers observamm                              |                                                  |                                                            |               | 8,087,000.00                             |                  |                                                        |                      |                                                      |                          |                    |                                                    |        |  |
|                                                       | - เมืองพร้า ( olineradius marin 6,480,000.00)    |                                                            |               |                                          |                  |                                                        |                      |                                                      |                          |                    |                                                    |        |  |
| Surechillour                                          |                                                  |                                                            |               |                                          |                  |                                                        |                      |                                                      |                          |                    |                                                    |        |  |
| <b>Avenue</b><br>$\rightarrow$<br>48th monthlough     |                                                  |                                                            |               |                                          |                  |                                                        |                      |                                                      |                          |                    |                                                    |        |  |
| $\mathbb{R}$<br>OverlagsPainsPott 112%                |                                                  |                                                            | ×.            |                                          |                  |                                                        |                      |                                                      |                          |                    |                                                    |        |  |
| u                                                     |                                                  | <b>TTE</b>                                                 |               | 124,000.00                               | $-0.54$ (100 $-$ |                                                        | 024 000 ml 114 02:00 |                                                      | 124,000,000              |                    |                                                    |        |  |
| $-1$                                                  | - LENNING 2-GENERATION IN CARDON ON              | <b>DETAI</b>                                               | $\pm 5$       |                                          |                  |                                                        |                      |                                                      |                          |                    |                                                    |        |  |
| 11                                                    | datosdstomamdeutssensfaensfahrendab              |                                                            |               |                                          |                  |                                                        |                      |                                                      |                          |                    |                                                    |        |  |
| <b>Uhramota</b><br>$\rightarrow$                      |                                                  |                                                            |               |                                          |                  |                                                        |                      |                                                      |                          |                    |                                                    |        |  |
| responds Hygwer<br>$\mathbb{R}$                       |                                                  | 12016                                                      | 131,289.23    |                                          |                  |                                                        |                      |                                                      |                          |                    |                                                    |        |  |
| Commercialization Street, 14.0 to                     |                                                  |                                                            | 42,843.79     |                                          |                  |                                                        |                      |                                                      |                          |                    |                                                    |        |  |
|                                                       | Strang Time   Block A1 4<br>Book 814<br>Birk CL4 | Birth 25 &                                                 | Short DL 2    | Mork 2277                                |                  | <b>Rook III 12   Reskill C   Common Area</b>           |                      |                                                      | 递                        |                    | n)                                                 |        |  |

รูปที่ 4.15 การแก้ไฟล์เอกสารออนไลน์

8. สุดท้ายหลังจากที่ฝ่ายเจ้าของโครงการมีการแก้ไขเอกสาร Cash Flow โครงการ Saveone Marke ระบบท าการแจ้งเตือนมายัง ผู้เกี่ยวข้องในไฟล์เอกสารนั้น ถึงขั้น ตอนนี้ ถือว่าครบและบรรลุกระบวนการแชร์ไฟล์เอกสาร

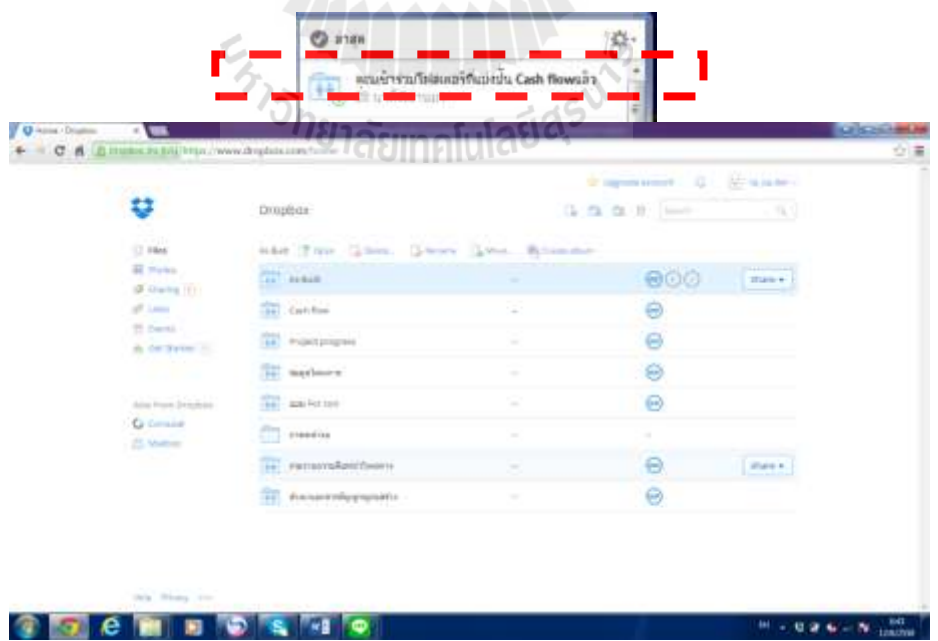

รูปที่ 4.16 การแจ้งเตือนการแก้ไขไฟล์เอกสาร

# **2) วิธีกำรใช้สื่อออนไลน์ LINE**

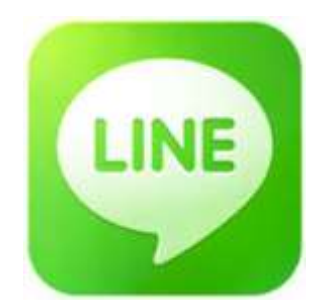

หนึ่งในฟีเจอร์เด่นของ LINE ที่สามารถนำมาให้เข้ากับการบริหารงานก่อสร้างคือฟังชัน ึ การโทรหาทีมงานผ่านสัญญาณอินเทอร์เน็ตได้ฟรีโดยที่ไม่ไม่มีค่าโทร แต่ทีมงานที่จะทำการติดต่อ โทรหาจะต้องใช้ LINE เช่นเดียวกัน ดังแสดง

- ในแท็บ Friends ให้แตะเลือกชื่อทีมงานที่ต้องการสนทนาด้วย

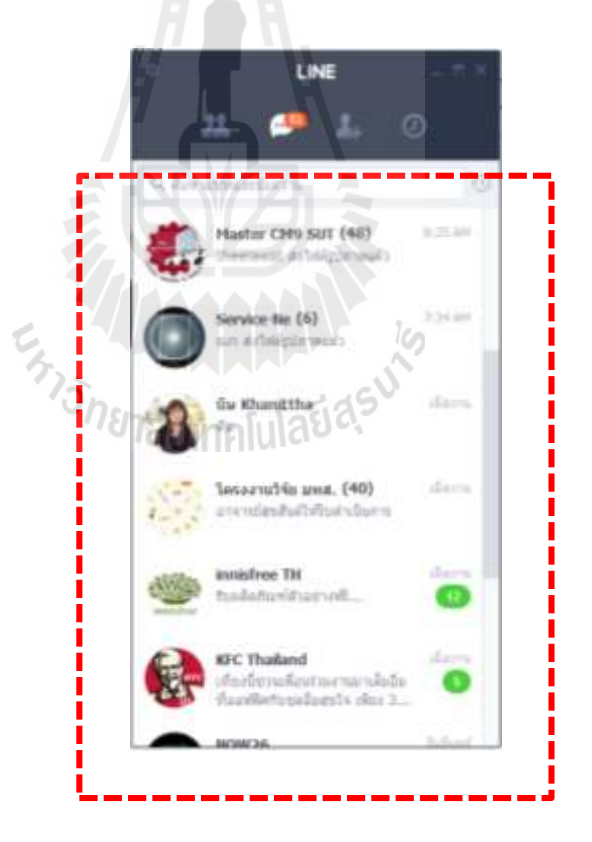

รูปที่ 4.17 หน้าตัวโปรแกรมของ LINE

- จะปรากฏหน้าต่างเมนูที่มีชื่อและรูปภาพของทีมงานขึ้นมา ให้เลือก Free Call

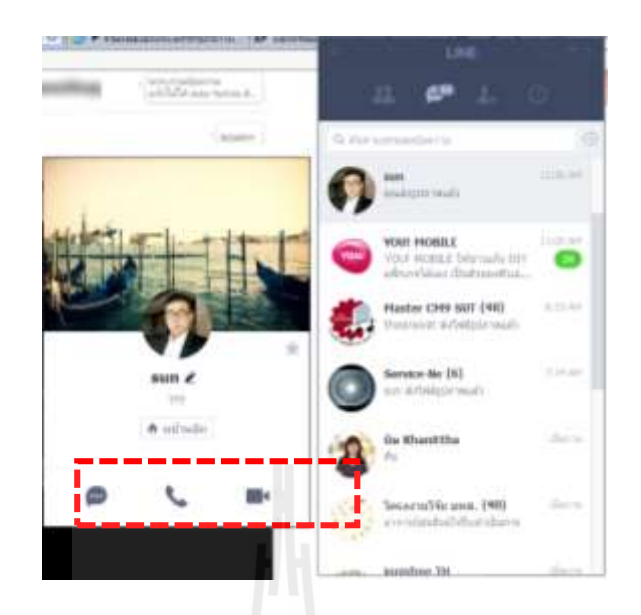

รูปที่ 4.18 หน้าต่างแสดงผลก่อนโทร

- ระบบจะท าการโทรหาทีมงานบุคคลนั้น ๆ ให้ทันที และผู้โทรออกต้องการวางสายให้ แตะปุ่ม End สีแดง โดยจะมีปุ่มสำหรับปิดเสียงใมค์ของโทรศัพท์หรือเปิดเสียงให้พูด ของอีกฝ่ายดังออกล าโพงได้เหมือนกับการโทรศัพท์แบบปกติ

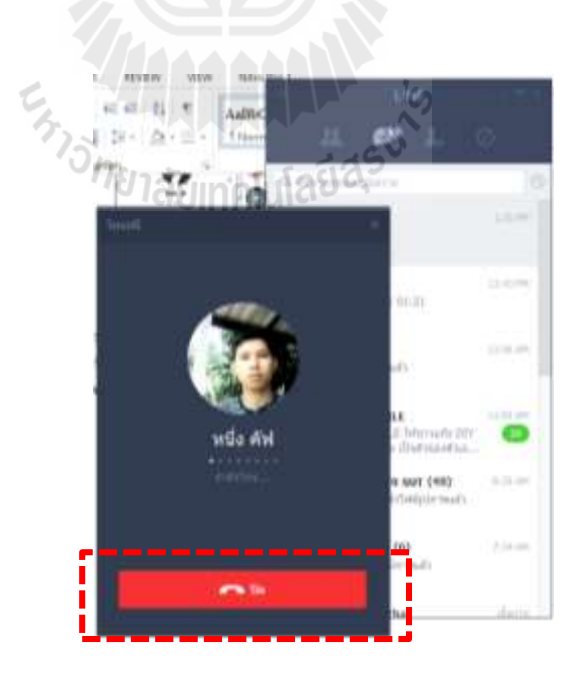

รูปที่ 4.19 หน้าต่างแสดงผลระหว่างดำเนินการโทร

ฟั่งชันการส่ง ไฟล์ ,เสียง,รูป,วีดีโอ, เอกสาร

ในการบริหารงานก่อสร้างที่ต้องการความรวดเร็ว ครบถ้วน และปลอดภัยของสารต่าง โปรแกรม LINE ช่วยให้ปัญหาดังกล่าว ได้ด้วยการรวบรวมความสามารถมาไว้ให้โปรแกรมดังจะ ้อธิบายหลักการทำงานตั้งนี้

- เริ่มจากเปิดหน้าต่างของทีมงานที่ต้องการ ส่งไฟล์ เลือก ไอคอน ดังภาพ จากนั้นจะพบ กับหน้าต่าง แสดงที่อยู่ของไฟล์ ที่ต้องการ จากนั้นท าการ คลิ๊กลาก ไฟล์ที่ต้องการวาง ลงในพื้นที่โปรแกรม LINE ดังภาพ

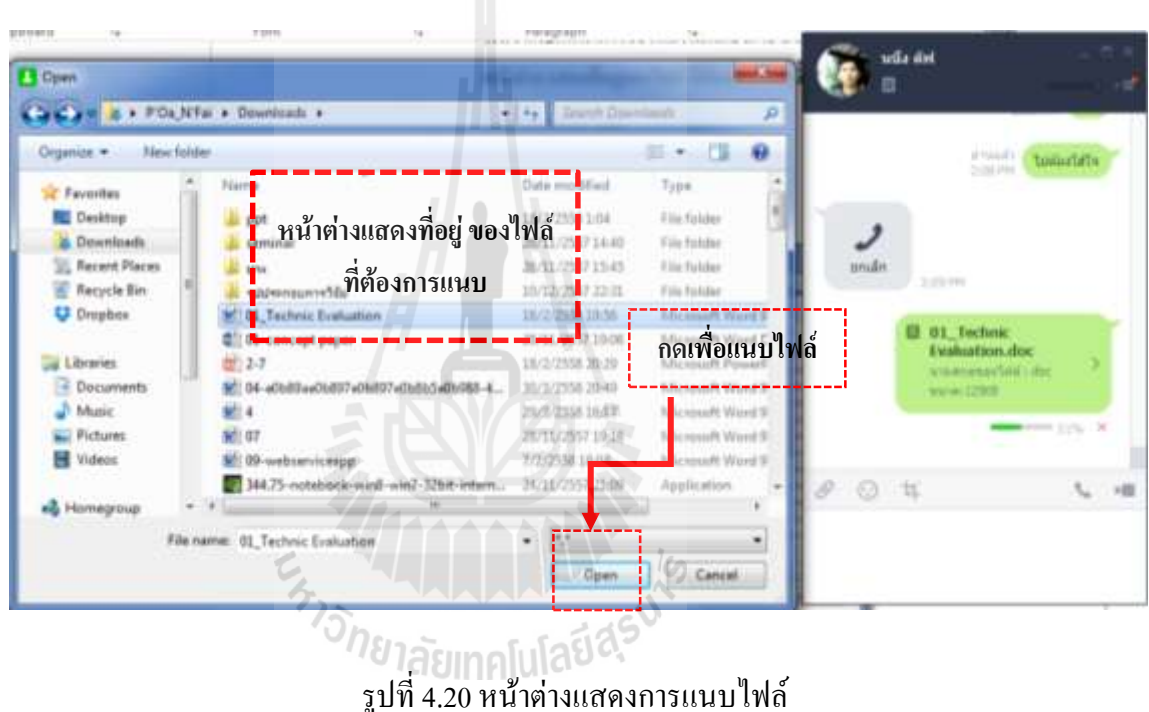

แต่ส าหรับ LINE บนสมาร์ทโฟนนั้น ยังมีข้อจ ากัดในการส่งไฟล์วีดีโอที่มีขนาดใหญ่ ดังนั้น จึงมีขอแนะนำเบื้องต้นสำหรับสมาชิกทุกท่านที่ต้องการส่งไฟล์วิดีโอผ่านโปรแกรมแชท LINE ผ่านสมาร์ทโฟน ซึ่งมีองค์ประกอบ 3อย่างคือ 1) ความละเอียดของวิดีโอ 2) คุณภาพวิดีโอ และ 3) ระยะเวลาบันทึก โดยกรณีที่ทดสอบว่ามีขนาดไม่เกิน 5 MB เพื่อจะจัดส่งได้รวดเร็ว และ ได้ ใจความของเนื้อหาในวิดีโอ มีดังนี้

- ความละเอียดของวิดีโอ จากน้อยไปมาก ได้แก่ 320x240 640x480 720x480 1280x720 1920x1080 เป็นต้น ซึ่งขึ้นอยู่กับความสามารถของกล้องที่ติดมากับสมาร์ทโฟน โดย ขนาดที่เหมาะก็คือ 640x480
- คุณภาพวิดีโอ มักจะมี 3ระดับ คือ ดีที่สุด ดี และ ปกติ โดยระดับที่เหมาะก็คือ ปกติ

ระยะเวลาบันทึก โดยระยะเวลาที่ทดลองบันทึกคือ 20-30วินาที

# **ฟั่งชันกำรสื่อสำรแบบกลุ่ม**

ความสามารถที่เป็นประโยชน์กับงานบริหารงานก่อสร้างอีกอย่างหนึ่ง คือ การสื่อสารแบบ ึกลุ่มทำให้การทำงานร็วดเร็วยิ่งขึ้นด้วยการสื่อสารครั้งเดียวแต่ได้ผู้รับหลายคน พร้อมกัน ช่วยให้ ประหยัดเวลา ลดความขัดแยงต่างๆ

ให้แตะปุ่มเครื่องหมาย "+" ที่มุมขวาบนของการสร้างกลุ่ม หลังจากนั้นจะปรากฏหน้าต่าง ึกลุ่มขึ้นมา หลังจากนั้น ทำการคลิ๊ก ในวงกลมหลังรายชื่อทีมงาน เพื่อเลือกมาอยู่ในกลุ่มเดียวกัน หลังจากนั้น ก็เริ่มใช้งานโดย การรับส่ง ไฟล์ หรือ ฟังชั่นต่าง ๆได้เหมือนดังที่กล่าวมาแล้วข้างต้น ยกเว้นฟังชั่นการโทร

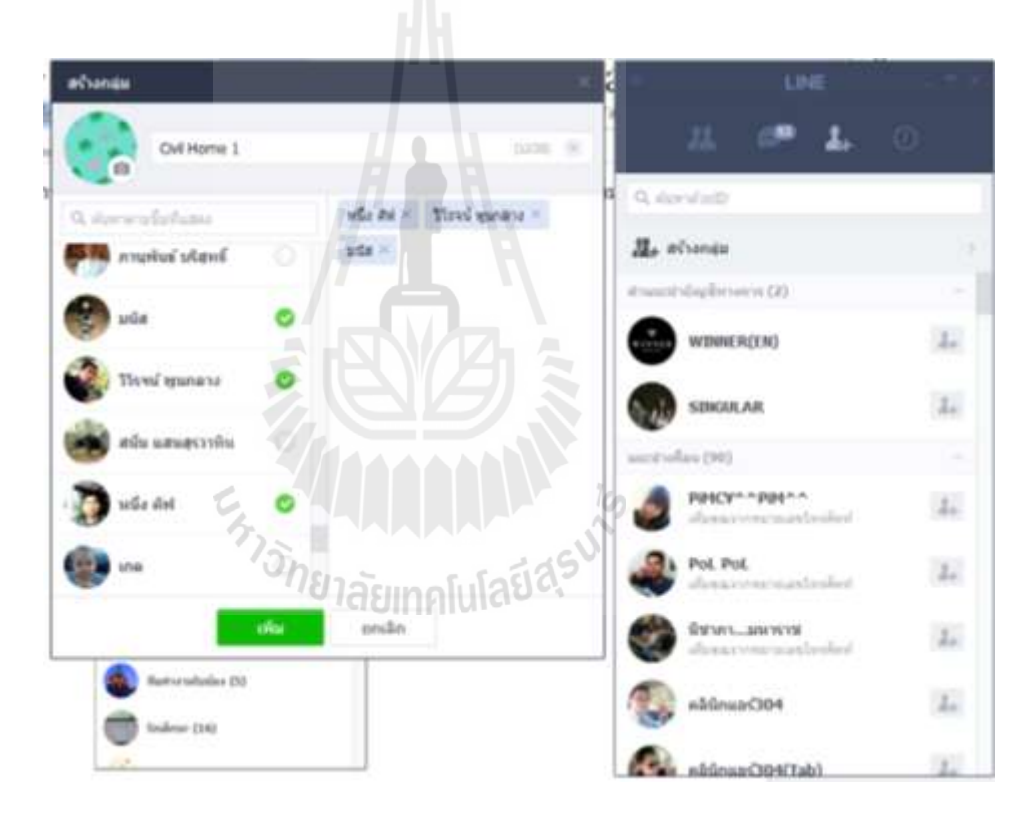

รูปที่4.21 หน้าต่างแสดงการสร้างกลุ่มสนทนา

บางครั้งการสนทนาภายในกลุ่มอาจเป็นความลับการป้องกันข้อมูลการโทรถูกแฮ็ก ในการ ที่คนนอกสามารถเข้ามาได้ไม่ได้เกิดจากการแฮกแต่เกิดจากการเปิด เชิญคน หรือ invite คนนอก ผ่านทาง Link ของ Group LINE ท าให้คนอื่นที่ไม่ได้เกี่ยวข้องกับงานเข้ามาอ่านแชทได้ และวิธีปิด นั้นสามารถท าได้ตามนี้

แตะที่มุมขวาบนในห้องแชทของกลุ่ม และรูปการแก้ไข หลังจากจากนั้นทำการเอา เครื่องหมายถูกออกจาก "เชิญโดยใช้ลิงค์หรือคิวอาร์โค้ด" เนื่องจาก เวลาที่คนอื่นที่ไม่ได้เกี่ยวข้อง กับงานได้ลิงคฺ์(Link) หรือคิวอาร์โค้ด (QR Code) ของกลุ่มไป เค้าจะสามารถแฮ็กเข้ามาแอบอ่าน ข้อความในกลุ่มได้ แต่หากเราเอาติ๊กถูกออก คนอื่นที่ไม่ได้เกี่ยวข้องกับงานที่ไม่ได้อยู่ในกลุ่มจะไม่ สามารถเข้ามาอ่านได้

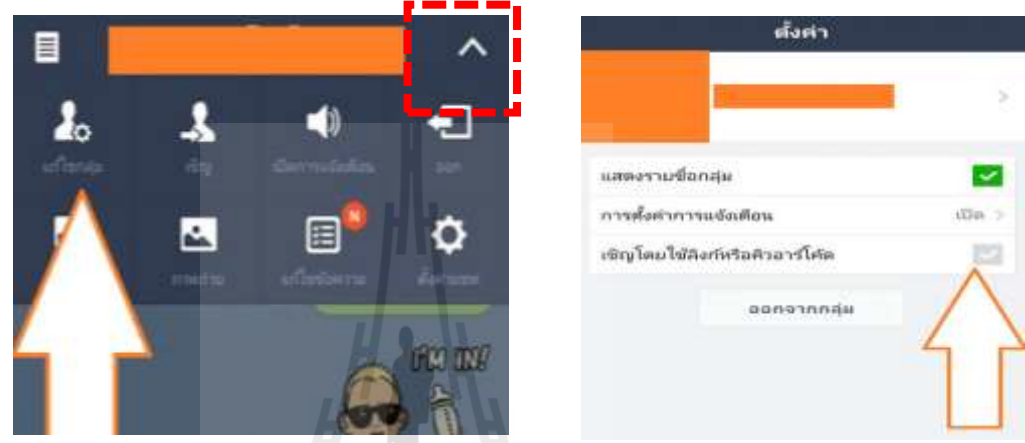

รูปที่ 4.22 หน้าต่างแสดงการซ่อนการสนทนา

# **กำรใช้สื่อออนไลน์ LINE**

ึกรณีศึกษา ห้างหุ้นส่วนจำกัด เทคโนบิวเดอร์ (2001) สถานที่ตั้ง 523/25 หมู่ 3 ถนน มิตรภาพ-หนองคาย ตำบลจอหอ อำเภอเมืองนครราชสีมา จังหวัดนครราชสีมา 30310

ด้านการสื่อสารระหว่างทีมงาน แบบโต้-ตอบ

ได้น าสื่อสังคมออนไลน์มาปรับใช้กับงานการสื่อสารแบบกลุ่ม เพื่อสนทนา และแบ่งปัน และรายงานการทำงานต่างๆของงานโครงการที่มีกิจกรรมร่วมกันและได้การสนทนาแบบกลุ่มมา ใช้คำเนินกิจกรรมโครงการค้วยกันเพื่อเพิ่มช่องทางในการสื่อสาร ได้อย่างแม่นยำ รวดเร็ว และมี ้บันทึก ในกลุ่มประกอบไปด้วยสมาชิกที่ทำงานร่วมกันของโครงการ ทั้ง 12 คน ประกอบไปด้วย ฝ่ายสนับสนุนการคำเนินการก่อสร้าง (Office)

- เจ้าของโครงการ (Owner)
- ผู้ออกแบบวิศวกร, สถาปนิก (Office Engineering, Architect)
- ผู้บริหารโครงการ(Project Manager)
- นักวางแผน, ผู้ตรวจสอบคุณภาพและปริมาณ (Planning, Quantity Surveyor)
- จัดซื้อ (Purchasing)
- เลขาโครงการ (Admin)
- บัญชีโครงการ (Project Accounting)
- ฝ่ายดำเนินการก่อสร้าง (Site)
	- วิศวกรผู้ควบคุม (Site Engineering)
	- โฟร์แมนควบคุมงาน, ผู้ประสานงานในโครงการ (Forman, Site Coordinator)
	- ผู้รับเหมาหลัก (Main Contractor)
	- ผู้รับเหมาย่อย (Sub-Contractor)
	- ธุรการหน้างาน (Site Admin)

หลังจากที่ได้จัดตั้งกลุ่มผู้สนทนาแล้ว ก็ดำเนินการใช้งาน ตามเหตุการณ์และความต้องการ ของแต่ละฝ่ายงาน ด้วยการสนทนา การส่งภาพรายงานผล และอื่น ๆได้แก่

- การส่งรายรายความคืบหน้าโครงการ
- การซักถามปัญหาเกี่ยวกับการทำงาน
- การส่งไฟล์ต่างๆ
	- 1. หลังมีการตั้งกลุ่ม LINE ของทีมงานของห้างหุ้นส่วนจำกัด เทคโนบิวเดอร์ (2001) ในการด าเนินกิจกรรม ก่อสร้าง สมาชิกในทีมงานทั้งหมด 12คน ดังที่กล่าวมาแล้ว ข้างต้น จะเริ่มดำเนินกิจกรรมต่าง ๆ ร่วมกัน

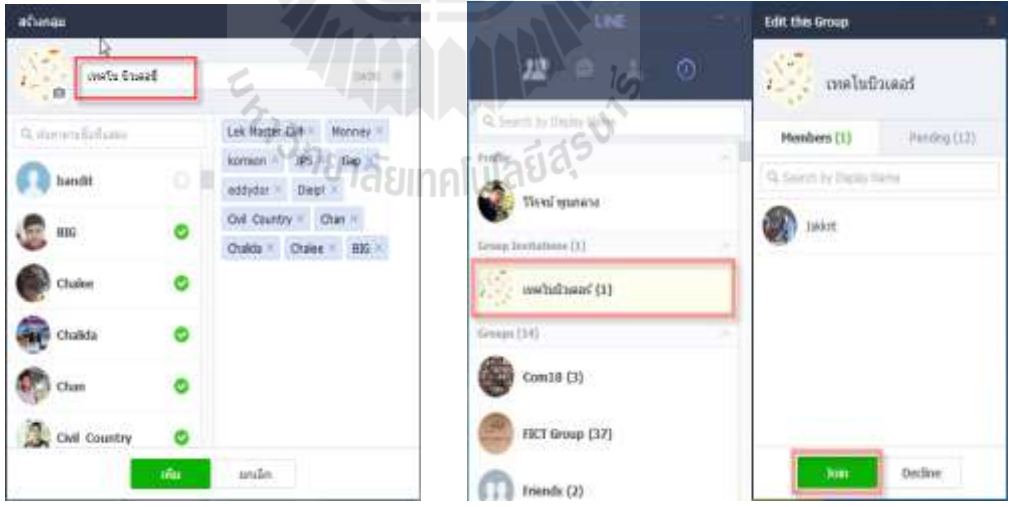

รูปที่ 4.23 การสร้างกลุ่มสทนา

2. หลังจากทำการตั้งกลุ่มและเชิญสมาชิกเข้าร่วม ครบทุกคนหลังจากนั้นได้ทำการ เริ่มส่งไฟล์เอกสาร ข้อมูลโครงการ เพื่อให้สมาชิกที่เกี่ยวข้อง ทราบข้อมูล โครงการ

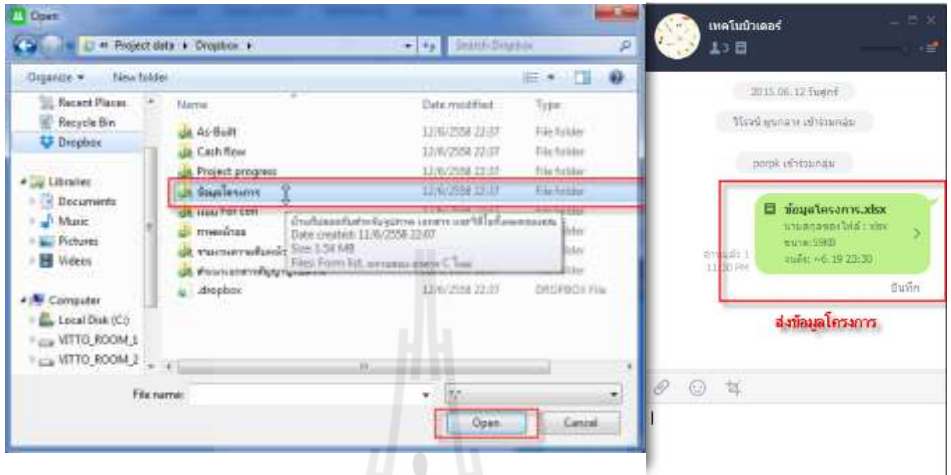

รูปที่ 4.24 การส่งไฟล์เอกสาร ข้อมูลโครงการ

3. หลังจากนั้นได้เริ่มสนทนา โดยมีเนื้อหา การแจ้งวันเริ่มโครงการ จากฝ่ายเจ้าของ โครงการ และทางฝ่ายดำเนินงานก่อสร้างได้ชี้แจงปัญหาความล้าช้าของผู้รับเหมา เพื่อให้ทุกฝ่ายรับทราบ

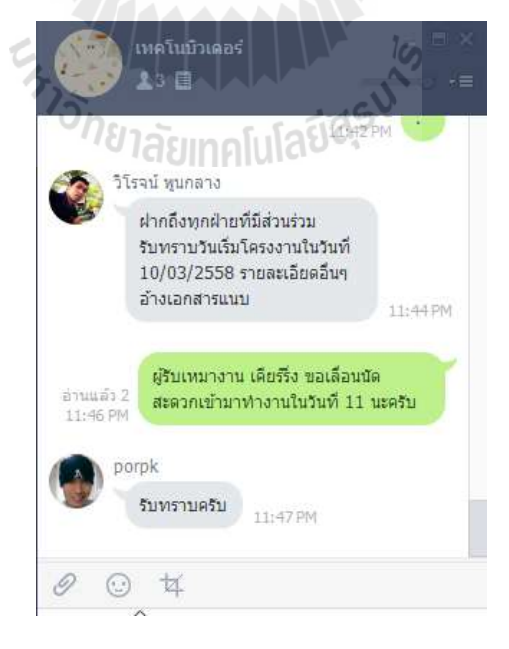

รูปที่ 4.25 การสนทนาแบบโต้ตอบ แบบกลุ่ม
4. หลังจากที่ได้ด าเนินโครงการมาระยะหนึ่ง จนมาถึงขั้นตอนการรายงานความ คืบหน้าของโครงการ ทางฝ่ายเจ้าของโครงการ ต้องการรูป การดำเนินงาน ของ Building A และ Building B เพื่อรายงานให้ลูกค้าทราบ แบบไม่เป็นทางการ ทาง ฝ่ายดำเนินงานก่อสร้างจึงได้ทำการรายงาน ความคืบหน้โดยรวมของโครงการ ส่งกลับไปให้ฝ่ายเจ้าของโครงการ

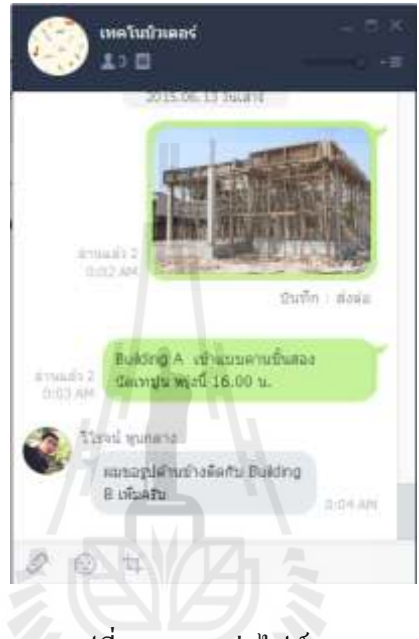

รูปที่ 4.26 การส่งไฟล์ภาพ

5. นอกจากนี้ทางฝ่ายสนับสนุนโครงการได้มีการใช้ช่องทางการสนทนาแบบเดี่ยว เพื่อสทนาเกี่ยวงานและการส่งไฟล์เอกสาร Cash flow โครงการ เพราะไม่ต้องการ ให้ฝ่ายอื่นอื่นรับทราบ ส่งไปยังฝ่ายของเจ้าของโครงการ

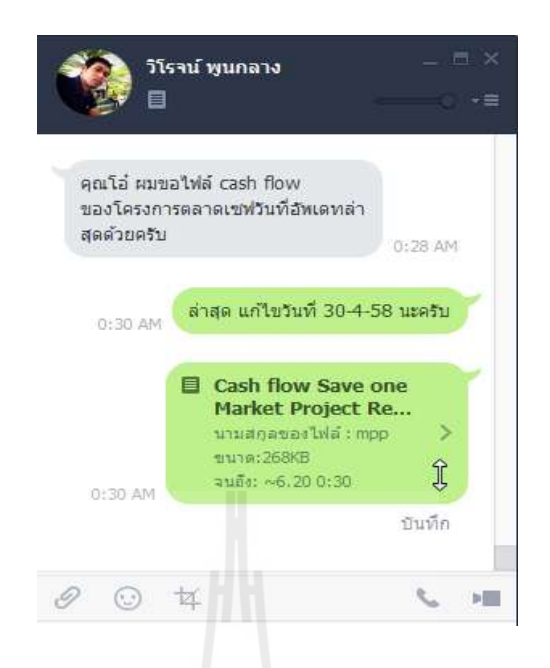

รูปที่ 4.27การสนทนาและการส่งไฟล์เอกสาร

6. อีกหนึ่งความสามารถของโปรแกรม LINE ที่ได้น ามาใช้งานด้วยการสื่อสารแทน โทรศัพย์คือการโทรสนทนา ที่สามารถ วีดีโอคุยกัน ได้โดยไม่มีค่าใช้จ่าย ด้วยการ ้สื่อสารจาก ฝ่ายคำเนินงานก่อสร้าง ไปยัง ฝ่ายเจ้าของโครงการ เพิ่มความเม้นยำ และชัดเจนในการสื่อสารมากขึ้น

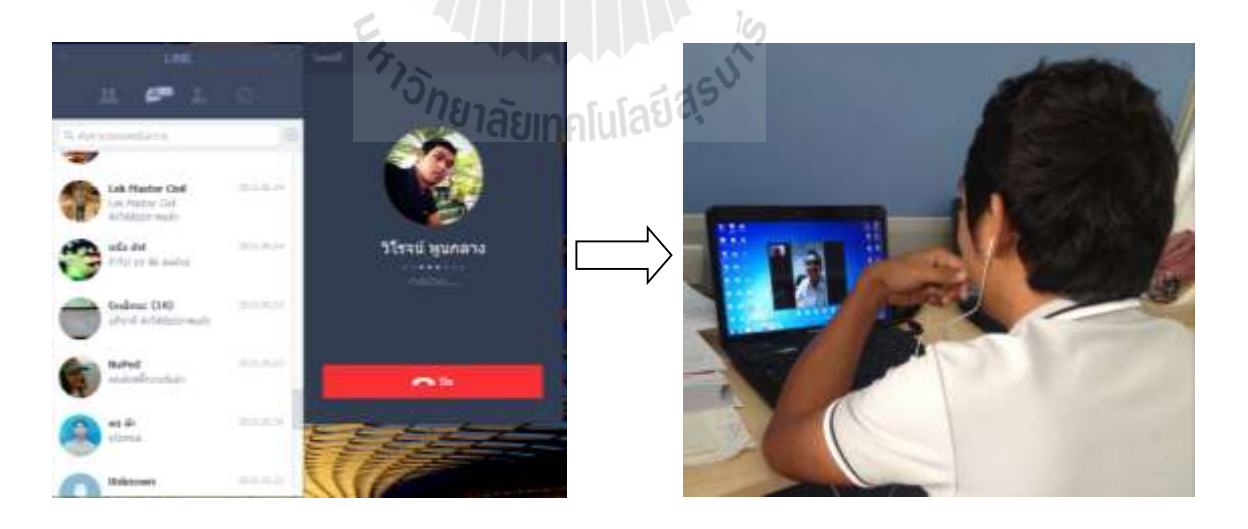

รูปที่ 4.28 การสนทนาด้วยการวีดีโอคอล ของ LINE

## **3) วิธีกำรใช้สื่อออนไลน์Facebook**

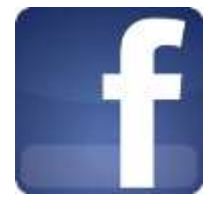

นับว่าเป็นการเพิ่มความสะดวกในการทำงานที่คนที่ใช้งาน Facebook Group เป็นเครื่องมือ ในการท างานและสื่อสารกันในทีม การอัพเดทนี้จะเริ่มทยอยเข้าไปในแต่ละกลุ่ม ซึ่งบางกลุ่มอาจยัง ไม่เห็นก็อย่าเพิ่งตกใจไปครับ

- เพื่อใช้การสร้างกลุ่มสังคมสื่อในที่ท างาน เพื่อ อัฟเดด ข้อมูลกิจกรรม ที่ก าลัง ด าเนินการร่วมกัน
- เพื่อแลกเปลี่ยนไอเดียความคิดเห็นในเรื่องงาน การสอบถามปัญหาในงานกับเพื่อน ร่วมงานหรือผู้รู้ หรือ การนำเสนอผลงานที่ต้องการฟีดแบค

ึการสร้างกลุ่มการทำงานร่วมกัน คลิกเลือกเมนู สร้างกลุ่มจะอยู่ทางด้านซ้ายมือหน้าแรก

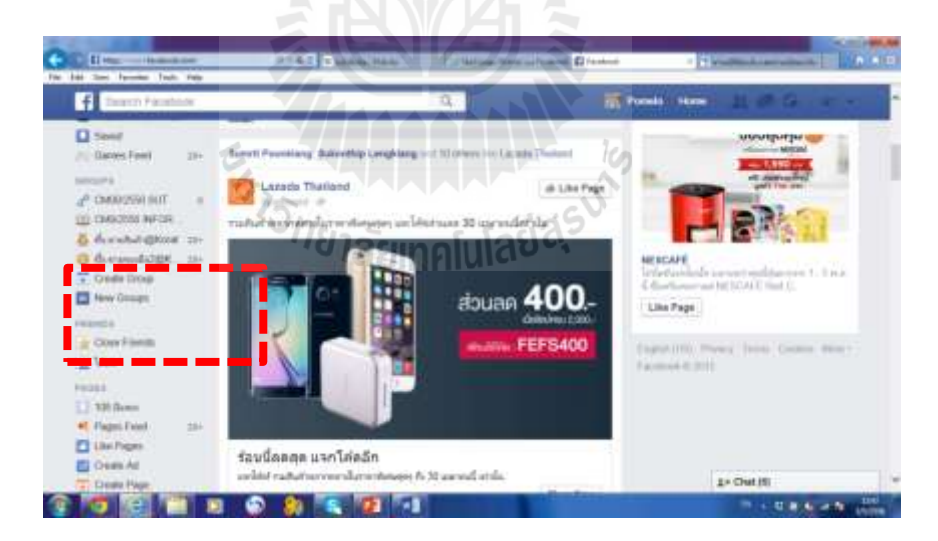

Facebook

้รูปที่ 4.29 การสร้างกลุ่มการทำงานร่วมกันของ Facebook

หน้าต่าง Popup แสดงเพื่อเริ่มต้นการสร้างกลุ่ม ให้ทำการ ตั้งชื่อกลุ่ม และยังสามารถเลือก สร้างค่าความเป็นส่วนตัวได้ถึง สามระดับ คือ Public : คือค่าที่ทุกคนสามารถเข้าถึง Closed :คือ ค่าที่ทุกคนสามารถมองเห็นแต่ไม่สามารถเข้าถึงเนื้อหาภายใน ต้องได้รับอนุญาตจากสมาชิกในกลุ่ม Secret : คือค่าที่มองเห็นเฉพาะสมาชิกในกลุ่มเท่านั้น ที่เห็นเนื้อหาภายใน

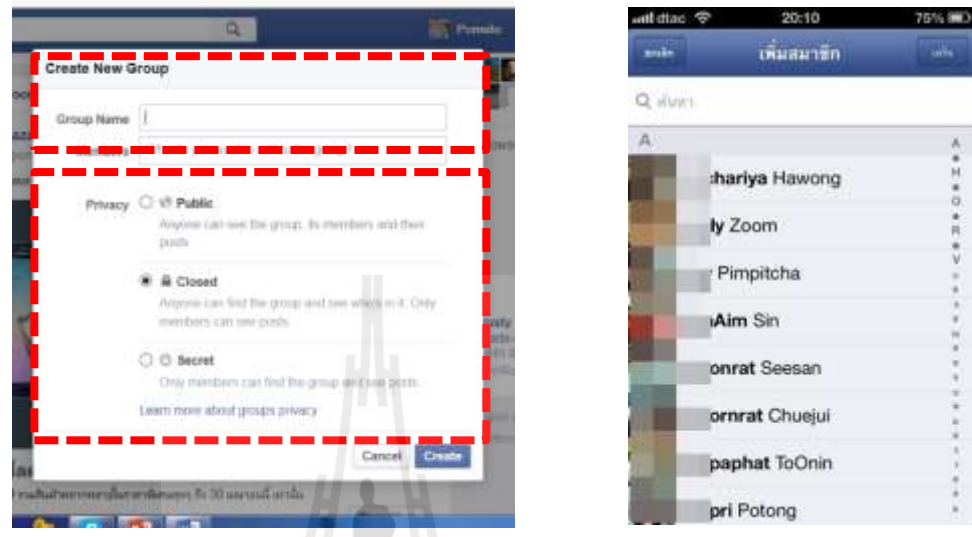

# รูปที่ 4.30 การกำหนดค่า หรือตั้งค่ากลุ่มต่างๆ

เพิ่มสมาชิกเข้ามาในกลุ่ม (จำเป็นต้องใส่ชื่อสมาชิก ไม่เช่นนั้นจะสร้างกลุ่มไม่ได้) เมื่อกรอกข้อมูลครบเรียบร้อยแล้ว คลิก สร้าง ผู้ใช้งานสามารถตั้งค่าและเพิ่มข้อมูลและ แก้ไขข้อมูลเพิ่มเติมได้ เช่น รูปประจำกลุ่ม, ที่อยู่อีเมล์ของกลุ่ม, คำอธิบายเกี่ยวกับกลุ่ม เป็นต้น เมือ ตั้งค่าเสร็จเรียบร้อย คลิกเลือก Save Changes

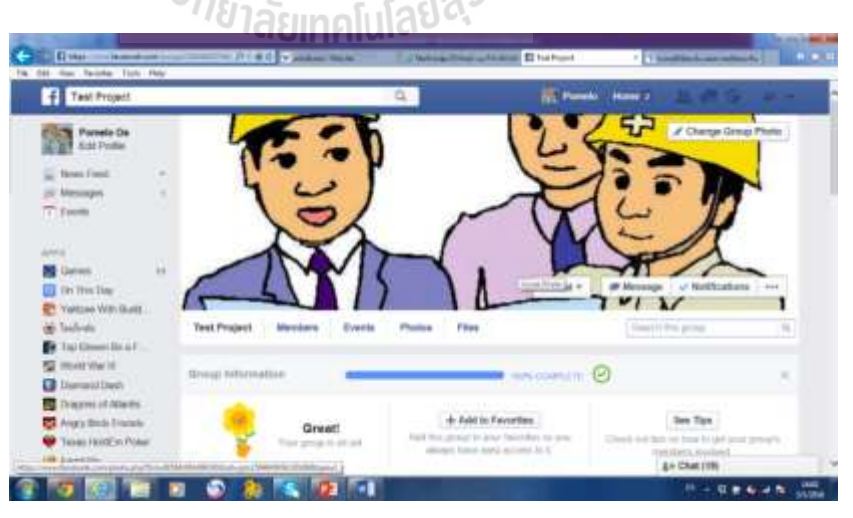

รูปที่ 4.31 หน้าต่างแสดงผลการสร้างกลุ่ม

รายชื่อกลุ่มที่ถูกสร้างขึ้นจะแสดงด้านล่างซ้าย บนหน้าแรก Facebook ของผู้ใช้งานและ สามารถเข้าใช้งานกลุ่มครั้งต่อไปได้จากในส่วนนี้

เพื่อแลกเปลี่ยนไอเดียความคิดเห็นในเรื่องงาน การสอบถามปัญหาในงานกับเพื่อนร่วมงาน หรือผู้รู้ หรือ การนำเสนอผลงานที่ต้องการฟีดแบค

#### **กำรใช้สื่อออนไลน์ Facebook**

กรณีศึกษา หุ้นส่วนจ ากัด เทคโนบิวเดอร์ (2001) สถานที่ตั้ง 523/25 หมู่ 3 ถนนมิตรภาพ-หนองคาย ตำบลจอหอ อำเภอเมืองนครราชสีมา จังหวัดนครราชสีมา 30310

ด้านการสื่อสารแบบทางเดียว (การสั่งงาน, การรายงานความคืบหน้า, การแจ้งข่าวสาร ห้างหุ้นส่วนจำกัด เทคโนบิวเดอร์ (2001) ได้ทำการสร้าง เพจ เพื่อทำการสื่อสาร และการ ประชาสัมพันธ์ บริษัทไปยัง กลุ่มเป้าหมายทางสื่ออนไลน์

- 1. หน้าเพจของห้างหุ้นส่วนจำกัด เทคโนบิวเดอร์ (2001) ที่ได้สร้างไว้เพื่อ ประชาสัมพันธ์ บริษัทไปยัง กลุ่มเป้าหมายทางสื่ออนไลน์ และเพื่อ คำเนิน กิจกรรมร่วมกันของ
	- เจ้าของโครงการ (Owner)
	- ฝ่ายสนับสนุนการคำเนินการก่อสร้าง (Office)
	- ฝ่ายดำเนินการก่อสร้าง (Site)

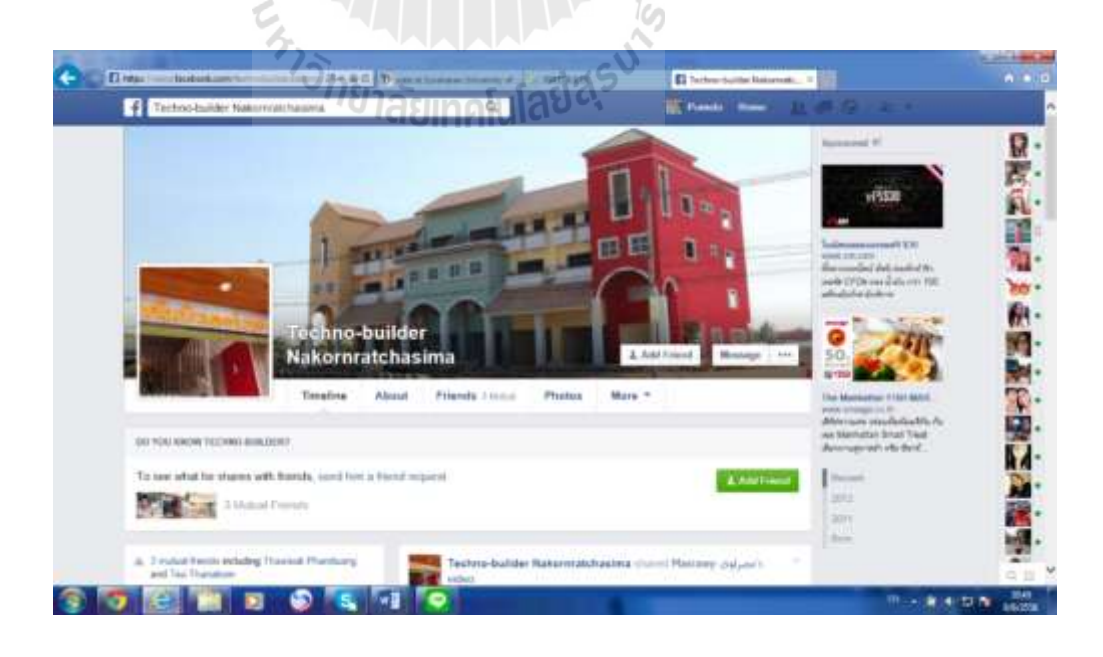

รูปที่ 4.32 หน้าเพจของห้างหุ้นส่วน เทคโนบิวเดอร์ (2001)

2. ในระหว่างที่ดำเนินกิจกรรมของ ห้างหุ้นส่วนจำกัด เทคโนบิวเดอร์ (2001) ทาง ฝ่ายดำเนินงานก่อสร้างได้มีการนำเสนอภาพบรรยากาศ การทำงาน และความ คืบหน้าโดยรวม ให้ทีมงาน รับทราบและถือโอกาส ประชาสัมพันธ์ ห้างหุ้นส่วน จ ากัด เทคโนบิวเดอร์ (2001) ทางอ้อม

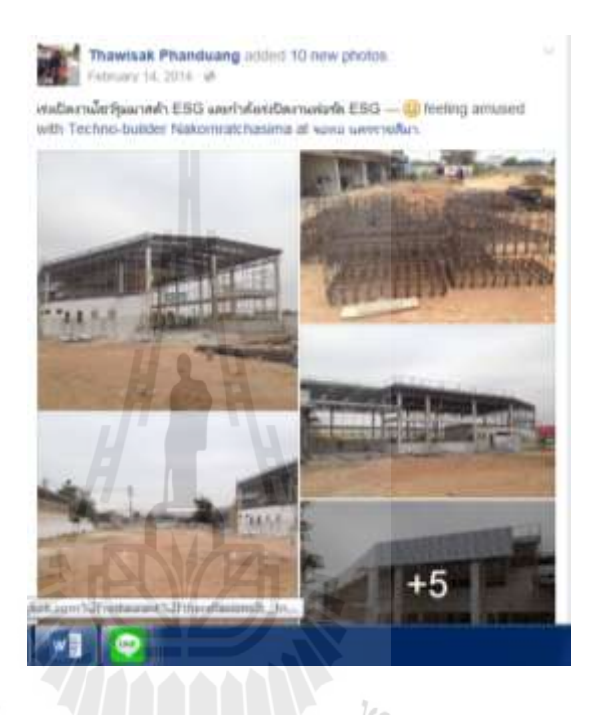

รูปที่ 4.33 กิจกรรมที่ต้องการสื่อ ประชาสัมพันธ์

3. ในขนะใช้งานกลุ่มของ Facebook ฝ่ายสนับสนุนได้ทำการส่งไฟล์เอกสาร Cash Flow เพื่อแชร์ให้ ฝ่ายเจ้าของโครงการและฝ่ายด าเนินการก่อสร้าง โดยการเลือก ช่องทางการแชร์จากไฟล์ในโปรแกรม Dropbox

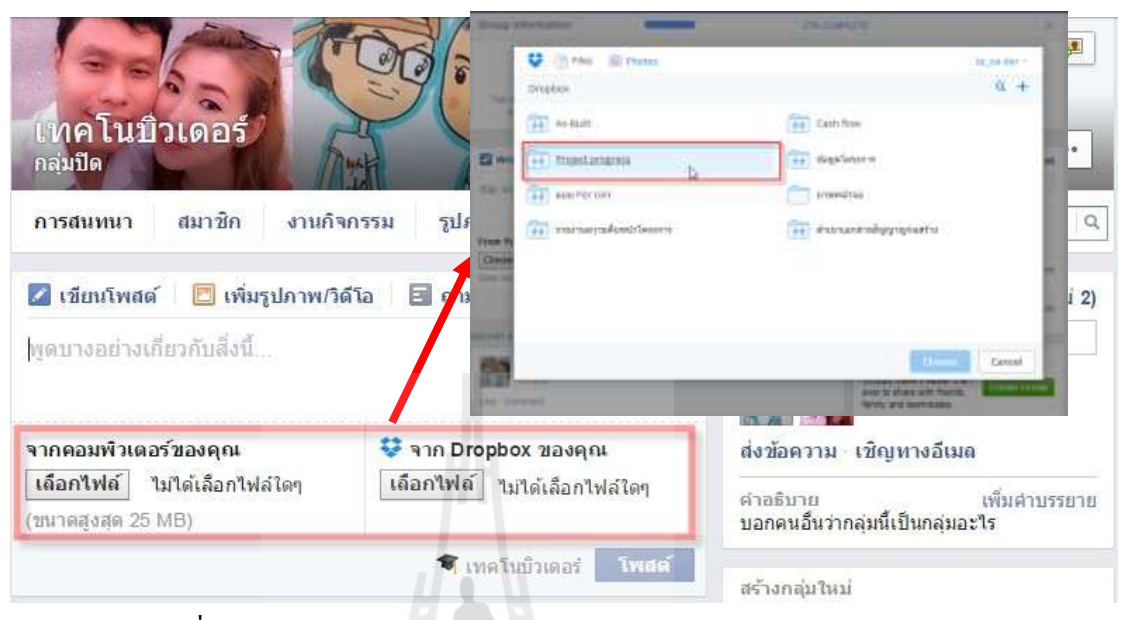

รูปที่ 4.34 การเลือกแชร์ไฟล์เอกสาร จาก Dropbox ใน Facebook Group

4. หลังจากนั้นฝ่ายเจ้าของโครงการได้ท าการดาวน์โหลดไฟล์เอกสาร แผนการเบิก งวด Save one Market ไปใช้งานต่อไป

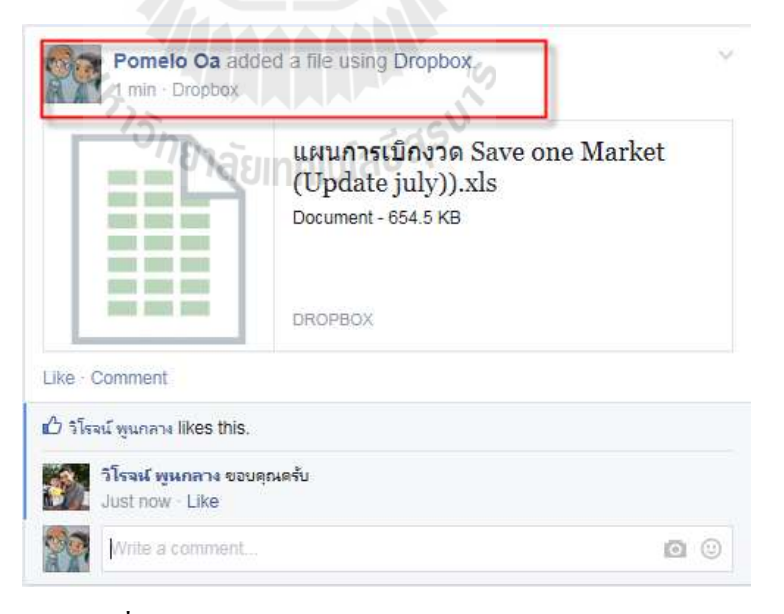

รูปที่ 4.35 การแชร์ไฟล์เอกสารจาก Dropbox

#### **4) วิธีกำรใช้สื่อออนไลน์ Wikipedia**

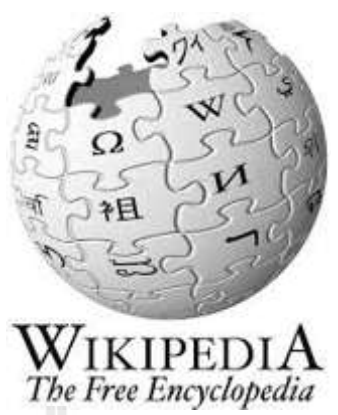

#### **ควำมหมำยของ Wiki**

วิกิ หรือ วิกี้ (wiki) คือ ลักษณะของเว็บไซต์แบบหนึ่งที่อนุญาต ให้ผู้ใช้ เพิ่มและแก้ไข เนื้อหาได้โดยง่ายซึ่งบางครั้งไม่จ าเป็นต้องการลงทะเบียนเพื่อแก้ไข ด้วยความง่ายในการแก้ไขและ โต้ตอบ วิกิเว็บไซต์มักจะถูกนำมาใช้ในการร่วมเขียนบทความ คำว่า "วิกิ" นี่ยังรวมหมายถึงวิกิ ซอฟต์แวร์ซึ่งเป็น ตัวซอฟต์แวร์รองรับการทำงานระบบนี้ หรือยังสามารถหมายถึงตัวเว็บไซต์เองที่ น าระบบนี้มาใช้งาน ตัวอย่างเช่น เว็บสารานุกรมออนไลน์ วิกิพีเดีย (www.wikipedia.org) ซึ่งใช้ ซอฟต์แวร์ MediaWiki (www. mediawiki.org) ในการบริหารจัดสารานุกรมออนไลน์ สามารถ Download มาติดตั้งได้โดยไม่มีค่าใช้จ่ายโดยทั่วไปแล้ววิกิออกมาบนปรัชญาที่ว่าท าการแก้ไขสิ่งที่ ผิดให้ง่ายมากกว่าทำให้การสร้างสรรค์ยาก ดังนั้นเมื่อวิกิเป็นระบบเปิดจึงจัดสิ่งที่มีความสำคัญ ใน การยืนยันความถูกต้องของการแก้ไขเนื้อหาของหน้าวิกิล่าสุด สิ่งที่โดดเด่นที่สุดของวิกิทุกตัวก็คือ หน้า "ปรับปรุงล่าสุด" ซึ่งเป็นรายการที่เรียงลำดับการเปลี่ยนแปลงจากล่าสุดจำนวนหนึ่งหรือเป็น รายการการเปลี่ยนแปลงที่ทำในช่วงเวลาหนึ่ง วิกิบางตัวสามารถเลือกกรองโดยเพื่อที่จะไม่แสดงเอา การเปลี่ยนแปลงเพียงเล็กน้อยและไม่แสดงการแปลงที่ท าโดยสคริปต์อัตโนมัติ ("บอต")

#### การใช้Wiki ในการบริหารงานก่อสร้าง

นวัตกรรมของ Wiki ซึ่งเป็นเว็บไซต์ประเภทเปิดเสรีให้สมาชิกเข้าร่วมสร้าง เสนอเนื้อหา และแก้ไขเอกสารต่าง ๆ ได้อย่างเสรี โดยใช้ซอฟต์แวร์บริหารจัดการเว็บไซต์ คือ MediaWiki (www. mediawiki.org) ซึ่งขณะนี้ในประเทศไทย ได้มีการนำนวัตกรรมของ Wiki มาใช้ในองค์กร อย่างแพร่หลาย โดยเฉพาะเว็บไซต์ที่ดูแลและพัฒนาโดยมูลนิธิวิกิมีเดีย (Wikimedia Foundation Inc.) คือองค์การแม่ของโครงการวิกิพีเดียวิกิพจนานุกรมวิกิต าราวิกิค าคมวิกิสปีชีส์วิกิซอร์ซวิกิข่าว ี และวิกิ จากการศึกษานวัตกรรมของ Wiki สามารถสรุปเป็นแนวทางในการนำมาใช้ในการจัดการ บริหารงานก่อสร้างได้ดังนี้

ใช้ Wiki เป็นเครื่องมือในการด้านการสืบค้นความรู้นอกองค์กร

ทั้งประเภทองค์ความรู้ประเภท Explicit Knowledge และ Tacit Knowledge รวมทั้งน าไปใช้ ในการจัดการองค์ความรู้เฉพาะกลุ่มที่สนใจในด้านเดียวกันปฏิบัติงานได้ต่อไป

ในชีวิตจริง ความรู้ 2 ประเภทนี้จะเปลี่ยนสถานภาพ สลับปรับเปลี่ยนไปตลอดเวลา บางครั้ง Tacit ก็ออกมาเป็น Explicit และบางครั้ง Explicit ก็เปลี่ยนไปเป็น Tacit

ความรู้ทั่วไป หรือความรู้ชัดแจ้ง (Explicit Knowledge) เป็นความรู้ที่สามารถรวบรวม ถ่ายทอดได้ โดยผ่านวิธีต่างๆ เช่น การบันทึกเป็นลายลักษณ์อักษร ทฤษฎี คู่มือต่างๆ และบางครั้ง เรียกว่าเป็นความรู้แบบรูปธรรม การจัดการความรู้เด่นชัด จะเน้นไปที่การเข้าถึงแหล่งความรู้ ้ตรวจสอบ และตีความได้ เมื่อนำไปใช้แล้วเกิดความร้ใหม่ ก็นำมาสรปไว้ เพื่อใช้อ้างอิง หรือให้ ผู้อื่นเข้าถึงได้ต่อไป

ความรู้เฉพาะตัว หรือความรู้ที่ฝังอยู่ในคน (Tacit Knowledge) เป็นความรู้ที่ได้จาก ประสบการณ์ พรสวรรค์หรือสัญชาตญาณของแต่ละบุคคลในการท าความเข้าใจในสิ่งต่างๆ เป็น ้ ความรู้ที่ไม่สามารถถ่ายทอดออกมาเป็นคำพูดหรือลายลักษณ์อักษรได้โดยง่าย เช่น ทักษะในการ ท างาน งานฝีมือ หรือการคิดเชิงวิเคราะห์ บางคนจึงเรียกว่าเป็นความรู้แบบนามธรรม การจัดการ

้ ความรู้ซ่อนเร้น จะเน้นไปที่การจัดเวทีเพื่อให้มีการแบ่งปันวามรู้ที่อยู่ในตัวผู้ปฏิบัติ ทำให้ ้เกิดการเรียนรู้ร่วมกัน อันนำไปสู่การสร้างความรู้ใหม่ ที่แต่ละคนสามารถนำไปใช้ในการ

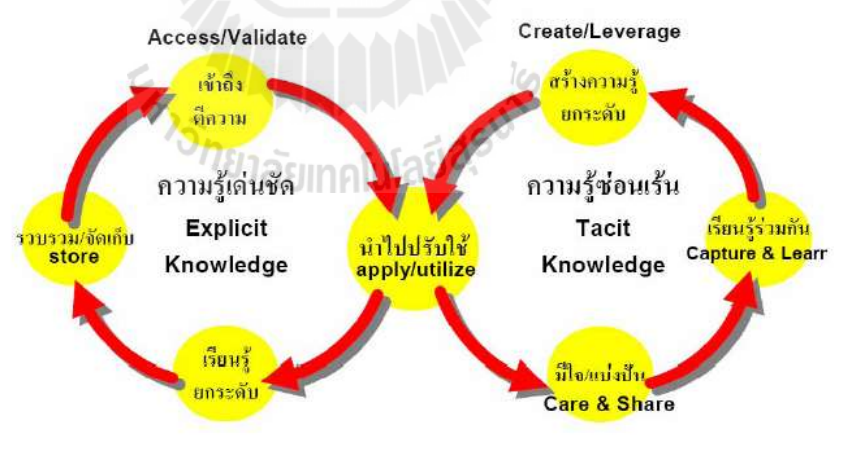

รูปที่ 4.36 ประเภทของความรู้

#### **กำรใช้สื่อออนไลน์ Wikipedia**

ึกรณีศึกษา ห้างหุ้นส่วนจำกัด เทคโนบิวเดอร์ (2001) สถานที่ตั้ง 523/25 หมู่ 3 ถนน มิตรภาพ-หนองคาย ตำบลจอหอ อำเภอเมืองนครราชสีมา จังหวัดนครราชสีมา 30310

ด้านการสืบค้นความรู้นอกองค์กร

ใช้ในการค้นหาบทความ ที่ต้องการความน่าเชื่อถือ เพื่อใช้แก้ปัญหาในการทำงานของ บุคคลากรภายในบริษัท เพื่อค้นหา และทบทวนวิธีการหาเส้นทางวิกฤษเพื่อใช้แก้ปัญหาการ ด าเนินงานก่อสร้างล้าช้าของโครงการ

1. ในการปฎิบัติงานก่อสร้าง โครงการ Save one Market ประสบปัญหางานล่าช้ากว่า ก าหนด ฝ่ายด าเนินการก่อสร้างจึงได้ ค้นหาวิธีเพื่อทบทวนวิธีการแก้ปัญหา ผ่าน โปรแกรม Wikipedia เรื่องการหาเส้นทางวิกฤต

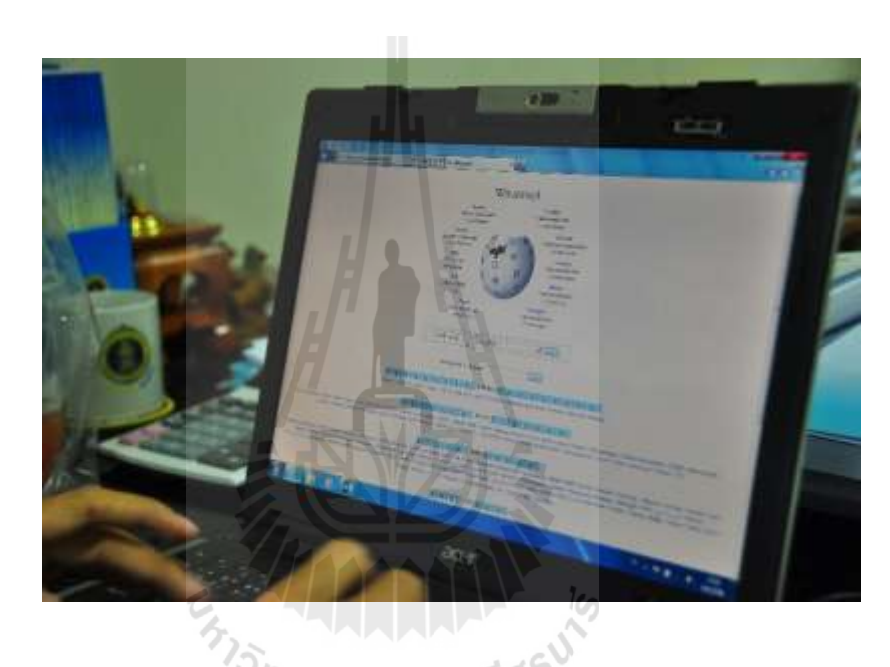

รูปที่ 4.37 หน้าต่างแสดงผลของโปรแกรม Wiki

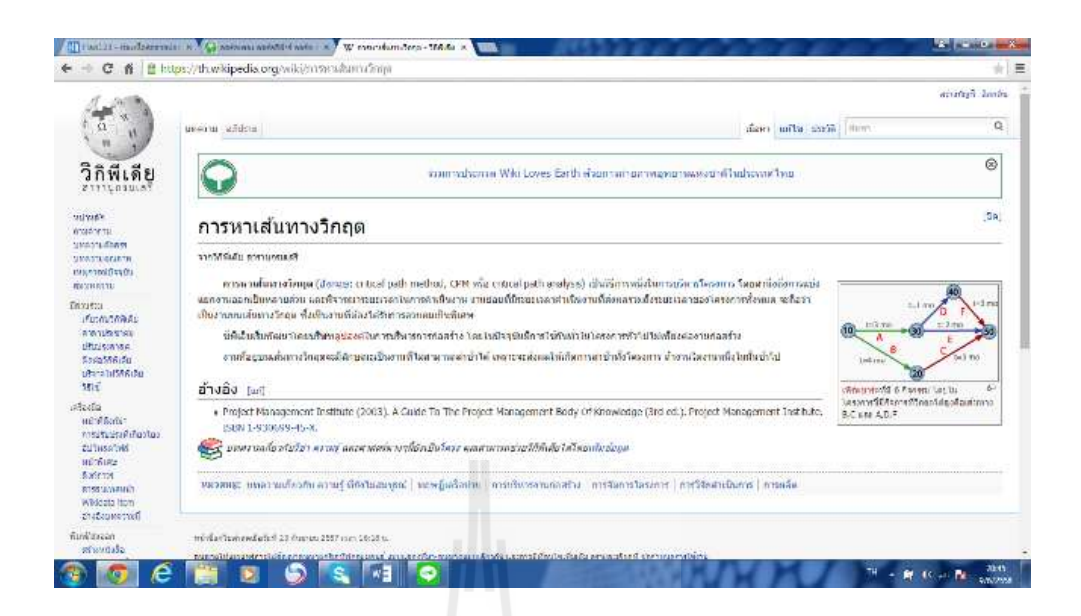

รูปที่ 4.38การค้นหาวิธีการหาเส้นทางวิกฤต

2. ทีมงานของ ห้างหุ้นส่วนจำกัด เทคโนบิวเดอร์ (2001) ได้ยืด แนวทางการค้นหาองค์ ี ความรู้ จากโปรแกรม Wikipedia เพื่อใช้แก้ปัญหา ต่าง ๆ ในการทำงาน แทนการ ค้นหาจาก Goolgle เพราะข้อมูลที่ได้จาก Google ขาดความน่าเชื่อถือมากกว่า โปรแกรม Wikipedia

|                                                                                                    |                                                                                    | With Collection Committee of the Committee of Committee of Committee of Committee of Committee Committee of Committee |                                 | $A + B$        |
|----------------------------------------------------------------------------------------------------|------------------------------------------------------------------------------------|----------------------------------------------------------------------------------------------------|---------------------------------|----------------|
| วิกิพีเดีย<br>611/unimal<br><b><i><u>edite</u></i></b><br><b>Insiders</b><br>sorradam<br>MARY SURFACE WIL<br>earnilluck<br><b>But teaching</b>    | marmhana Will Love Eaglishin marmamazintal aduarint<br>$\sim$<br>10 <sub>eff</sub> |                                                                                                    |                                 | ⊛              |
|                                                                                                    | ทนวลหนู่วิทานเที่มีญหา                                                             |                                                                                                    |                                 | (7) Faturallet |
|                                                                                                    | чизников                                                                           |                                                                                                    |                                 |                |
|                                                                                                    | sainter St sawing Schoolspace 21 Shanner                                           |                                                                                                    |                                 |                |
| Ethiophan<br><b>July Little Ave</b><br><b>WAYLERSTEE</b>                                                                                          | n                                                                                  | w                                                                                                    | 1 miles/illendementer/12 a 3 st |                |
|                                                                                                    | Camilled production (Ba)                                                           | The automobile of the control                                                                                         |                                 |                |
| distances.<br><b>Aug 156-84</b>                                                                                                    | In Alternative resistants (7 Mil-                                                  | Territoria (1.a. 9 a)                                                                                                 | P. Septembership (1 at 2 a)     |                |
| <b>Shrafahna.au</b>                                                                                                    | F STRITTERED (J in 5 al.                                                           | + Wearnerswortendersmale(B.a. 7.a)                                                                                    | Milletown (T. Ac. 5 No)         |                |
| <b>usi</b>                                                                                                    | a syriamist that I all                                                             | ü                                                                                                    | $\alpha$                        |                |
| <i><b>Mindle</b></i><br>worldway.<br>methold/village<br>it family of<br><b>William</b><br><b>Balliotte</b><br>at rental promite<br>Westella limit | m                                                                                  | Find a STI HHmiry 4                                                                                                   | > Edale (5 u)                   |                |
|                                                                                                    | in annual actual                                                                   | 常                                                                                                    |                                 |                |
|                                                                                                    | "medium wang" wanakhiya                                                            |                                                                                                    |                                 |                |
|                                                                                                    | Baseria 13 schlassnessforelesse 13 vds membringshamspråstarmefleren                |                                                                                                    |                                 |                |
| <b>Buddesser</b>                                                                                                    | m                                                                                  | . millesseauplis                                                                                                    | $\mathfrak n$                   |                |
| abasiato.<br>amfeash.com                                                                                                    | · ImMessanness                                                                     |                                                                                                    | #. (CONTABRIA                   |                |
| terlished                                                                                                    | a miletarial                                                                       | · maaindecolu                                                                                                    |                                 |                |
| crains.<br>۰                                                                                                    | · Irrefallent[10]                                                                  | · distinctions de                                                                                                    |                                 |                |
| العربية<br>Genteintas                                                                                                    | · International                                                                    | U                                                                                                    | - Terry Wearings                |                |
| COLORADO                                                                                                    | * WHATHAMA                                                                         |                                                                                                    |                                 |                |

รูปที่ 4.39การค้นหาวิธีการแก้ปัญหา

ผลการศึกษาวิธีการประยุกค์ใช้สื่อสังคมออนไลน์ (Social Media) กับการบริหารงาน ก่อสร้าง

ึ กรณีศึกษา ห้างหุ้นส่วนจำกัด เทคโนบิวเดอร์ (2001) สถานที่ตั้ง 523/25 หมู่ 3 ถนน ู่มิตรภาพ-หนองคาย ตำบลจอหอ อำเภอเมืองนครราชสีมา จังหวัดนครราชสีมา 30310

#### **กำรรับ-ส่งข้อมูล และกำรจัดกำรข้อมูลโครงกำร**

ด้วยวิธีการ รับส่งเอกสาร โดยสื่อออนไลน์ Dropbox เป็นการลดเอกสารกระดาษ และลด ต้นทุน และไม่ต้องใช้ทรัพยากรบุคคลในการรับส่ง เอกสารไมมีการการสูญหาย และมีครบถ้วนของ ี ข้อมูล ส่งผลทำให้การดำเนินการโครงการเร็วขึ้น ลดสถานที่เก็บไฟล์เอกสารแบบกระดาษ ไม่สิ้น เปลื้องพื้นที่มากในการจัดเก็บ ในการนำข้อมูลเพื่อกลับมาวิเคราะห์ด้านต่างๆเป็นไปได้อย่างรวดเร็ว และมีความผิดพลาดน้อยลง

#### **ด้ำนกำรสื่อสำรระหว่ำงทีมงำน แบบโต้-ตอบ**

การสื่อสารแบบโต้ตอบโดยสื่อออนไลน์ ทาง LINE ยังมีความผิดพลาดน้อย เนื่องจากการ รับสาร ชัดเจน มีเอกสารอ้างอิงหรือการเก็บประวัติการสื่อสารได้ไม่มีความคาดเคลื่อนและเข้าใจผ ได้ถูกต้อง สามารถตอบโต้ได้ทันที ลดต้นทนการก่อสร้างและลดระยะเวลาในการทำงาน ไม่เกิด ความความขัดแย้งระหว่างทีมงาน เพราะมีการสื่อสารที่เข้าใจกัน

**ด้ำนกำรสื่อสำรแบบทำงเดียว (กำรสั่งงำน, กำรรำยงำนควำมคืบหน้ำ, กำรแจ้งข่ำวสำร)** การสื่อสารแบบทางเดียว โดยใช้สื่อออนไลน์ Facebook มีความรวดเร็วและสามารถตรวจสอบได้ ว่าผลการส่งสาร ผู้รับสารได้รับข่าวสารหรือไม่ อีกทั้งยังมีโอกาสแสดงความคิดเห็น ส่งผลต่อการ ท างานให้ดีขึ้น การเปิดโอกาสให้ทีมงานได้แสดงความคิดเห็นต่องาน เป็นส่วนหนึ่งที่ ส่งผลให้การ ท างานออกมามีประสิทธิภาพ เพราะทีมงานทุกคนได้มีส่วนร่วมในการแสดงออกกับงานนั้นๆ

#### **ด้ำนกำรสืบค้นควำมรู้นอกองค์กร**

กิจกรรมบางอย่างเป็นงานใหม่เทคโนโลยีใหม่ สื่อออนไลน์ Wikispedia ซึ้งบางครั้งทีมงานต้อง ศึกษาวิธีการทำงานใหม่การส่งทีมงานไปอบรม มีค่าใช้จ่ายสุงมาก การแบ่งปันความรู้ ของทีมงาน จึงมีความส าคัญอย่างนึงด้านการลดค่าใช้จ่ายและเพิ่มความสัมพนธ์อันดีแก่ทีมงาน การรวบรวม องค์ความรู้ที่มีอยู่ในส่วนทีมงาน ซึ่งกระจัดกระจายอยู่ในตัวบุคคลหรือเอกสารมาพัฒนาให้เป็น ระบบ เพื่อให้ทุกคนในองค์กรสามารถเข้าถึงความรู้และพัฒนาตนเองให้เป็นผู้รู้น าความรู้ที่ได้ไปใช้ ในการปฏิบัติงานให้เกิดประสิทธิภาพอันจะส่งผลให้องค์กรมีความสามารถในเชิงแข่งขันสูงสุด

การประเมินหลังการใช้สื่อออนไลน์ ในการบริหารงานก่อสร้างห้างหุ้นส่วนจำกัด เทคโน บิวเดอร์ (2001) สถานที่ตั้ง 523/25 หมู่ 3 ถนนมิตรภาพ-หนองคาย ตำบลจอหอ อำเภอเมือง นครราชสีมา จังหวัดนครราชสีมา 30310

ด้านเวลาด าเนินงานโครงการ (Time)

1. การประเมินก่อนใช้ สื่อออนไลน์ในการบริหารเวลาในงานก่อสร้าง

้ขั้นตอน การรับ-ส่ง เอกสาร มีการทำงานหลายขั้นตอน มีปัญหาทั้งด้านผู้ส่ง ส่งช้า และผู้รับ ไม่อยู่รับสารระยะเวลาการเดินทางของเอกสารถึงผู้ส่งสาร จำนวนผู้รับสารมีผลต่อระยะเวลาการรับ ี สารการค้นข้อมูล เพื่อวิเคราะห์ หรือตรวจสอบ ย้อนหลังใช้เวลามาก และหลายขั้นตอนการสื่อสาร ึ การ ส่งสาร แบบเร่งด่วน ทำได้ยาก เนื่องจากทีมงาน อย่พื้นที่ทำงานที่หลากหลาย ใช้เวลาในการ ด าเนินการมาก

2. การประเมินระหว่างใช้ สื่อออนไลน์ในการบริหารเวลาในงานก่อสร้าง

หลังจากนำสื่อสังคมออนไลน์มาปรับใช้กับงานบริหารงานก่อสร้าง พบว่าระยะเวลาในการ สื่อสารรวดเร็วขึ้นมากเพราะลดขั้นตอนการสื่อสาร และการโต้ตอบ ท าได้อย่างรวดเร็ว และสามารถ ลดข้อขัดแย้งระหว่างทีมงานได้เป็นอย่างดี

3. การประเมินหลังใช้ สื่อออนไลน์ในการบริหารเวลาในงานก่อสร้าง หลังจากวิเคราะห์เวลาการทำงานพบว่า สามารถลดขั้นตอนการทำงานได้จริงและส่งผลทำ ให้งานรวดเร็ว ทีมงานไม่กดดันและเครียดกับการทำงาน

ด้านการลดต้นทุนโครงการ (Cost)

1. การประเมินก่อนใช้ สื่อออนไลน์ในการบริหารต้นทุนในงานก่อสร้าง การส ารวจพบว่าค่าใช้จ่ายของสื่อดั้งเดิมอย่างการส่งจดหมาย Direct Mail, สิ่งพิมพ์, ทีวี, ์วิทยุ และ โทรศัพย์ จะมีราคาสูง โดยเฉลี่ยแล้วคิดเป็นเงินกว่า 1,500 บาทต่อการแสดงผล 1,000 ครั้ง ซึ่งแตกต่างจากการใช้ Social Media ที่มีค่าใช้จ่ายประหยัดกว่า

2. การประเมินระหว่างใช้ สื่อออนไลน์ในการบริหารต้นทนในงานก่อสร้าง การใช้สื่อออนไลน์ในการบริหารงานก่อสร้างขนาดกลาง ที่มีการฝากและรับส่งไฟล์ ้จำนวนไม่มากแทบไม่มีค่าใช้จ่ายเพิ่ม เพราะสื่อออนไลน์ที่นำมาทำการวิจัยครั้งนี้เป็นโปรแกรมที่ไม่ มีค่าใช้จ่าย

3. การประเมินหลังใช้ สื่อออนไลน์ในการบริหารต้นทุนในงานก่อสร้าง

การการประเมินหลังใช้ สื่อออนไลน์ในการบริหารต้นทุนในงานก่อสร้างพบว่า สามารถลด การใช้ทรัพย์กร บุคคล และปริมาณการใช้ทรัพยากรส านักงานลงได้ อีกทั้งค่าเดินทางต่างๆ สามารถ ลดต้นทุนและเพิ่มกำไร

ด้านคุณภาพของงาน (Quality)

1. การประเมินก่อนใช้ สื่อออนไลน์ในการบริหารคุณภาพในงานก่อสร้าง

ทีมงานมีปัญหาการส่งเอกสาร ที่ใช้ทรัพย์กรมนุษย์ ในการส่งเอกสาร ที่มีความล้าช้า และ ้ เกิดการสูญหาย และปัญหาที่เกิดปัญหาการขัดแย้งภายในองค์ และปัญหาการสร้างพื้นที่เก็บเอกสาร ้จำนวนมากการเข้าถึงไฟล์เอกสารแบบเดิมที่ยุ่งยากและใช้เวลานาน และการนำข้อมูลมาวิเคราะห์ที่ ยุ่งยากและไม่เที่ยงตรง

2. การประเมินระหว่างใช้ สื่อออนไลน์ในการบริหารคุณภาพในงานก่อสร้าง

ระหว่างการท างานด้วยสื่อสังคมออนไลน์พบว่าการท างานคล่องตัวรวดเร็วและสามารถ ้ตรวจสอบย้อนหลังได้ทันที่ส่งผลให้ประสิทธิภาพการทำงานดีขึ้น

3. การประเมินหลังใช้ สื่อออนไลน์ในการบริหารคุณภาพในงานก่อสร้าง

หลังการใช้สื่อสังคมออนไลน์ทำงานพบว่าปัญหา การประสานงานระหว่างทีมงานลดลง การตรวจงาน Defact ลดลง การแก้ไขงานพิดพลาดน้อยลง ส่งมอบงานทันเวลา

## **4.3 ผลกำรศึกษำควำมพึงพอใจของพนักงำน ห้ำงหุ้นส่วนจ ำกัด เทคโนบิวเดอร์ (2001) อ ำเภอเมือง จังหวัดนครรำชสีมำ ที่มีต่อกำรใช้สื่อสังคมออนไลน์ (Social media) เพื่องำนบริหำรงำน ก่อสร้ำง**

ิจากการเก็บรวบรวมข้อมูลในการตอบแบบสอบถามของพนักงานห้างหุ้นส่วนจำกัด เทค โนบิวเดอร์ (2001) อ าเภอเมือง จังหวัดนครราชสีมา เกี่ยวกับความพึงพอใจที่มีต่อการใช้สื่อสังคม ออนไลน์ (Social media) เพื่องานบริหารงานก่อสร้างผลการวิเคราะห์ข้อมูล สรุปได้ดังตารางที่ 4.1

ิตารางที่ 4.1 สรุปผลความพึงพอใจของพนักงาน ห้างหุ้นส่วนจำกัด เทคโนบิวเดอร์ (2001) อำเภอ เมือง จังหวัดนครราชสีมา ที่มีต่อการใช้สื่อสังคมออนไลน์ (Social media) เพื่องาน บริหารงานก่อสร้าง

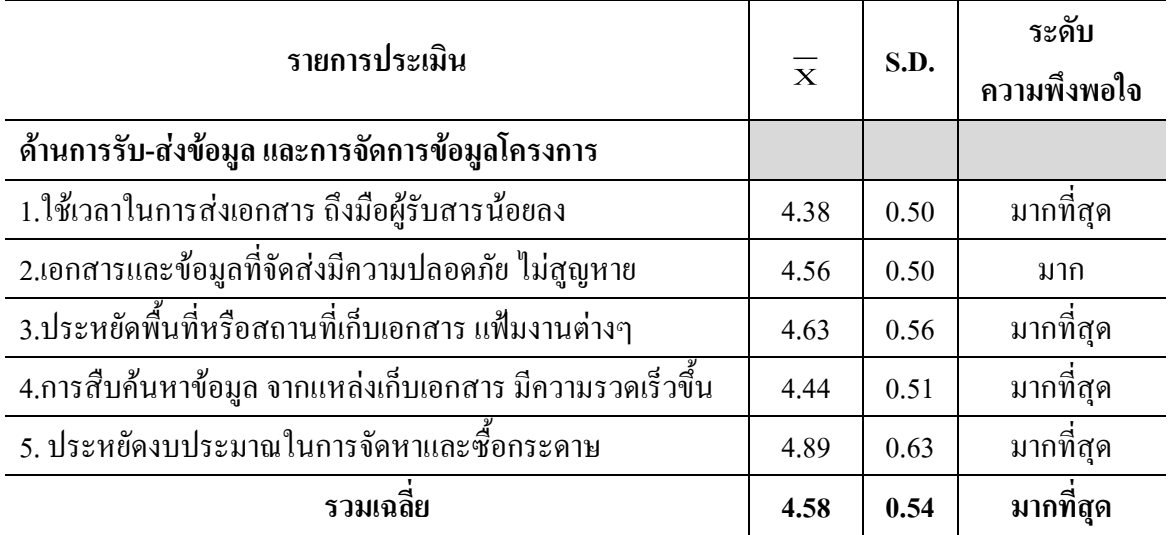

## ตารางที่ 4.1 (ต่อ)

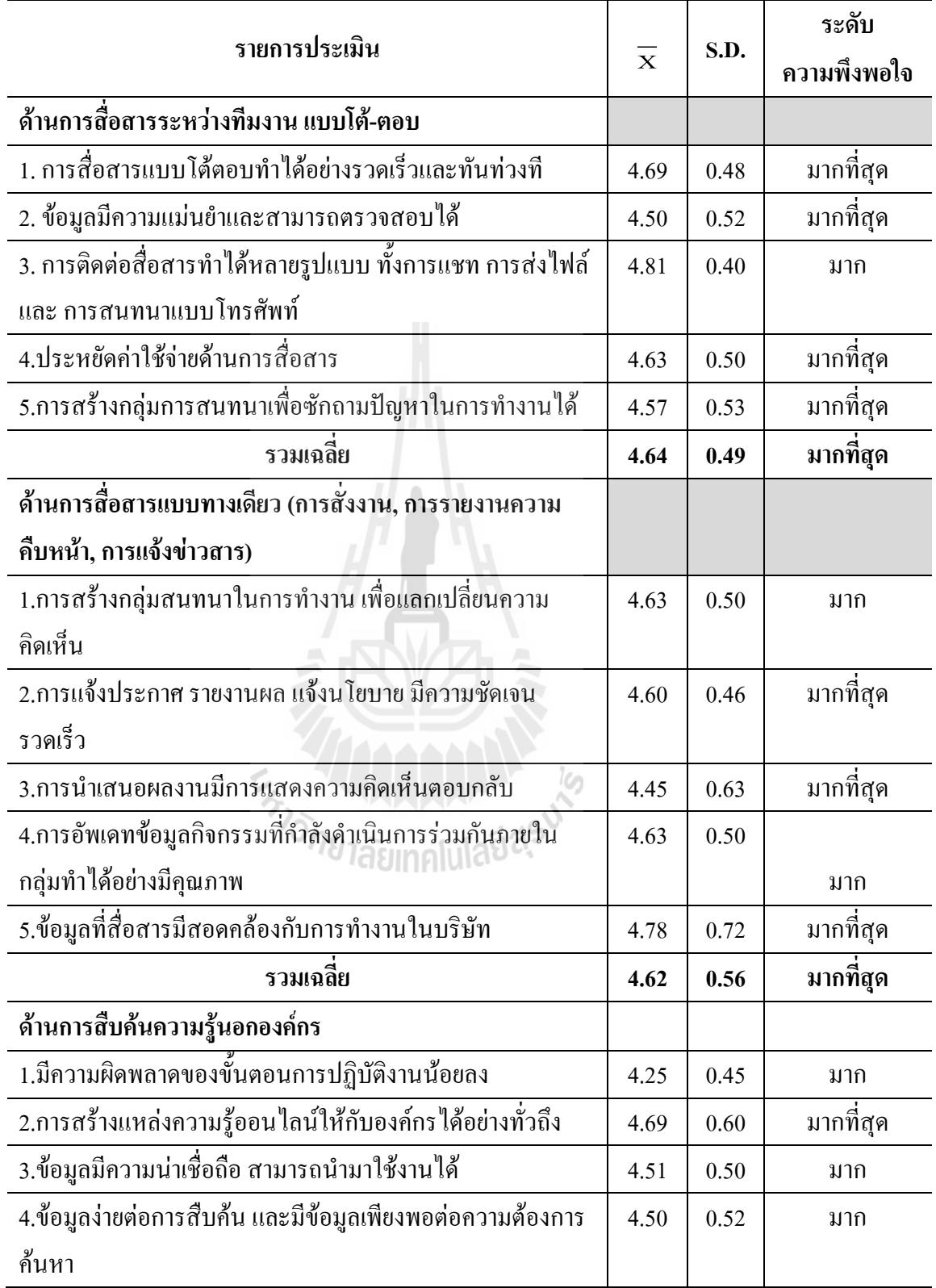

ตารางที่ 4.1 (ต่อ)

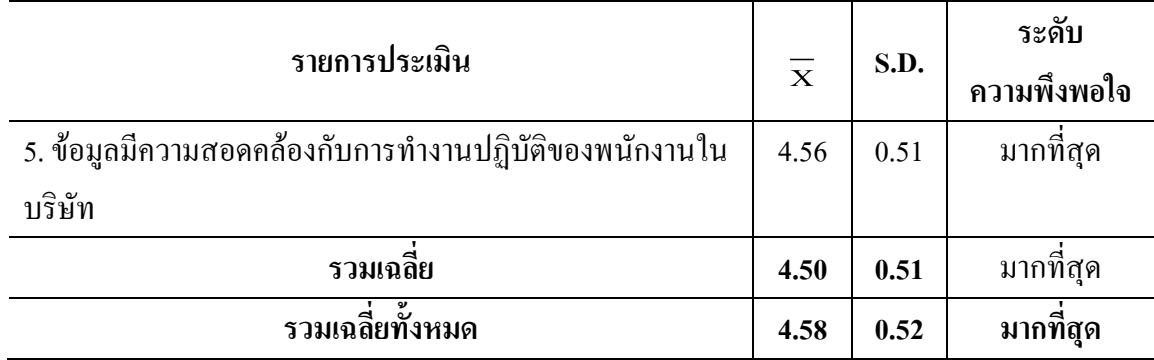

ิจากตารางที่ 4.1 พบว่าพนักงาน ห้างหุ้นส่วนจำกัด เทคโนบิวเดอร์ (2001) อำเภอเมือง จังหวัดนครราชสีมา ที่มีต่อการใช้สื่อสังคมออนไลน์ (Social media) เพื่องานบริหารงานก่อสร้าง โดยรวม ทั้ง 4ด้าน มีค่าเฉลี่ยอยู่ที่ 4.58 ระดับพึงพอใจมากที่สุด เมื่อพิจารณาเป็นรายด้านมีระดับ ความพึงพอใจมากที่สุด โดยด้านการสื่อสารระหว่างทีมงาน แบบโต้-ตอบ มีค่าเฉลี่ย 4.64 รองลงมา คือ ด้านด้านการสื่อสารแบบทางเดียว (การสั่งงาน, การรายงานความคืบหน้า, การแจ้งข่าวสาร) มี ค่าเฉลี่ย 4.62 ด้านการรับ-ส่งข้อมูล และการจัดการข้อมูลโครงการ มีค่าเฉลี่ย 4.58 และด้านการ สืบค้นความรู้นอกองค์กร มีค่าเฉลี่ยน้อยที่สุด คือ 4.50

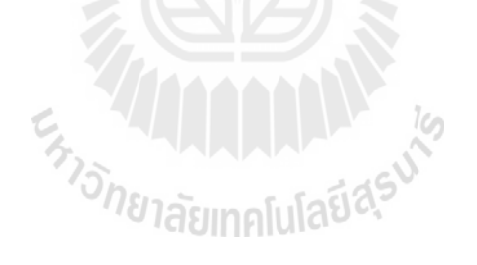

# **บทที่ 5**

## **สรุปผลและข้อเสนอแนะ**

การวิจัยเรื่อง การประยุกต์ใช้สื่อสังคมออนไลน์(Social media) ในงานบริหารงานก่อสร้าง ของ ห้างหุ้นส่วนจำกัด เทคโนบิวเดอร์ (2001) อำเภอเมือง จังหวัดนครราชสีมา ผู้วิจัย ได้สรุป ผลการวิจัย และข้อเสนอแนะ ดังรายละเอียดต่อไปนี้

#### **5.1 สรุปผลการวจิัย**

จากการวิเคราะห์ข้อมูลเกี่ยวกับการใช้สื่อสังคมออนไลน์ (Social media) ในงานบริหารงาน ก่อสร้างของ ห้างหุ้นส่วนจำกัด เทคโนบิวเดอร์ (2001) อำเภอเมือง จังหวัดนครราชสีมา สรุปได้ ดังนี้

#### **5.1.1 ผลการศึกษาวธิีการประยุกต์ใช้ส ื่อสังคมออนไลน์(Social Media)กับการบริหารงาน ก่อสร้าง**

ึกรณีศึกษา ห้างหุ้นส่วนจำกัด เทคโนบิวเดอร์ (2001) สถานที่ตั้ง 523/25 หมู่ 3 ถนน มิตรภาพ-หนองคาย ตำบลจอหอ อำเภอเมืองนครราชสีมา จังหวัดนครราชสีมา 30310 ผลการใช้สื่อ ออนไลน์สรุปได้ดังนี้

1. การรับ-ส่งข้อมูล และการจัดการข้อมูลโครงการ

ด้วยวิธีการ รับส่งเอกสาร โดยสื่อออนไลน์ Dropbox เป็นการลดเอกสารกระดาษ และลด ต้นทุน และไม่ต้องใช้ทรัพยากรบุคคลในการรับส่ง เอกสารไมมีการการสูญหาย และมีครบถ้วนของ ้ข้อมูล ส่งผลทำให้การคำเนินการโครงการเร็วขึ้น ลดสถานที่เก็บไฟล์เอกสารแบบกระดาษ ไม่สิ้น เปลื้องพื้นที่มากในการจัดเก็บ ในการน าข้อมูลเพื่อกลับมาวิเคราะห์ด้านต่างๆเป็นไปได้อย่างรวดเร็ว และมีความผิดพลาดน้อยลง

3. ด้านการสื่อสารระหว่างทีมงาน แบบโต้ตอบ-

การสื่อสารแบบโต้ตอบโดยสื่อออนไลน์ ทาง LINE ยังมีความผิดพลาดน้อย เนื่องจากการ รับสาร ชัดเจน มีเอกสารอ้างอิงหรือการเก็บประวัติการสื่อสารได้ ไม่มีความคาดเคลื่อนและเข้าใจ ได้ถูกต้อง สามารถตอบโต้ได้ทันที ลดต้นทุนการก่อสร้างและลดระยะเวลาในการทำงาน ไม่เกิด ความความขัดแย้งระหว่างทีมงาน เพราะมีการสื่อสารที่เข้าใจกัน

3. ด้านการสื่อสารแบบทางเดียว (การสั่งงาน, การรายงานความคืบหน้า, การแจ้งข่าวสาร)

การสื่อสารแบบทางเดียว โดยใช้สื่อออนไลน์ Facebook มีความรวดเร็วและสามารถ ตรวจสอบได้ว่าผลการส่งสาร ผู้รับสารได้รับข่าวสารหรือไม่ อีกทั้งยังมีโอกาสแสดงความคิดเห็น

้ส่งผลต่อการทำงานให้ดีขึ้น การเปิดโอกาสให้ทีมงานได้แสดงความคิดเห็นต่องาน เป็นส่วนหนึ่งที่ ส่งผลให้การทำงานออกมามีประสิทธิภาพ เพราะทีมงานทุกคนได้มีส่วนร่วมในการแสดงออกกับ งานนั้นๆ

4. ด้านการสืบค้นความรู้นอกองค์กร

กิจกรรมบางอย่างเป็นงานใหม่เทคโนโลยีใหม่ สื่อออนไลน์ Wikipediaซึ้งบางครั้งทีมงาน ต้องศึกษาวิธีการทำงานใหม่การส่งทีมงานไปอบรม มีค่าใช้จ่ายสูงมาก การแบ่งปันความรู้ ของ ทีมงานจึงมีความส าคัญอย่างหนึ่ง ด้านการลดค่าใช้จ่ายและเพิ่มความสัมพันธ์อันดีแก่ทีมงาน การ รวบรวมองค์ความรู้ที่มีอยู่ในส่วนทีมงาน ซึ่งกระจัดกระจายอยู่ในตัวบุคคลหรือเอกสารมาพัฒนาให้ เป็นระบบ เพื่อให้ทุกคนในองค์กรสามารถเข้าถึงความรู้และพัฒนาตนเองให้เป็นผู้รู้นำความรู้ที่ได้ ไปประยุกต์ใช้ในการปฏิบัติงานให้เกิดประสิทธิภาพอันจะส่งผลให้องค์กรมีความสามารถในเชิง แข่งขันสูงสุด

การประเมินหลังการใช้สื่อออนไลน์ (Social media) ในการบริหารงานก่อสร้าง ห้าง หุ้นส่วนจำกัด เทคโนบิวเดอร์ (2001) สถานที่ตั้ง 523/25 หมู่ 3 ถนนมิตรภาพ-หนองคาย ตำบลจอ หอ อ าเภอเมืองนครราชสีมา จังหวัดนครราชสีมา 30310

1. ด้านเวลาดำเนินงานโครงการ )Time)

หลังจากนำสื่อสังคมออนไลน์ (Social media) มาปรับใช้กับงานบริหารงานก่อสร้าง พบว่า ระยะเวลาในการสื่อสารรวดเร็วขึ้นมากเพราะลดขั้นตอนการสื่อสาร และการโต้ตอบ ทำได้อย่าง รวดเร็ว และสามารถลดข้อขัดแย้งระหว่างทีมงานได้เป็นอย่างดีสามารถลดขั้นตอนการทำงานได้ ึ่งริงและส่งผลทำให้งานรวดเร็ว ทีมงานไม่กดดันและเครียดกับการทำงาน

2. ด้านการลดต้นทุนโครงการ )Cost)

การประเมินหลังใช้ สื่อออนไลน์ (Social media) ในการบริหารต้นทุนในงานก่อสร้าง พบว่า สามารถลดการใช้ทรัพย์กร บุคคล และปริมาณการใช้ทรัพยากรสำนักงานลงได้ อีกทั้งค่า ้เดินทางต่างๆ สามารถลดต้นทุนและเพิ่มกำไร

3. ด้านคุณภาพของงาน (Quality)

หลังการใช้สื่อสังคมออนไลน์ (Social media) ทำงานพบว่าปัญหา การประสานงาน ระหว่างทีมงานลดลงการตรวจงาน Defect ลดลง การแก้ไขงานผิดพลาดน้อยลง ส่งมอบงาน ทันเวลา

## **5.1.2 ผลการศึกษาความพึงพอใจของพนักงาน ห้ำงหุ้นส่วนจ ำกัด เทคโนบิวเดอร์ (2001) อ ำเภอเมือง จังหวัดนครรำชสีมำ ที่มีต่อการใช้สื่อสังคมออนไลน์ (Social media) เพื่องานบริหารงานก่อสร้าง**

ิจากการเก็บรวบรวมข้อมูลในการตอบแบบสอบถามของพนักงาน ห้างหุ้นส่วนจำกัด เทค โนบิวเดอร์ (2001) อ าเภอเมือง จังหวัดนครราชสีมา เกี่ยวกับความพึงพอใจที่มีต่อการใช้สื่อสังคม ออนไลน์ (Social media) เพื่องานบริหารงานก่อสร้างผลการศึกษา

พนักงาน ห้างหุ้นส่วนจำกัด เทคโนบิวเดอร์ (2001) อำเภอเมือง จังหวัดนครราชสีมา ที่มีต่อ การใช้สื่อสังคมออนไลน์ (Social media) เพื่องานบริหารงานก่อสร้าง โดยรวม ทั้ง 4ด้าน มีค่าเฉลี่ย อยู่ที่ 4.58ระดับพึงพอใจมากที่สุด เมื่อพิจารณาเป็นรายด้านมีระดับความพึงพอใจมากที่สุด โดย ด้านการสื่อสารระหว่างทีมงาน แบบโต้-ตอบ มีค่าเฉลี่ย 4.64 รองลงมา คือ ด้านด้านการสื่อสาร แบบทางเดียว (การสั่งงาน, การรายงานความคืบหน้า, การแจ้งข่าวสาร) มีค่าเฉลี่ย 4.62 ด้านการ รับ-ส่งข้อมูล และการจัดการข้อมูลโครงการ มีค่าเฉลี่ย 4.58 และด้านการสืบค้นความรู้นอกองค์กร มีค่าเฉลี่ยน้อยที่สุด คือ 4.50

#### **5.2 ข้อเสนอแนะ**

การศึกษาวิจัยเรื่อง การศึกษาการใช้สื่อสังคมออนไลน์ (Social media) เพื่อการบริหารงาน ก่อสร้างของ ห้างหุ้นส่วนจำกัด เทคโนบิวเดอร์ (2001) อำเภอเมือง จังหวัดนครราชสีมา มีข้อเสนอแนะดังนี้

- 5.2.1 พนักงาน ห้างหุ้นส่วนจำกัด เทคโนบิวเดอร์ (2001) อำเภอเมือง จังหวัดนครราชสีมา มีความพึงพอใจ ในการใช้สื่อสังคมออนไลน์ (Social media) เพื่อการบริหารงาน ก่อสร้างในด้านการสื่อสารระหว่างทีมงาน แบบโต้-ตอบมากที่สุด รองลงมาด้าน การสื่อสารแบบทางเดียว (การสั่งงาน, การรายงานความคืบหน้า, การแจ้งข่าวสาร) มี ค่าเฉลี่ย 4.62 ด้านการรับ-ส่งข้อมูล และการจัดการข้อมูลโครงการ และด้านการ สืบค้นความรู้นอกองค์กร มีความพึงพอน้อยที่สุด ซึ่งต้องปรับปรุงคุณภาพการใช้ สื่อสังคมออนไลน์ (Social media) เพื่อการบริหารงานก่อสร้างของบริษัท ด้านการ สืบค้นความรู้นอกองค์กร ให้ดีขึ้น
- 5.2.2 ข้อจำกัดในการนำไปใช้ หากจะนำแบบสอบถามไปใช้ในการสอบถามความพึง พอใจในการใช้สื่อสังคมออนไลน์ (Social media)กับบริษัทอื่นๆ ที่เกี่ยวกับการ บริหารงานก่อสร้างต้องทราบข้อมูลก่อนว่าบริษัทนั้นๆ มีพนักงานที่มีความรู้ความ

เข้าใจในการใช้สื่อออนไลน์ ทั้ง 4 ประเภทได้แก่ Dropbox ,LINE,Facebook และ Wikipedia หรือไม่อย่างไร

5.5.3 เนื่องจากการแข่งขันในธุรกิจก่อสร้างในปัจจุบันแข่งขันกันด้วยเวลา ต้นทุน และ คุณภาพ การที่สามารถ แก้ไข ปัญหาตัวแปล ต่างๆที่กล่าวมาได้ จะช่วยให้ การ ท างานมีประสิทธิภาพมากขึ้นและก้าวน าคู่แข่ง ในธุรกิจนี้ได้ จากการศึกษาพบว่า การใช้ สื่อสังคมออนไลน์ในธุรกิจการบริหารงานก่อสร้างยังไม่เป็นที่ตื่นตัวมากนัก มีการใช้บ้าง แต่อย่างไม่เป็นทางการและไม่ได้อยู่ในรูปแบบเดียวกันหรือ กฎกติกา เดียวกัน จึงทำให้ประโยชน์จากสื่อออนไลน์ยังไม่แสดงผล อย่างเป็นรูปธรรมมากนัก ดังนั้นการให้ความรู้ในเรื่องการใช้สื่อสังคมออนไลน์ (Social media) กับพนักงาน เพื่อให้เกิดความรู้อย่างแท้จริง จะสามารถน ามาปรับใช้กับงานอย่างเกิดประโยชน์ สูงสุดให้แก่องค์กรได้

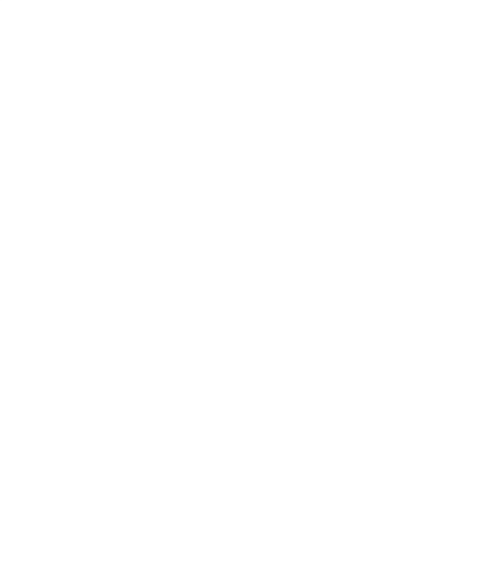

#### **เอกสำรอ้ำงอิง**

วชรภูมิ เบญจโอฬาร. (2553).**กำรบริหำรงำนก่อสร้ำง.** พิมพ์ครั้งที่ 5. เอกสารประกอบการสอน วิชาการบริหารงาน ก่อสร้าง. มหาวิทยาลัยเทคโนโลยีสุรนารี. 180 หน้า

ทองใบ สุดชารี. (2542). **ทฤษฎีองค์กำร: วิเครำะห์ แนวคิด ทฤษฎี และกำรประยุกต์.** พิมพ์ครั้งที่ 2. คณะวิทยาการจัดการ.กรุงเทพฯ: สถาบันราชภัฏอุบลราชธานี.

ธงชัย สันติวงษ์. (2539). **องค์กำรและกำรบริหำร.** พิมพ์ครั้งที่ 10. กรุงเทพฯ : ไทยวัฒนาพานิช รสชงพร โกมลเสวิน. (2546). **พฤติกรรมกำรสื่อสำรองค์กร.** เอกสารการสอนชุดวิชาทฤษฎีและ

พถติกรรมการสื่อสาร หน่วยที่ 9. นนทบรี : สำนักพิมพ์มหาวิทยาลัยสโขทัยธรรมาธิราช. มัลลิกา ต้นสอน. (2544). **พฤติกรรมองค์กำร**. กรุงเทพมหานคร : บริษัท ด่านสุทธาการพิมพ์ จ ากัด. สมชาย หิรัญกิตติ. (2542).**กำรบริหำรทรัพยำกรมนุษย์**. กรุงเทพฯ : ไดมอนด์ อิน บิซิเนส เวิลด์. สมยศ นาวีการ. (2544). **กำรบริหำรเพื่อควำมเป็นเลิศ.**กรุงเทพฯ: บรรณกิจ.

กริช สืบสนธิ์. (2537). **วัฒนธรรมและพฤติกรรมกำรสื่อสำรในองค์กำร.** ส านักพิมพ์จุฬาลงกรณ์ มหาวิทยาลัย.

ธิติภพ ชยธวัช. (2548).**แม่ไม้บริหำร.** กรุงเทพฯ : ส านักพิมพ์ ซี.พี. บุ๊ค แสตนดาร์ด สัญญา สัญญาวิวัฒน์. (2525).**กำรพัฒนำชุมชน.** พิมพค์ร้ังที่2.กรุงเทพมหานคร : ไทยวัฒนาพานิช สุภาวดี แสนทวีสุข. (2543). **สภำพและปัญหำกำรสื่อสำรภำยในองค์กรของปลัดองค์กำรบริหำรส่วน**

**ต ำบลจังหวัดอุบลรำชธำนี**. รายงานการค้นคว้าอิสระปริญญาศิลปศาสตร์มหาบัณฑิต. มหาวิทยาลัยมหาสารคาม.

- จิราภรณ์ ศรีนาค. (2556).**กำรวิเครำะห์ประเภท รูปแบบ เนื้อหำ และกำรใช้สื่อสังคมออนไลน์ใน ประเทศไทย.** วิทยานิพนธ์ ศิลปศาสตรมหาบัณฑิต สาขาวิชาการสื่อสารศึกษา. มหาวิทยาลัยเชียงใหม่.
- ปิยะภา วรรณสมพร. (2556).**กำรใช้ประโยชน์ และควำมพึงพอใจ ในกำรใช้เฟสบ๊ค ของนักศึกษำ ระดับอุดมศึกษำในจังหวัดเชียงใหม่.** วิทยานิพนธ์ ศิลปศาสตรมหาบัณฑิต สาขาวิชาการ สื่อสารศึกษา. มหาวิทยาลัยเชียงใหม่.

บุญชม ศรีสะอาด. (2545).**กำรวิจัยเบื้องต้น.**กรุงเทพฯ: สุรีวิทยาศาส์น.

Borgatta, Edgar F. ; and Borgatta, Marie. (1992). **Encyclopedia of Sociology**. (Volume 4 : S-Z Index). New York : Macmillan Publishing Company.

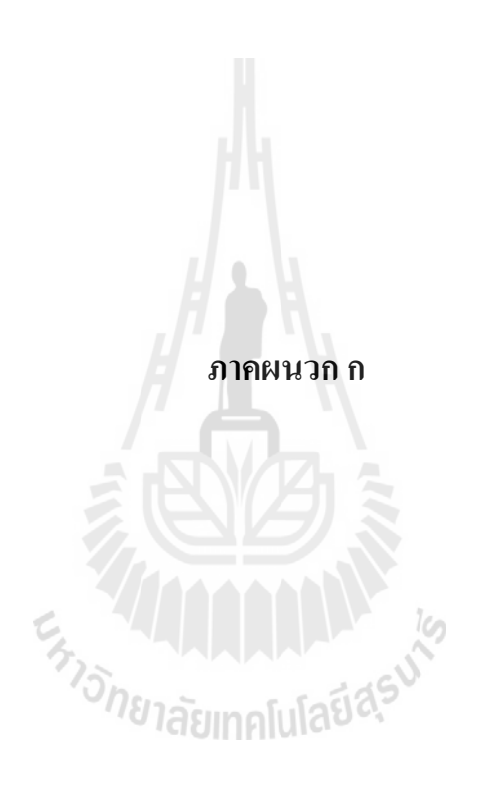

# ี แบบสอบถามความพึงพอใจของพนักงาน ห้างหุ้นส่วนจำกัด เทคโนบิวเดอร์ (2001) อำเภอเมือง **จังหวัดนครรำชสีมำ ที่มีต่อกำรใช้สื่อสังคมออนไลน์ (Social media)**

#### **เพื่องำนบริหำรงำนก่อสร้ำง**

\*\*\*\*\*\*\*\*\*\*\*\*\*\*\*\*\*\*\*\*\*\*\*\*\*\*\*\*\*

**ค ำชี้แจง**โปรดกาเครื่องหมาย ลงในช่องว่างที่ตรงกับความคิดเห็นของพนักงาน ซึ่งมี 5 ระดับคือ

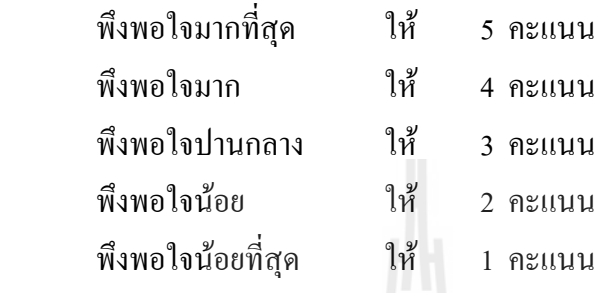

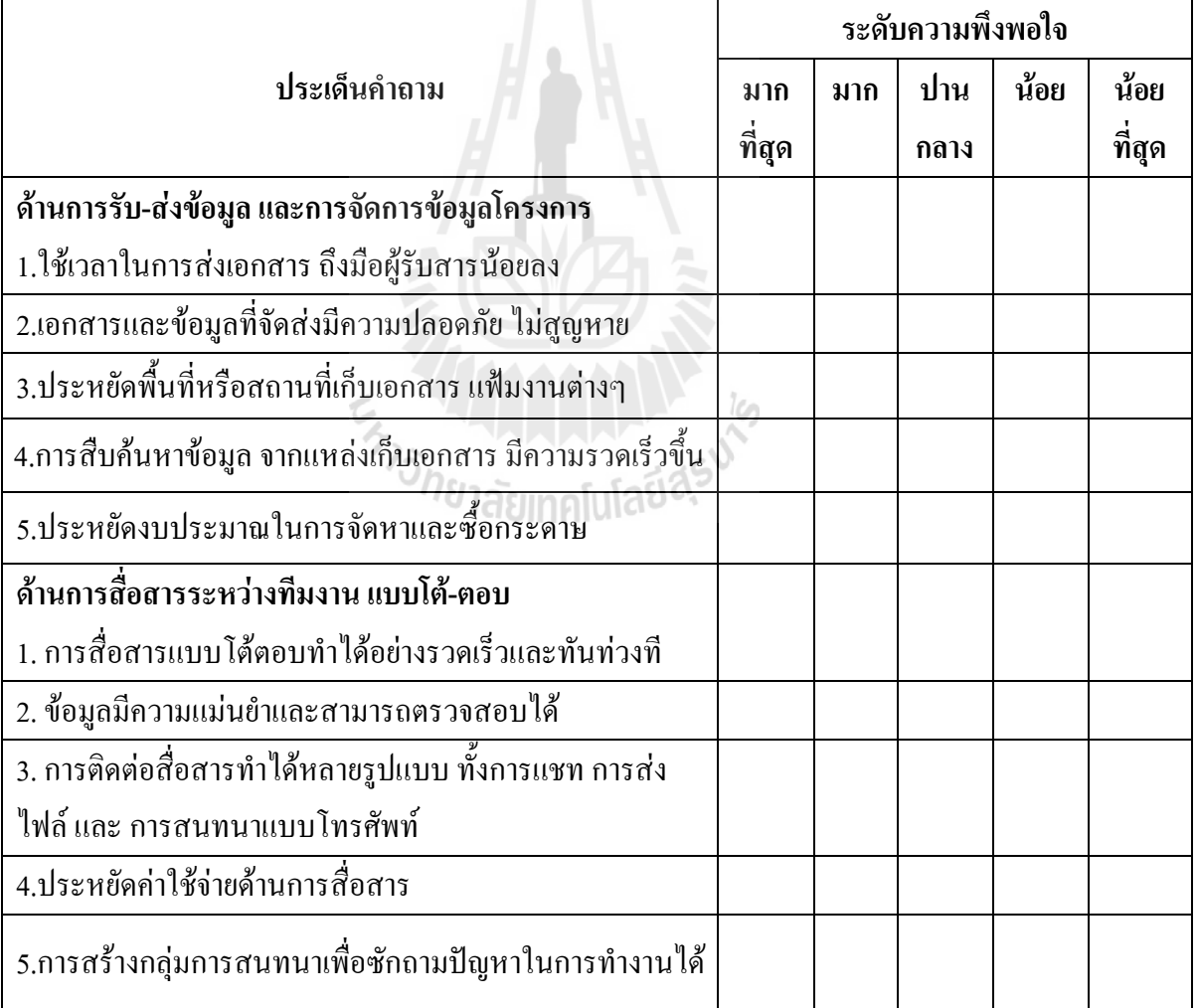

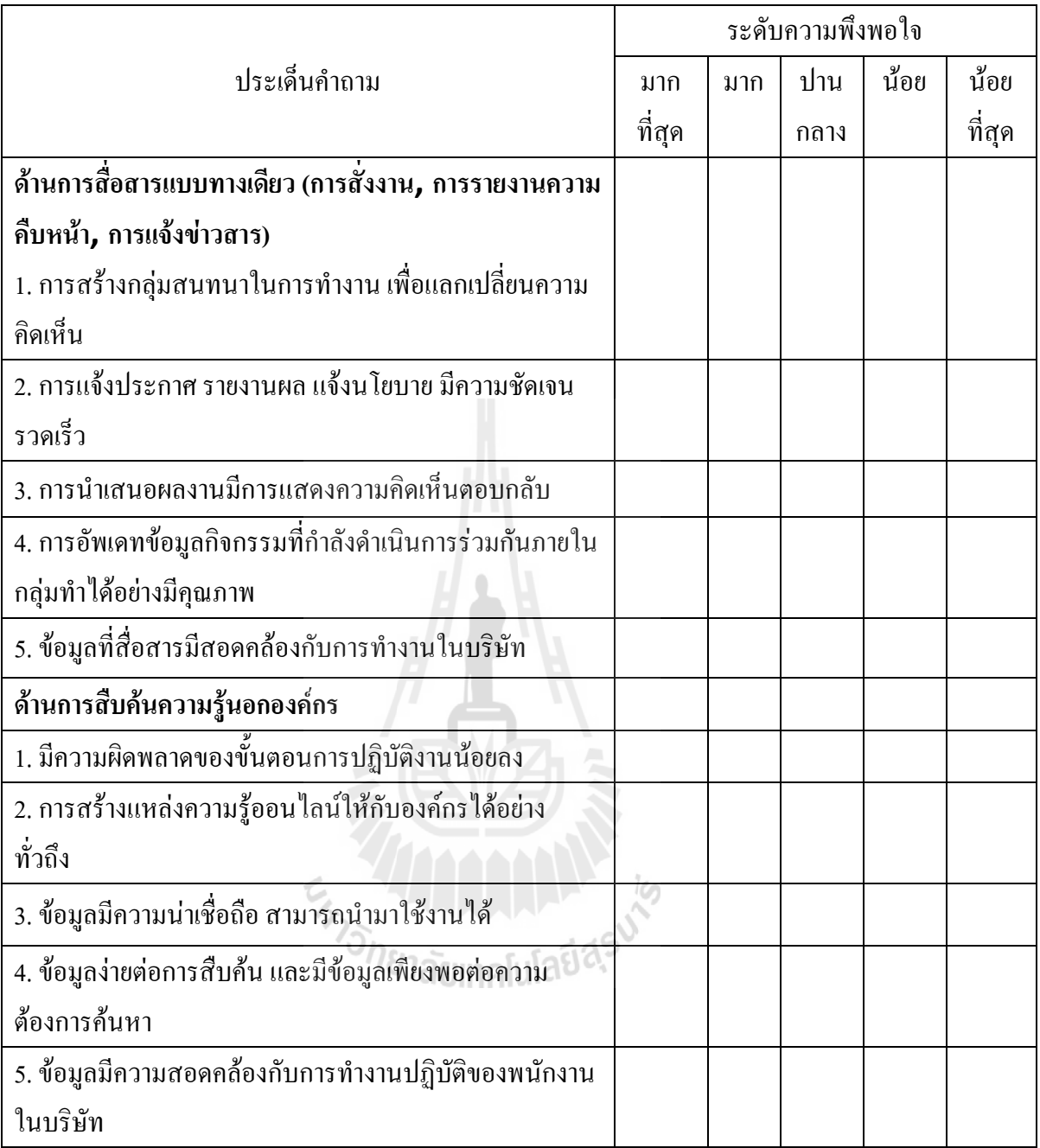

ลงชื่อ......................................ผู้ตอบแบบสอบถาม

(.....................................)

# ตารางที่ก.1 สรุปผลความพึงพอใจของพนักงาน ห้างหุ้นส่วนจ ากัด เทคโนบิวเดอร์ (2001) อ าเภอ เมือง จังหวัดนครราชสีมา ที่มีต่อการประยุกต์ใช้สื่อสังคมออนไลน์ (Social media) เพื่องานบริหารงานก่อสร้าง

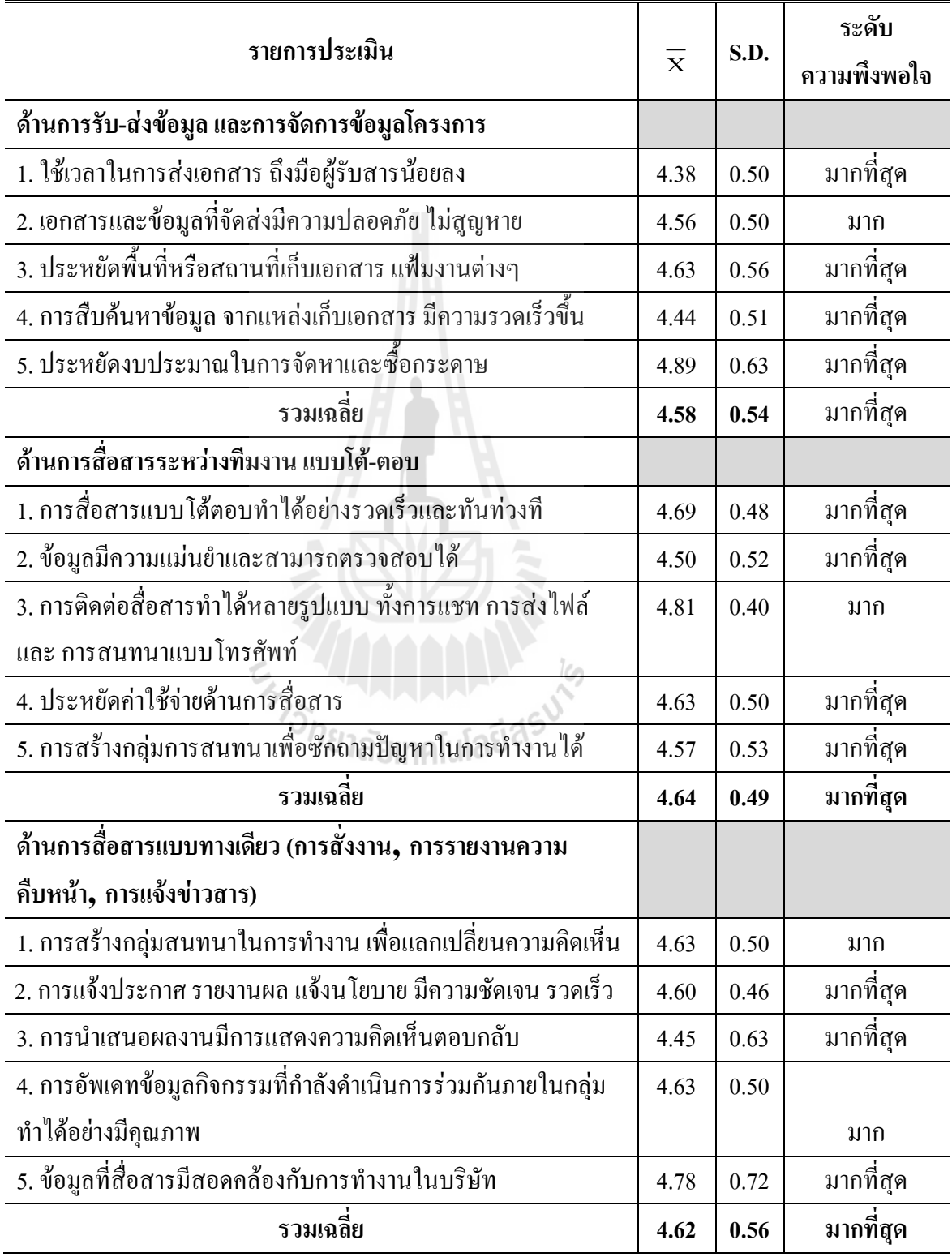

# ตารางที่ก.1 (ต่อ)

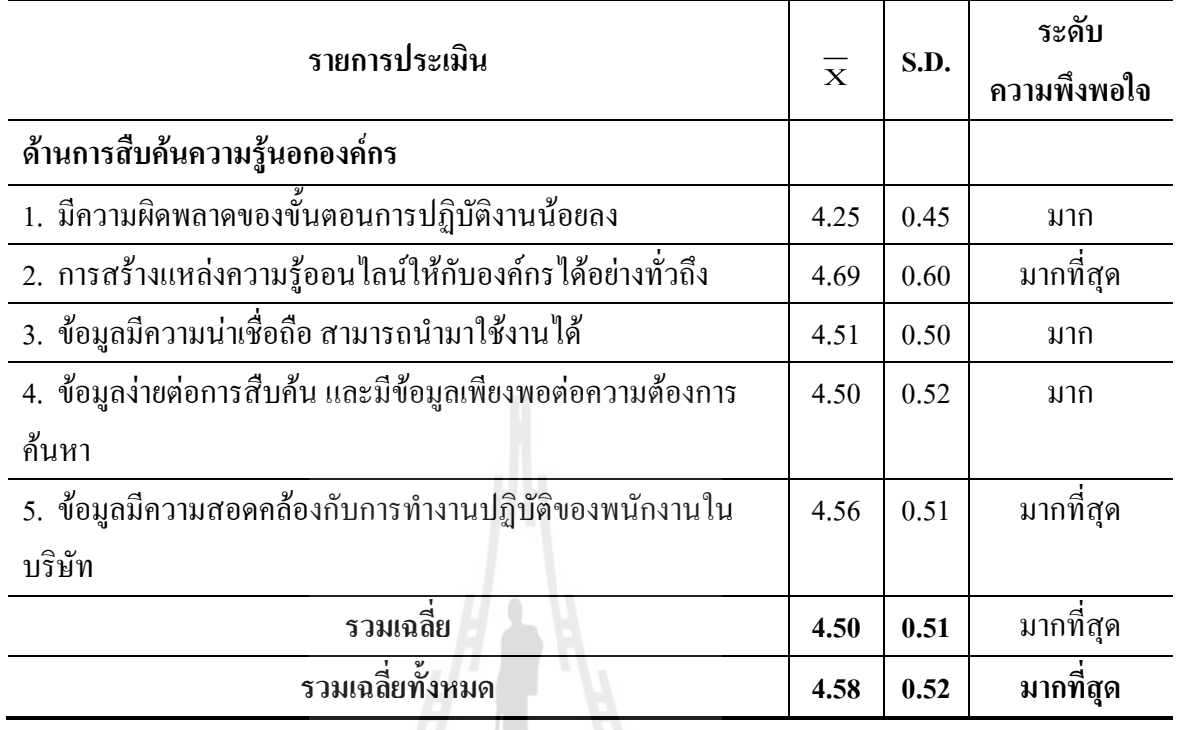

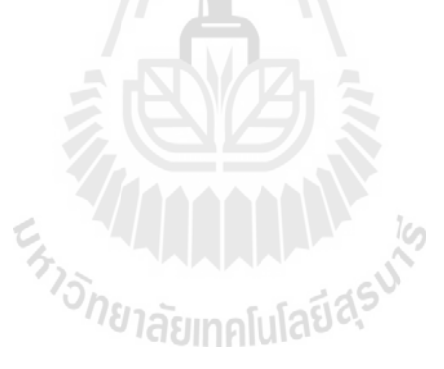

#### **ประวัติผู้เขียน**

นายจักรกริช ปิยะ เกิดเมื่อวันที่ 10 กันยายน พ.ศ. 2525 ที่อ าเภอโนนไทย จังหวัด นครราชสีมา สถานที่อยู่ปัจจุบัน 32/1 หมู่ที่ 2 ตำบลดอนชมพู อำเภอโนนสุง จังหวัด ้นครราชสีมา ตำแหน่งหน้าที่การงานปัจจุบัน หัวฝ่ายงานบริการ บริษัท ลุกค์ รอรัล ประเทศไทย จ ากัด สาขาอ าเภอเมือง จังหวัดนครราชสีมา ด้านการศึกษาจบการศึกษา ชั้นประถมศึกษาปีที่ 6 โรงเรียนบ้านส้มมิตรภาพที่ 93 ระดับชั้นมัธยมศึกษาที่ โรงเรียนศรีสุขวิทยา อำเภอโนนสุง จังหวัด นครราชสีมา ประกาศนียบัตรวิชาชีพชั้นสูง วิทยาลัยเทคนิคนครราชสีมา อำเภอเมือง จังหวัด นคครราชสีมา และระดับปริญญาตรี มหาวิทยาลัยราชภัฏนครราชสีมา อำเภอเมือง จังหวัด นครราชสีมา

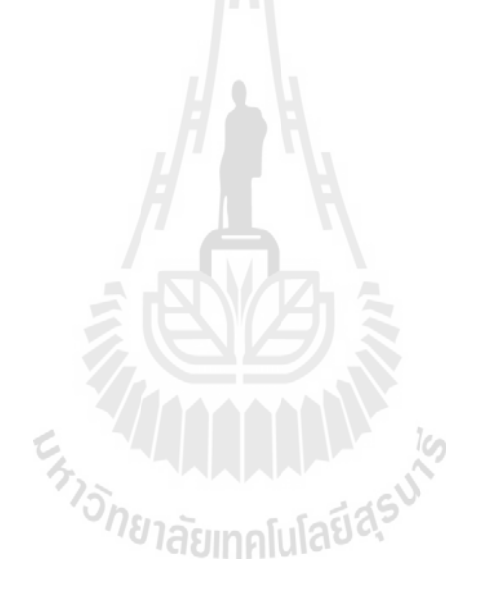